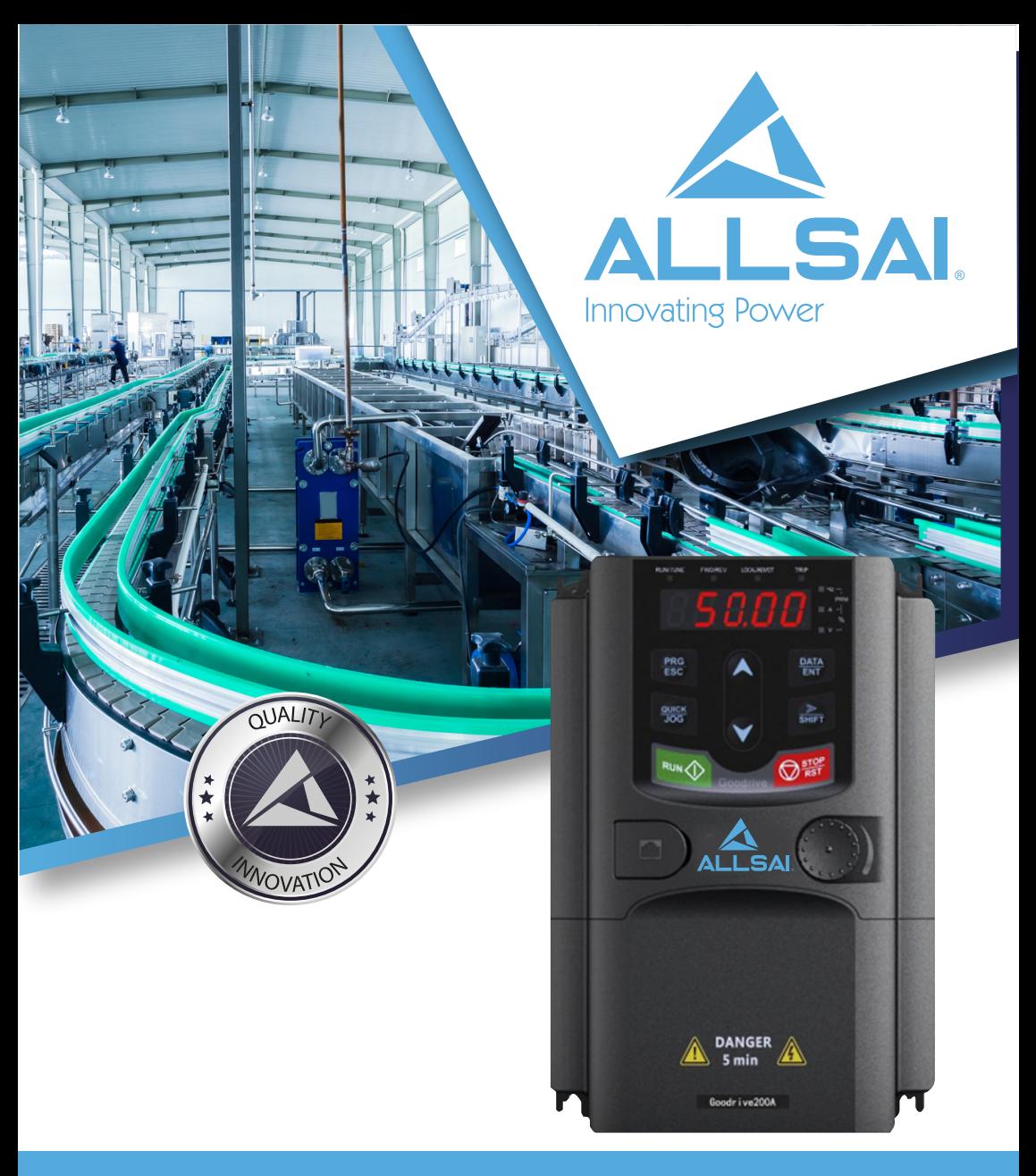

# GD200A VARIADOR DE FRECUENCIA CONTROL VIT MANUAL DE USUARIO

www.allsai.com / info@allsai.com

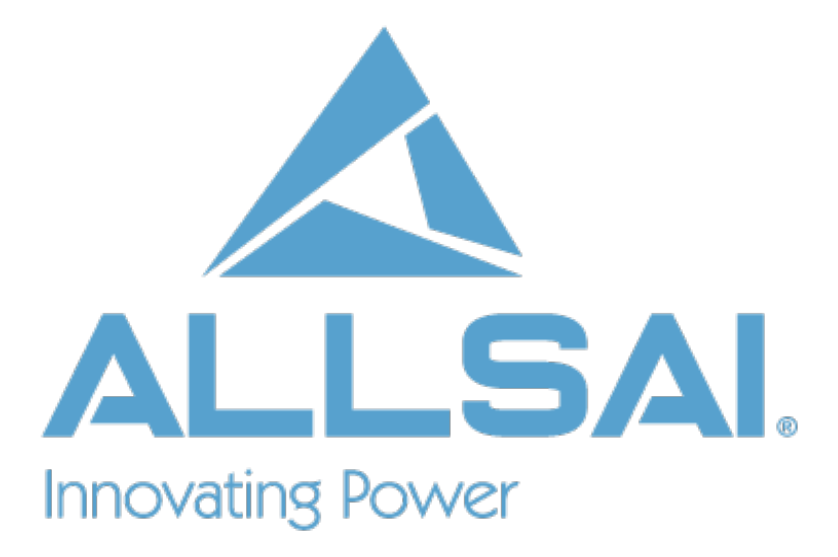

Para mas información visita nuestra página web: www.allsai.com ALLSAI LTD.

# Índice

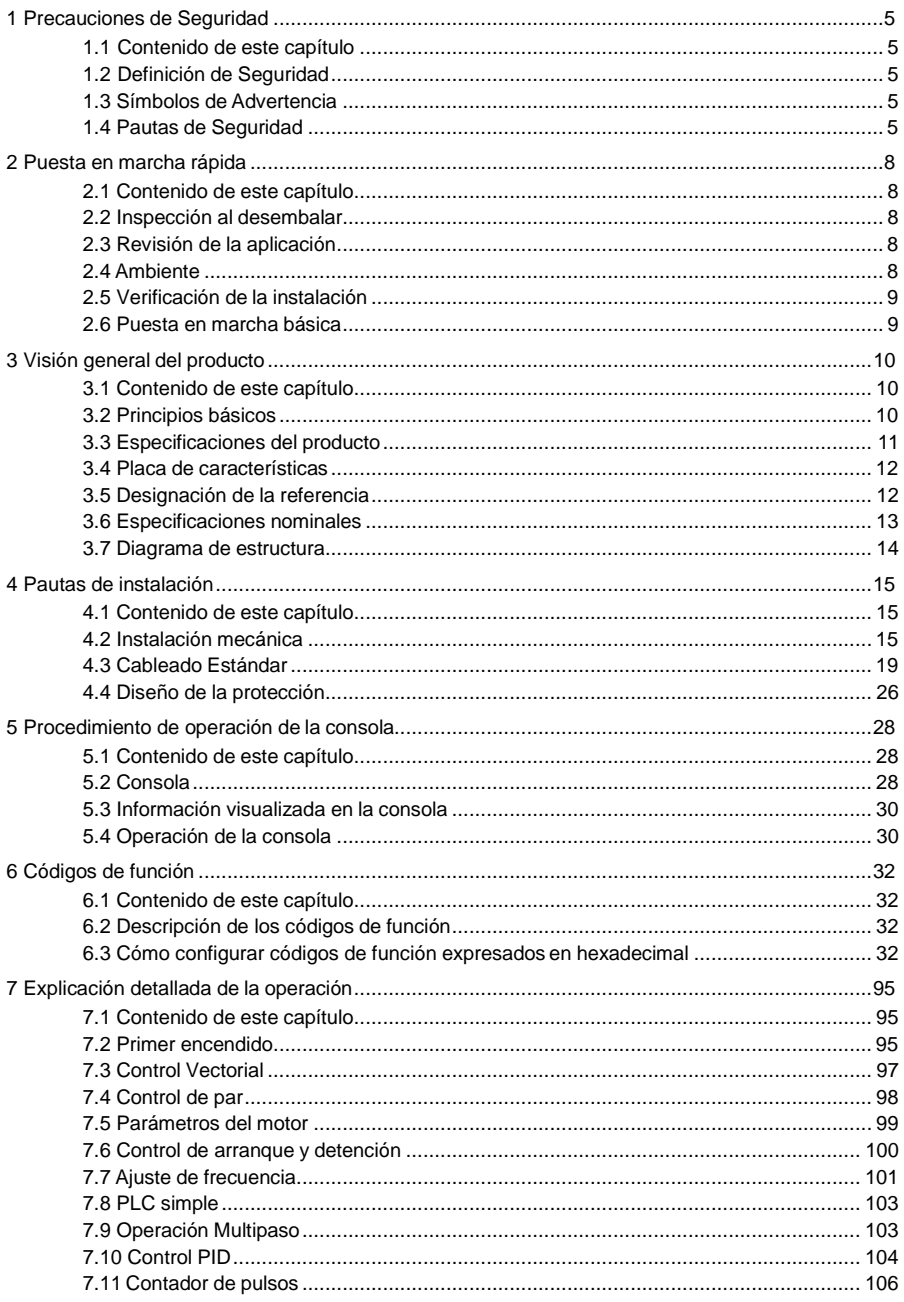

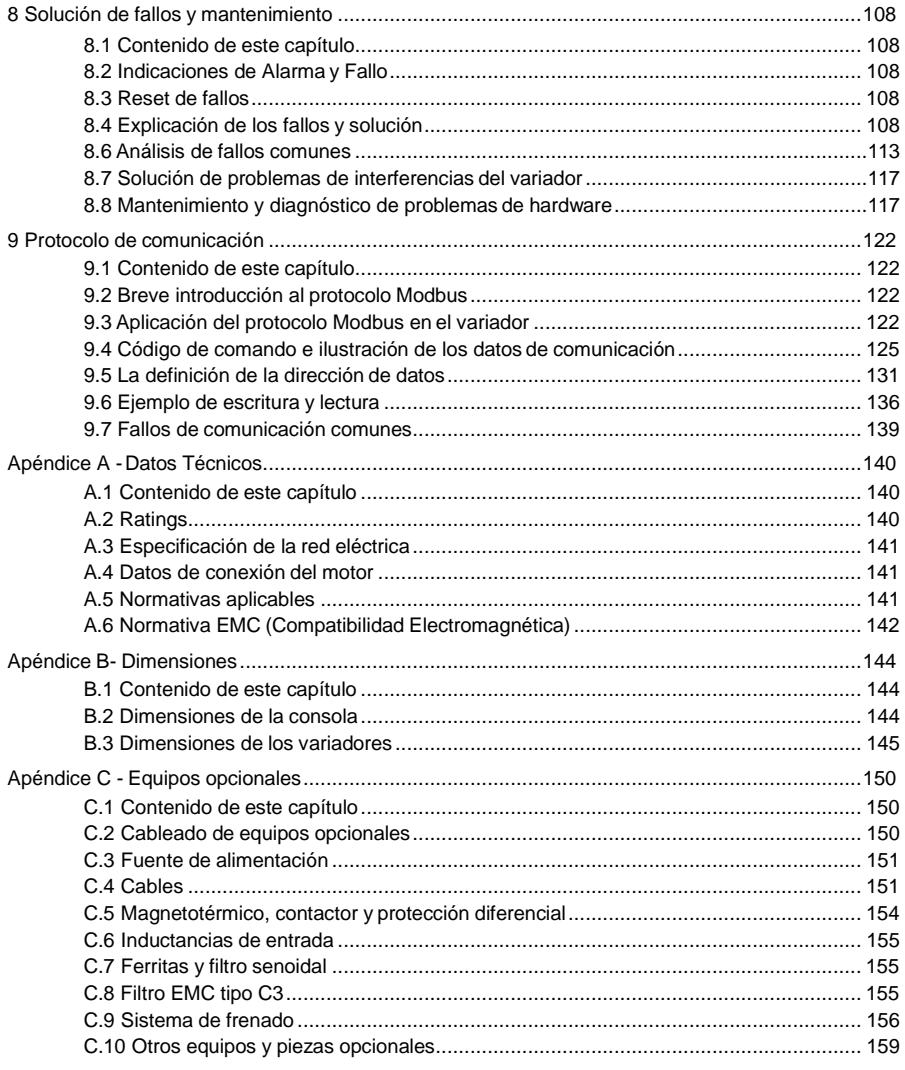

# <span id="page-4-0"></span>**1 Precauciones de Seguridad**

### <span id="page-4-1"></span>**1.1 Contenido de este capítulo**

Por favor lea este manual cuidadosamente y siga todas las precauciones de seguridad antes de mover, instalar, operar y mantener el variador. Si las ignora, pueden ocurrir lesiones físicas o muerte, o se pueden producir daños en los dispositivos.

Si ocurre cualquier lesión física, muerte o daño en los dispositivos por ignorar las precauciones de seguridad de este manual, nuestra compañía no se hará responsable de ningún daño y no estará vinculada legalmente en ninguna forma.

### <span id="page-4-2"></span>**1.2 Definición de Seguridad**

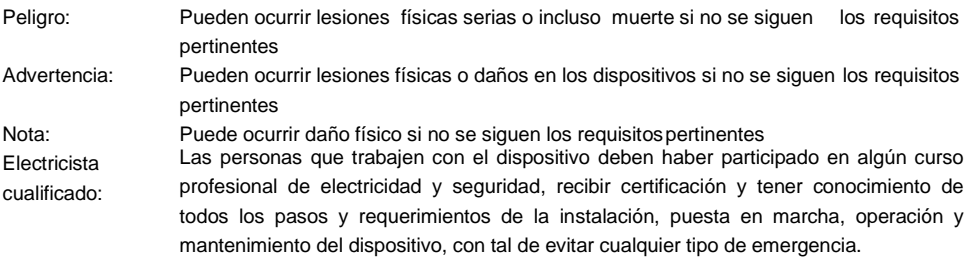

### <span id="page-4-3"></span>**1.3 Símbolos de Advertencia**

Las advertencias le protegen sobre situaciones que pueden derivar en lesiones serias o incluso la muerte, y/o producir daños en el equipo, y le aconsejan sobre cómo evitar el peligro. Los siguientes símbolos se utilizan en este manual:

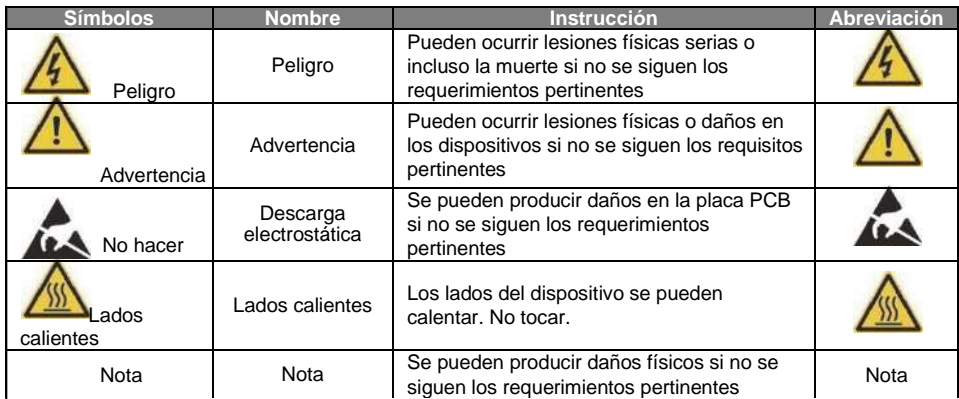

### <span id="page-4-4"></span>**1.4 Pautas de Seguridad**

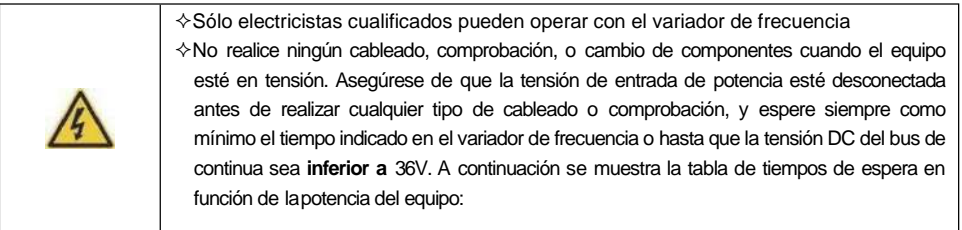

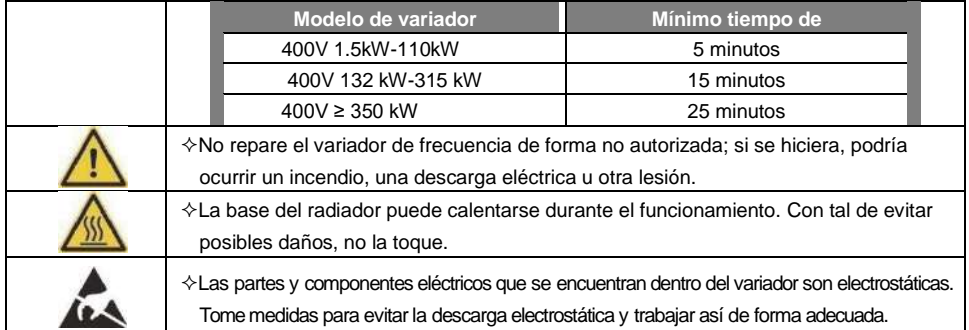

#### **1.4.1 Entrega e instalación**

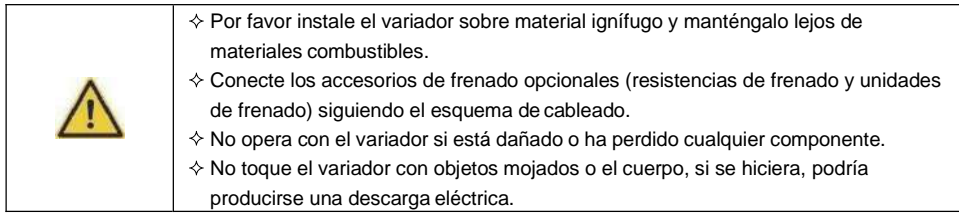

#### **Nota:**

- $\Diamond$  Seleccione herramientas de instalación y traslado del equipo adecuados con tal de asegurar el funcionamiento seguro y normal del variador, y evitar lesiones físicas o muerte. Por razones de seguridad física, el instalador debe tomar medidas de protección mecánicas, como el uso de zapatos de seguridad y uniformes de trabajo.
- $\Diamond$  Evite los golpes o vibración del equipo durante el transporte o la instalación de éste.
- $\Diamond$  No sujete el variador por su cubierta. Ésta podría caer.
- $\Diamond$  Instale lejos de niños y lugares públicos.
- $\div$  El variador no puede cumplir con los requerimientos de protección de baja tensión de la norma IEC61800-5-1 si la instalación se encuentra a más de 2000m por encima del nivel del mar.
- $\div$  La fuga de corriente del variador puede ser de más de 3.5mA durante el funcionamiento. Conecte a tierra el equipo mediante las técnicas adecuadas y asegúrese de que la resistencia a tierra es inferior a 10Ω. La conductividad del cable de tierra deberá ser la misma que la de los cables de fase, con lo que deberá tener la misma sección.
- $\div$  R, S y T, son los terminales de entrada de la alimentación de potencia, mientras que U, V y W son los terminales del motor. Por favor conecte los cables de entrada de alimentación y los de motor mediante técnicas correctas; de no ser así, se pueden producir daños en el variador.

#### **1.4.2 Puesta en marcha y funcionamiento**

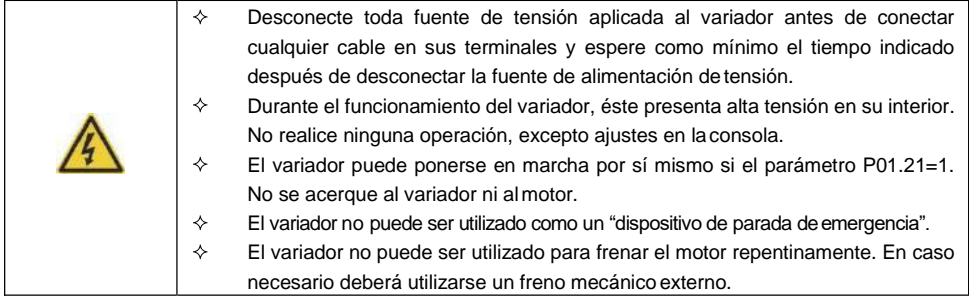

#### **Nota:**

- $\Diamond$  No encienda yapague la fuente de alimentación de potencia de forma frecuente
- $\div$  En los variadores que han estado quardados durante periodos prolongados de tiempo, revise y restaure los condensadores e intente poner el variador en marcha de nuevo antes de la utilización (ver el apartado 8.8.3.1, dedicado al mantenimiento de loscondensadores).
- $\diamond$  Cubra los terminales con la cubierta del equipo antes de la operación, de no ser así se podría producir una descarga eléctrica.

#### **1.4.3 Mantenimiento y reemplazo decomponentes**

 $\Box$ 

- Sólo los electricistas cualificados están autorizados a realizar el mantenimiento, ❖ inspección y reemplazo de los componentes del variador.
- ♦ Desconecte toda fuente de alimentación de potencia del variador antes de realizar el cableado de los terminales. Espere como mínimo el tiempo indicado en el variador después de la desconexión.
	- Tome medidas para evitar que tornillos, cables y otros materiales conductores caigan dentro del variador durante el mantenimiento y reemplazo de componentes

#### **Nota:**

- $\Diamond$  Por favor, seleccione el par de apriete adecuado para apretar los tornillos.
- $\Diamond$  Mantenga el variador, sus accesorios y componentes lejos de materiales combustibles durante el mantenimiento y reemplazo de componentes.
- $\Diamond$  No lleve a cabo ninguna prueba de aislamiento o de resistencia a sobretensiones sobre el variador y no mida el circuito de control del variador utilizando unmegóhmetro.

### **1.4.4 Qué hacer después del desguace**  $\leftrightarrow$

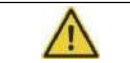

Existen metales pesados en el variador. Trátelos como efluentes industriales.

# <span id="page-7-0"></span>**2 Puesta en marcha rápida**

### <span id="page-7-1"></span>**2.1 Contenido de este capítulo**

Este capítulo describe las directrices básicas durante los procedimientos de instalación y puesta en marcha del variador, que el usuario puede seguir para instalar y poner en marcha el variador rápidamente.

### <span id="page-7-2"></span>**2.2 Inspección al desembalar**

Verifique lo siguiente después de recibir los productos:

1. Revise que el embalaje no tenga daños ni humedad. Si los tiene, póngase en contacto con su distribuidor o directamente con ALLSAI.

2. Revise la información que aparece en la etiqueta del embalaje para comprobar que el variador entregado es correcto. Si no fuera así, póngase en contacto con su distribuidor o directamente con ALLSAI.

3. Revise que no hayan rastros de agua en el embalaje, y que el variador no esté dañado. Si existen daños, póngase en contacto con su distribuidor o directamente con ALLSAI.

4. Revise la información de la etiqueta situada en el lateral del variador para verificar que el equipo es correcto. Si no fuera así, por favor contacte con su distribuidor o directamente con ALLSAI.

5. Revise y asegúrese que los accesorios (incluyendo el manual de usuario y consola) estén incluidos. Si no lo estuvieran, póngase en contacto con su distribuidor o directamente con ALLSAI.

### <span id="page-7-3"></span>**2.3 Revisión de la aplicación**

Revise la máquina antes de empezar a utilizar el variador:

1. Verifique el tipo de carga para comprobar que no haya sobrecarga del variador mientras trabaje y revise si se necesita cambiar la potencia del variador por una superior.

2. Verifique que la corriente real del motor es menor que la corriente nominal de salida del variador.

3. Verifique que la precisión de control de la carga es adecuada a la que puede proporcionar el variador.

4. Verifique que la tensión de entrada se corresponde con la tensión nominal del variador.

### <span id="page-7-4"></span>**2.4 Ambiente**

Verifique lo siguiente antes de la instalación y utilización:

1. Verifique que la temperatura ambiente del variador sea inferior a 40 °C. Si se sobrepasa esta temperatura, el equipo debe desclasificarse un 1% por cada grado adicional. El variador no se puede utilizar si la temperatura ambiente es superior a 50 °C.

**Nota**: Para los variadores instalados en armarios eléctricos, la temperatura ambiente se refiere a la temperatura existente dentro del armario.

2. Verifique que la temperatura ambiente del variador en operación real sea mayor que -10 °C. Si no fuera así, añada resistencias calefactoras.

**Nota**: Para los variadores instalados en armarios eléctricos, la temperatura ambiente se refiere a la temperatura existente dentro del armario.

3. Verifique que la altura del sitio de operación esté por debajo de 1000m. Si se sobrepasa esta altura, el equipo debe desclasificarse un 1% por cada 100 metros adicionales.

4. Verifique que la humedad del sitio de operación sea inferior al 90% (y sin condensación). Si no fuera así, añada protección adicional al equipo (tropicalización de placas electrónicas, por ejemplo).

5. Verifique que el sitio de operación no esté expuesto a luz directa del sol y que no puedan entrar objetos externos dentro del variador. Si no fuera así, añada la protección adicional necesaria al variador.

6. Verifique que no haya polvo conductor o gas inflamable en el sitio de operación. Si lo hubiera, añada la protección adicional necesaria al variador.

### <span id="page-8-0"></span>**2.5 Verificación de lainstalación**

Verifique lo siguiente después de la instalación:

1. Verifique que la sección de los cables de entrada y salida cumpla con las necesidades de la carga.

2. Verifique que los accesorios del variador estén correctamente instalados. Los cables de instalación deben cumplir con las necesidades de cada componente (incluyendo inductancias, filtros de entrada, filtros de salida, resistencias de frenado y unidades de frenado externas)

3. Verifique que el variador esté instalado sobre material ignífugo y que los accesorios que disipan una calor importante (inductancias y resistencias de frenado) estén lejos de materiales inflamables.

4. Verifique que los cables de control y potencia estén separados (no se conecten entre sí), y que estén conducidos por los canales o bandejas cumpliendo con los requerimientos EMC.

5. Verifique que todos los equipos estén debidamente conectados a tierra de acuerdo con los requerimientos del variador.

6. Verifique durante la instalación que el espacio libre que queda alrededor del variador es suficiente de acuerdo a las instrucciones de este manual

7. Verifique que la instalación cumpla con las instrucciones de este manual de usuario. El variador debe estar instalado en posición vertical.

8. Verifique que los terminales de conexión estén fuertemente apretados y que el par de apriete sea el adecuado.

9. Verifique que no haya tornillos, cables u otros objetos conductores que hayan podido caer u olvidarse dentro del variador. Si los hubiera, quítelos.

### <span id="page-8-1"></span>**2.6 Puesta en marcha básica**

Realice la siguiente puesta en marcha básica antes de comenzar a operar:

1. Seleccione el tipo de motor, ajuste los parámetros correctos de éste y seleccione el modo de control del variador de acuerdo a los parámetros de motor reales.

2. Active el autotuning. Preferiblemente, haga un autotuning de tipo dinámico, desacoplando la carga del motor. Si lo anterior no fuera posible, el variador dispone de autotuning estático.

3. Ajuste el tiempo de aceleración/desaceleración según el funcionamiento real de la carga.

4. Ponga en marcha el equipo mediante velocidad JOG (pulsando el botón JOG de la consola) y verifique que el sentido de rotación es el requerido. Si no fuera así, cambie el sentido de rotación cambiando el cableado del motor (intercambiando dos de las fases).

5. Ajuste todos los parámetros y opere.

# <span id="page-9-0"></span>**3 Visión general del producto**

### <span id="page-9-1"></span>**3.1 Contenido de este capítulo**

El capítulo describe brevemente el principio de funcionamiento, las características del producto, el diseño, la placa de identificación y la información de designación de tipo.

### <span id="page-9-2"></span>**3.2 Principios básicos**

Los variadores de frecuencia GD200A son de montaje en fondo de armario o pared y montaje en brida (tipo flange), y permiten controlar motores asíncronos o de inducción de corriente alterna.

El siguiente esquema muestra el circuito principal del variador. El rectificador convierte la tensión trifásica alterna a tensión continua. El banco de condensadores del circuito intermedio (bus de continua) estabiliza la tensión continua. El inversor transforma la tensión continua de nuevo a tensión alterna para alimentar el motor. El módulo de frenado dinámico conecta la resistencia de frenado externa con el bus de continua con tal de consumir la energía regenerada cuando la tensión de éste excede su límite máximo.

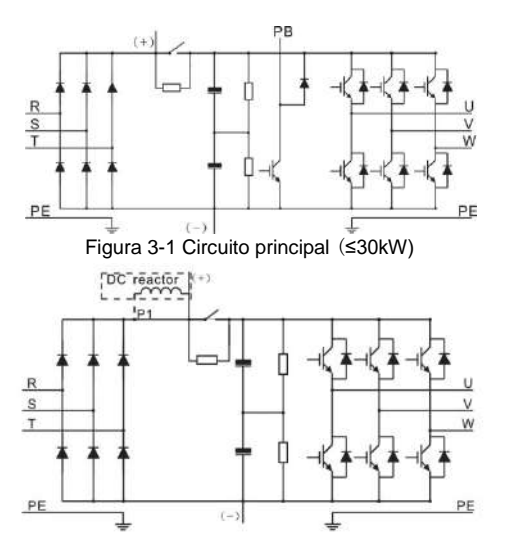

Figura 3-2 Circuito principal (≥37kW)

#### **Nota:**

**1.** Los variadores ≥ 37kW permiten la conexión de una inductancia DC externa. En caso de conectarla, tenga en cuenta que es necesario retirar el puente existente entre P1 $y(+)$ .

**2.** Los variadores ≤30kW disponen de unidad de frenado dinámico integrada y la resistencia de frenado es opcional y externa.

**3.** Los variadores ≥37kW pueden ser instalados con una unidad de frenado externa opcional y la resistencia de frenado también es opcional y externa.

## <span id="page-10-0"></span>**3.3 Especificaciones del producto**

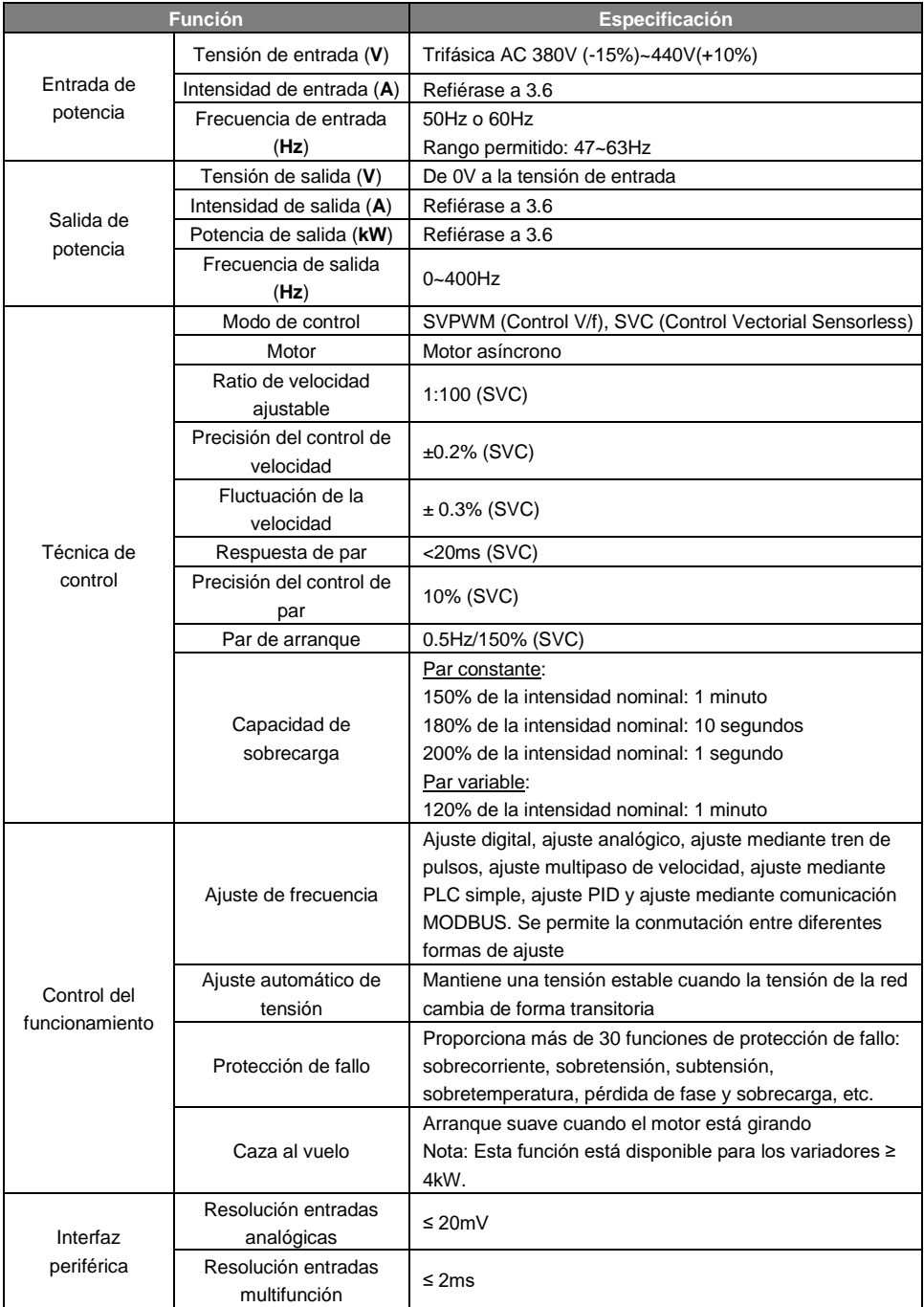

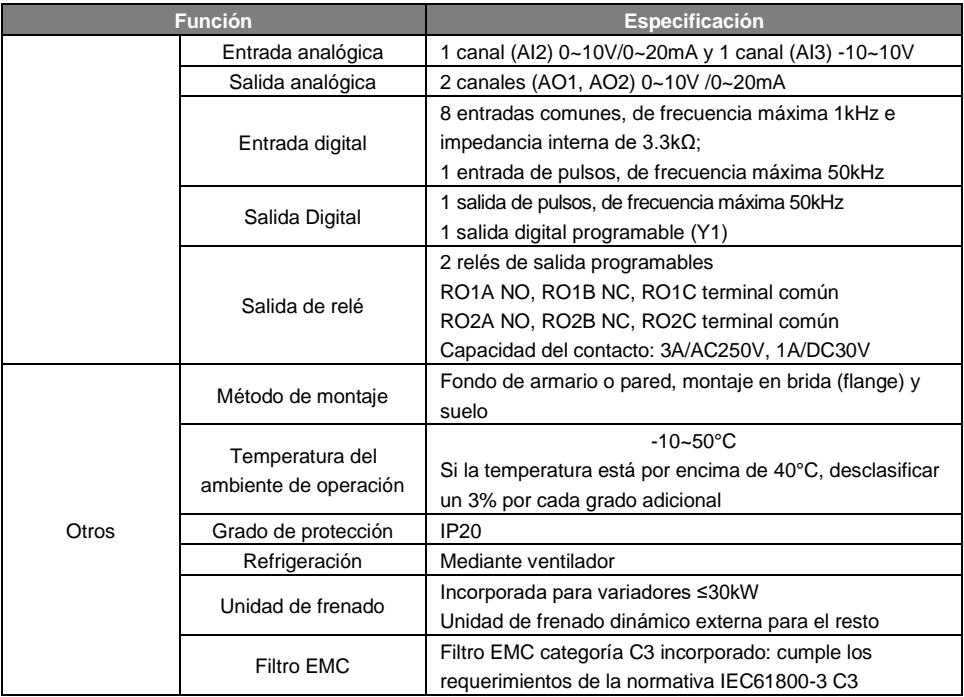

### <span id="page-11-0"></span>**3.4 Placa de características**

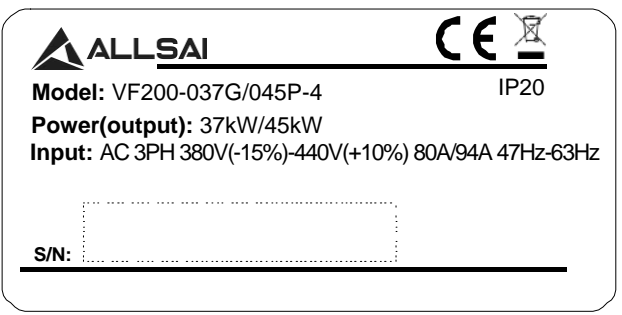

Figura 3-3 Placa de características

### <span id="page-11-1"></span>**3.5 Designación de la referencia**

La referencia del variador contiene información sobre éste. El usuario puede encontrar la referencia en la placa de características del variador (en el lateral de éste).

$$
\frac{\text{GD200A}-\text{011G/015P-4}}{\text{Q}}
$$

Figura 3-4 Modelo

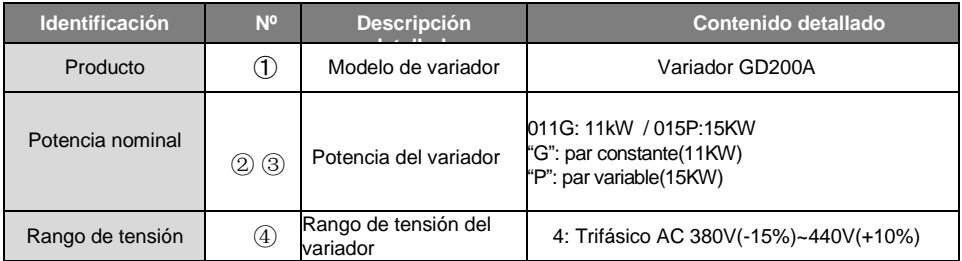

### <span id="page-12-0"></span>**3.6 Especificaciones nominales**

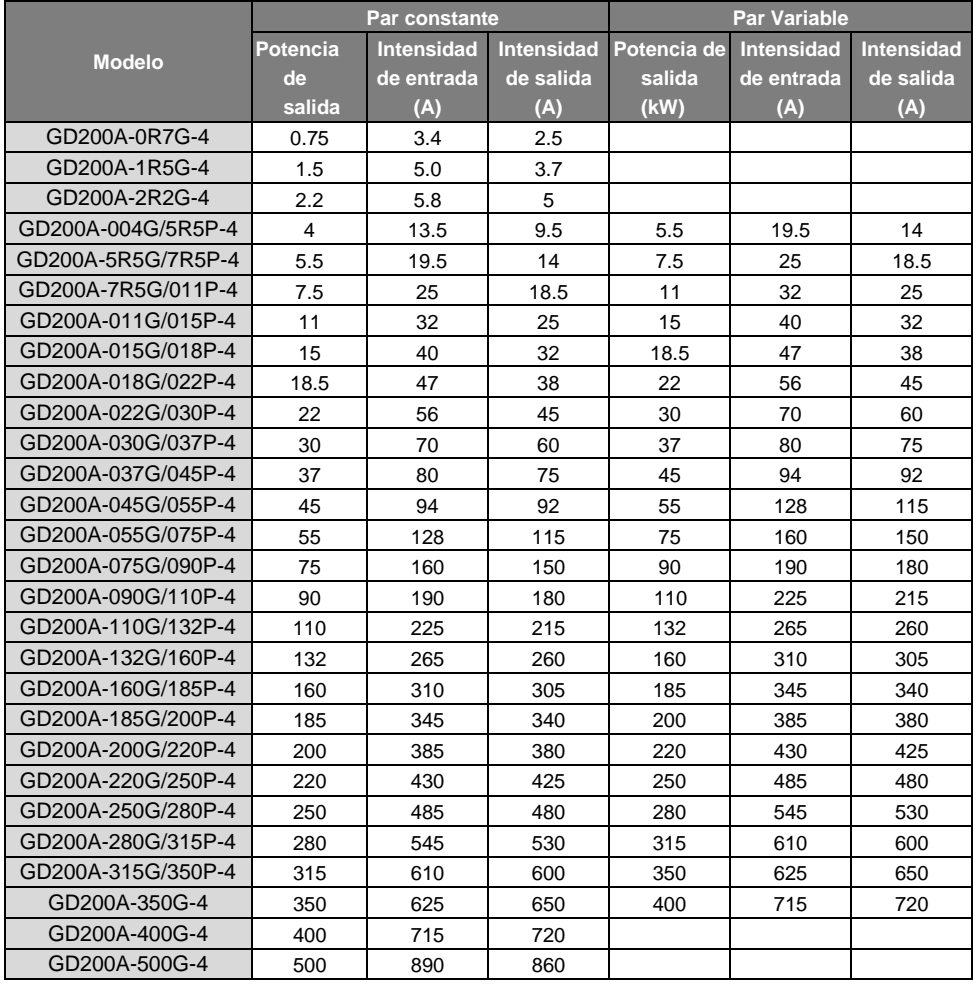

#### **Nota:**

1. La intensidad de entrada de los variadores 1.5~315kW se ha medido con una entrada de tensión de 380V y sin inductancia DC, inductancia de entrada o filtro desalida.

2. La intensidad de entrada de los variadores 350~500kW se ha medido con una entrada de tensión de 380V y una inductancia de entrada.

3. La intensidad de salida nominal se define como la intensidad de salida que se obtiene cuando la tensión de salida es 380V.

4. En el rango de tensión permitido, la potencia y la intensidad de salida no pueden exceder la potencia y la intensidad nominal en ningún caso.

### <span id="page-13-0"></span>**3.7 Diagrama de estructura**

A continuación se muestra la estructura física de los variadores GD200A (se toma el variador de 30kW como ejemplo).

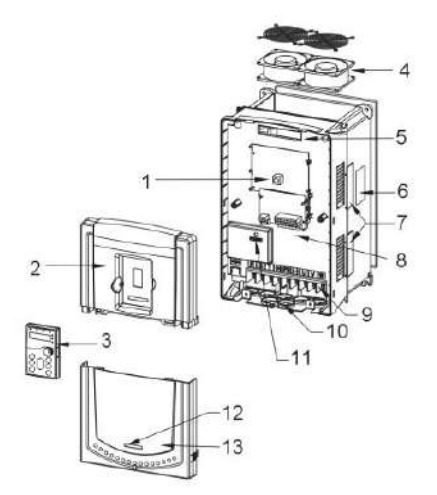

Figura 3-5 Estructura del producto

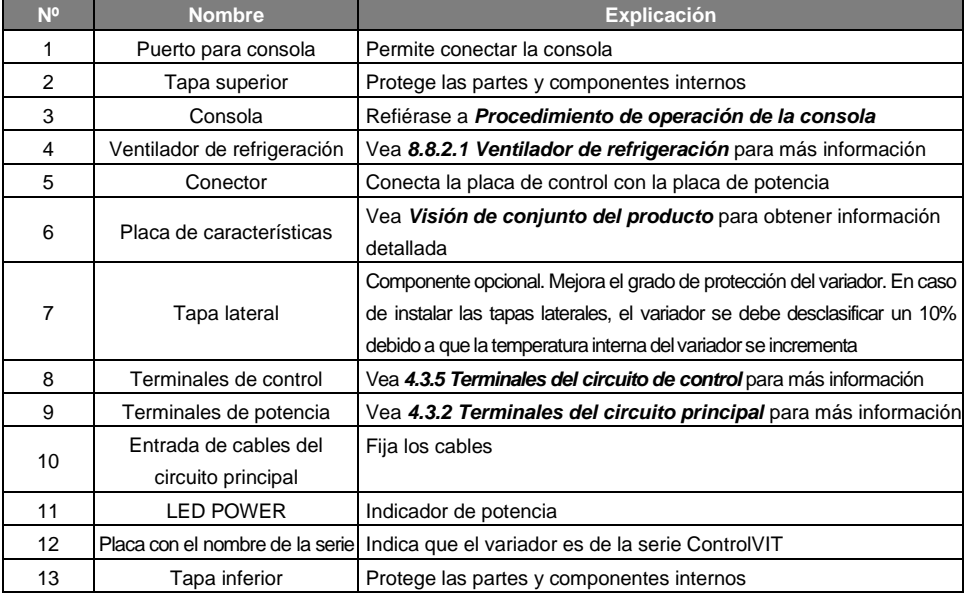

# <span id="page-14-0"></span>**4 Pautas de instalación**

### <span id="page-14-1"></span>**4.1 Contenido de este capítulo**

Este capítulo describe la instalación mecánica y eléctrica.

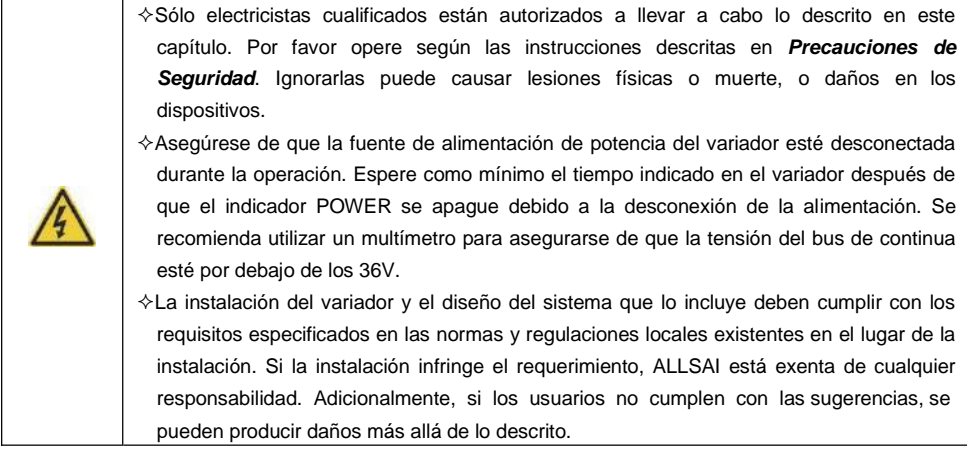

### <span id="page-14-2"></span>**4.2 Instalación mecánica**

#### **4.2.1 Ambiente de instalación**

El ambiente de instalación es importante para un rendimiento completo y un funcionamiento estable a largo plazo del variador. Revise el ambiente de instalación comprobando lo siguiente:

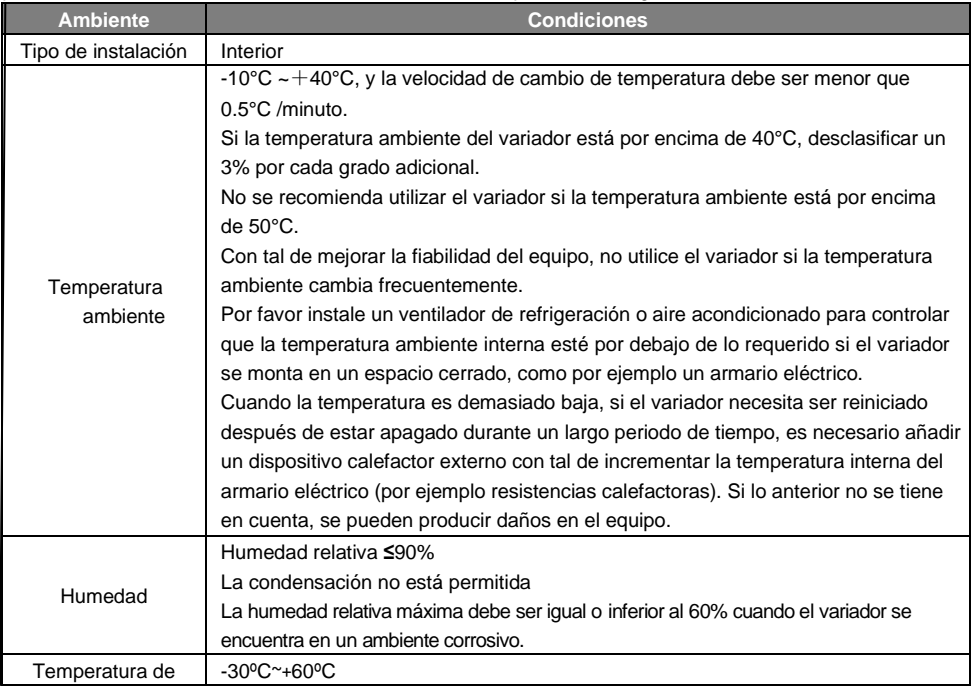

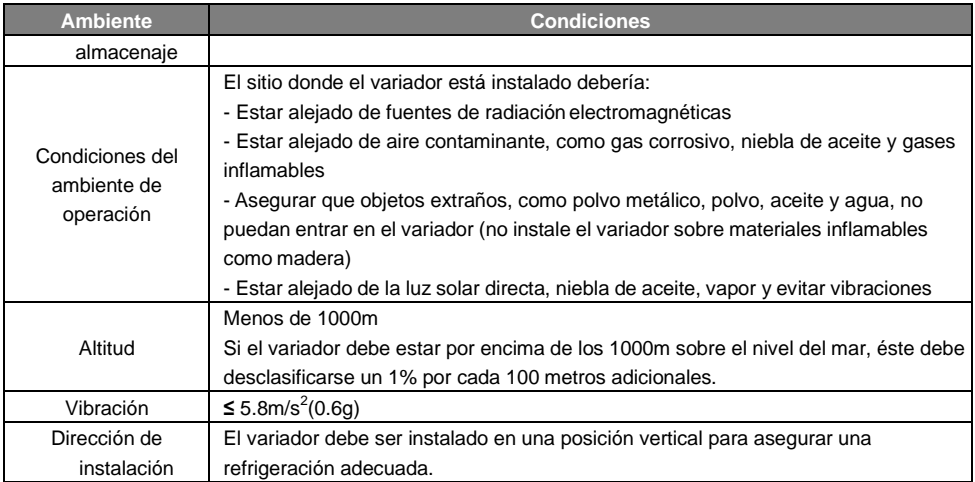

#### **Nota:**

- Los variadores GD200A deben ser instalados en un ambiente limpio y ventilado, y según su índice de protección.
- El aire de refrigeración debe ser limpio, libre de materiales corrosivos y de polvo eléctricamente conductor.

#### **4.2.2 Dirección de instalación**

El variador puede ser instalado en la pared o en un armario eléctrico.

El variador debe ser instalado en una posición vertical. Revise el sitio de instalación según los siguientes

requerimientos. Refiérase al apartado *Dimensiones* en el apéndice para más detalle.

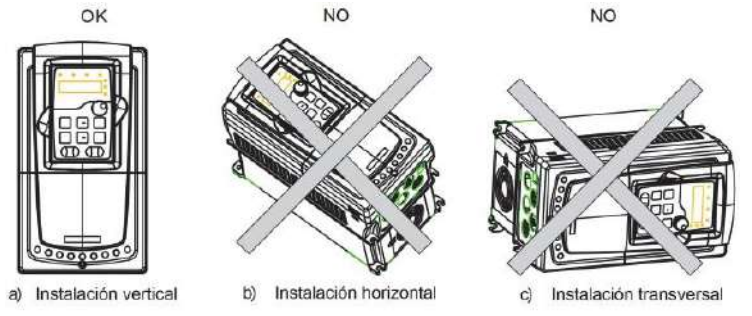

Figura 4-1 Dirección de instalación del variador

#### **4.2.3 Modo de instalación**

El variador puede ser instalado de tres maneras diferentes, dependiendo de su potencia:

a) Montaje en fondo de armario o pared para variadores ≤315kW

b) Montaje en brida (flange) para variadores ≤ 200kW. Dependiendo de la potencia, pueden ser necesarias las piezas de adaptación opcionales para realizar estemontaje.

c) Montaje en suelo (220kW ≤ el variador ≤ 500kW). En algunos casos se hace necesario disponer de una base de instalación opcional.

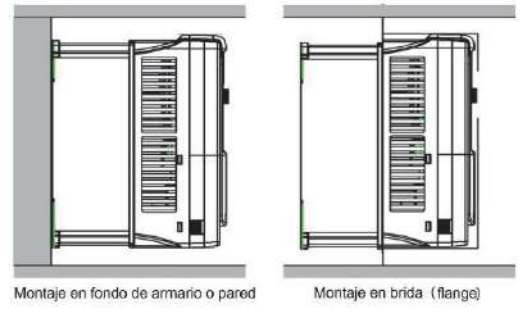

Figura 4-2 Instalación

#### **Montaje en pared:**

(1) Marque la ubicación de los agujeros. La ubicación de los agujeros se muestra en los dibujos de dimensiones del apéndice.

(2) Fije los tornillos o pernos en las ubicaciones marcadas.

(3) Posicione el equipo en la pared.

(4) Apriete los tornillos en la pared y asegúrese de que el variador quede bien fijado.

#### **Montaje en brida (flange):**

1. Las piezas de adaptación para montaje en brida son necesarias cuando se quiere realizar este tipo de montaje en variadores de 1.5~30kW. En cambio, para los variadores de 37~200kW no se necesita ninguna pieza adicional.

2. Los variadores 220~315kW necesitan una base de instalación opcional para realizar el montaje en suelo.

#### **4.2.4 Instalación múltiple Instalación en paralelo**

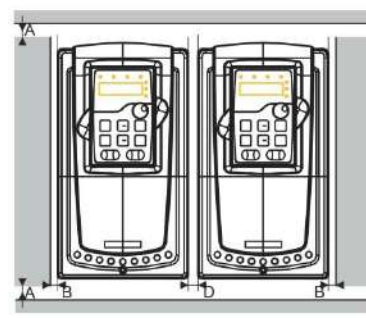

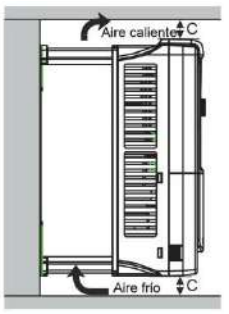

Figura 4-3 Instalación en paralelo

#### **Nota:**

- Cuando tenga que instalar variadores de diferentes tamaños, por favor, alinéelos por su parte superior con tal de facilitar el posterior mantenimiento.
- El espacio mínimo de B, D y C es 100mm.

#### **4.2.5 Instalación vertical**

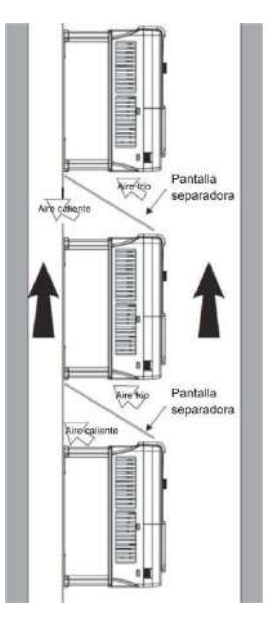

Figura 4-4 Instalación vertical

**Nota:** En la instalación vertical, se deben añadir pantallas de viento para evitar el impacto mutuo y una refrigeración insuficiente.

#### **4.2.6 Instalación inclinada**

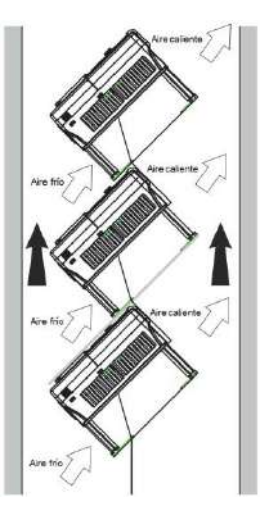

Figura 4-5 Instalación inclinada

**Nota:** Asegure la separación de los canales de entrada y salida de aire en la instalación inclinada con tal de evitar el impacto mutuo.

### <span id="page-18-0"></span>**4.3 Cableado Estándar**

#### **4.3.1 Diagrama de conexión del circuitoprincipal**

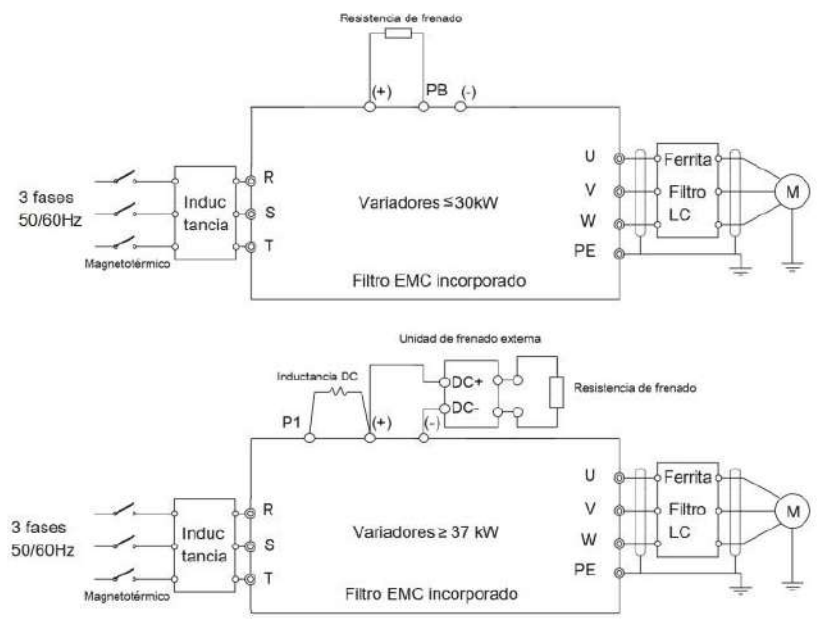

Figura 4-6 Diagrama de conexión del circuito principal

#### **Nota:**

- El magnetotérmico, la resistencia de frenado, la inductancia de entrada, el filtro de entrada, los filtros de salida, y en algunos casos, el módulo de frenado dinámico, son equipos opcionales. Por favor, refiérase a *Periféricos opcionales* para másinformación.
- **P1** y **(+)** se encuentran cortocircuitados de fábrica. Si necesita conectar una inductancia DC, por favor, retire el puente existente entre **P1** y **(+)**.
- **Antes de conectar los cables de la resistencia de frenado, retire las etiquetas amarillas de los terminales PB, (+), y (-). Si no se hiciera, se podría tener una malaconexión.**

#### **4.3.2 Terminales del circuitoprincipal**

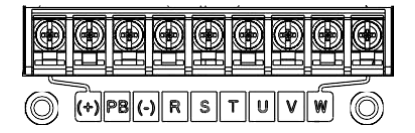

Figura 4-7 Terminales del circuito principal en variadores 0.75~5.5 kW

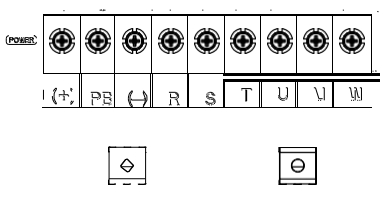

Figura 4-8 Terminales del circuito principal en variadores 7.5~15kW

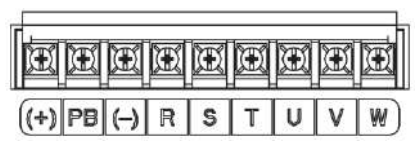

Figura 4-9 Terminales del circuito principal en variadores 18.5kW

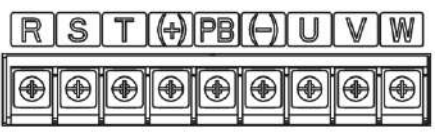

Figura 4-10 Terminales del circuito principal en variadores 22~30kW

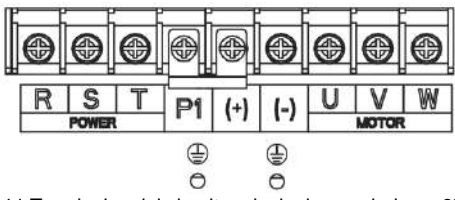

Figura 4-11 Terminales del circuito principal en variadores 37~55 kW

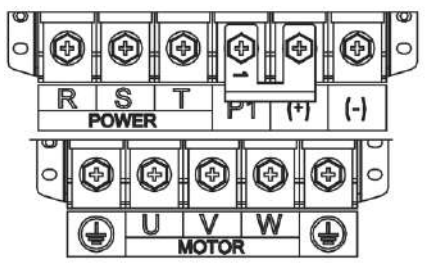

Figura 4-12 Terminales del circuito principal en variadores 75~110kW

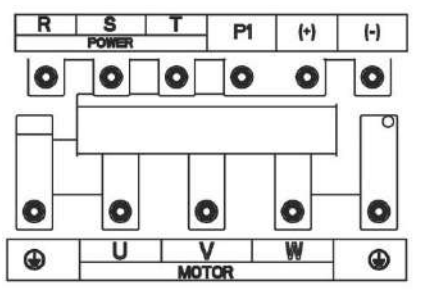

Figura 4-13 Terminales del circuito principal en variadores 132~200kW

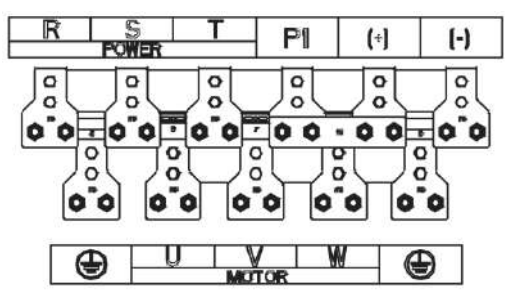

Figura 4-14 Terminales del circuito principal en variadores 220~315kW

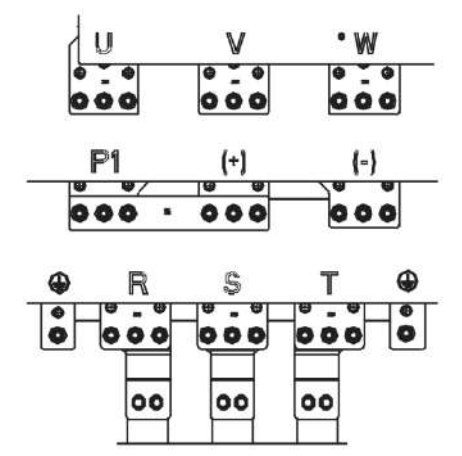

Figura 4-15 Terminales del circuito principal en variadores 350~500kW

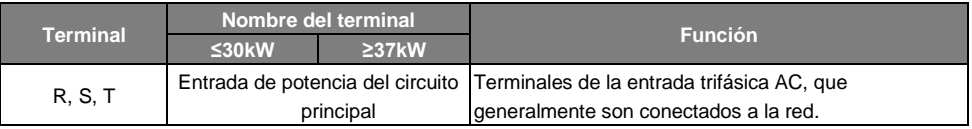

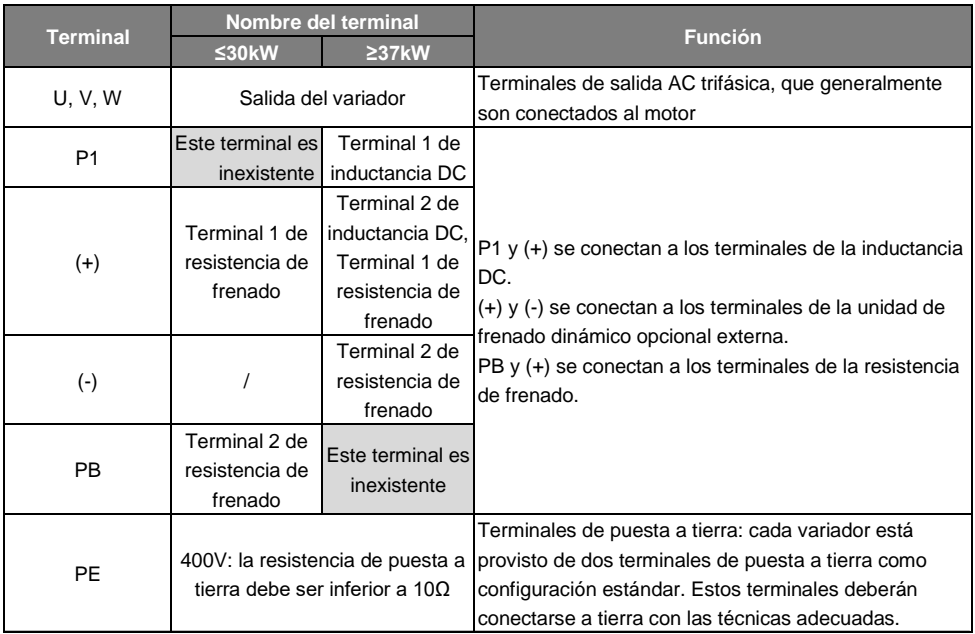

**Nota:**

- No utilice cables de motor construidos asimétricamente. Si se utiliza un conductor de tierra construido simétricamente entre el variador y el motor, además de la pantalla conductora del cable apantallado, conecte este conductor por sus extremos al terminal de tierra del variador y al del motor
- Las resistencias de frenado y las unidades de frenado dinámico externas son elementos opcionales.
- Enrute los cables de motor, los de entrada de potencia y los de control por separado

#### **4.3.3 Cableado de los terminales del circuitoprincipal**

1. Conecte el cable de tierra de la entrada de potencia al terminal de tierra del variador (**PE**). Conecte los conductores de fase a los terminales **R, S** y **T**, yapriete.

2. Pele el cable del motor y conecte la malla al terminal de tierra del variador mediante un borne especial para la conexión de pantalla. Conecte los conductores de fase a los terminales **U**, **V** y **W** y apriete.

3. Conecte la resistencia de frenado opcional en los terminales correspondientes, mediante el mismo procedimiento que en el pasoanterior.

4. Asegure mecánicamente los cables fuera del variador.

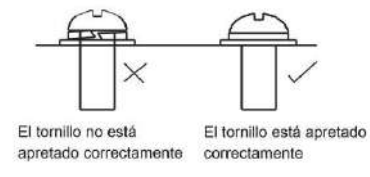

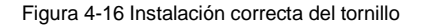

#### **4.3.4 Diagrama de conexión del circuito decontrol**

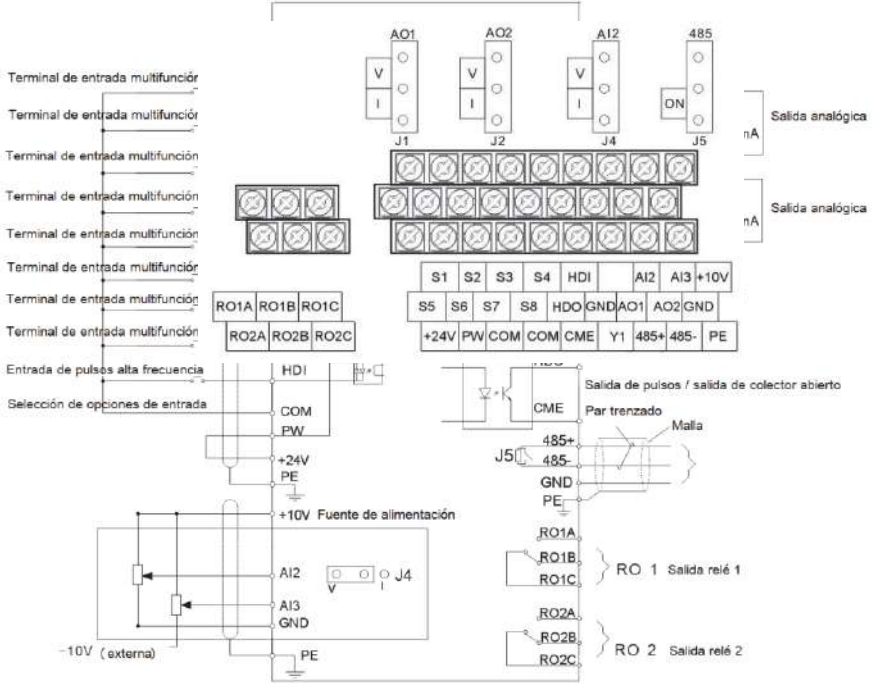

Figura 4-17 Diagrama de conexión del circuito de control

**4.3.5 Terminales del circuito decontrol**

Figura 4-18 Terminales del circuito de control en variadores 0.75~15kW

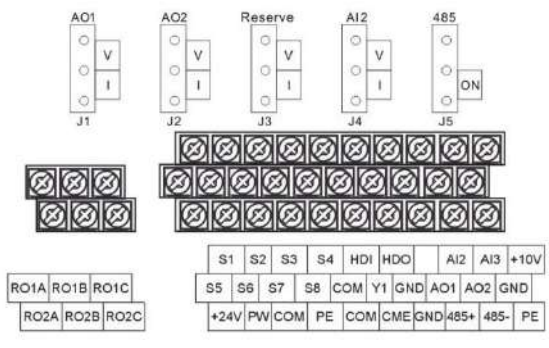

Figura 4-19 Terminales del circuito de control en variadores 18.5~500kW

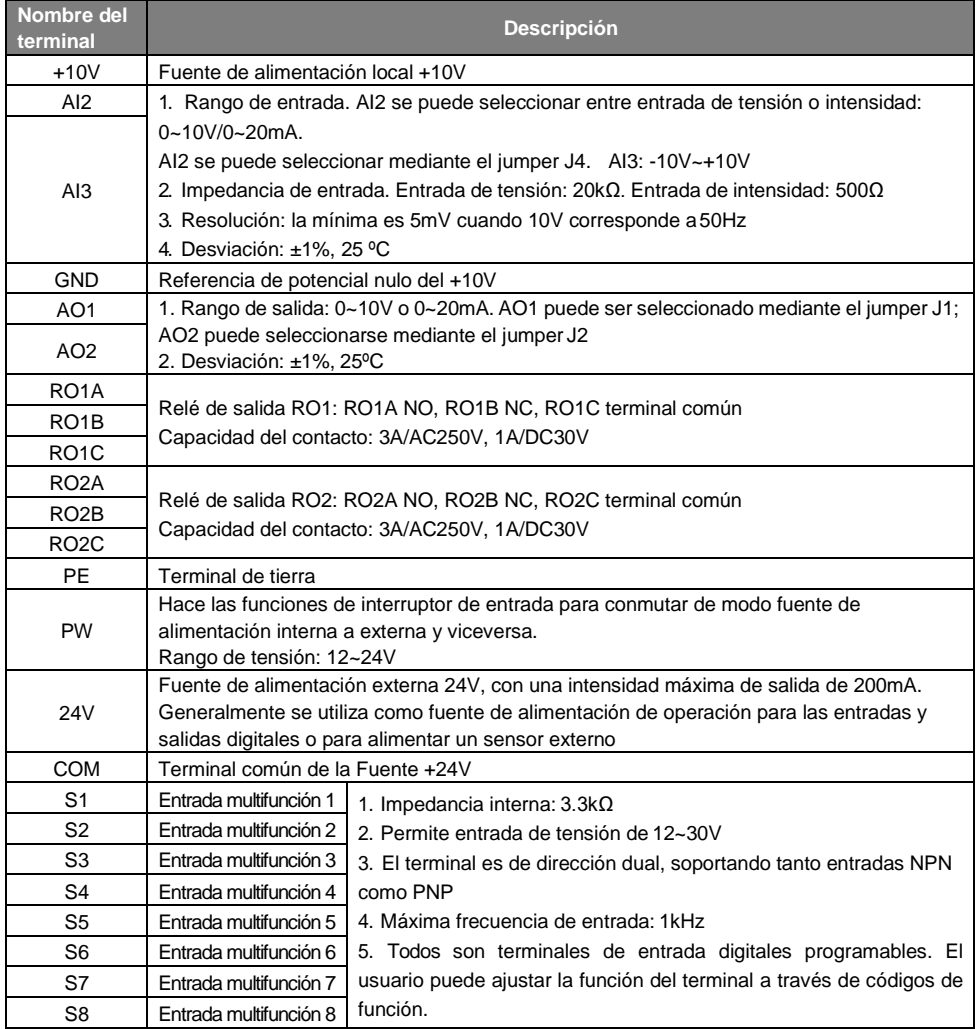

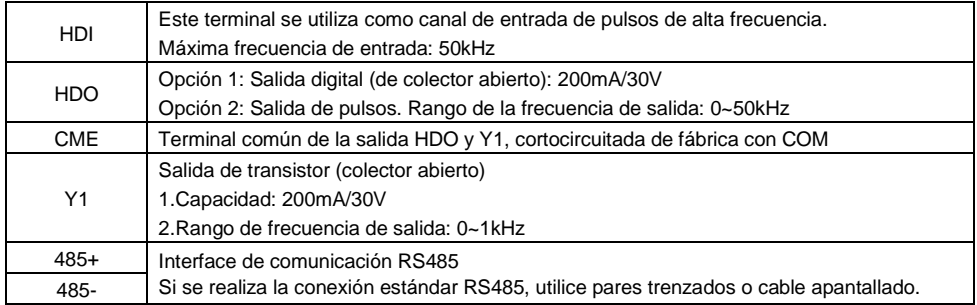

#### **4.3.6 Modos de conexión de las señales deentrada/salida**

Por favor, utilice el puente existente entre los terminales +24V y PW con tal de seleccionar entre entradas referidas al negativo (modo NPN) o entradas referidas al positivo (modo PNP) y seleccionar si se trabajará con una fuente de alimentación interna (utilizar el puente) o externa (no utilizar el puente). El ajuste por defecto de los variadores GD200A es NPN y con fuente de alimentación interna.

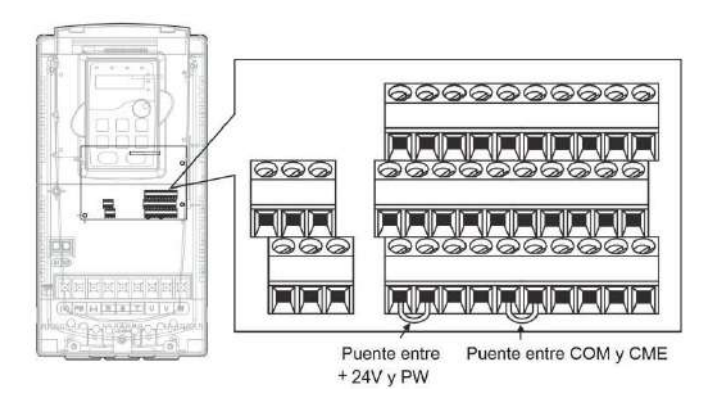

Figura 4-20 Puentes entre +24V y PW; y entre COM y CME

Si la señal proviene de un transistor NPN, por favor, conecte el puente entre +24V y PW tal y como se indica a continuación, de acuerdo a la fuente de alimentación utilizada.

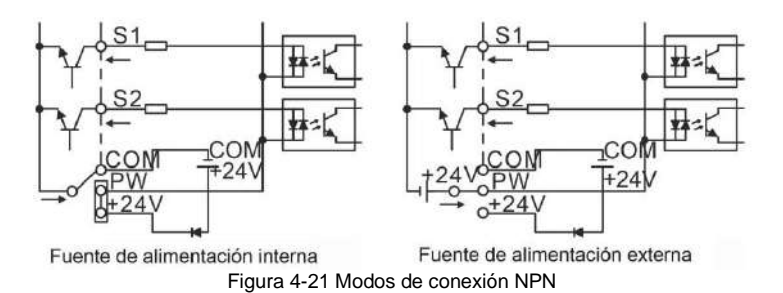

Si la señal proviene de un transistor PNP, por favor, conecte el puente entre COM y PW tal y como se indica a continuación, de acuerdo a la fuente de alimentación utilizada.

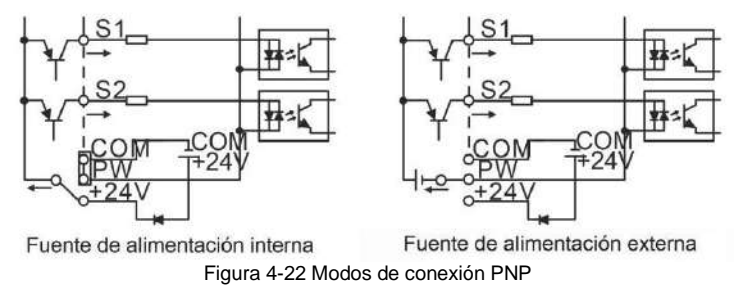

### <span id="page-25-0"></span>**4.4 Diseño de la protección**

#### **4.4.1 Protegiendo el variador y el cableado de entrada de potencia contra cortocircuitos**

Proteja el variador y el cableado de entrada de potencia contra cortocircuitos y sobrecarga térmica. Realice la protección de acuerdo a las directrices siguientes.

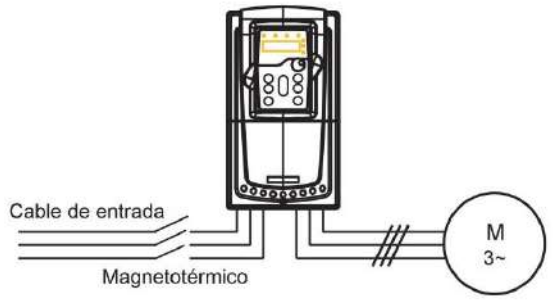

Figura 4-23 Configuración de la protección eléctrica

**Nota:** Seleccione el magnetotérmico de acuerdo a este manual. El magnetotérmico protegerá el cableado de entrada de potencia contra daños en caso de cortocircuito. Protegerá también los equipos adyacentes en caso de que el variador se cortocircuite internamente.

#### **4.4.2 Protegiendo el motor y el cableado de motor**

El variador protege al motor y al cableado de motor en caso de cortocircuito cuando el cableado de motor se ha dimensionado de acuerdo a la intensidad nominal del variador. No se necesitan protecciones externas adicionales.

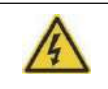

**Si el variador se conecta a múltiples motores, se deberá utilizar un relé térmico o disyuntor individual para proteger cada motor y cableado de motor. En caso de utilizar relés térmicos, se deberá añadir un magnetotérmico para cortar la corriente de cortocircuito.**

#### **4.4.3 Protegiendo el motor frente a una sobrecargatérmica**

De acuerdo a la normativa, el motor debe protegerse frente una sobrecarga térmica y la intensidad debe ser cortada cuando ésta se detecta. El variador incluye una función de protección térmica de motor, que protege a éste y cierra la salida para cortar la intensidad cuando es necesario.

#### **4.4.4 Implementando una conexión de bypass**

En algunos casos especiales, se hace necesario establecer circuitos de bypass con tal de asegurar el normal funcionamiento del sistema si se produce algún fallo.

Por ejemplo, si el variador sólo trabaja como arrancador suave, se puede realizar un bypass una vez el arranque del motor termine, debiéndose implementar las conexiones eléctricas pertinentes.

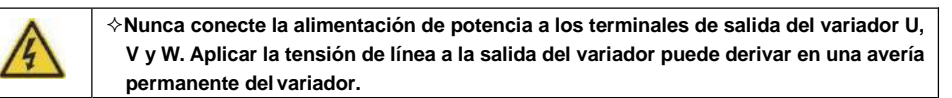

Si se necesita conmutar el sistema de forma frecuente, utilice interruptores o contactores mecánicamente enclavados para asegurar que los terminales de éstos no se conectan a la línea de potencia AC y a los terminales de salida del variador simultáneamente.

# <span id="page-27-0"></span>**5 Procedimiento de operación de la consola**

### <span id="page-27-1"></span>**5.1 Contenido de este capítulo**

Este capítulo incluye las siguientes operaciones:

- •Teclas, leds indicadores e información del display, así como los métodos para inspeccionar, modificar y ajustar los códigos de función mediante la consola.
- •Puesta en marcha

### <span id="page-27-2"></span>**5.2 Consola**

La consola se utiliza para controlar los variadores GD200A, leer los datos de estado y ajustar parámetros.

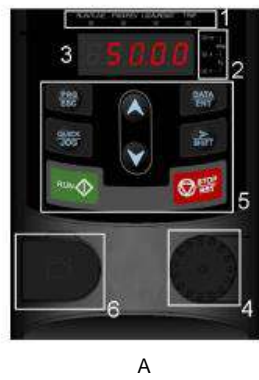

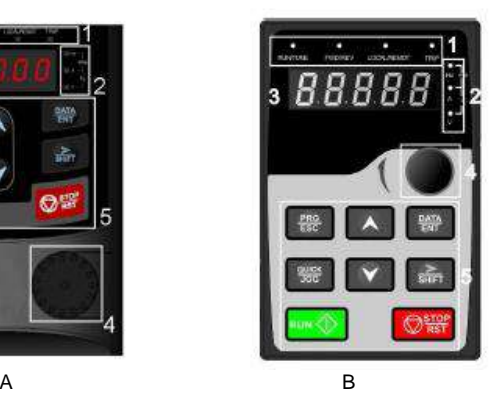

Figura 5-1 Consola

**Nota:** La consola de los variadores 0.75~15kW se muestra en la Figura 5-1 A, y la de los variadores 18.5~500kW se muestra en la Figura 5-1 B. Los variadores 0.75~15kW tienen una consola tipo film (membrana) no extraíble, y se les puede conectar una consola opcional (de tipo LED o LCD) por el puerto frontal habilitado para ello. Los variadores 18.5~500kW incluyen una consola tipo LED con un display de 5 dígitos, que puede ser sustituida por una consola avanzada LCD opcional. La consola LCD soporta varios idiomas, dispone de un display de alta definición y su dimensión es compatible con la consola LED.

Atornille la consola directamente, o bien utilice un marco de instalación opcional, para fijar la consola externa a la puerta del armario eléctrico, panel, etc.

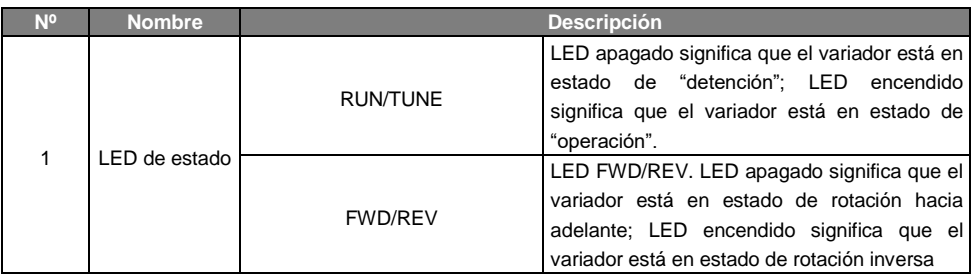

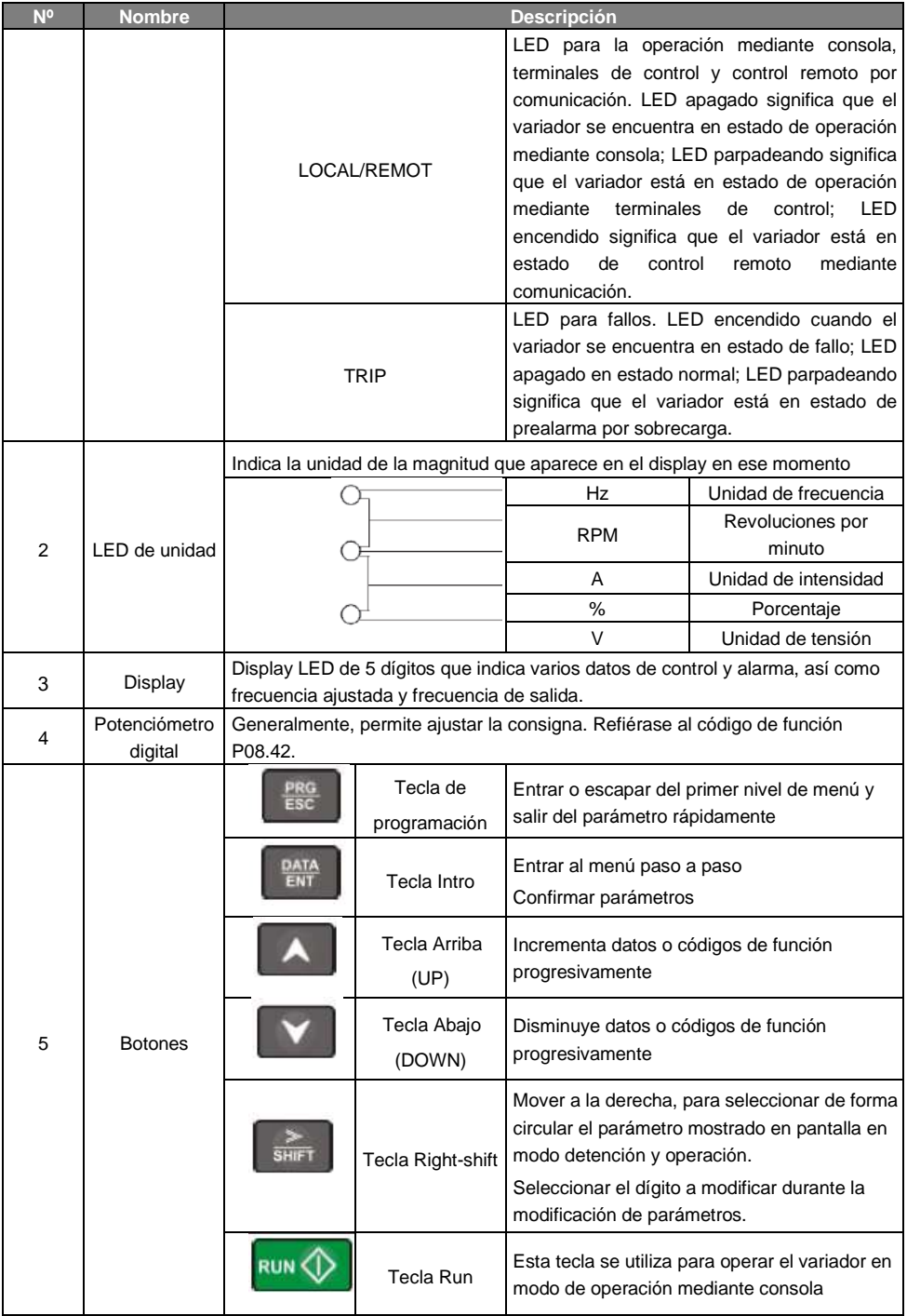

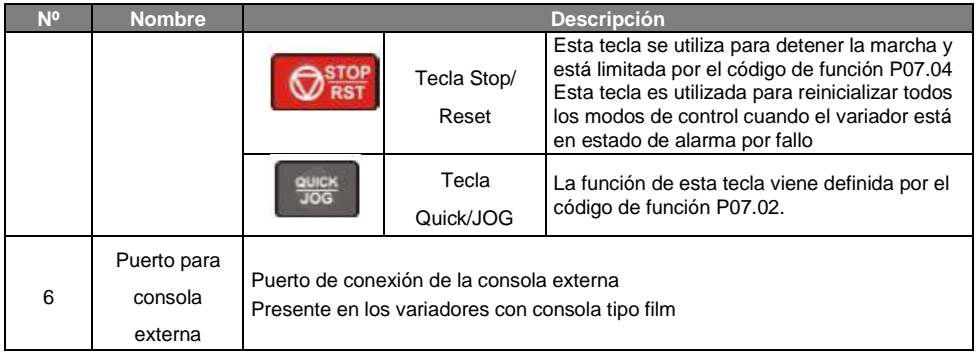

### <span id="page-29-0"></span>**5.3 Información visualizada en la consola**

La información visualizada en el display de la consola de los variadores GD200A se divide en parámetros en estado de detención, parámetros en estado de operación, estado de edición de códigos de función y estado de alarma por fallo

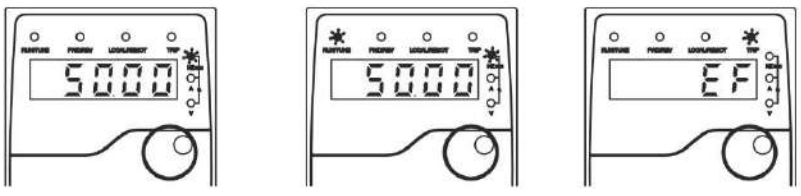

Figura 5-2 Visualización de estado

### <span id="page-29-1"></span>**5.4 Operación de la consola**

Opere el variador mediante la consola. Vea la descripción detallada de cada uno de los códigos de función en la tabla del punto **6.2 Descripción de los códigos de función**

#### **5.4.1 Cómo modificar los códigos de función delvariador**

El variador dispone de tres niveles de menú. Éstos son:

- 1. Número de grupo de código de función (menú de primernivel)
- 2. Número de código de función (menú de segundo nivel)
- 3. Valor ajustado de código de función (menú de tercer nivel)

**Observaciones**: Presionando ambas teclas PRG/ESC y DATA/ENT puede volver al menú de segundo nivel desde el menú de tercer nivel. La diferencia es la siguiente: presionando DATA/ENT se guardarán los valores ajustados en la consola, y después volverá al menú de segundo nivel cambiando automáticamente al siguiente número de código de función; en cambio, presionando PRG/ESC volverá directamente al menú de segundo nivel sin guardar los valores ajustados, y manteniéndose en el código de función actual.

En el menú de tercer nivel, si el valor no tiene ningún bit que parpadee, esto significa que el código de función no puede ser modificado. Las posibles razones podrían ser:

1) Este código de función no es modificable, como un valor de lectura a tiempo real (por ejemplo, la intensidad de salida del variador), registros de operación,etc.

2) Este código de función no es modificable en estado de operación/marcha, pero sí que lo es en estado de detención.

Ejemplo: Ajuste del código de función P00.01 de 0 a 1.

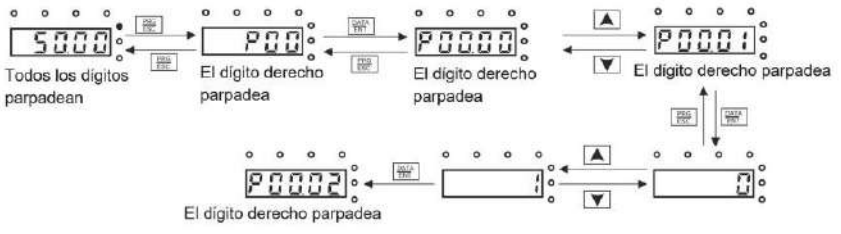

Nota: Durante el ajuste,  $\frac{2}{\ln 2}$  y  $\boxed{4}$  +  $\boxed{v}$  pueden ser utilizados para moverse lateralmente y ajustar

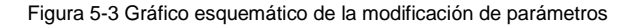

#### **5.4.2 Cómo establecer la contraseña del variador**

Los variadores GD200A disponen de una función de protección por contraseña. Ajuste P07.00 para establecer la contraseña y la protección se activará al cabo de un minuto después de salir del estado de edición de códigos de función. Presione PRG/ESC de nuevo para entrar en el estado de edición de códigos de función, entonces se mostrará "0.0.0.0.0". A menos que no se introduzca la contraseña correcta, el operador no podrá acceder al modo de edición de códigos de función.

Ajuste P07.00 a 0.0.0.0.0 para cancelar la protección por contraseña.

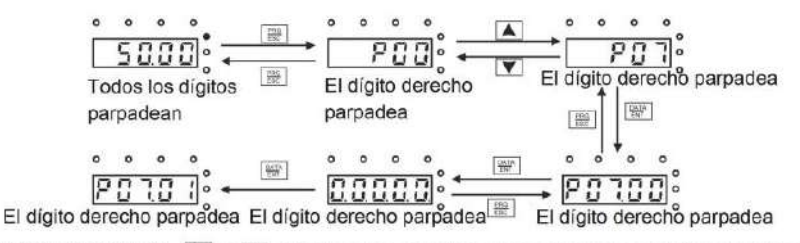

Nota: Durante el ajuste, va y i + v pueden ser utilizados para moverse lateralmente y ajustar

Figura 5-4 Gráfico esquemático del ajuste de la contraseña

#### **5.4.3 Cómo ver el estado del variador mediante códigos de función**

Los variadores GD200A disponen del grupo de códigos de función P17, que permite inspeccionar el estado del variador.

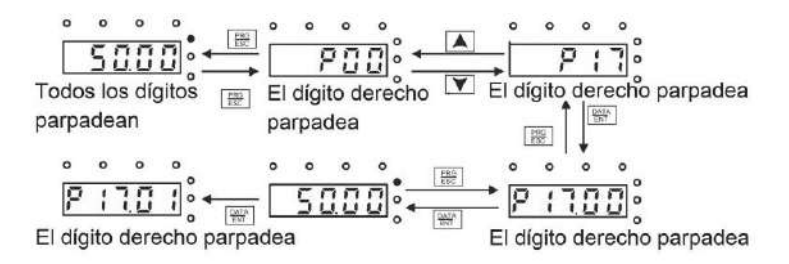

Figura 5-5 Gráfico esquemático de la inspección de estado del variador

# <span id="page-31-0"></span>**6 Códigos de función**

### <span id="page-31-1"></span>**6.1 Contenido de este capítulo**

Este capítulo lista y describe los códigos de función del variador GD200A.

### <span id="page-31-2"></span>**6.2 Descripción de los códigos de función**

Los códigos de función de los variadores GD200A han sido divididos en 30 grupos (P00~P29) según los tipos de función, de los cuales algunos de estos son grupos reservados. Cada grupo de función contiene ciertos códigos de función, existiendo tres niveles de menú. Por ejemplo, "P08.05" indica el quinto código de función del grupo de funciones P08. El grupo de funciones P29 está reservado de fábrica, por ello el usuario no tiene acceso a éste.

Para facilitar el ajuste de los códigos de función, el número del grupo de función corresponde al menú de primer nivel, el código de función corresponde al menú de segundo nivel y el valor del código de función corresponde al menú de tercer nivel. El variador C50 incluye los siguientes grupos de función:

- P00: Funciones básicas
- P01: Control del arranque y del paro
- P02: Datos del motor
- P03: Control Vectorial
- P04: Control SVPWM (V/f)
- P05: Terminales de entrada
- P06: Terminales de salida
- P07: Interfaz Hombre-máquina
- P08: Funciones avanzadas
- P09: Control PID
- P10: PLC simple y control de velocidad Multipaso
- P11: Parámetros de protección
- P13: Parámetros de control del frenado por cortocircuito
- P14: Comunicación serie
- P17: Funciones de monitorización
- P24: **Funciones especiales para Bombeo de Agua**

Las diferentes columnas que componen la lista de códigos de función de este manual son:

**La primera columna** "Código de función": Indica el código de función

**La segunda columna** "Nombre": Nombre completo del código de función

**La tercera columna** "Explicación detallada del parámetro": Explicación detallada de la función que tiene el parámetro y las diferentes opciones de selección disponibles

**La cuarta columna** "Valor por defecto": valor ajustado de fábrica para el parámetro correspondiente

**La quinta columna** "Modificar": indica el tipo de modificación que se puede realizar en el código de función correspondiente (los parámetros pueden ser modificados o no dependiendo del tipo de modificación que tenga el código de función en cuestión), a continuación se explican los tres tipos existentes:

"○": significa que el parámetro puede ser modificado en estado de detención y en estado de operación/marcha

"◎": significa que el valor del parámetro no puede ser modificado en estado de operación/marcha

"●": significa que el valor del parámetro es una detección real de un valor (por ejemplo la intensidad de salida del variador) y éste no puede ser modificado

### <span id="page-31-3"></span>**6.3 Cómo configurar códigos de función expresados enhexadecimal**

Algunos de los códigos de función del variador GD200A deben expresarse en formato hexadecimal. Por ejemplo, éste es el caso de los códigos de función siguientes: P05.10, P06.05, P07.05, P07.06, P07.07… Se trata de parámetros que permiten habilitar o deshabilitar una entrada o salida digital, una lectura, o una selección de forma de trabajar del variador. En todos los casos, las opciones son Sí/No, o en binario "1"/"0". Cuando tenemos múltiples opciones, éstas se deberán agrupar de cuatro en cuatro, formando este grupo de 4 números binarios un número hexadecimal. Será este valor hexadecimal el que se deberá introducir en el variador.

A modo de ejemplo, tomemos el parámetro P07.05, donde se seleccionan las magnitudes que queremos poder leer en el display en modo de operación. En este parámetro se nos indica:

Rango de ajuste: 0x0000~0xFFFF

**BIT0**: Frecuencia de operación (Hz encendido)

**BIT1**: Consigna de frecuencia (Hz parpadeando)

**BIT2**: Tensión del bus DC (Hz encendido)

**BIT3**: Tensión de salida (V encendido)

**BIT4**: Intensidad de salida (A encendido)

**BIT5**: Velocidad rotacional de operación (rpm encendido)

**BIT6**: Potencia de salida (% encendido)

**BIT7**: Par de salida (% encendido)

**BIT8**: Consigna PID (% parpadeando)

**BIT9**: Valor de realimentación del PID (% encendido)

**BIT10**: Estado de los terminales de entrada

**BIT11**: Estado de los terminales de salida

**BIT12**: Consigna de par (% encendido)

**BIT13**: Valor del contador de pulsos

**BIT14**: Reservado

**BIT15**: Paso actual del modo PLC simple o multipaso

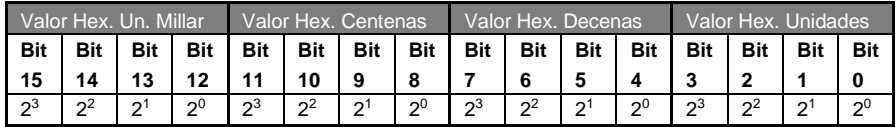

A modo de ejemplo, supongamos que queremos activar la lectura de la consigna de frecuencia (BIT1), la tensión del bus DC (BIT2), la intensidad de salida (BIT4), el estado de los terminales de entrada (BIT10) y salida (BIT11) y el paso actual del modo PLC simple o multipaso (BIT15)

En este caso tendríamos los siguientes bits activados (sombreados):

| <b>Bit</b> | <b>Bit</b>  | Bit           | <b>Bit</b>      | Bit I                                                                | Bit I          | Bit            | Bit I           | <b>Bit</b> | Bit   | Bit I         | <b>Bit</b> | <b>Bit</b>   | Bit I       | <b>Bit</b> | <b>Bit</b>     |
|------------|-------------|---------------|-----------------|----------------------------------------------------------------------|----------------|----------------|-----------------|------------|-------|---------------|------------|--------------|-------------|------------|----------------|
| 15         |             |               |                 | $14$   $13$   $12$   $11$   $10$   $9$   $8$   $7$   $6$   $5$   $4$ |                |                |                 |            |       |               |            |              |             |            |                |
| $\sqrt{2}$ | $2^{\circ}$ | $\mathsf{D}1$ | $\overline{20}$ | $2^3$                                                                | 2 <sup>2</sup> | $\mathbb{Z}^1$ | $\mathcal{L}^0$ | $2^3$      | $2^2$ | $\frac{1}{2}$ | $2-1$      | $\sqrt{2^3}$ | $2^{\circ}$ |            | 2 <sup>0</sup> |

El valor a introducir en el variador sería **8C16**

Valor hex unidades:  $2^1+2^2=6$ 

Valor hex. Decenas: 2<sup>0</sup>=1

Valor hex. Centenas:  $2^2+2^3=12$  (C en hexadecimal). Cabe recordar que A=10, B=11, C=12, D=13, E=14, F=15 Valor hex. Unidades de millar: 2<sup>3</sup>=8

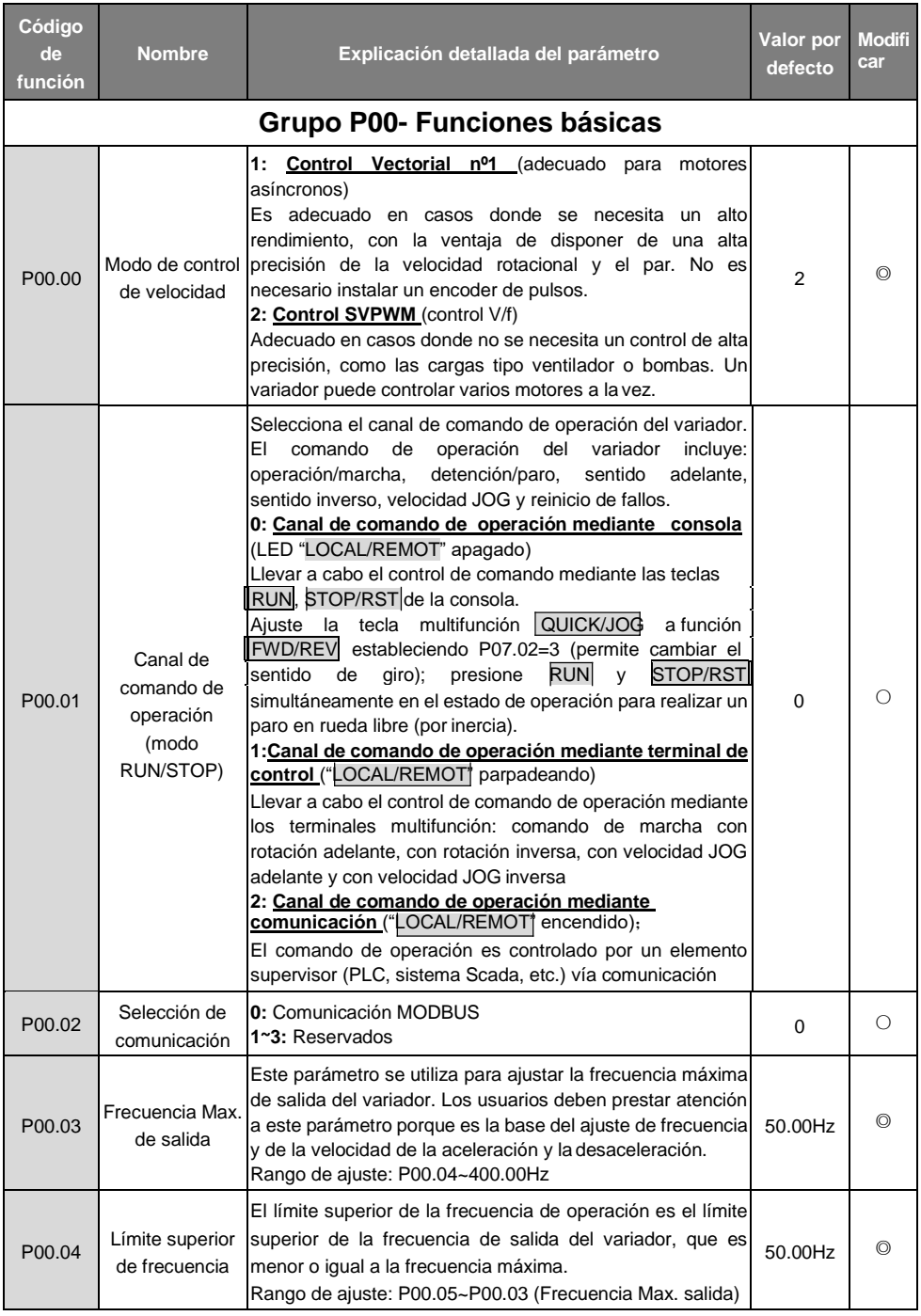

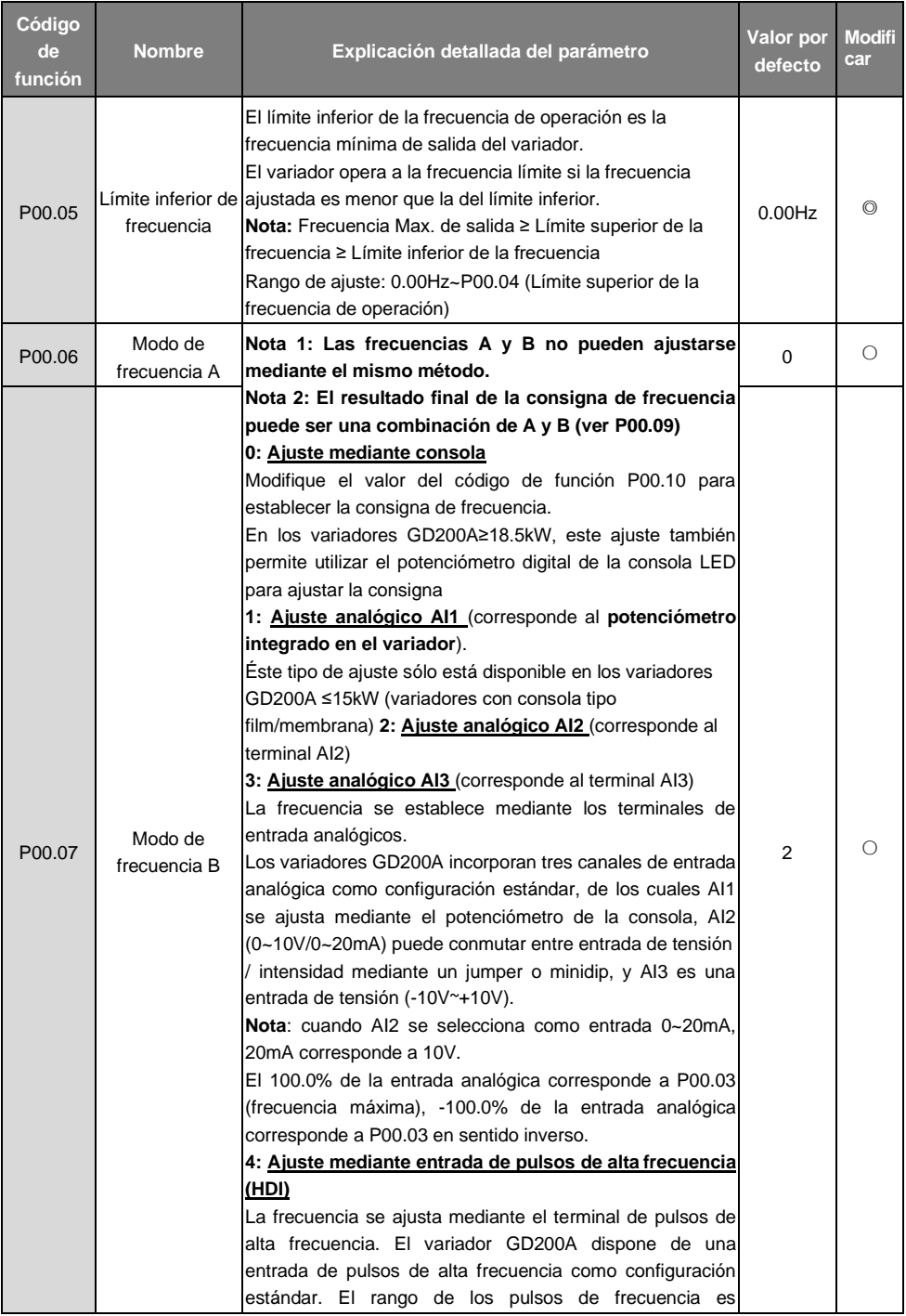

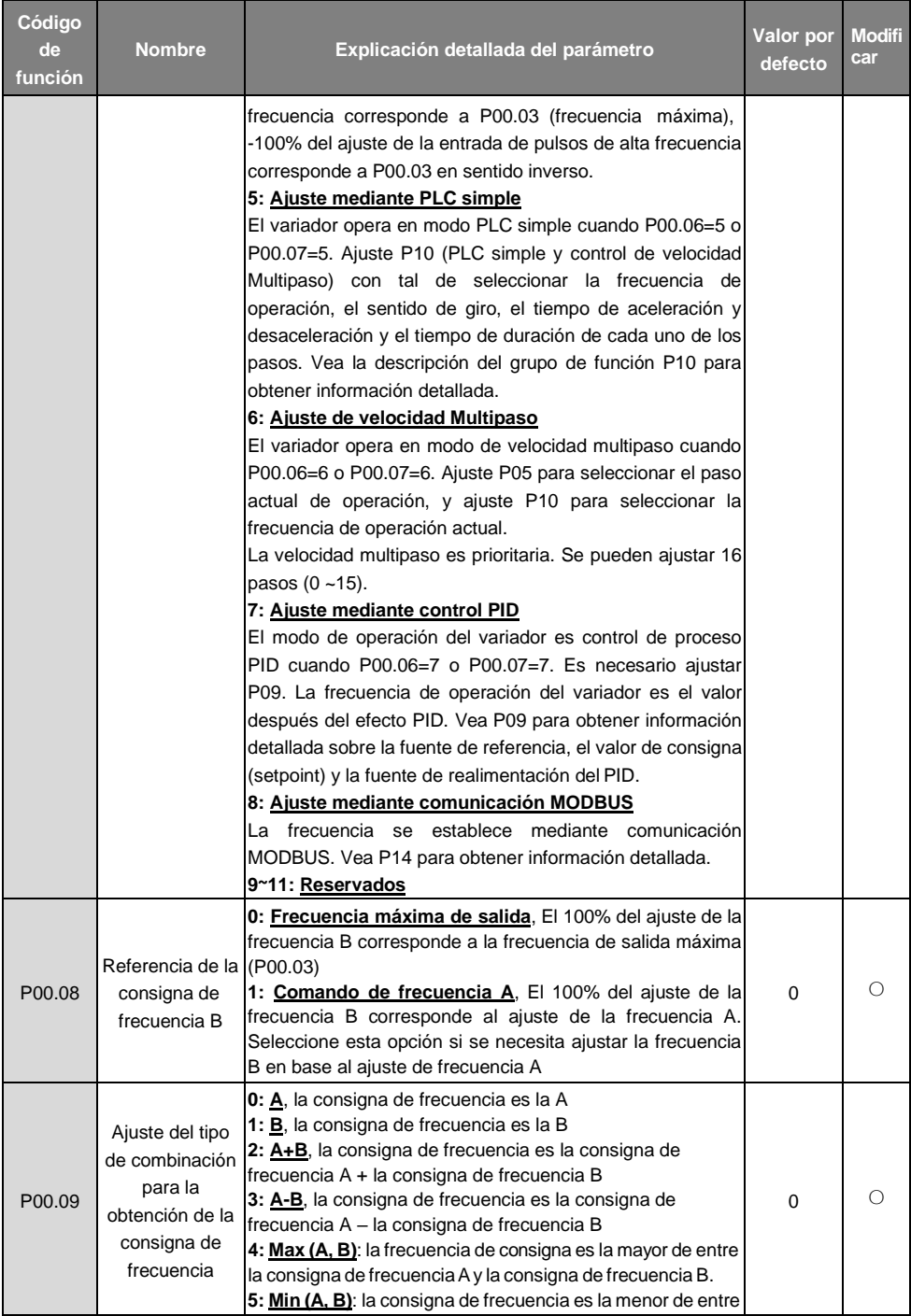
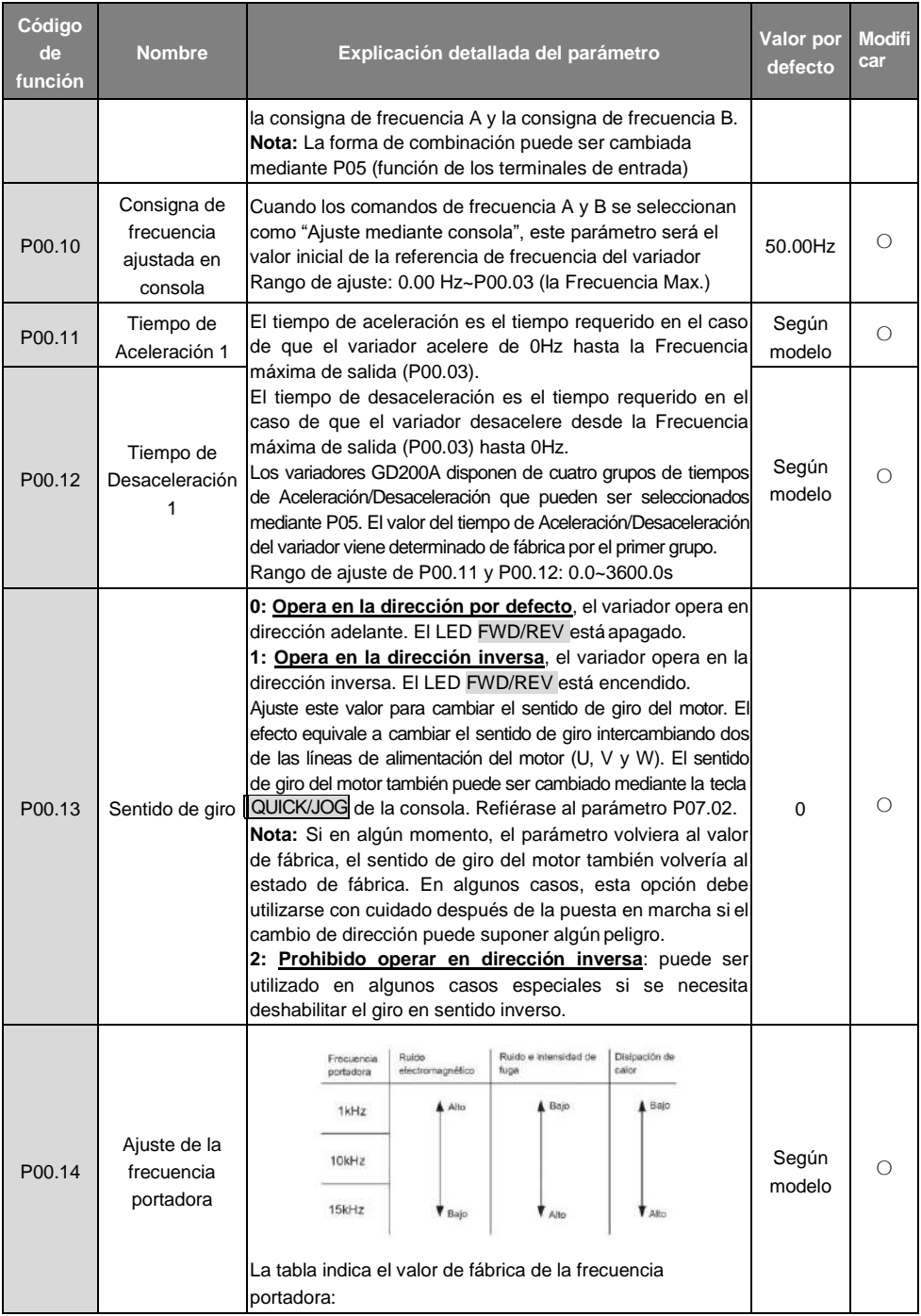

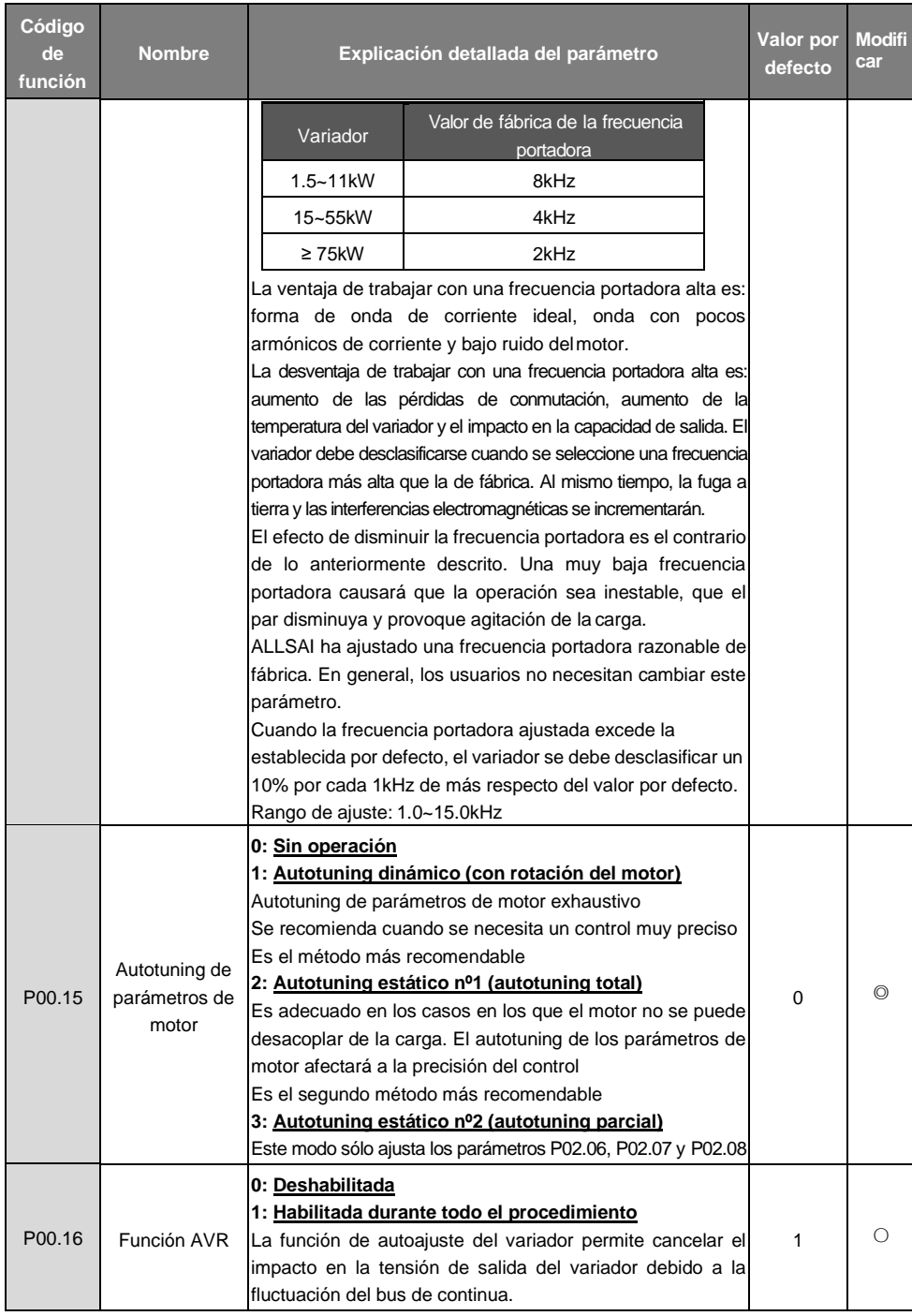

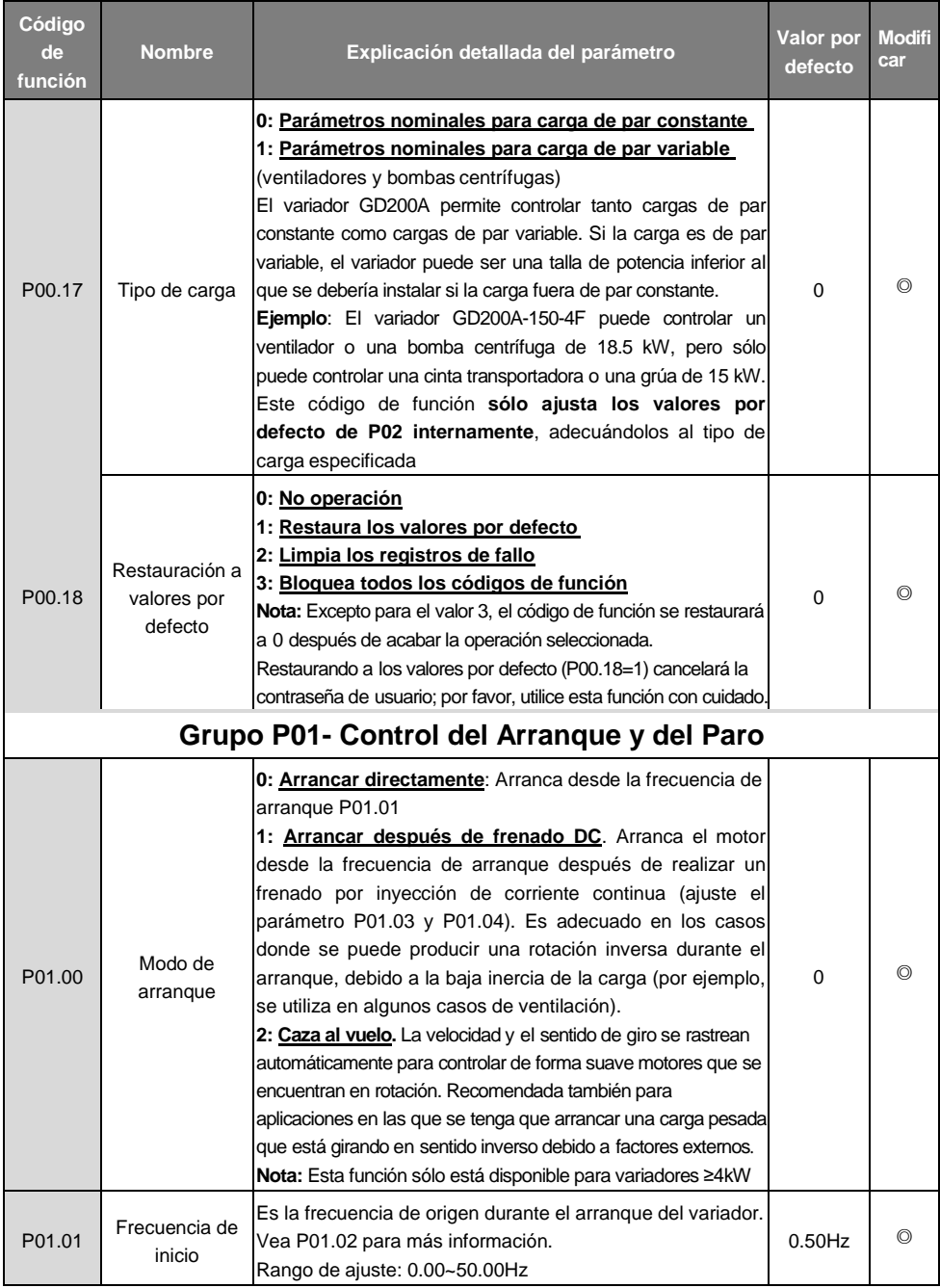

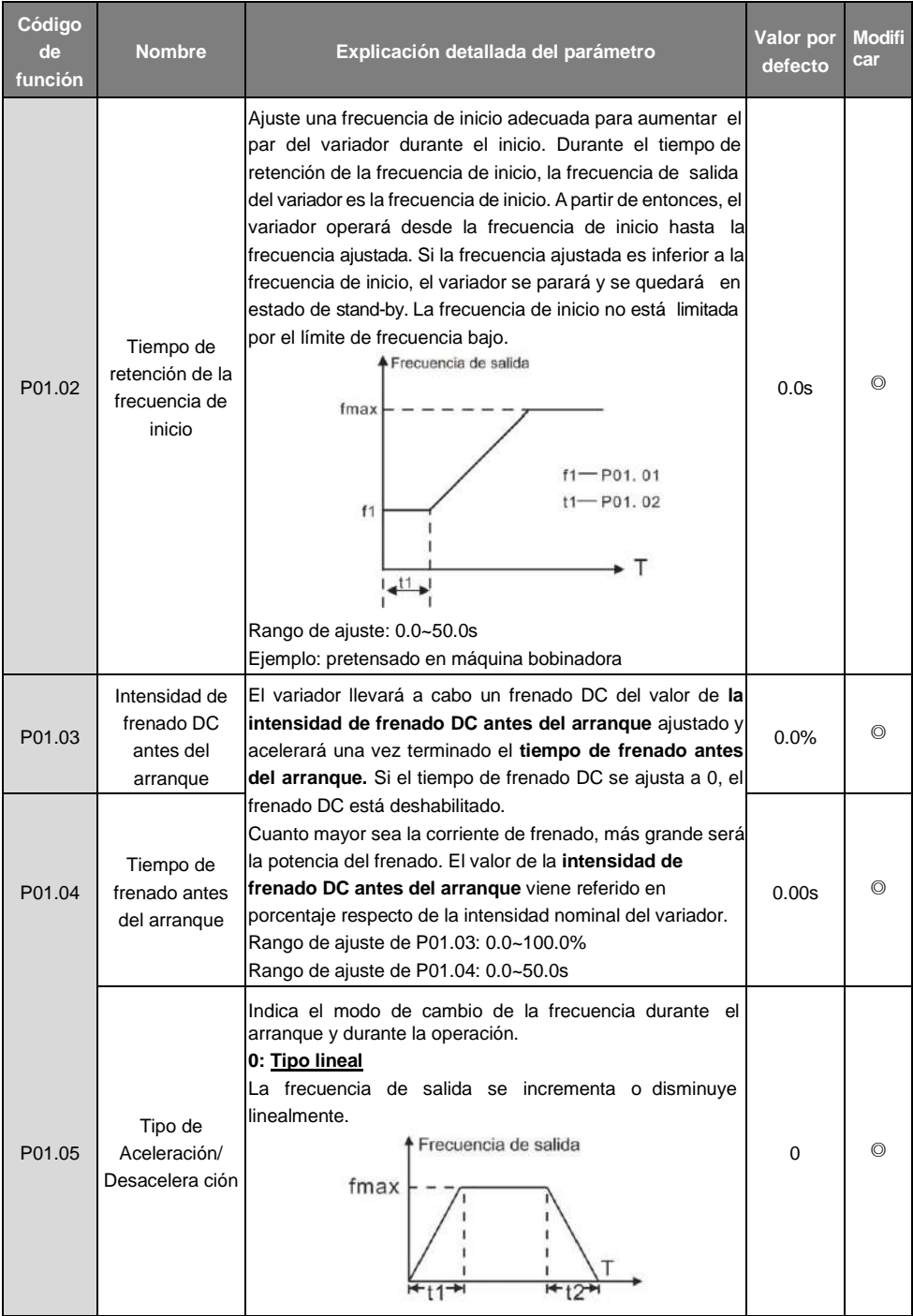

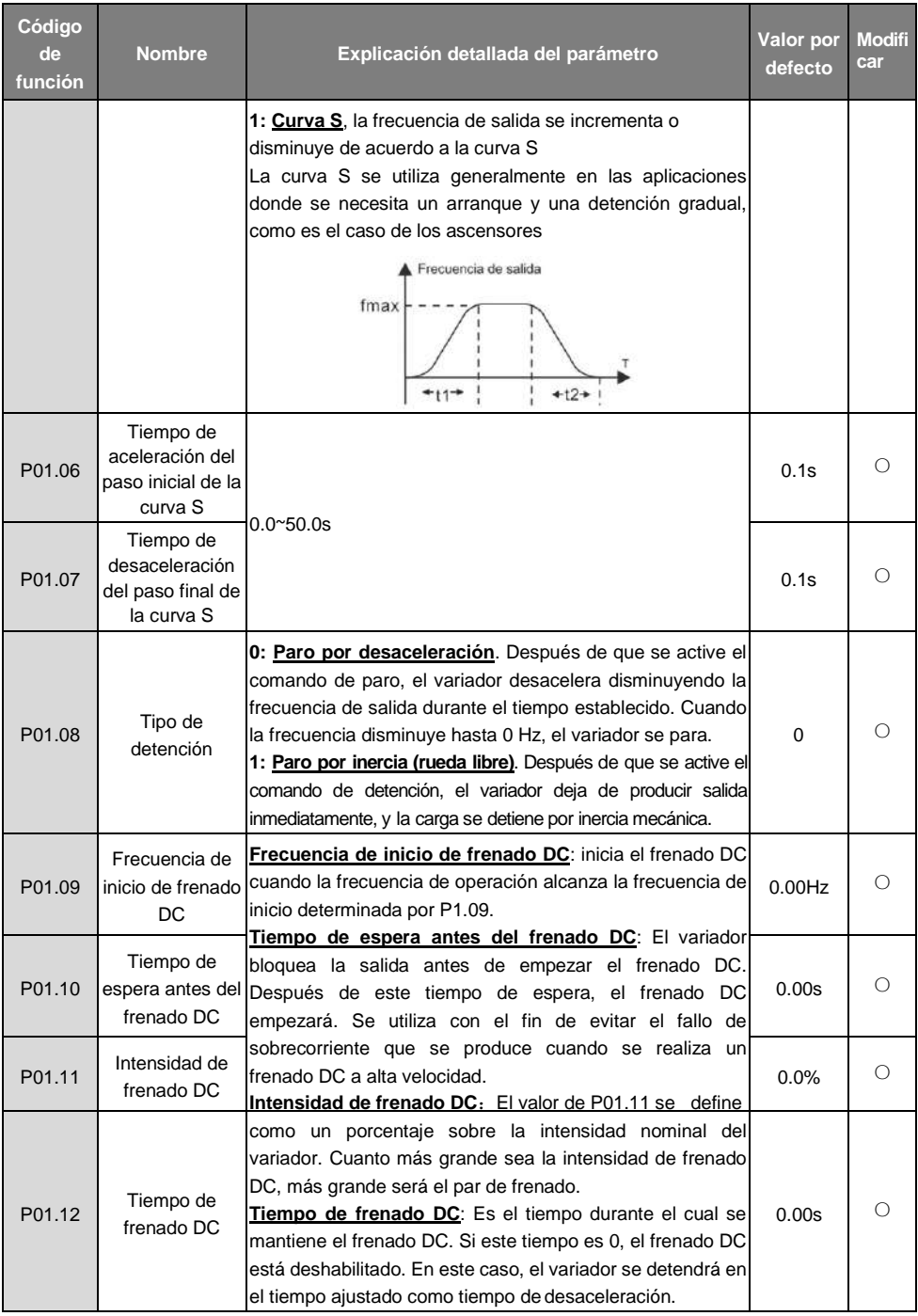

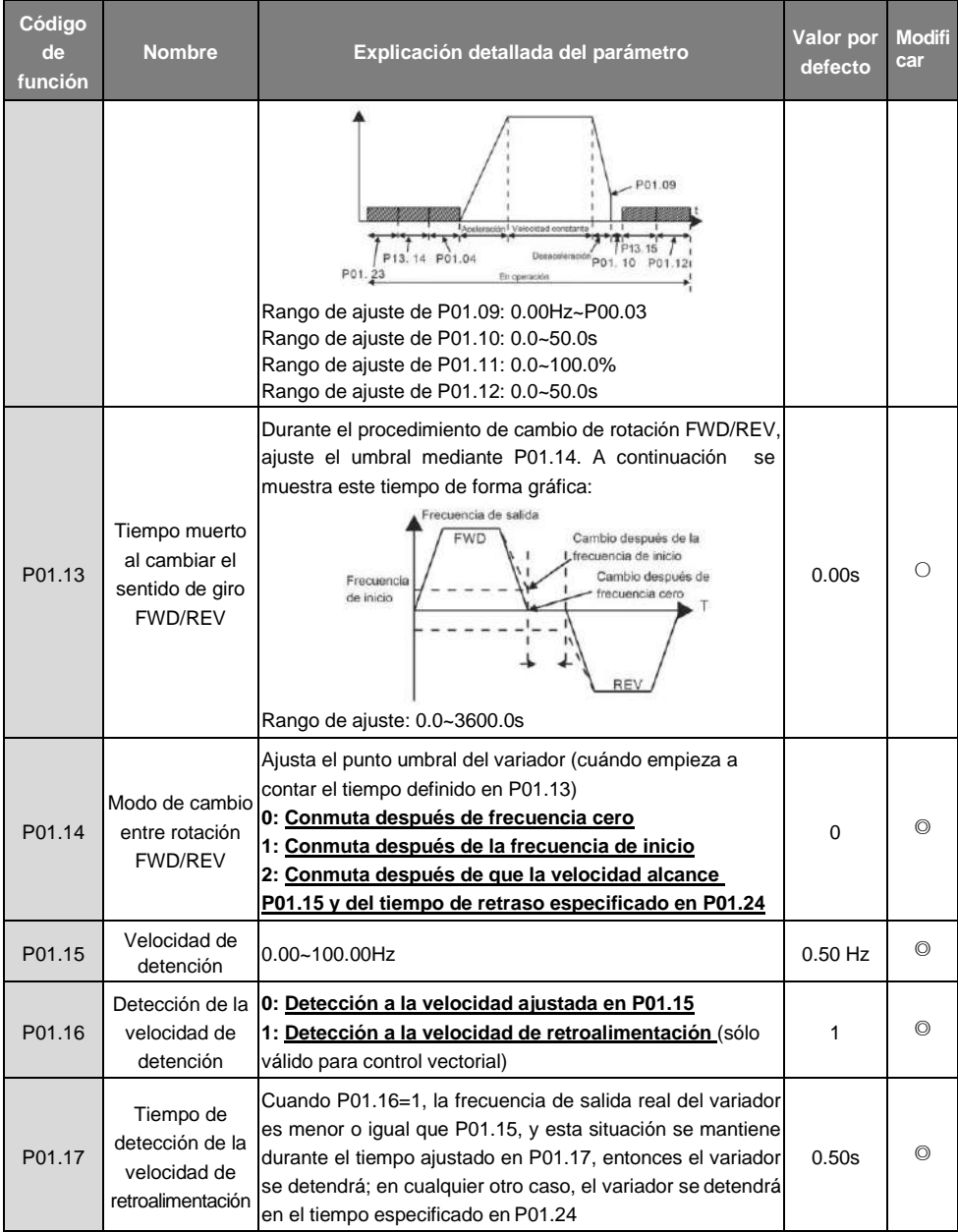

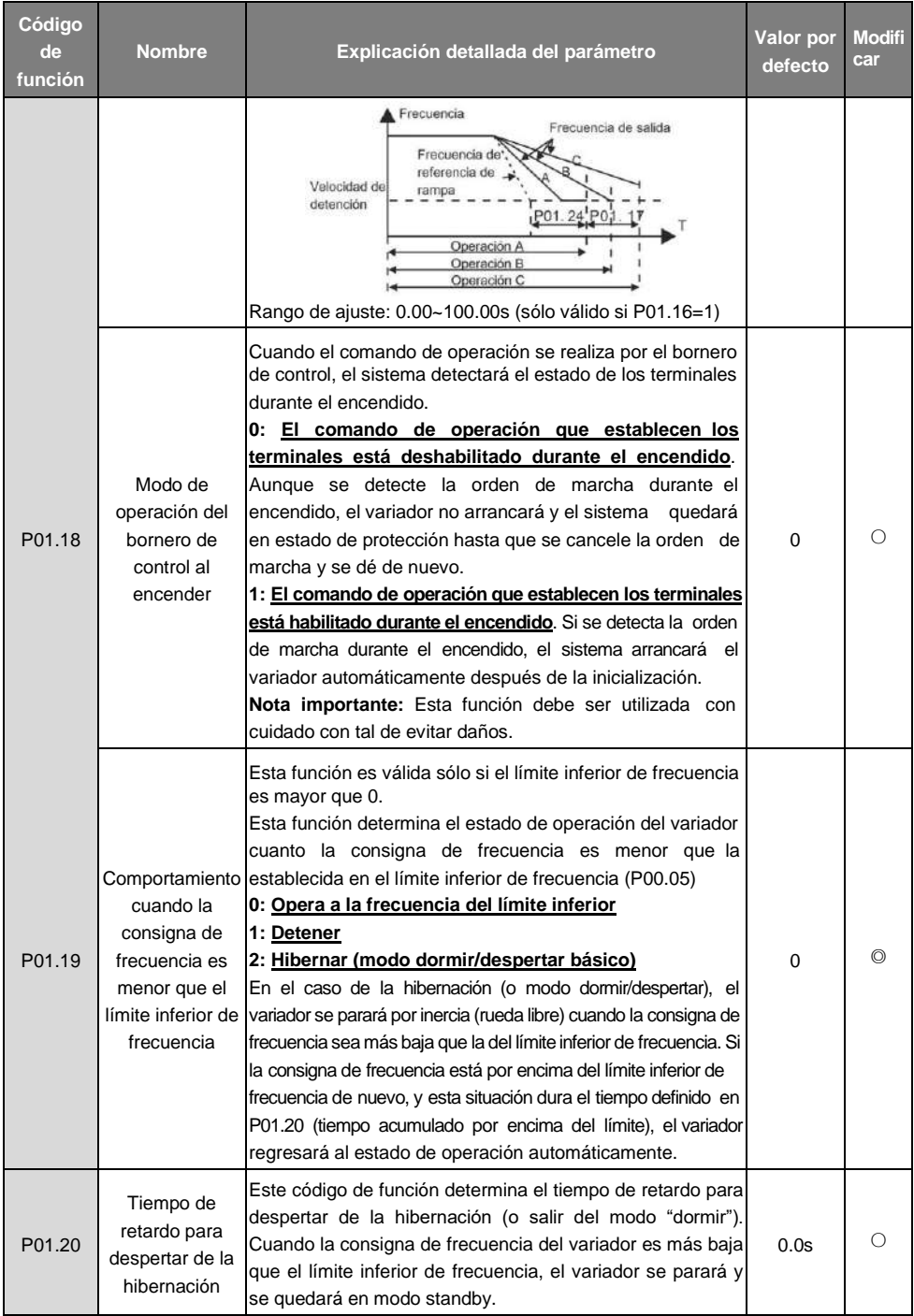

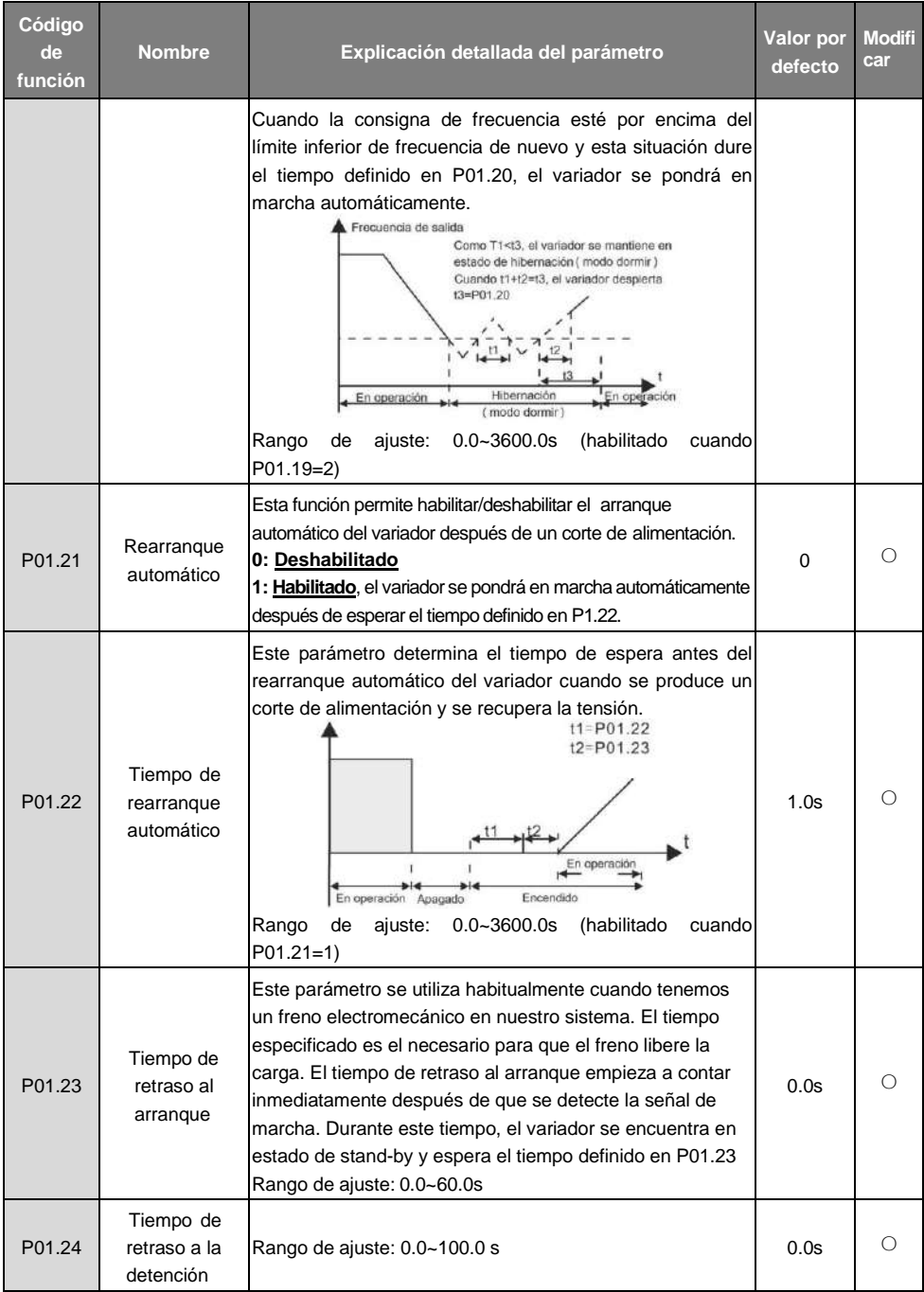

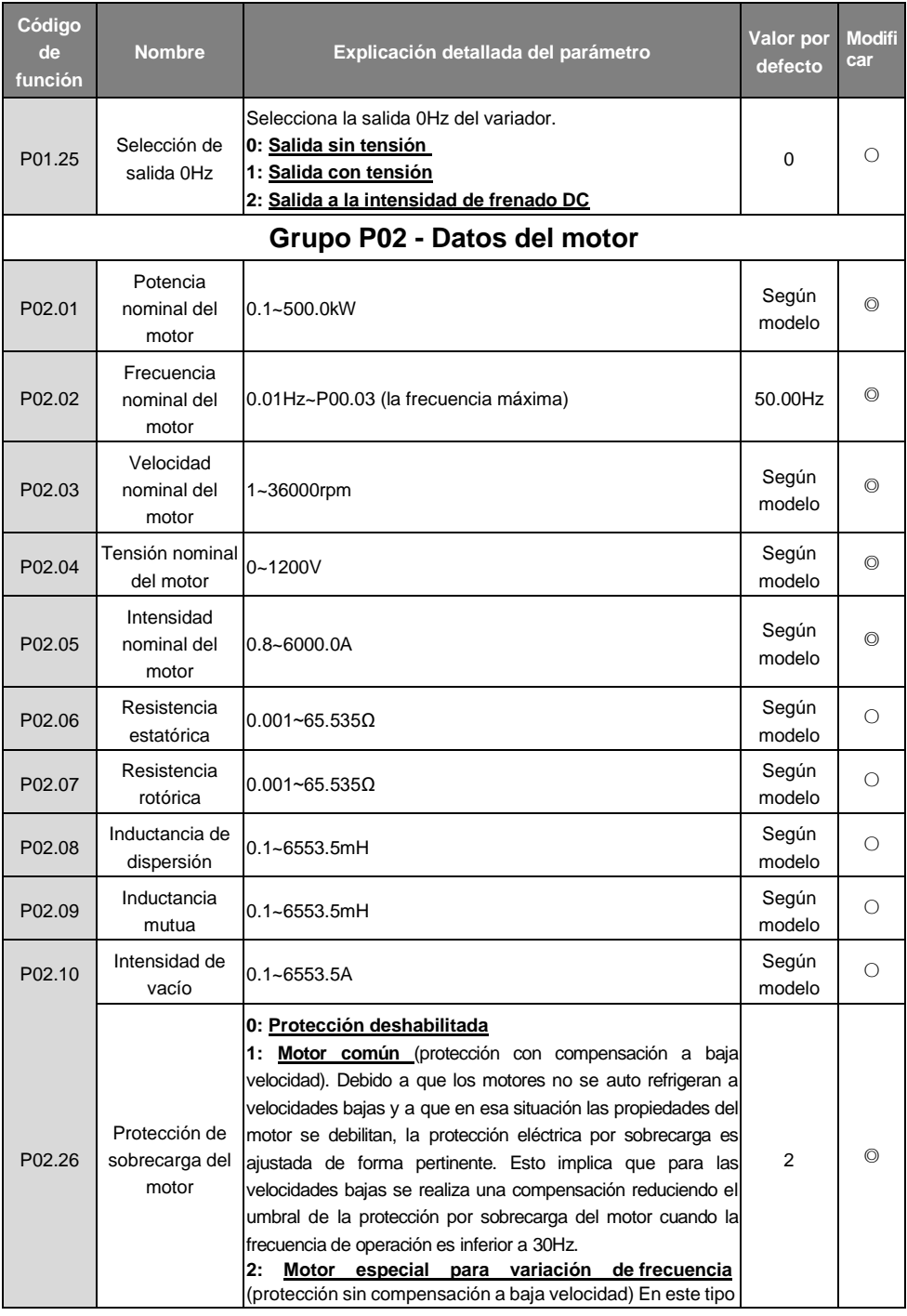

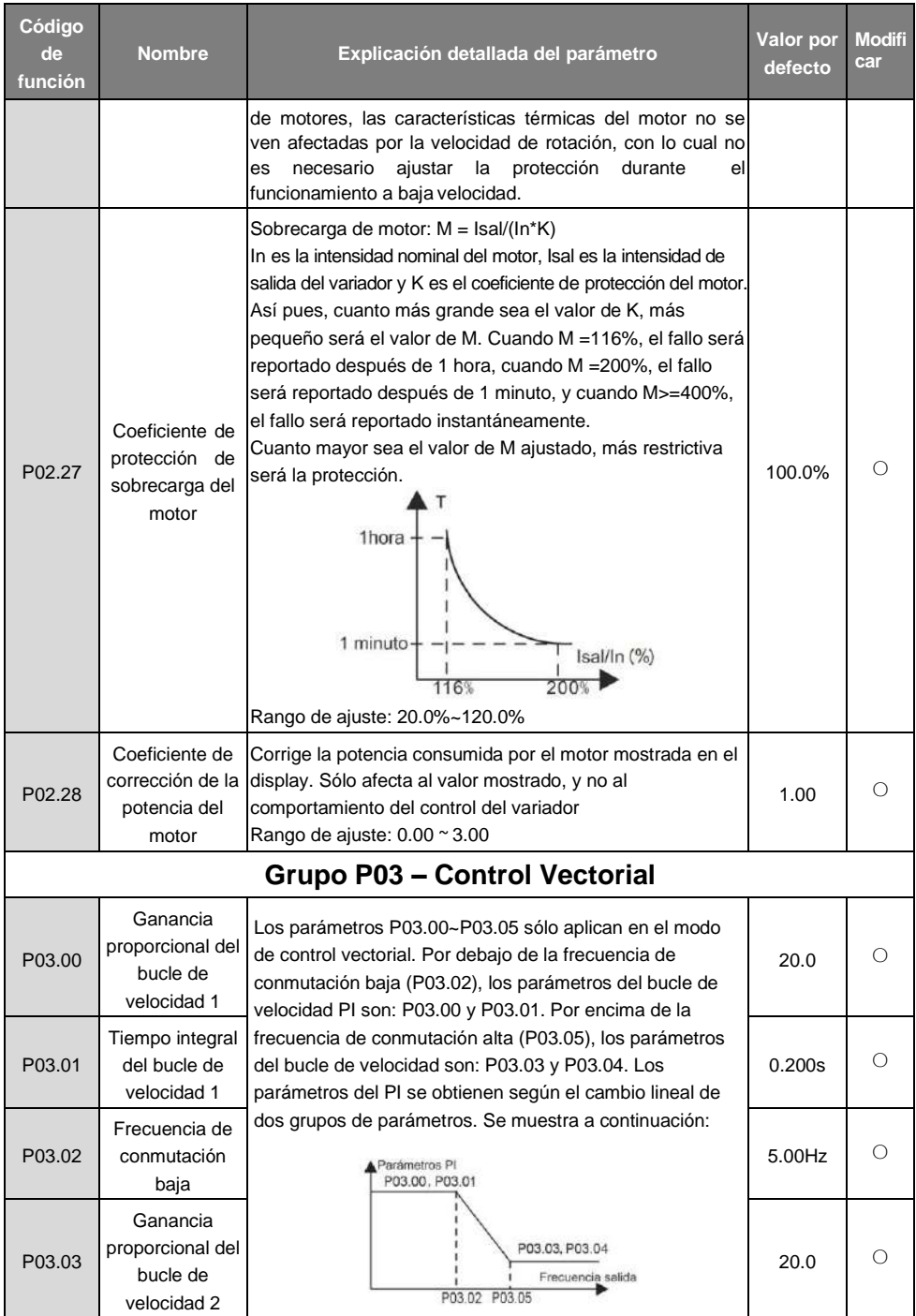

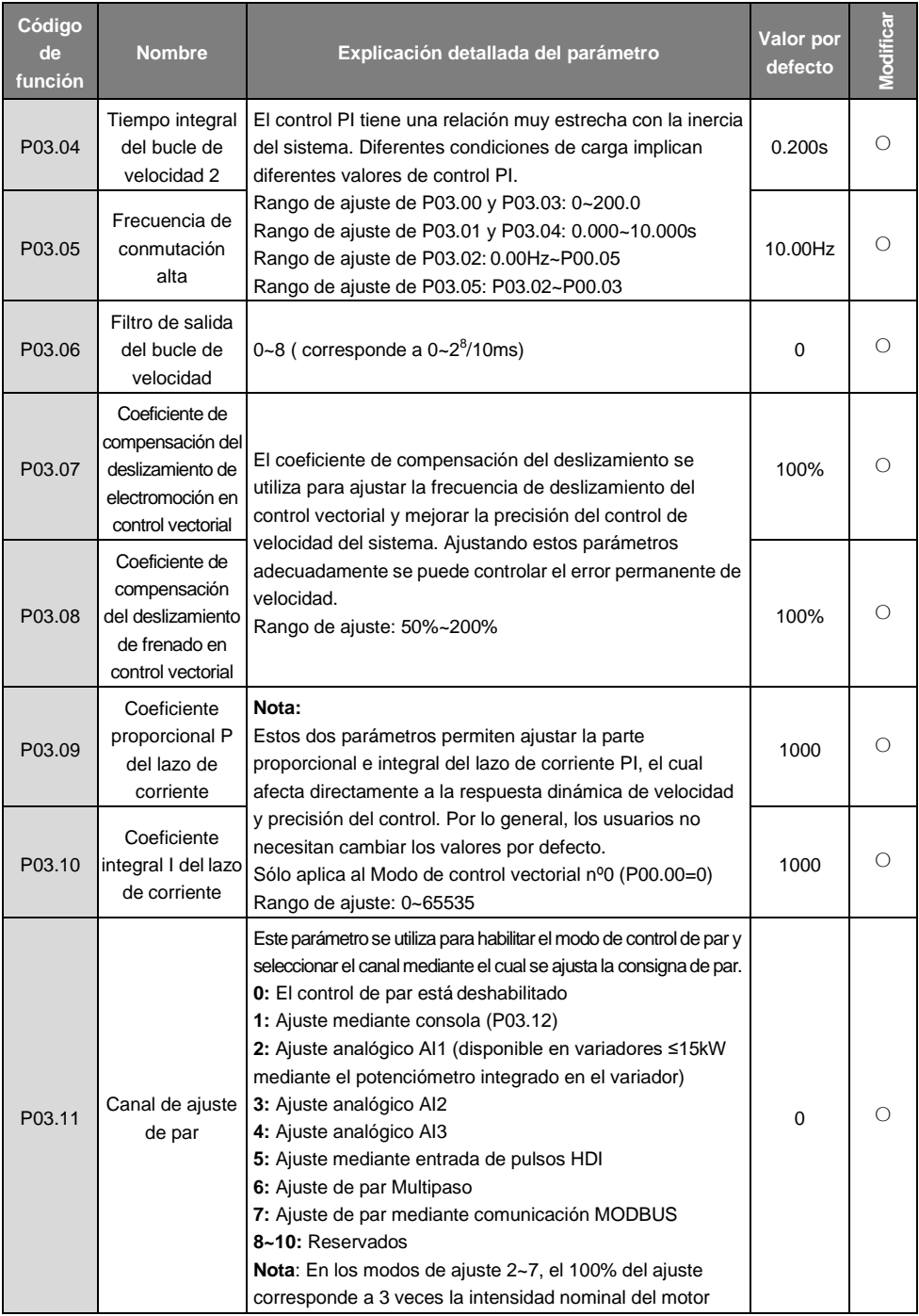

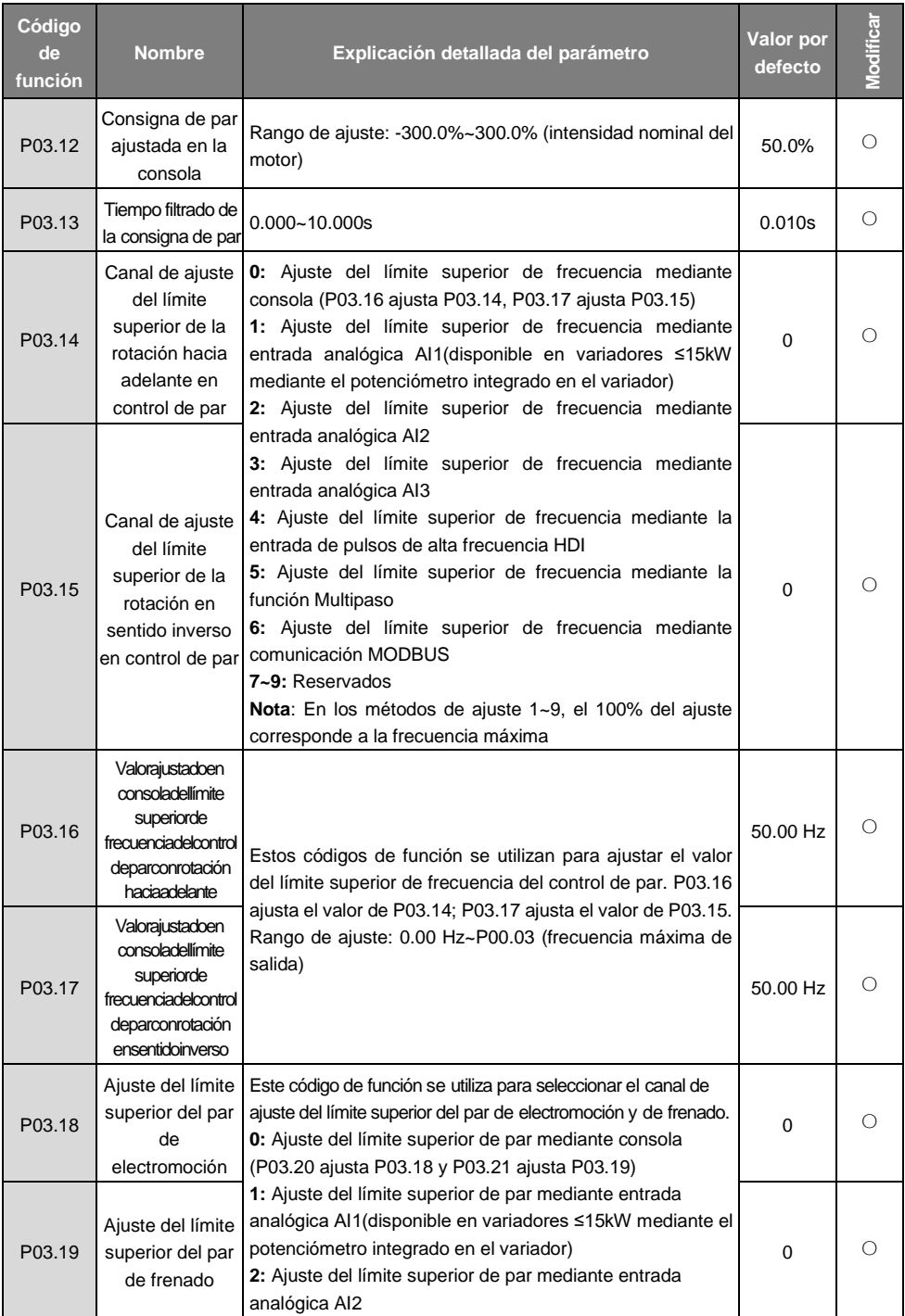

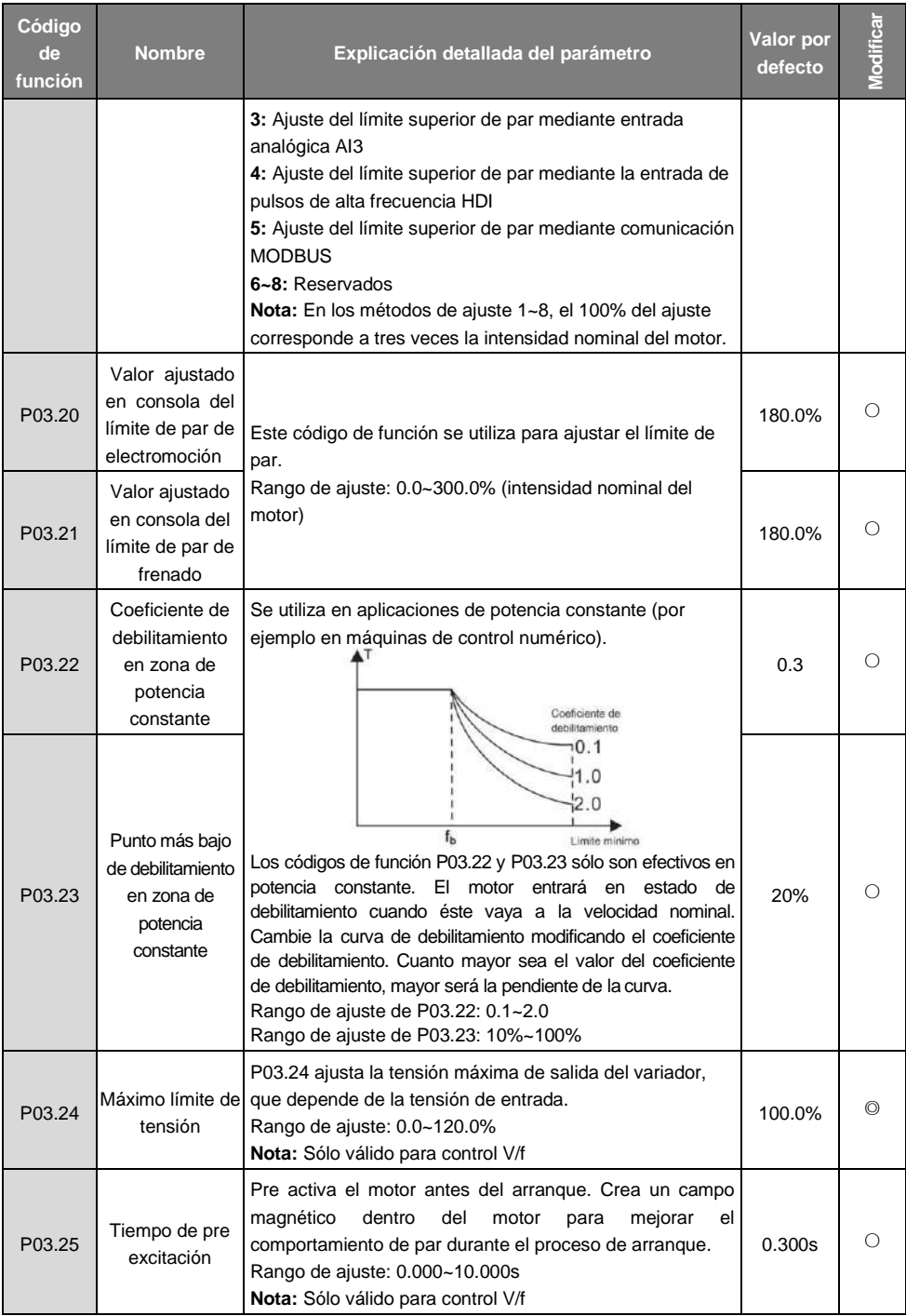

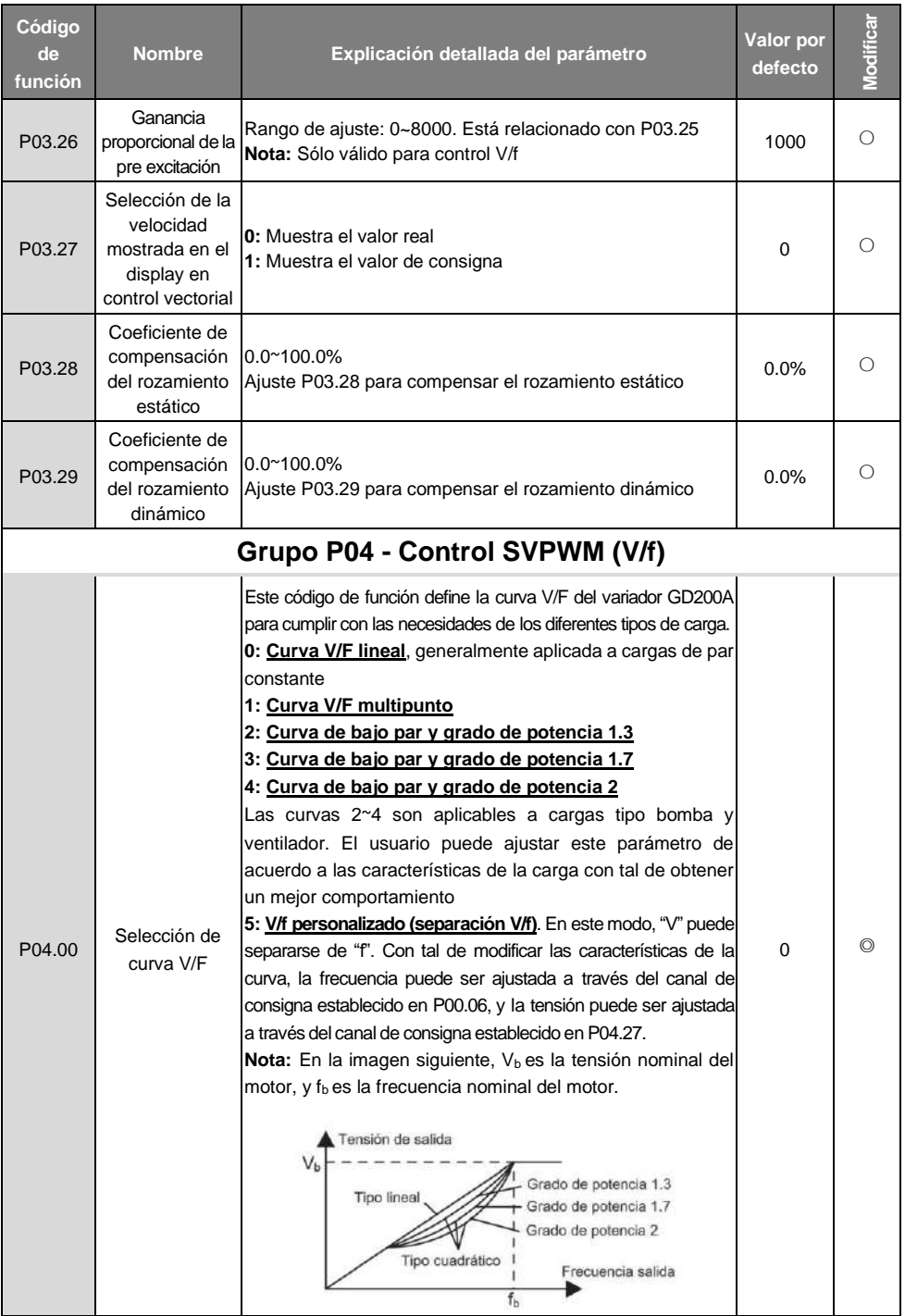

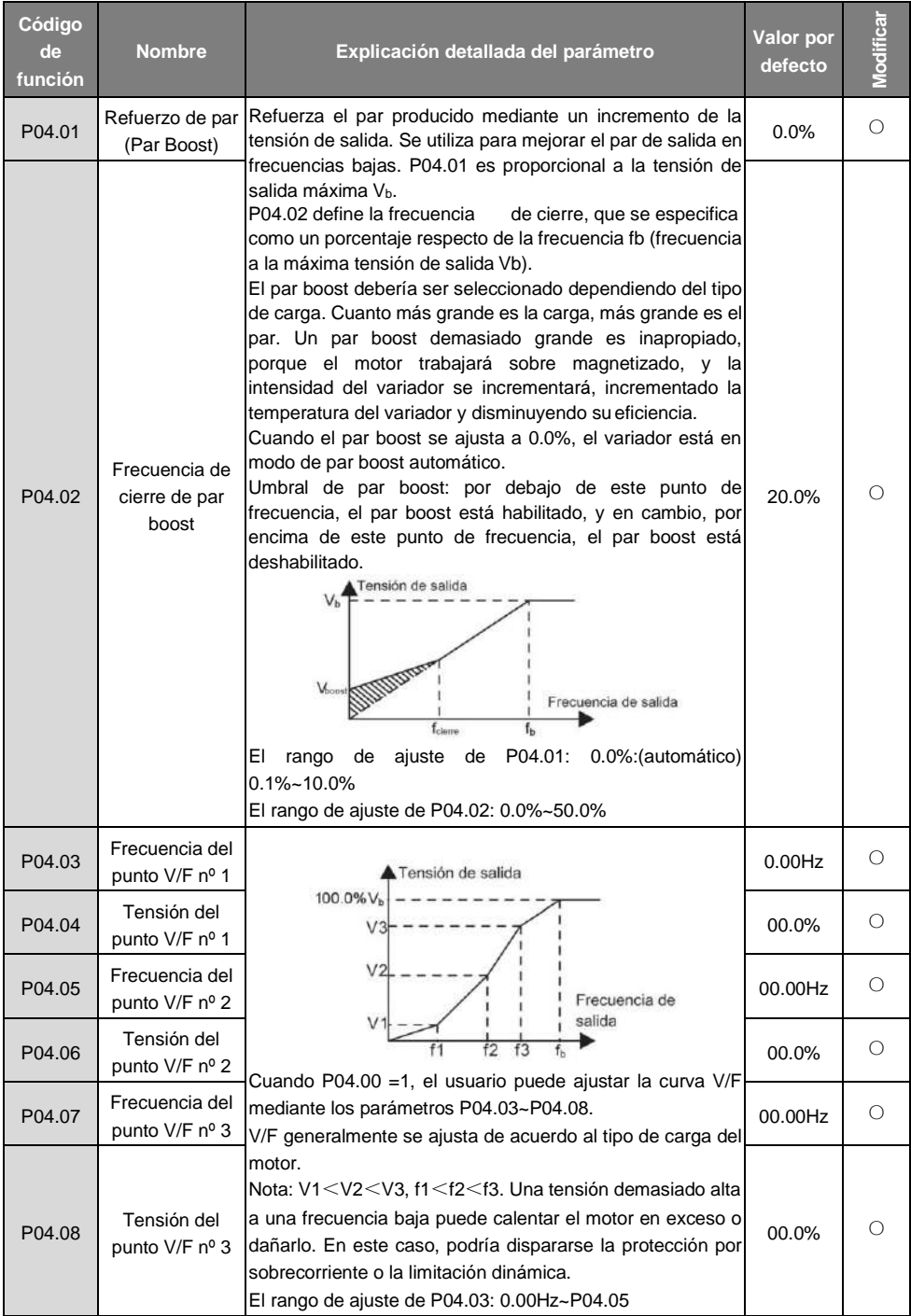

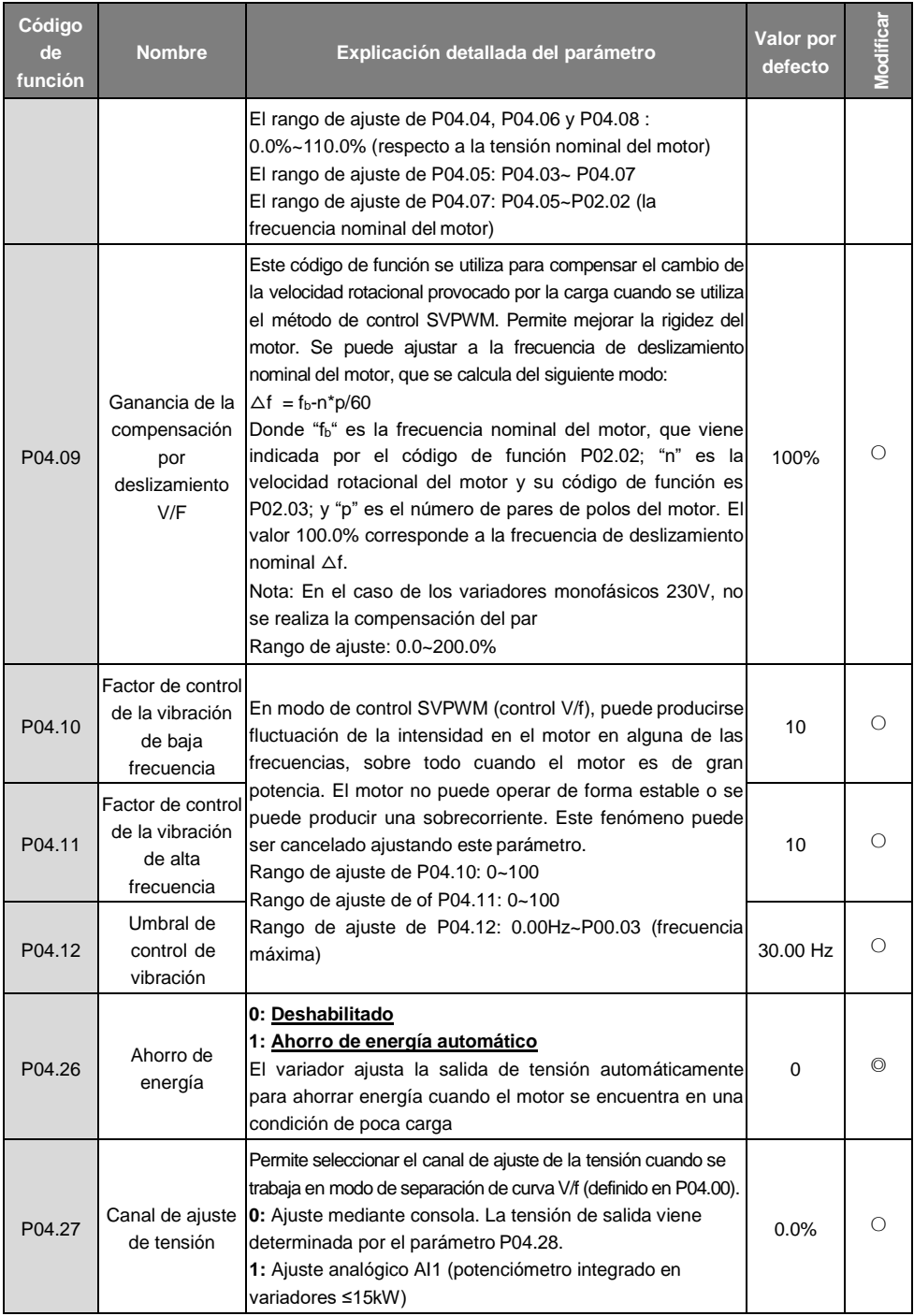

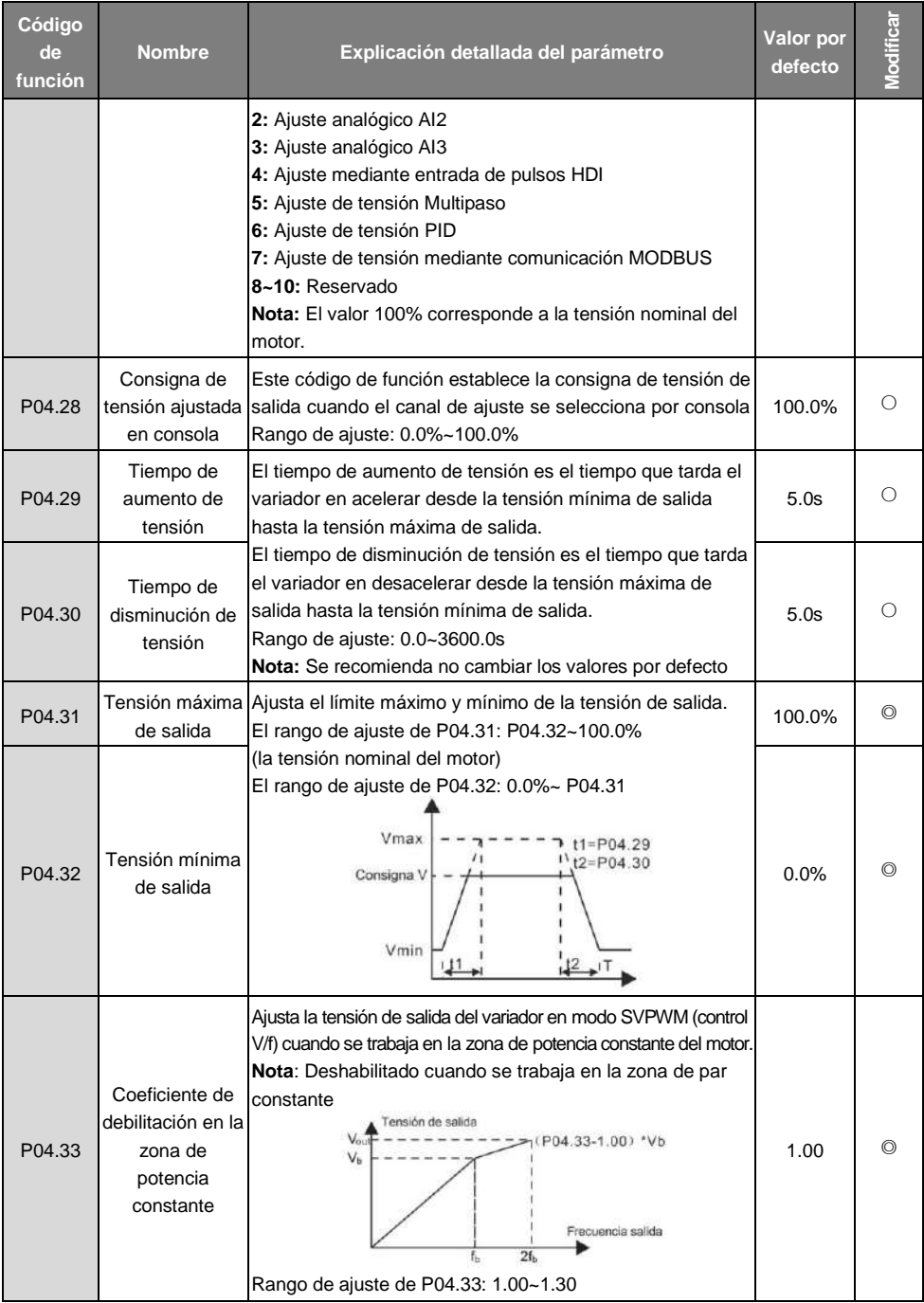

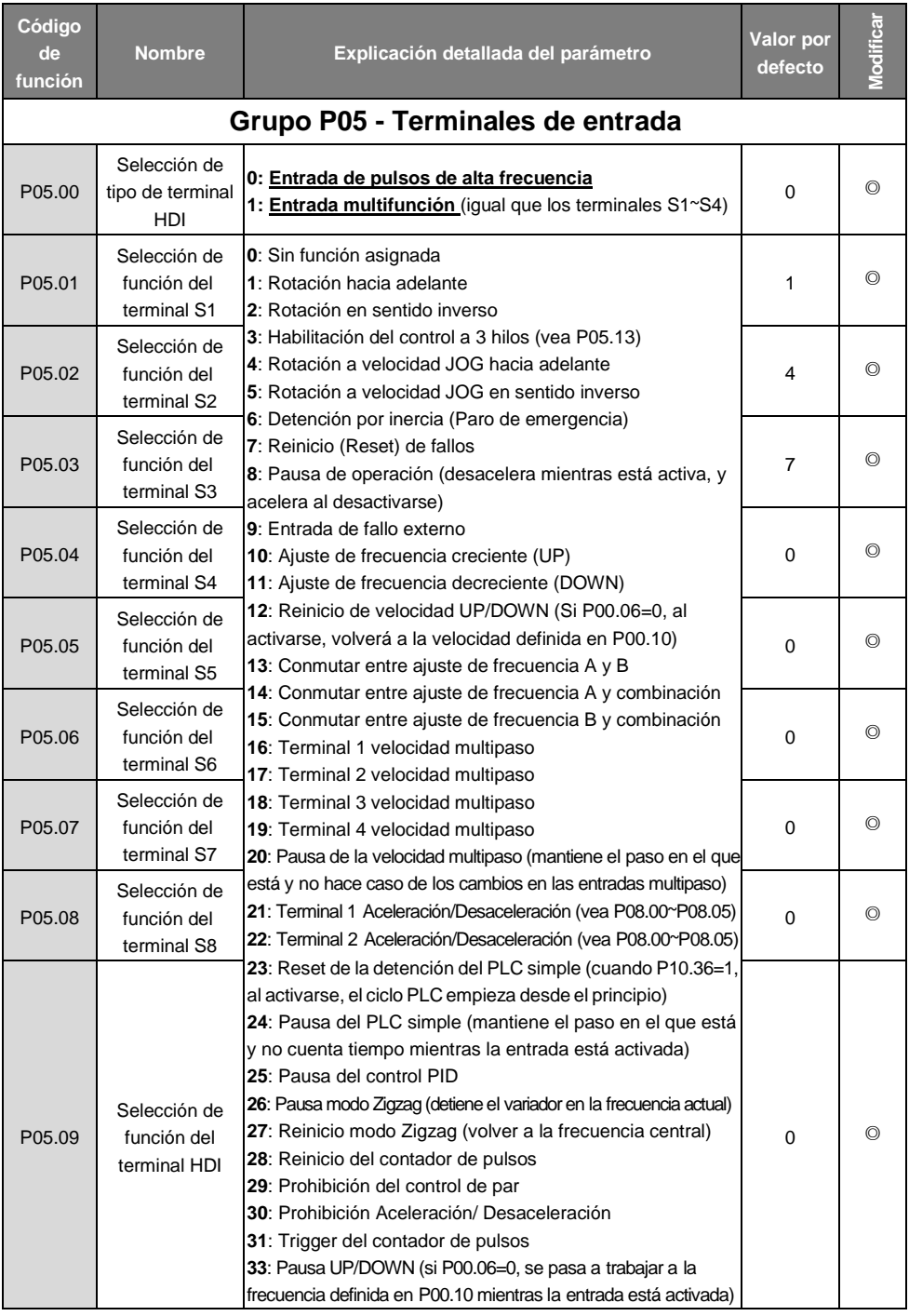

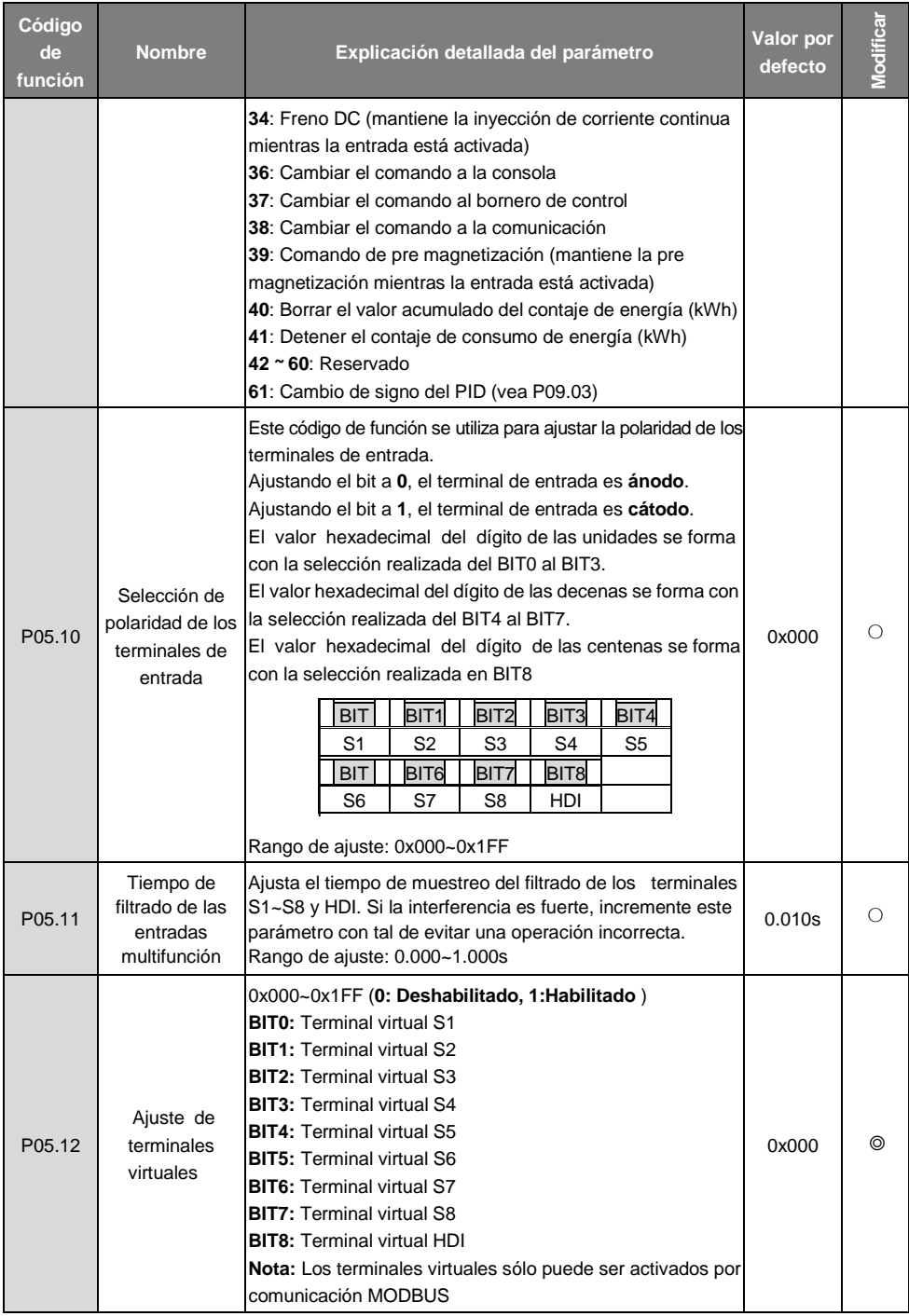

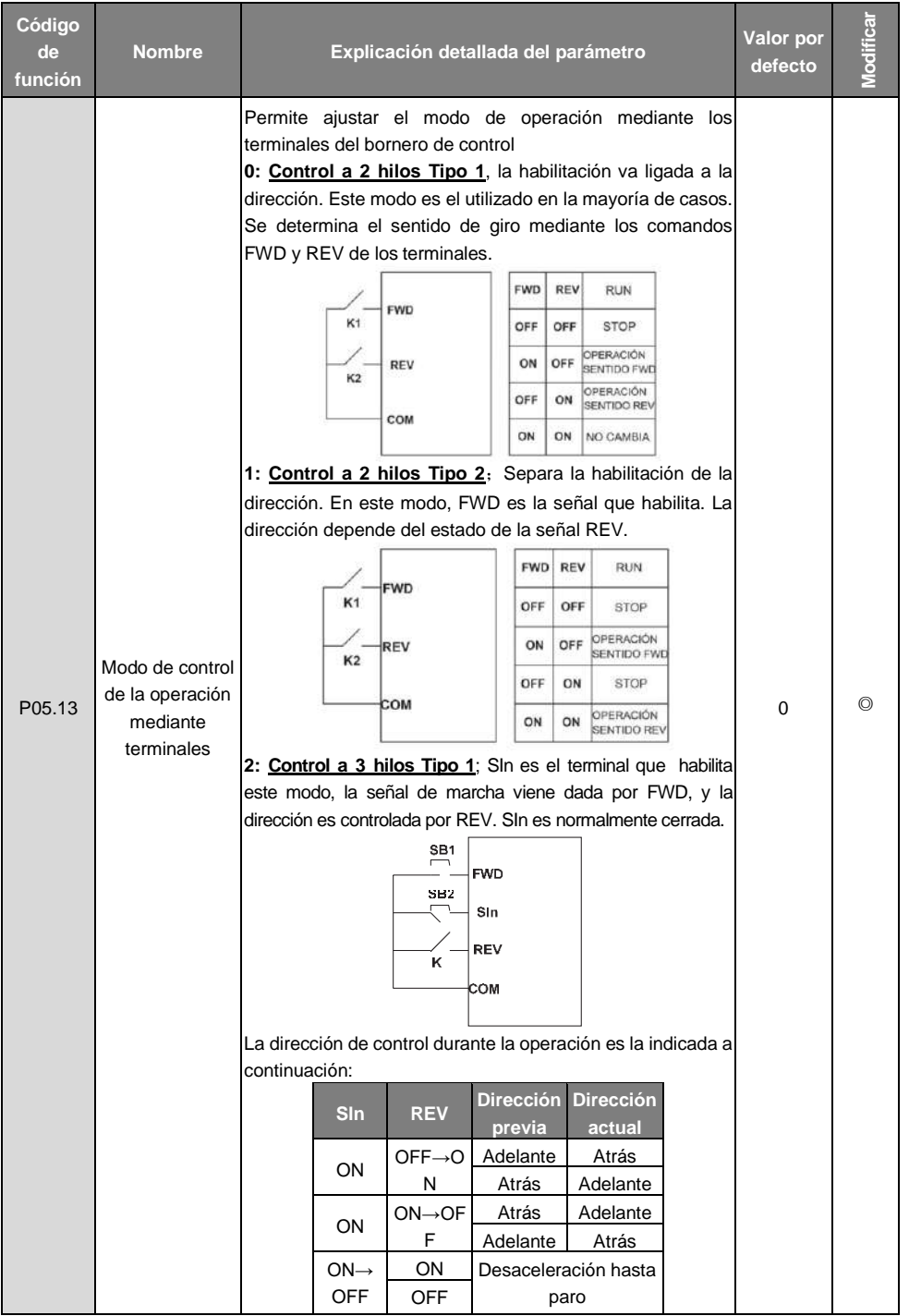

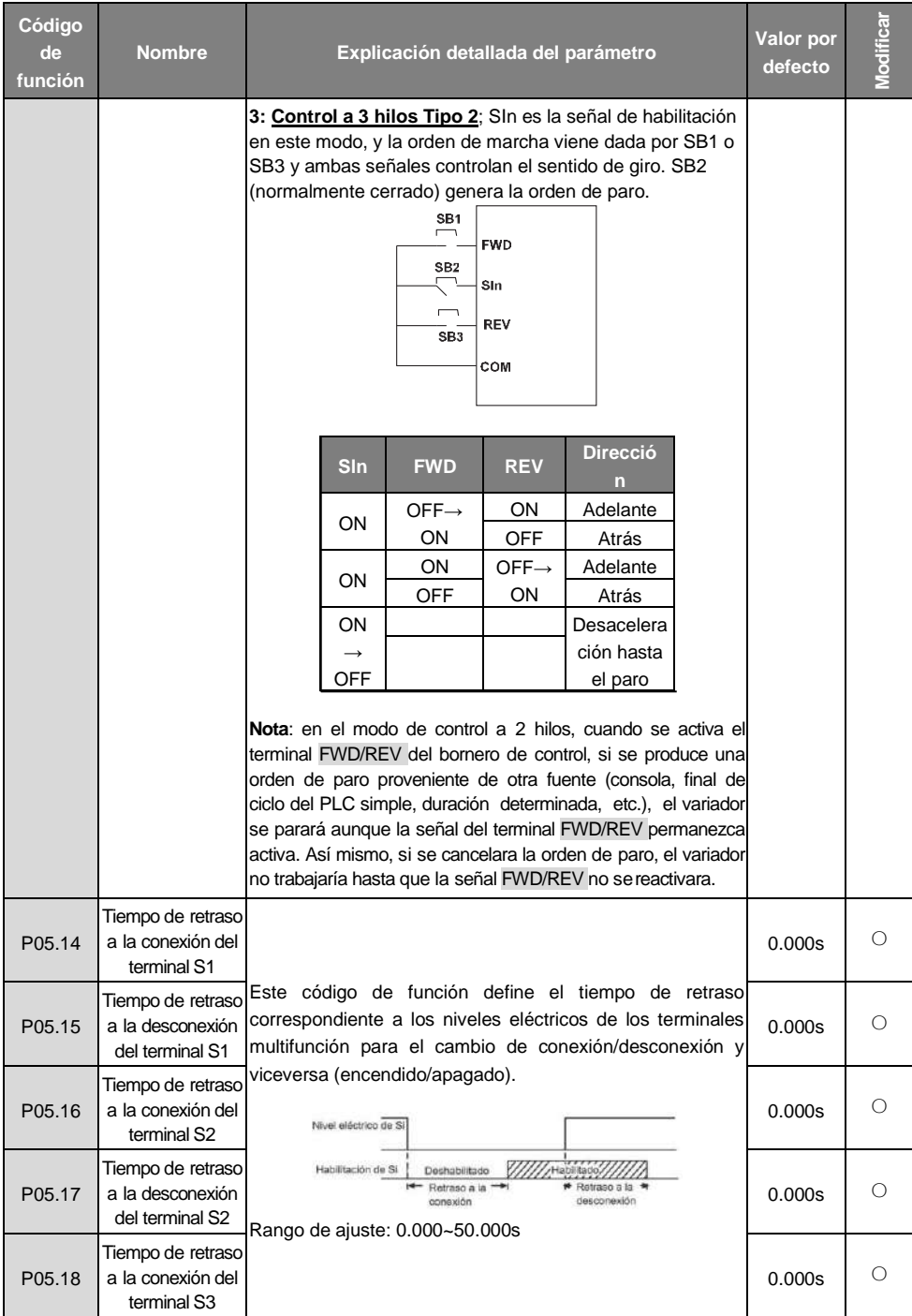

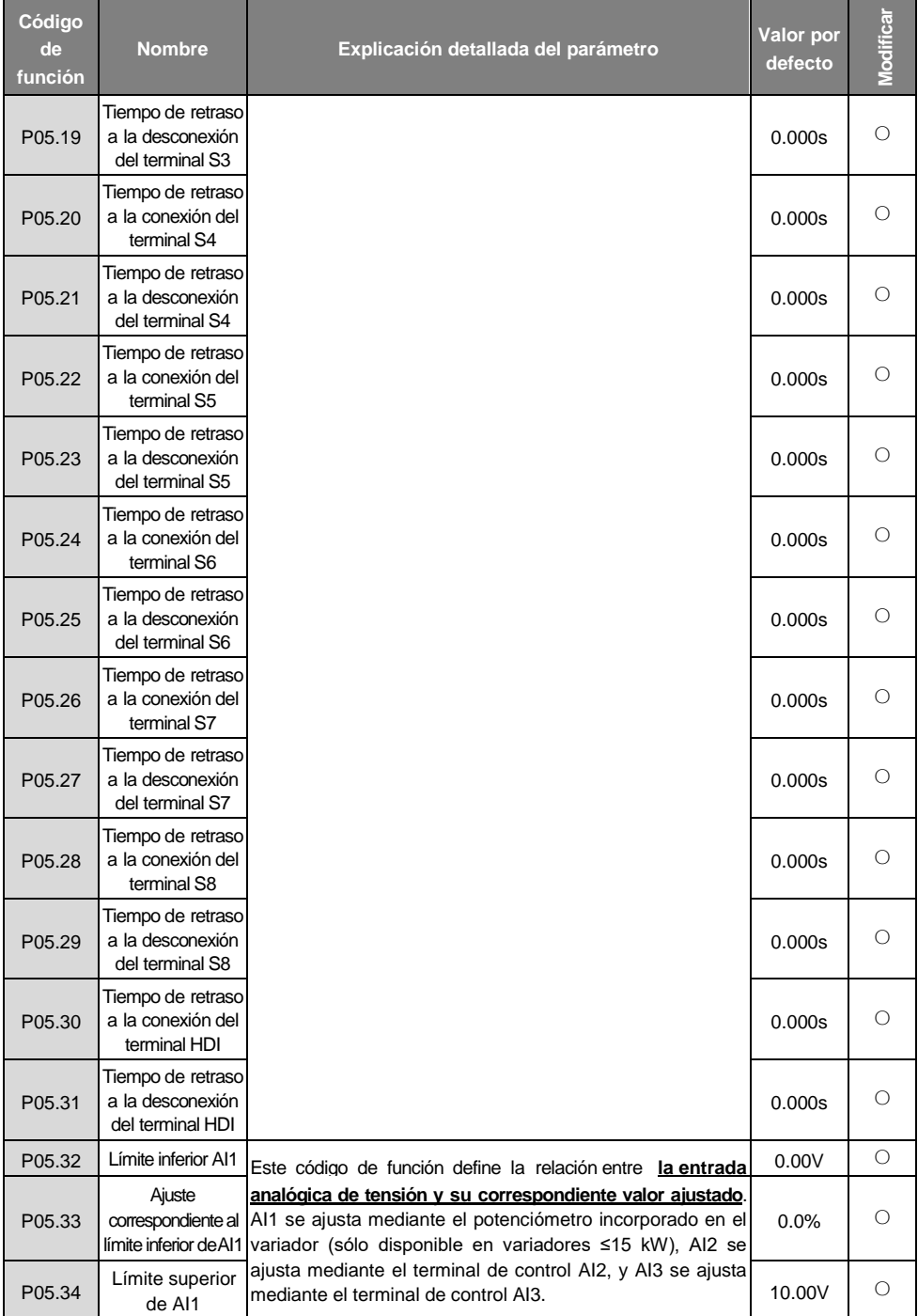

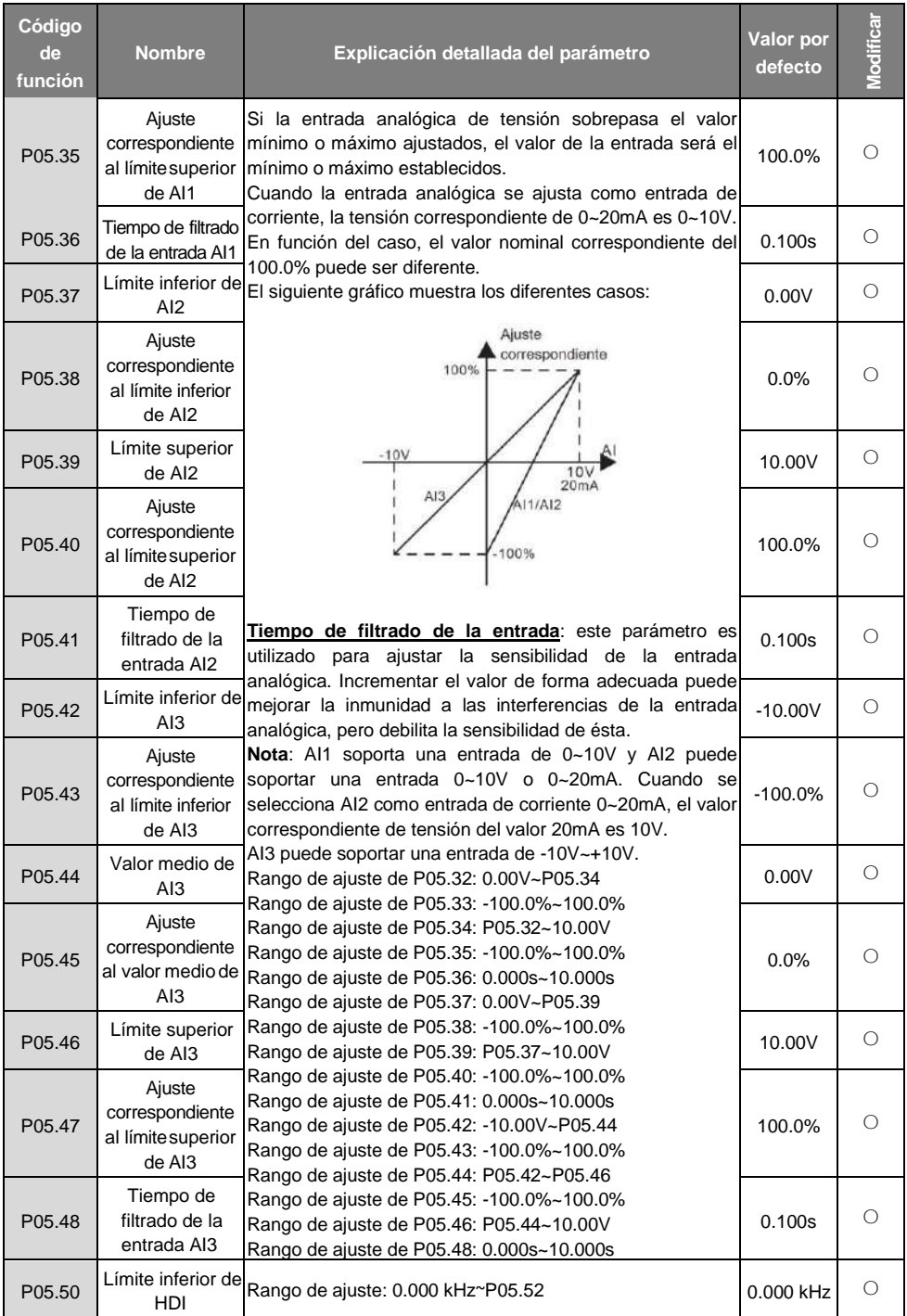

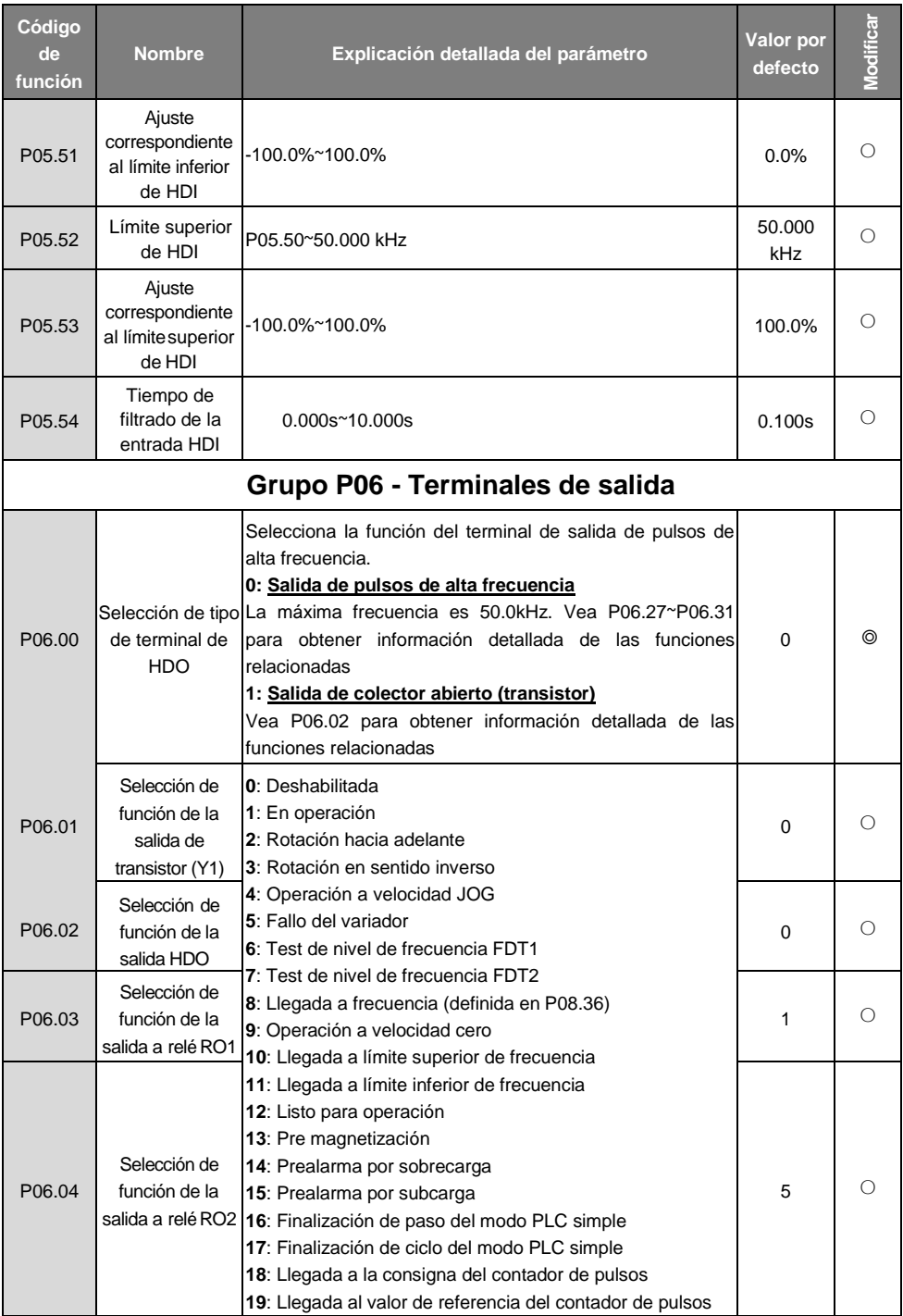

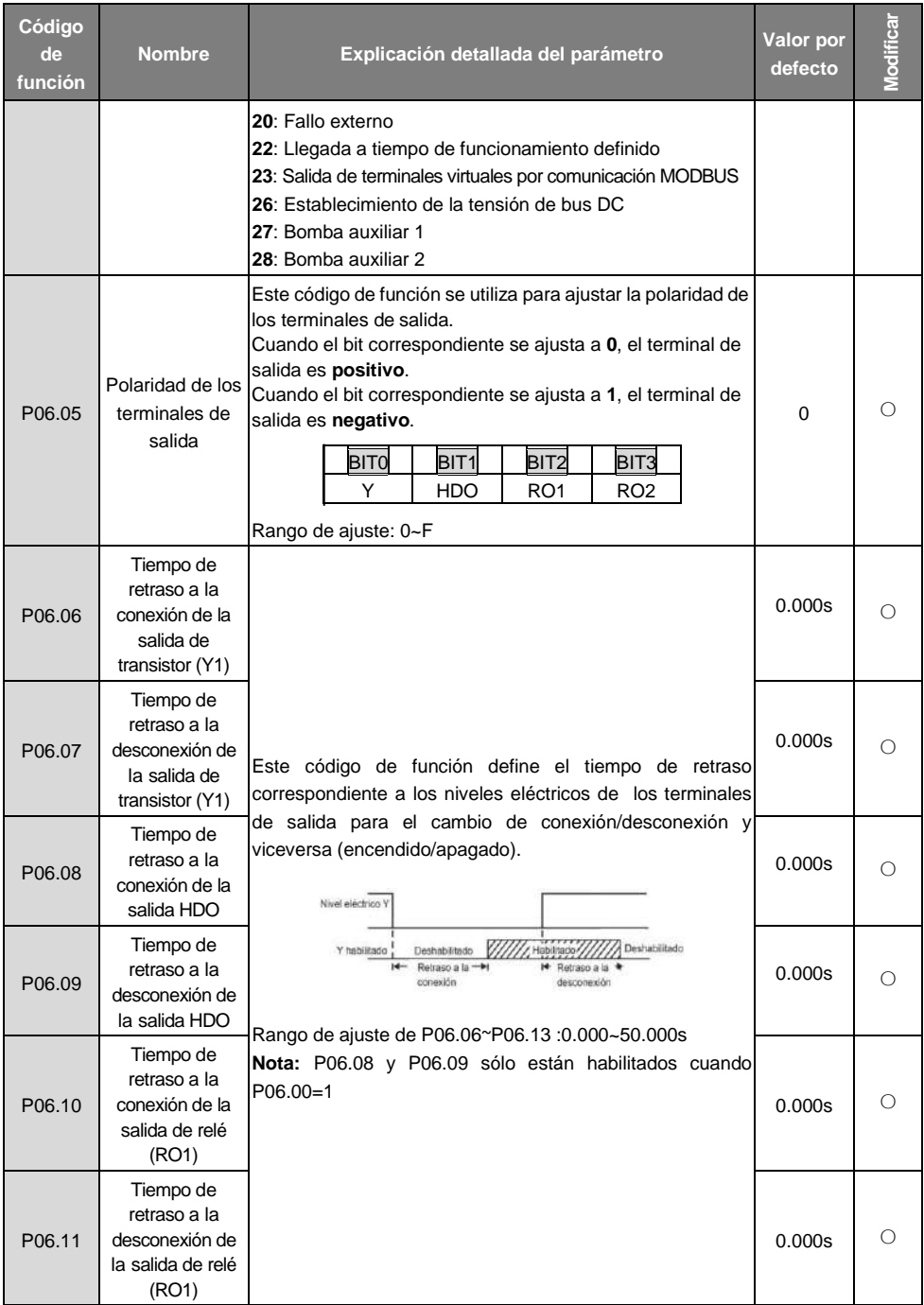

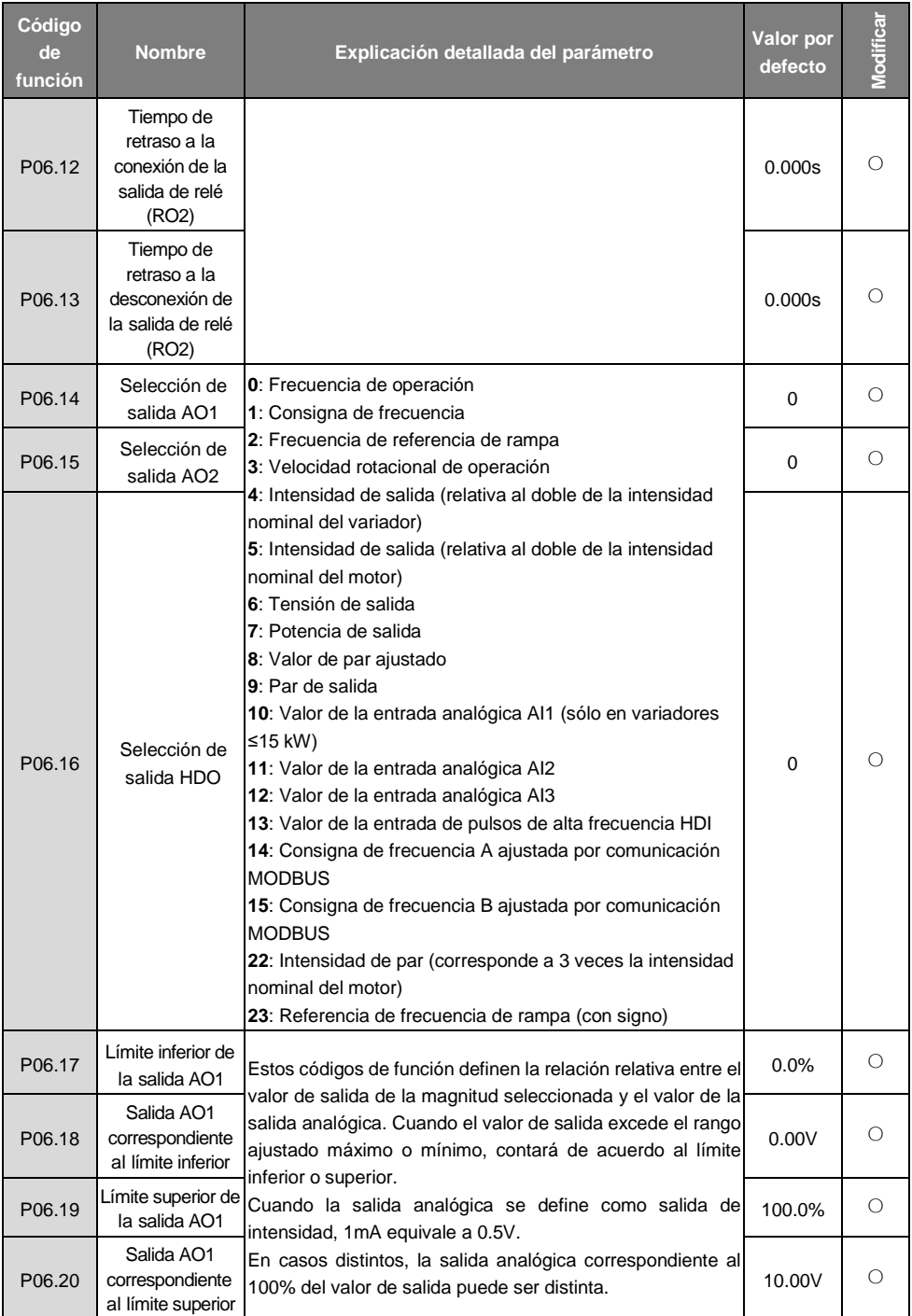

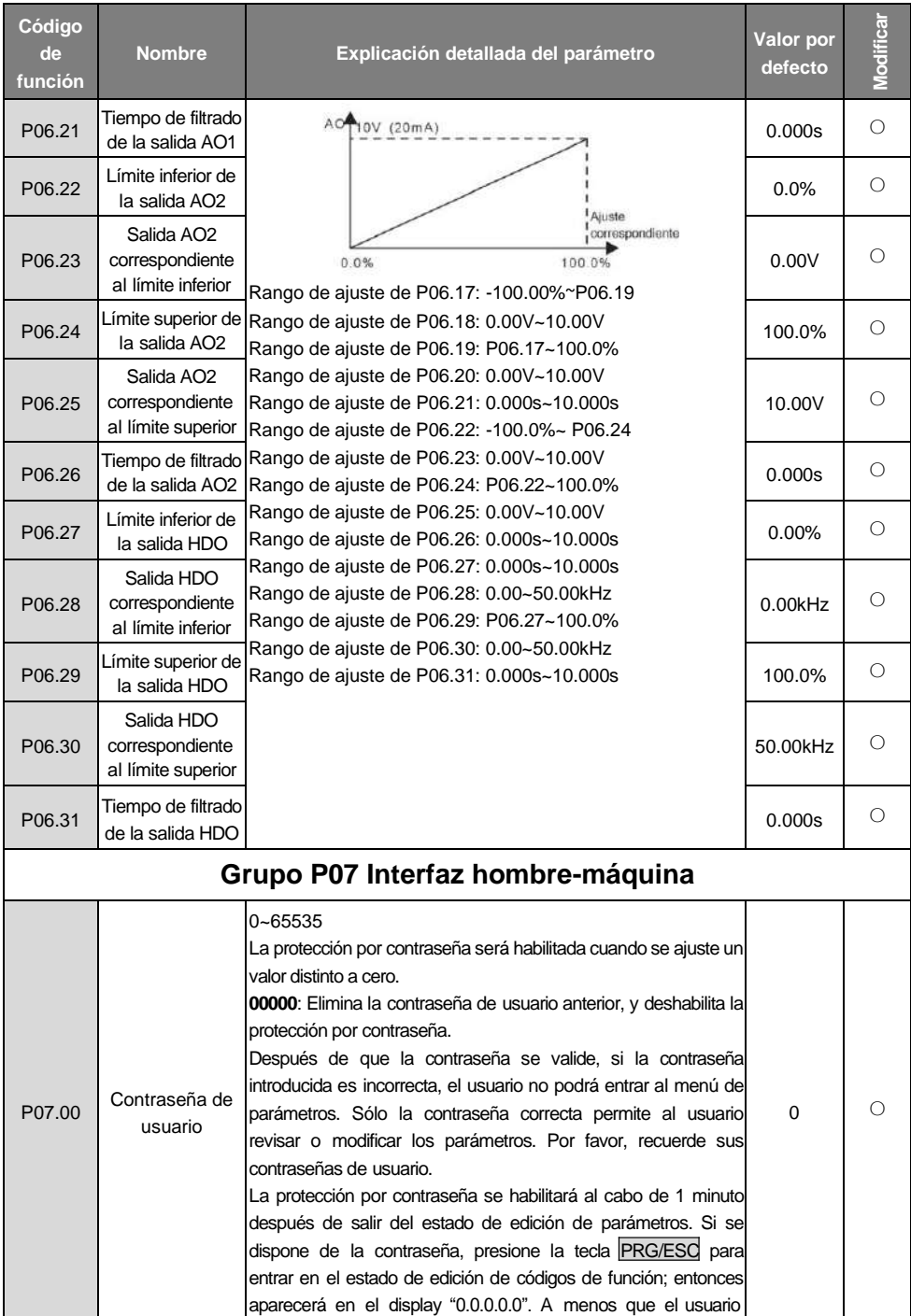

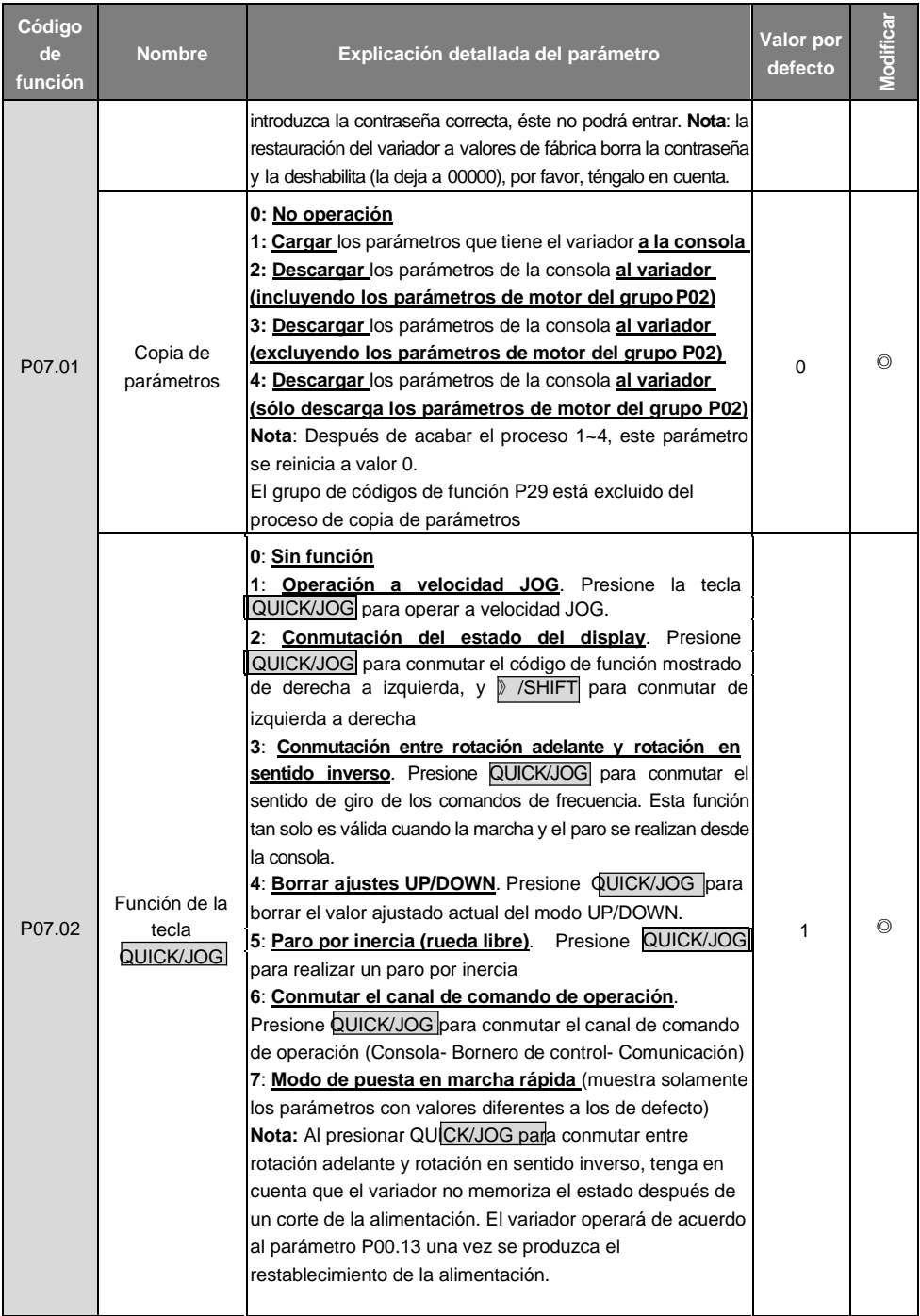

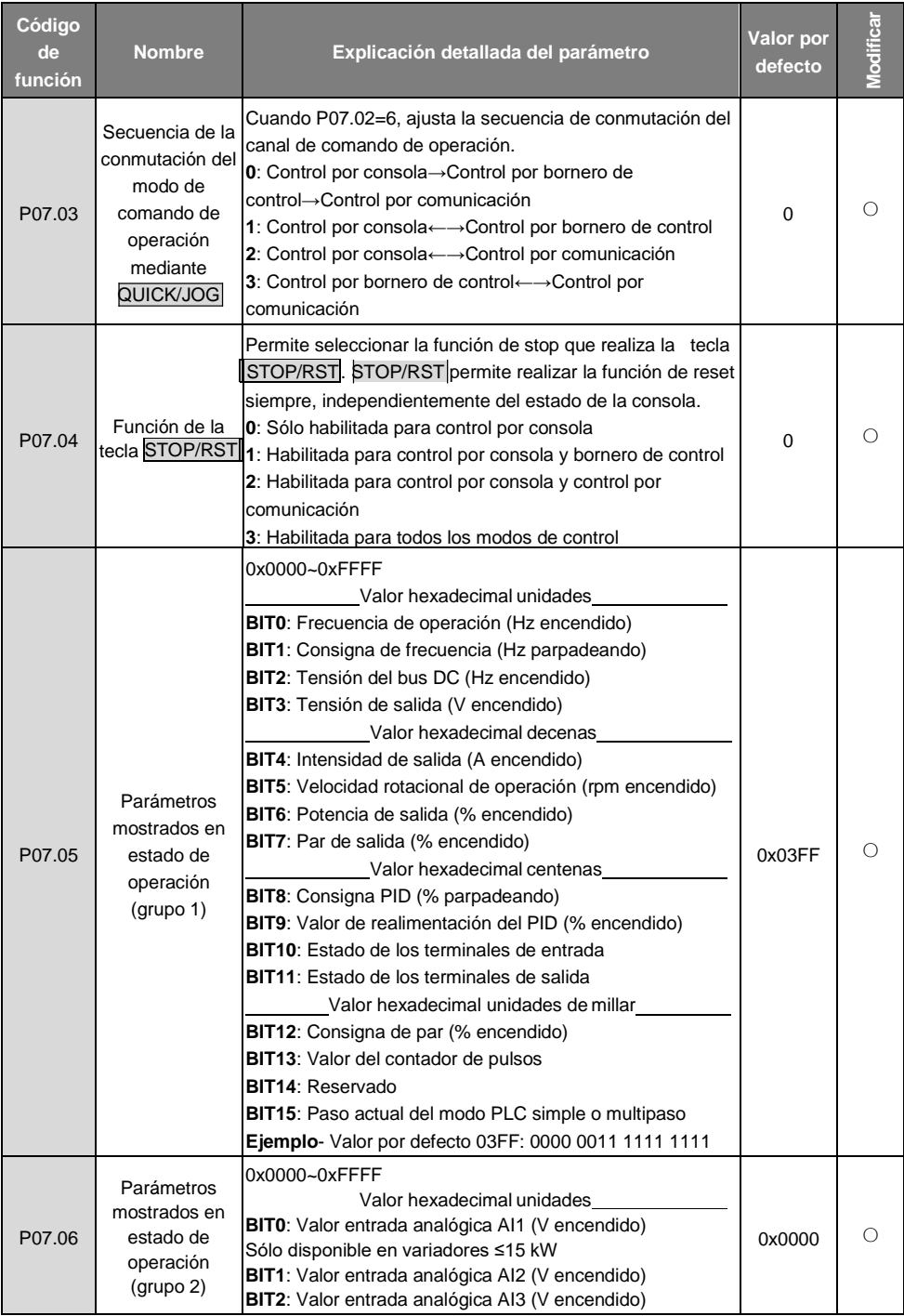

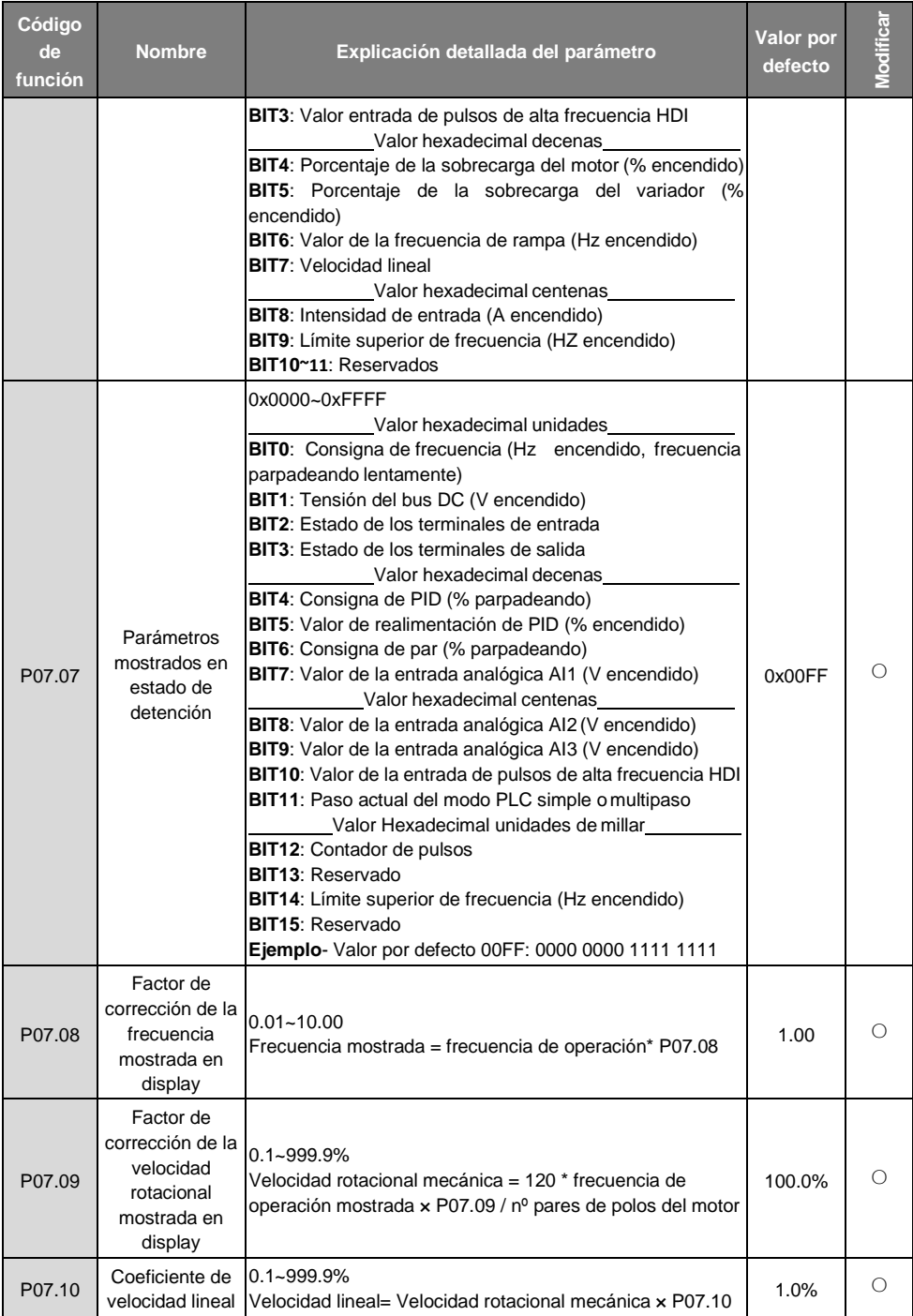

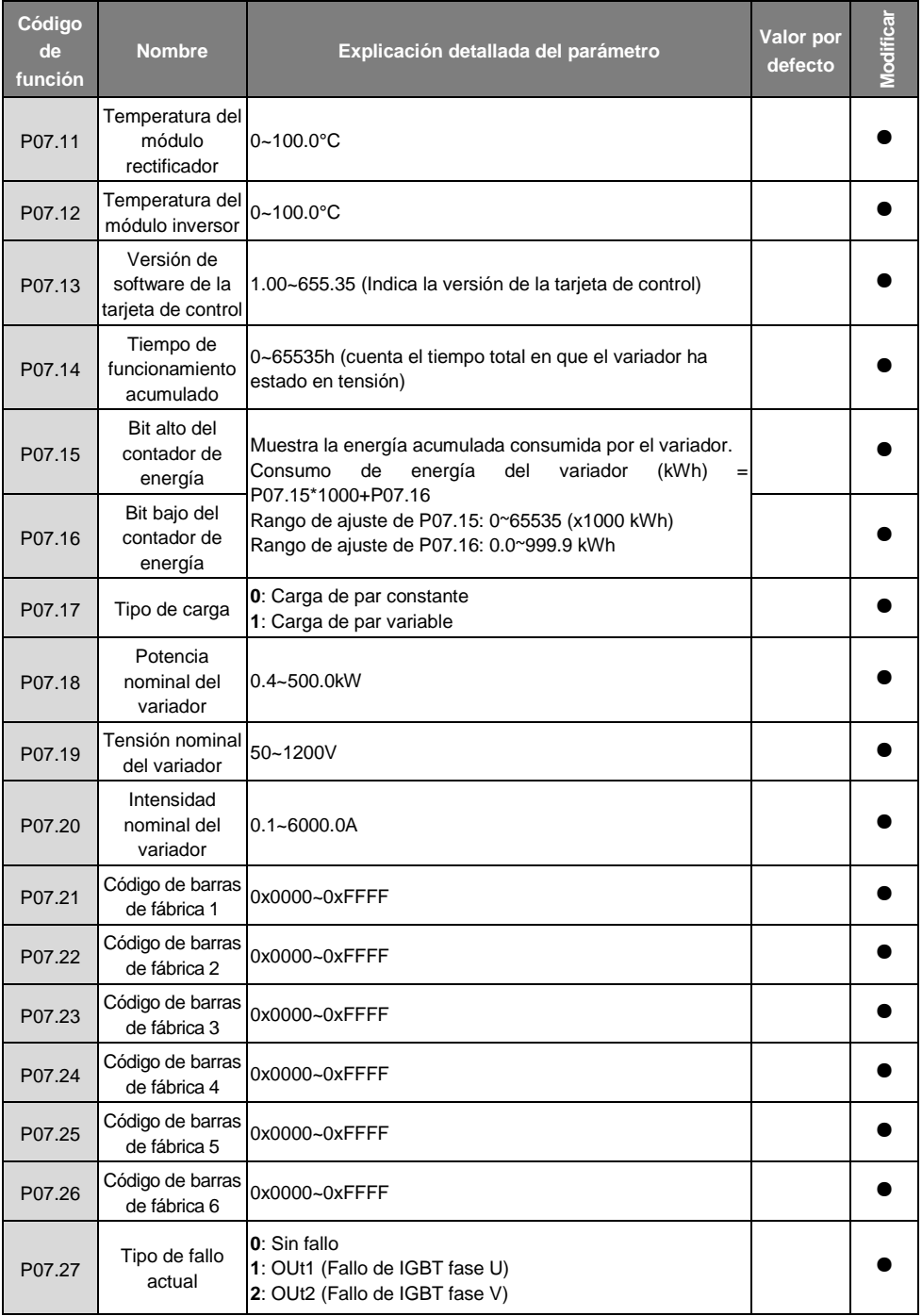

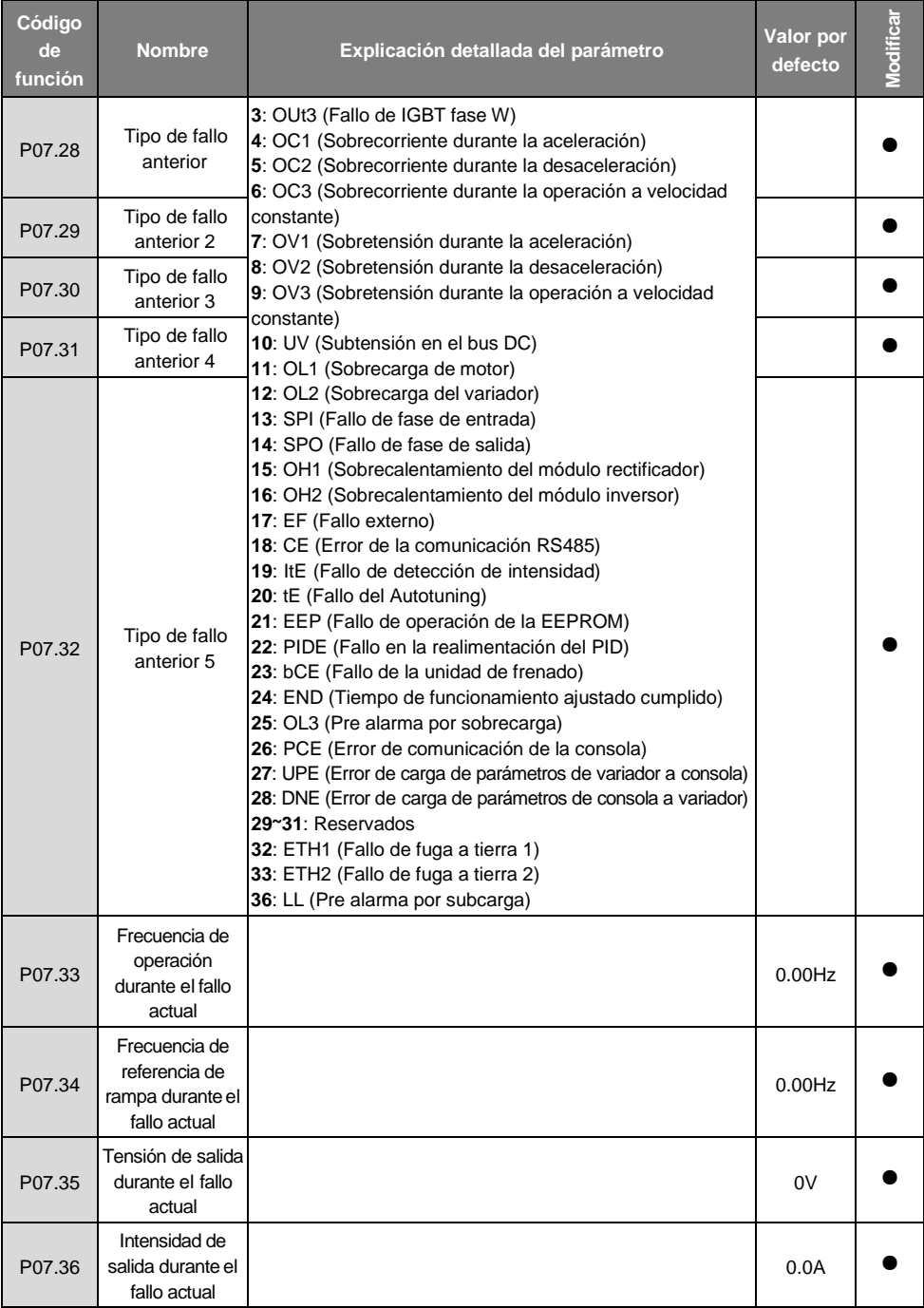

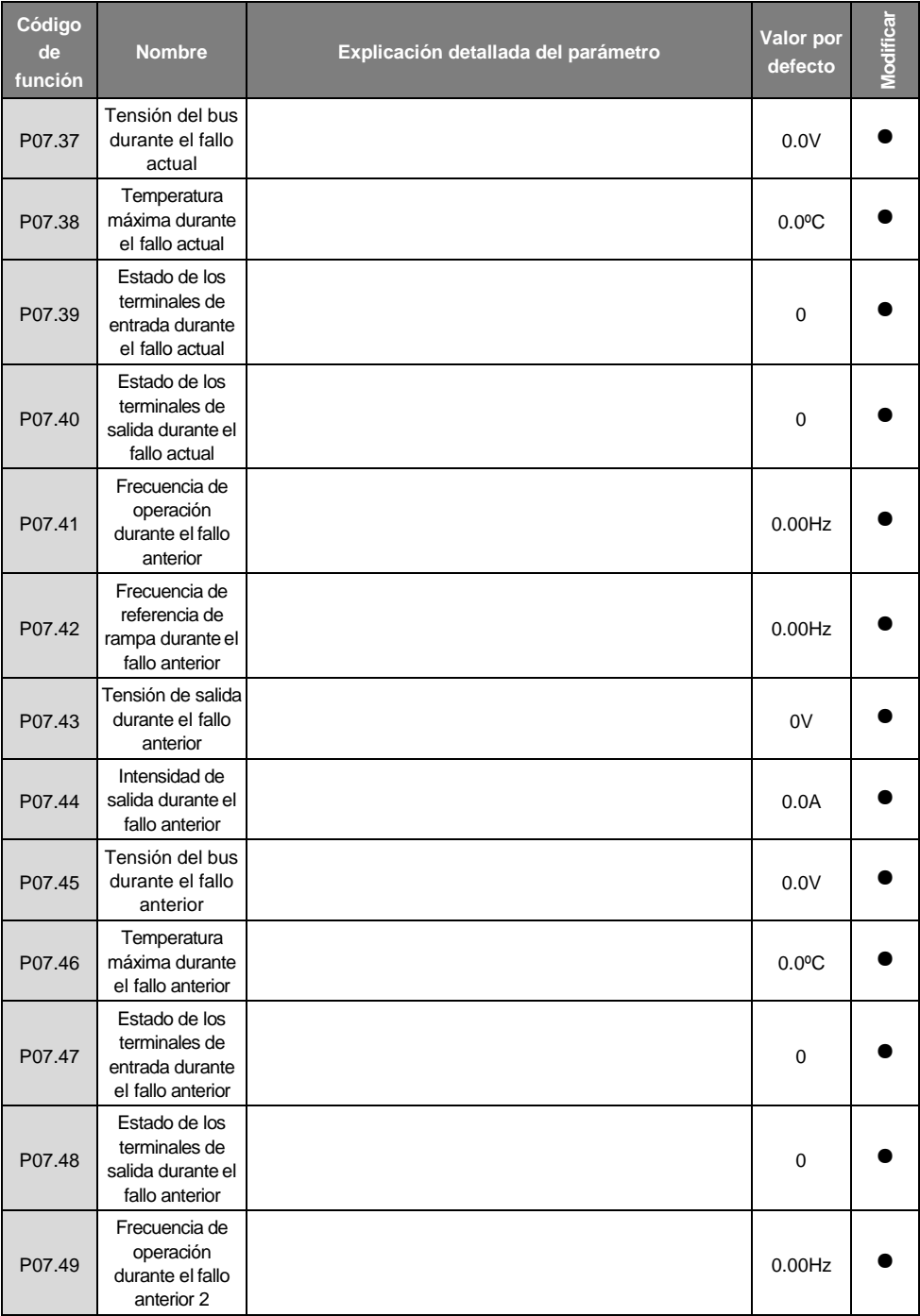

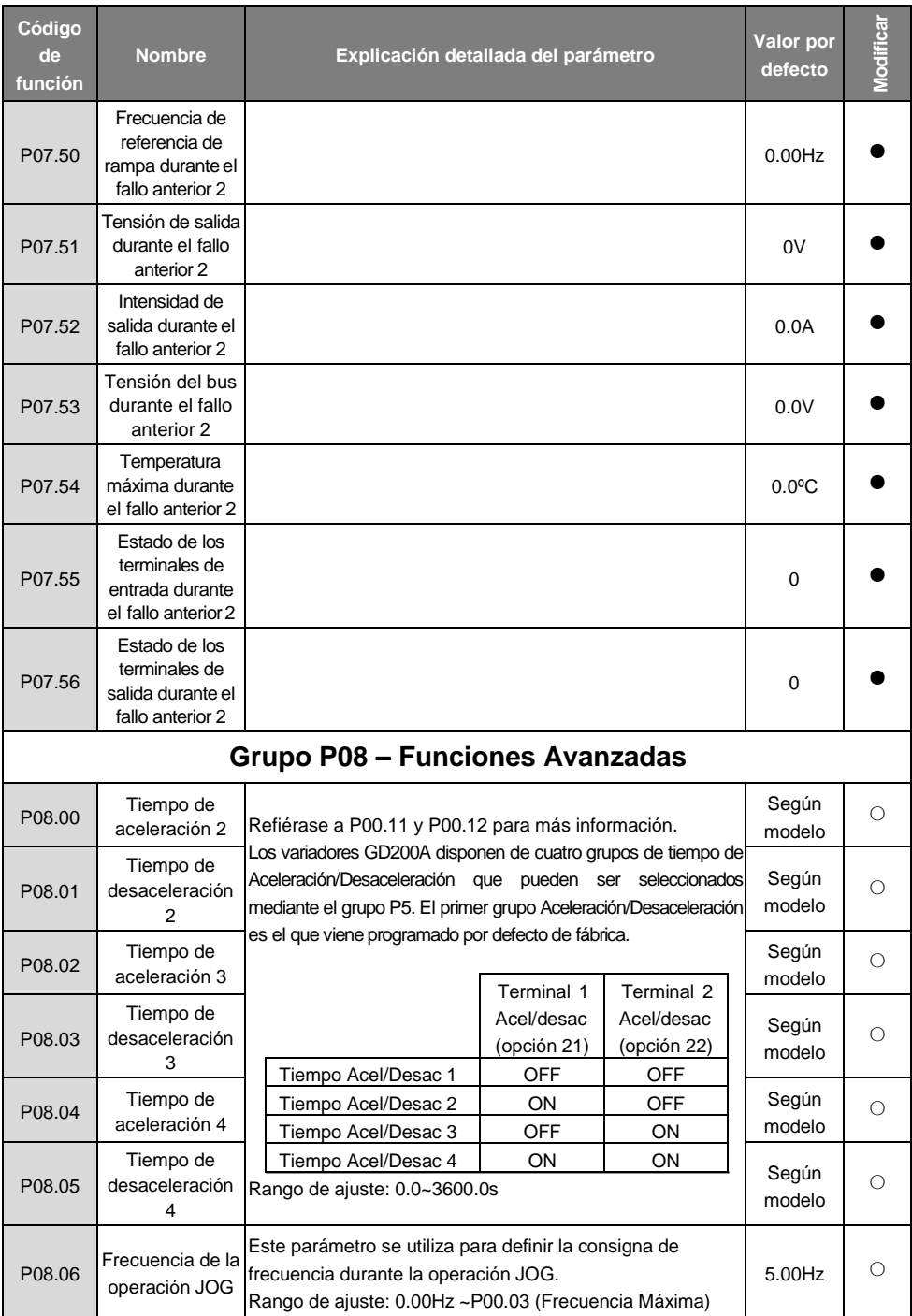

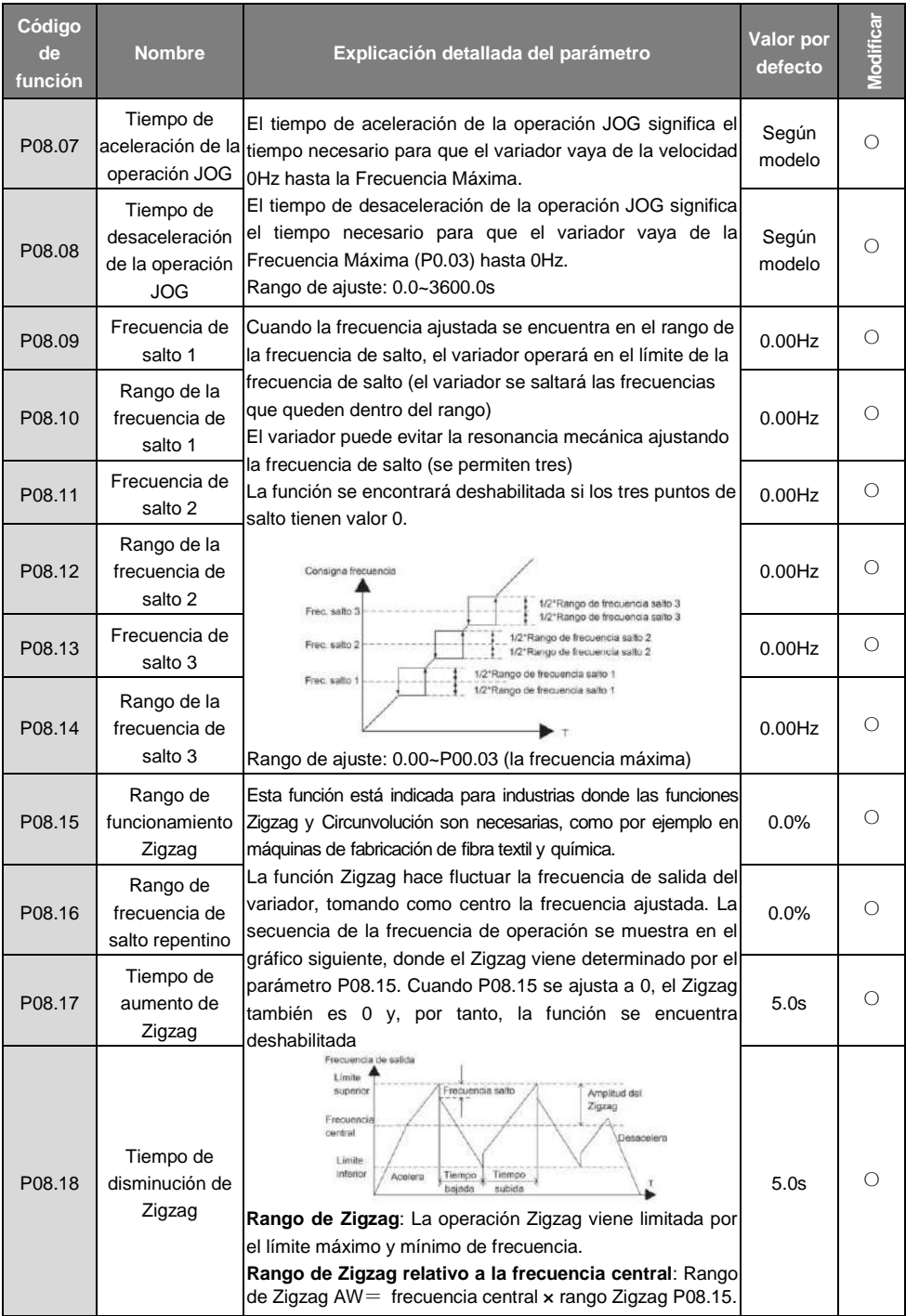

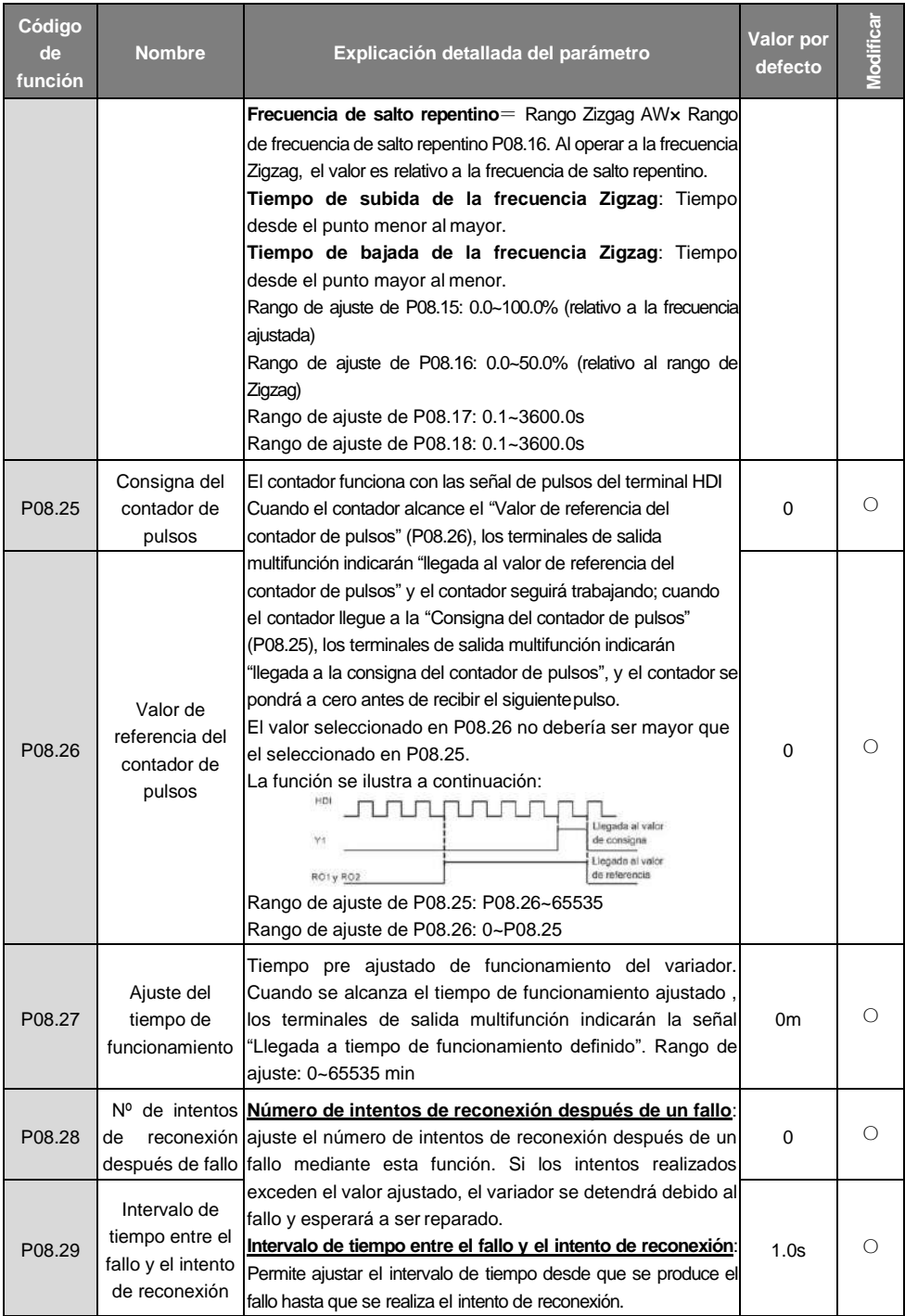
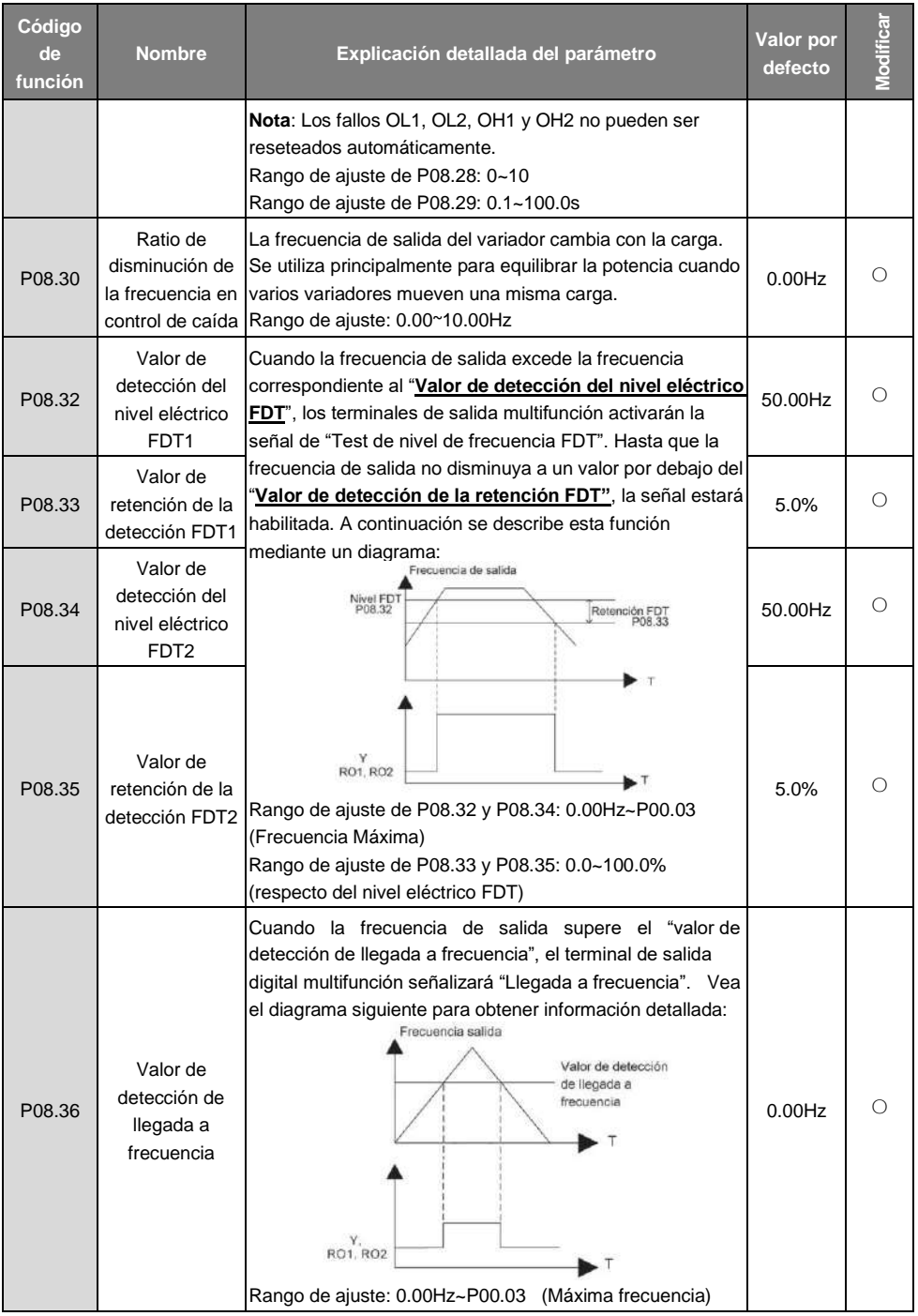

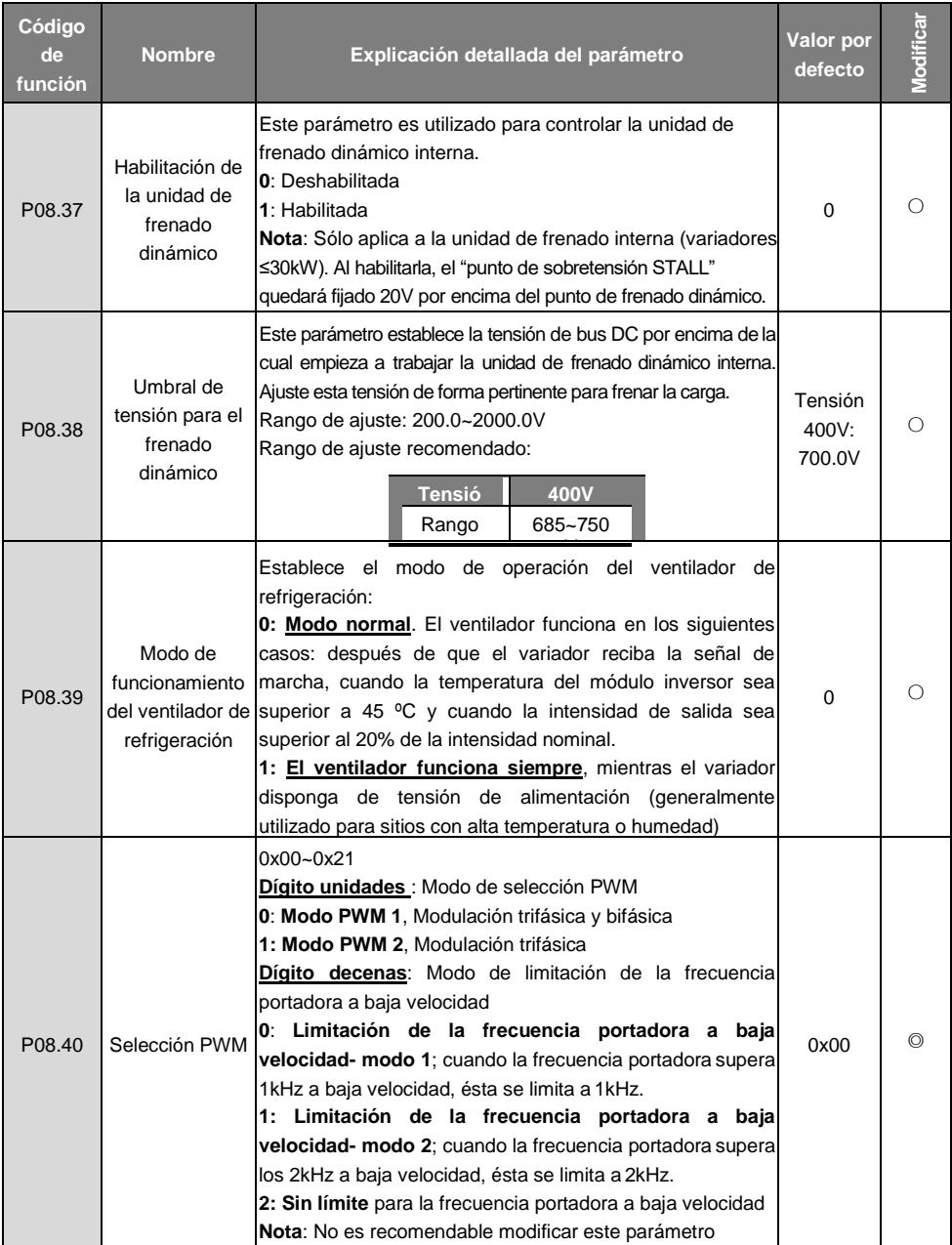

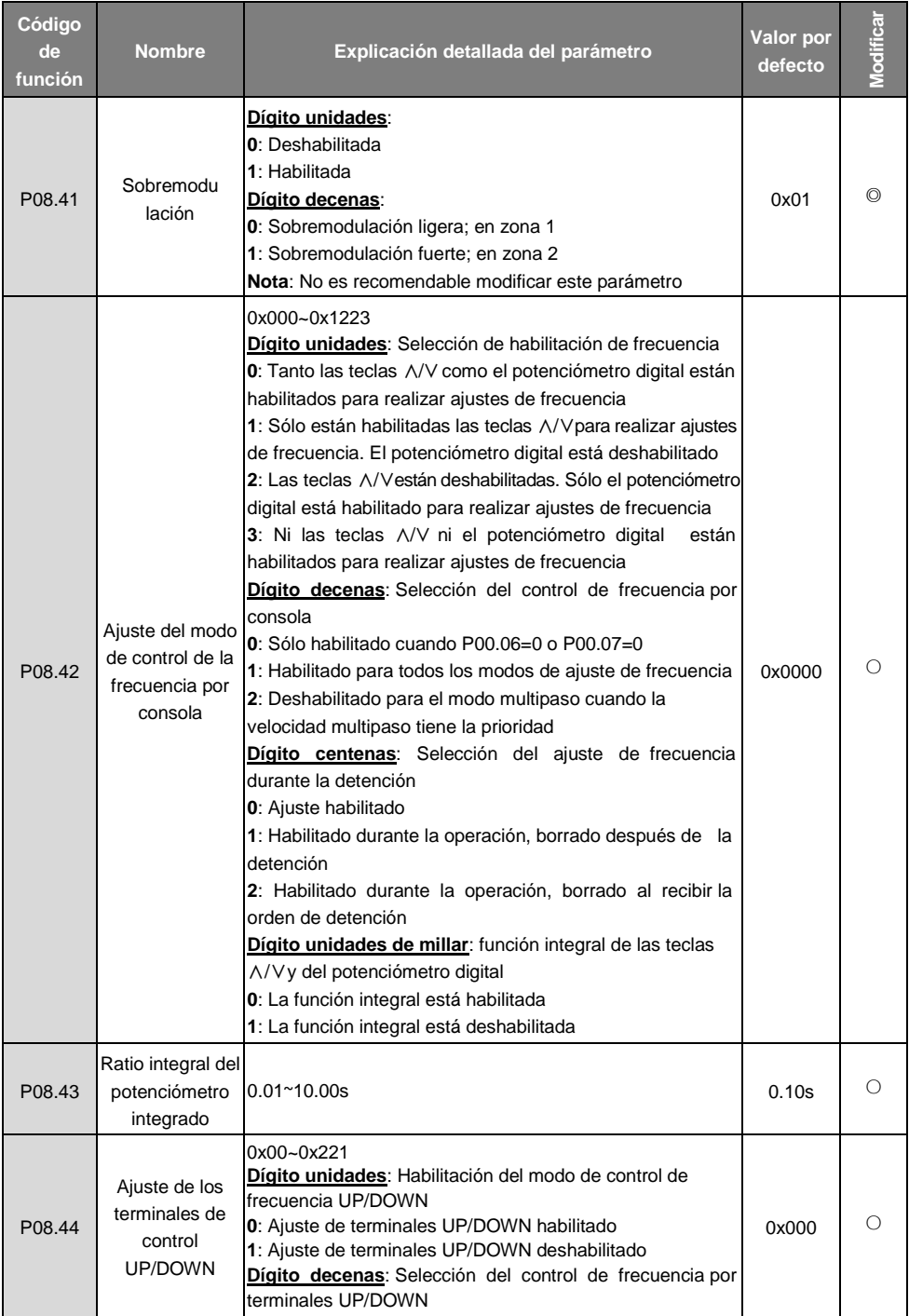

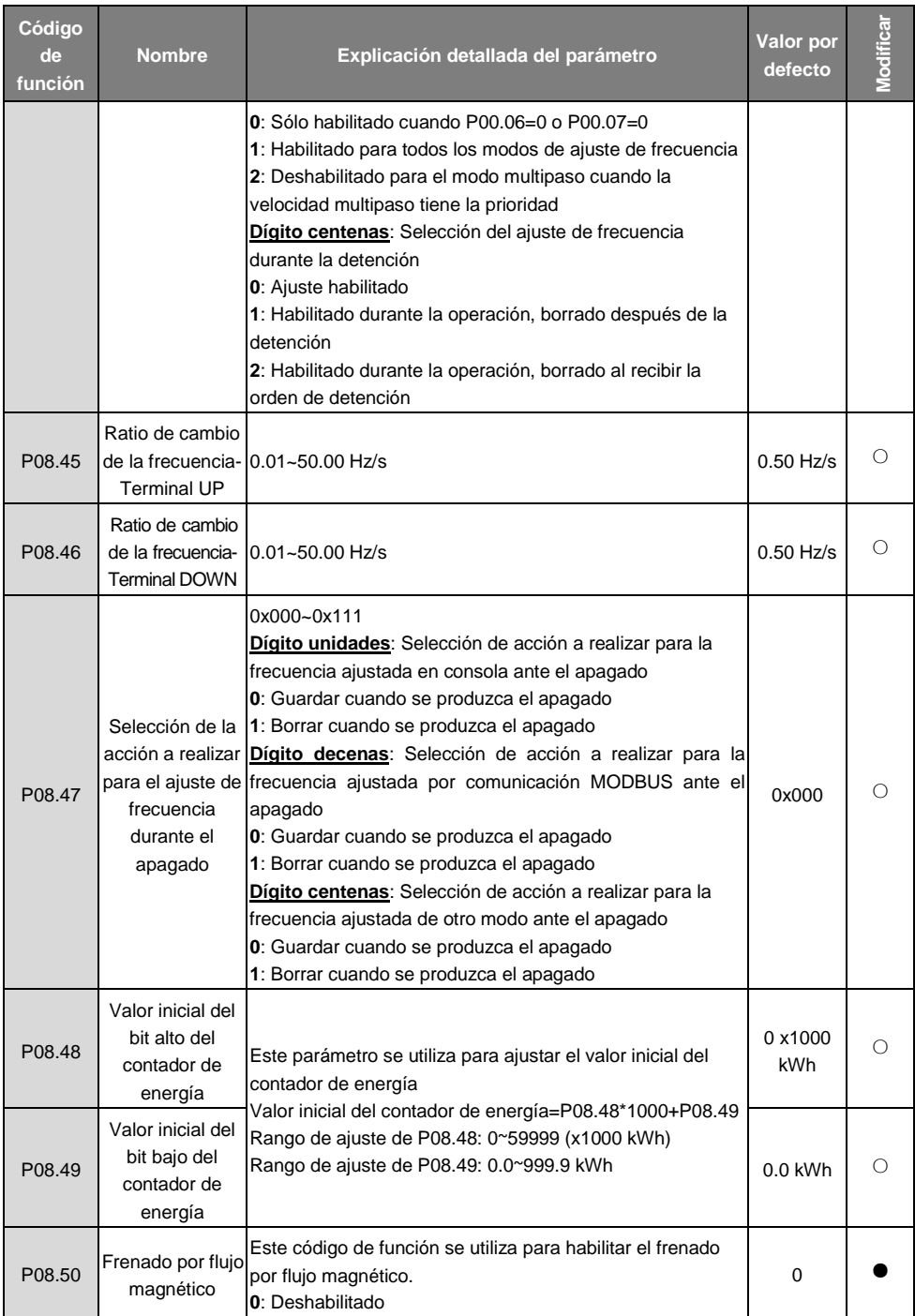

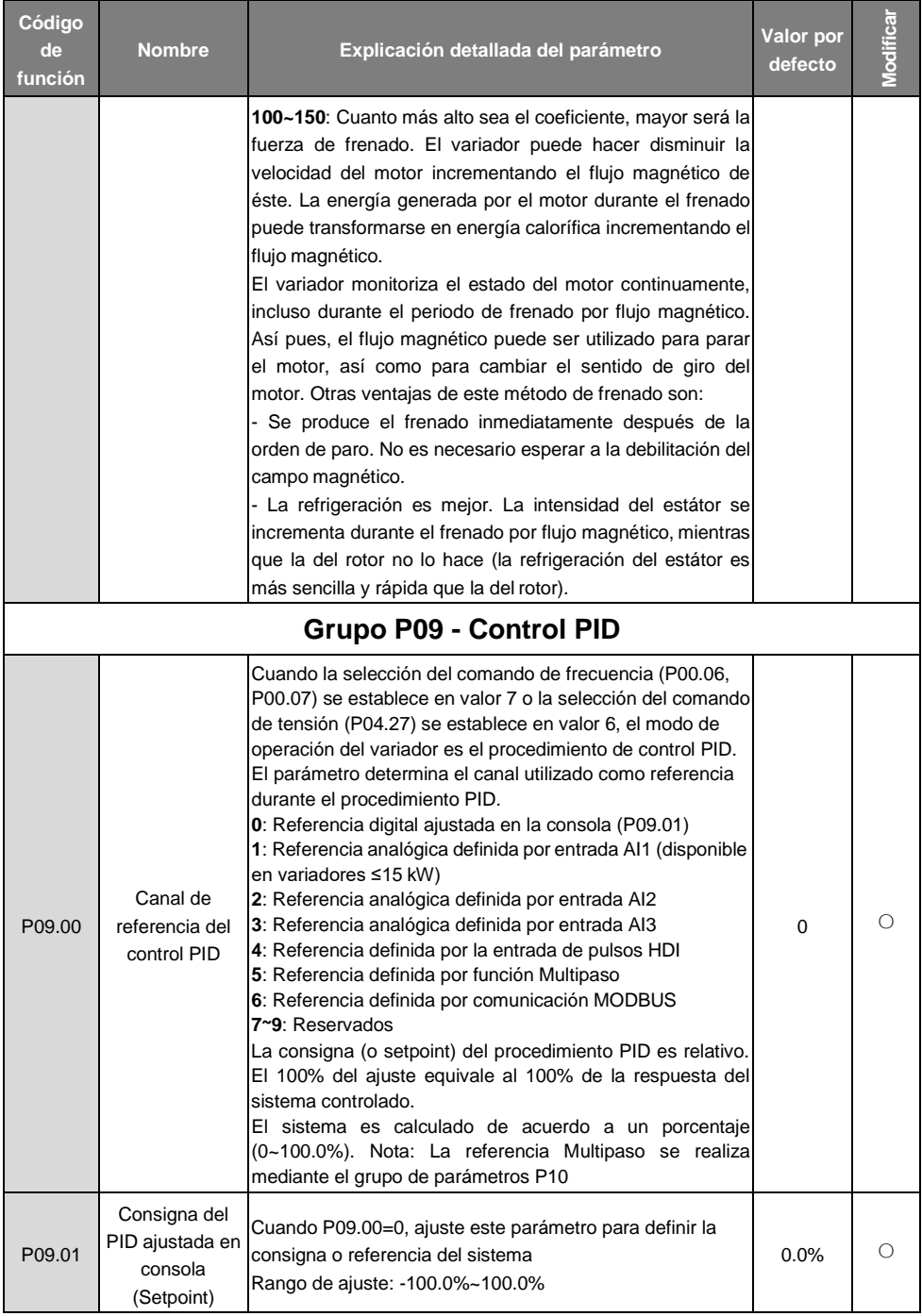

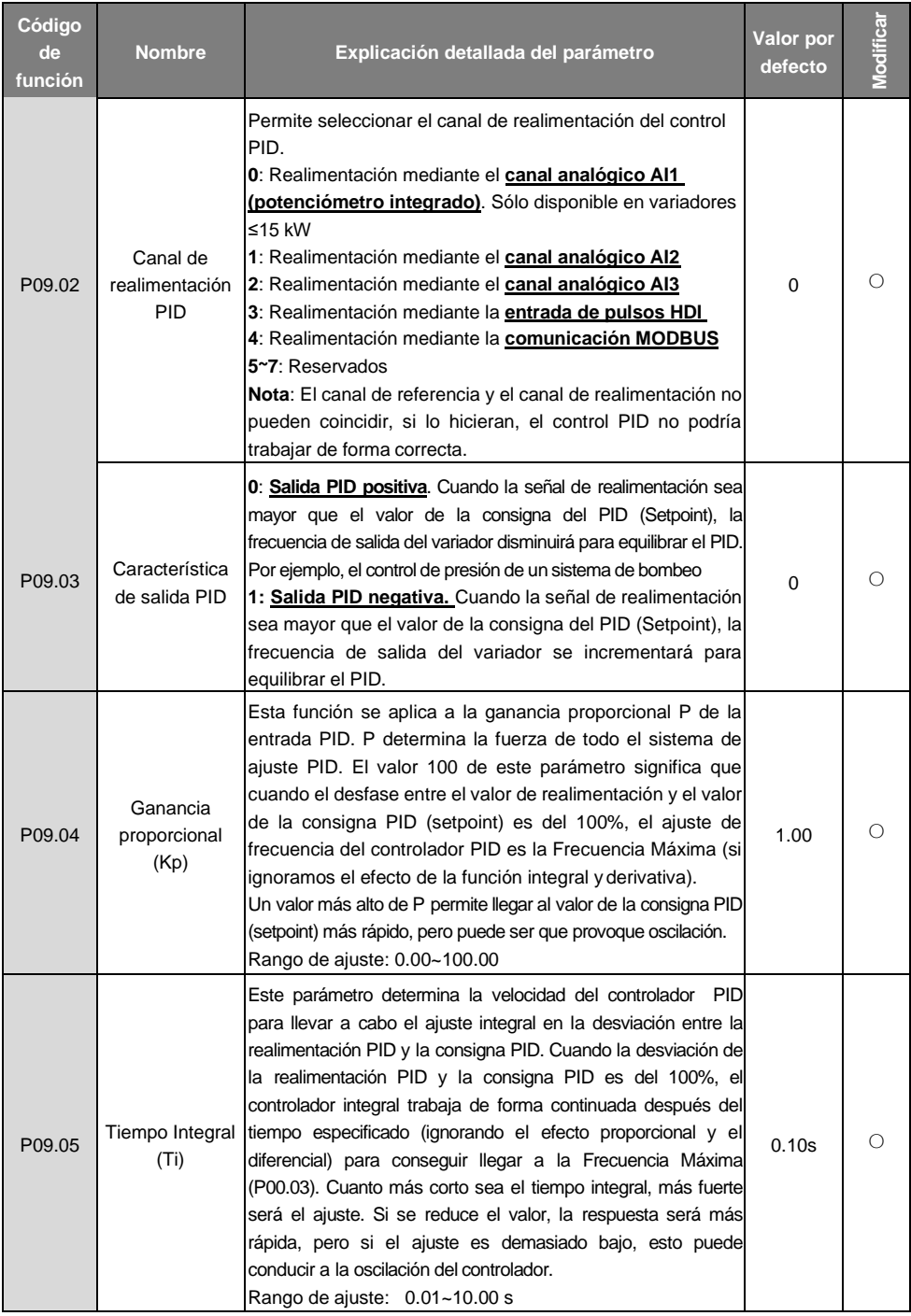

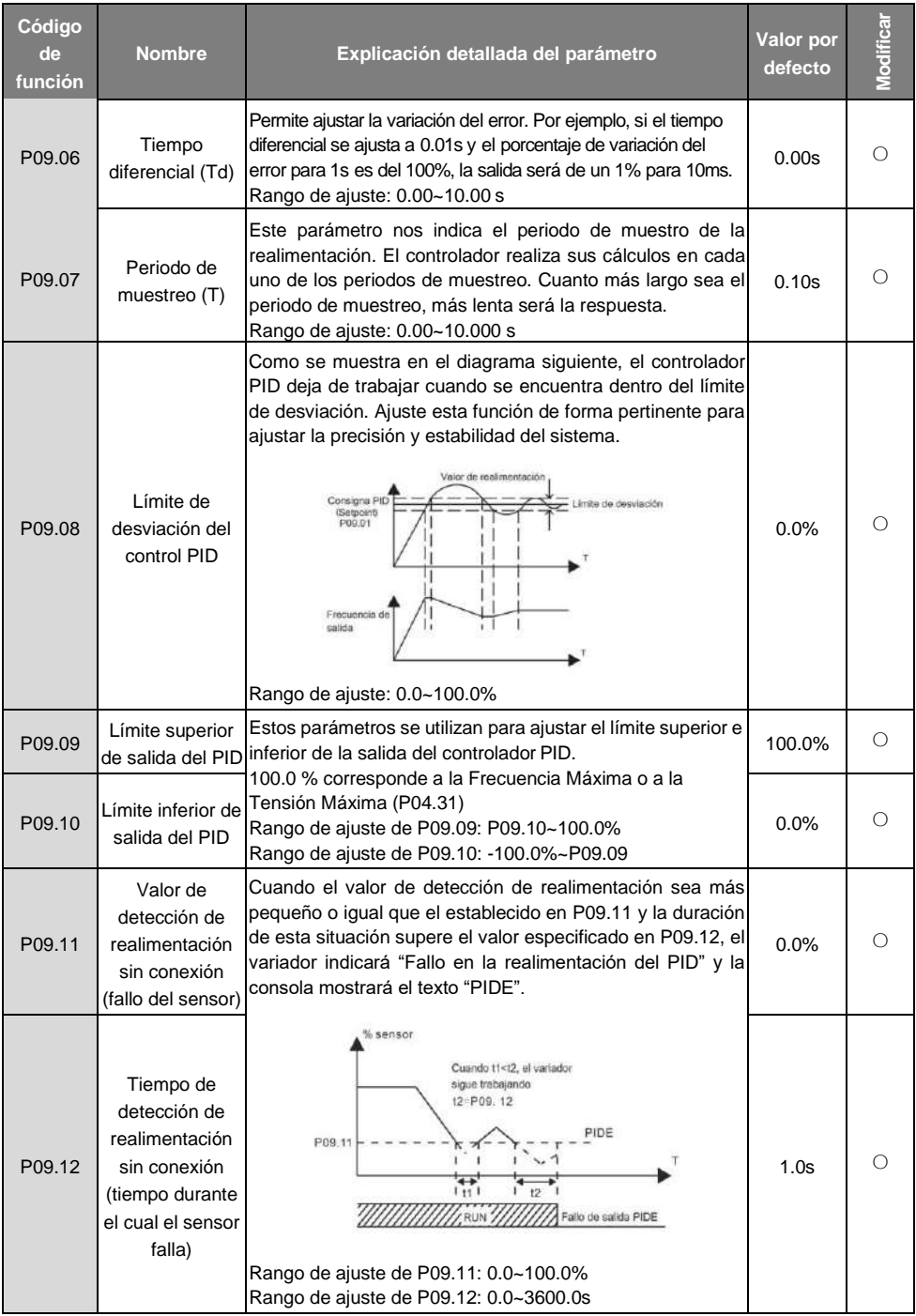

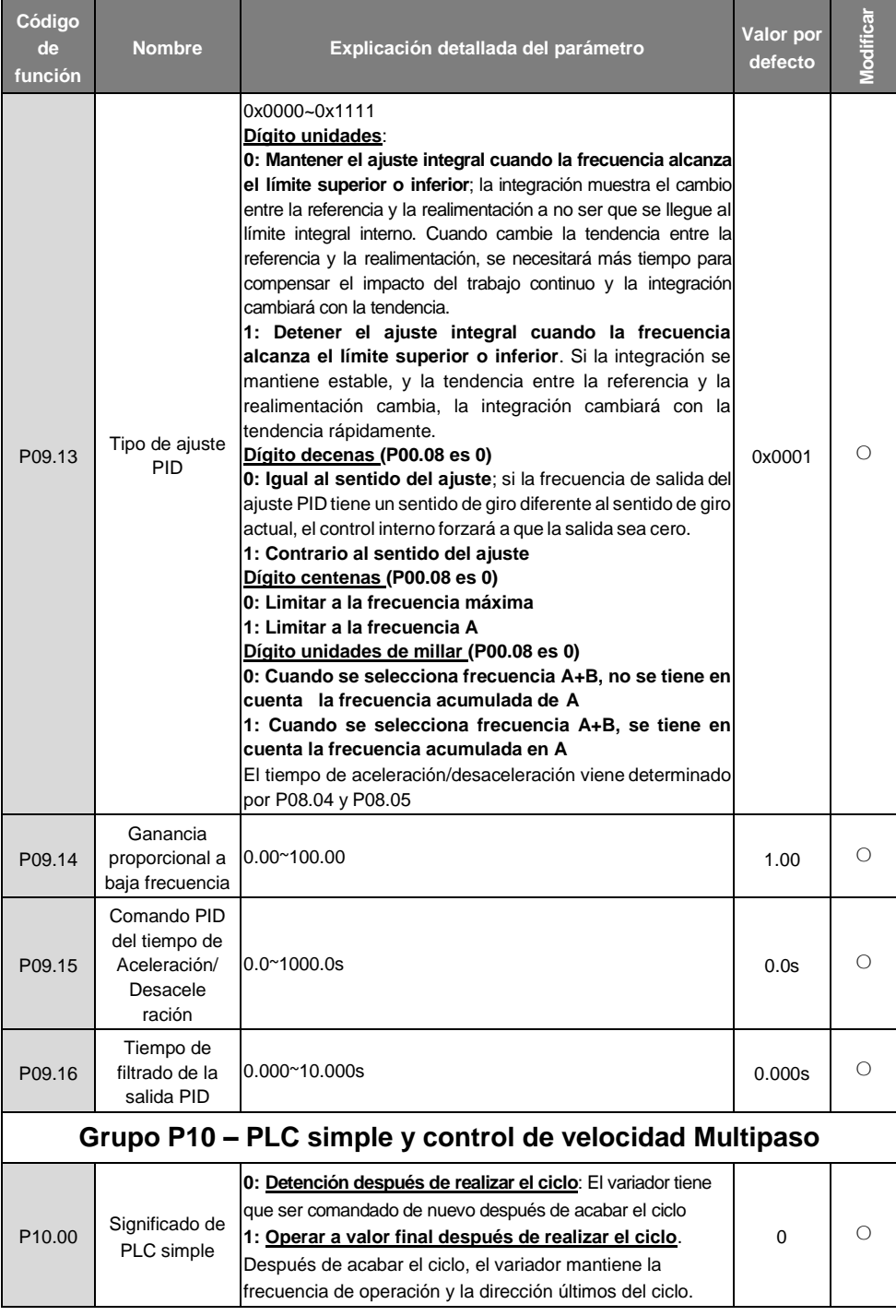

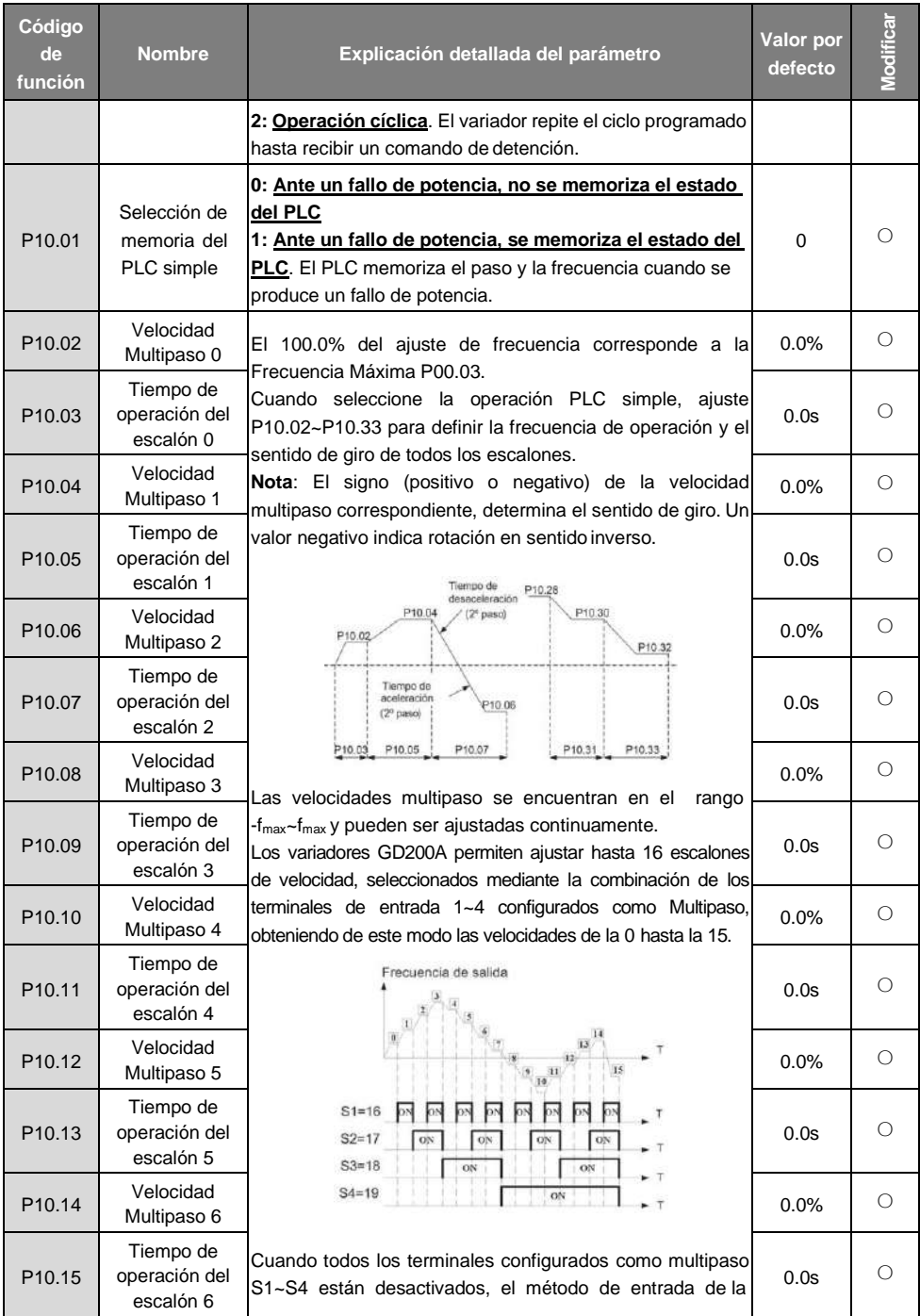

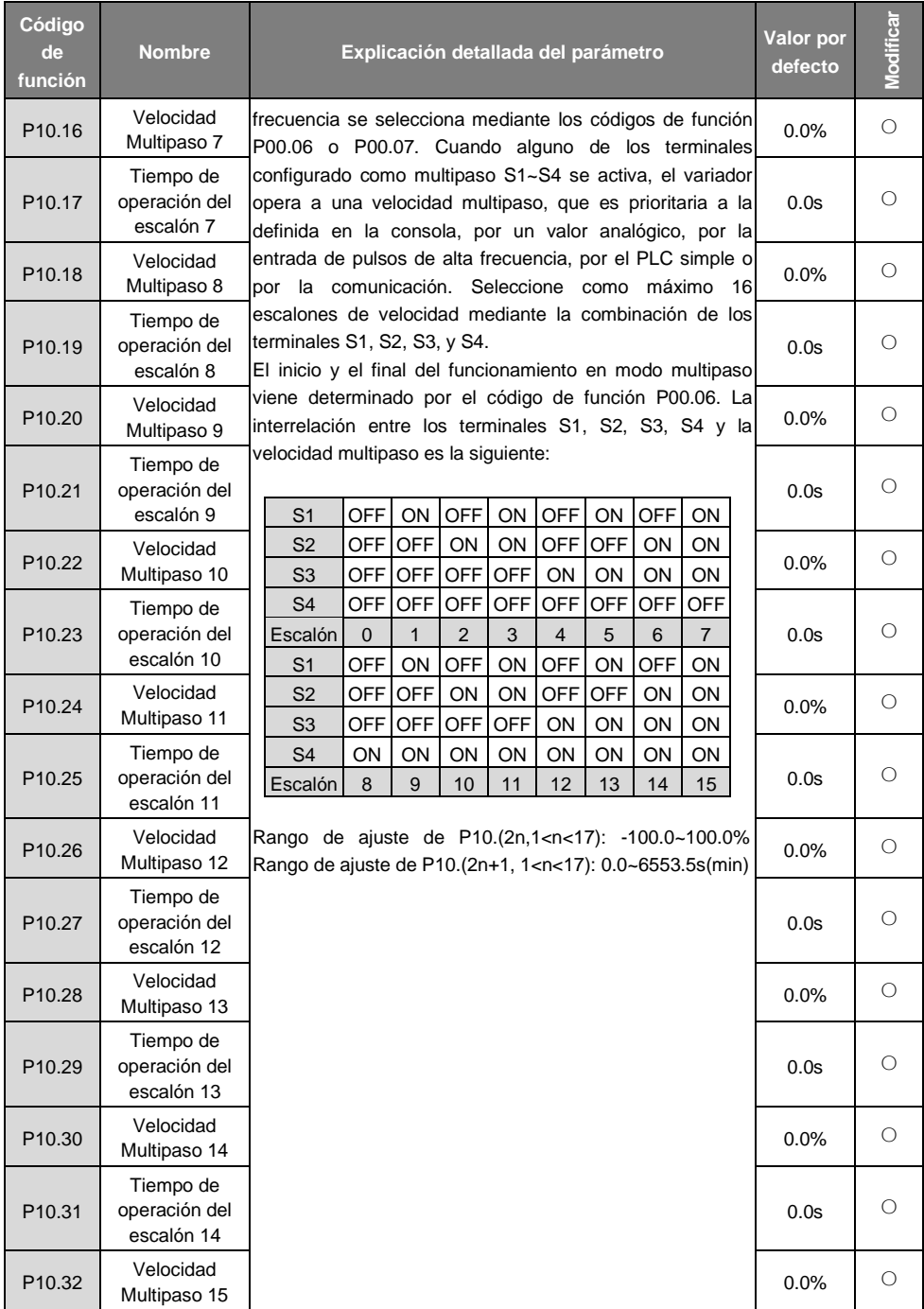

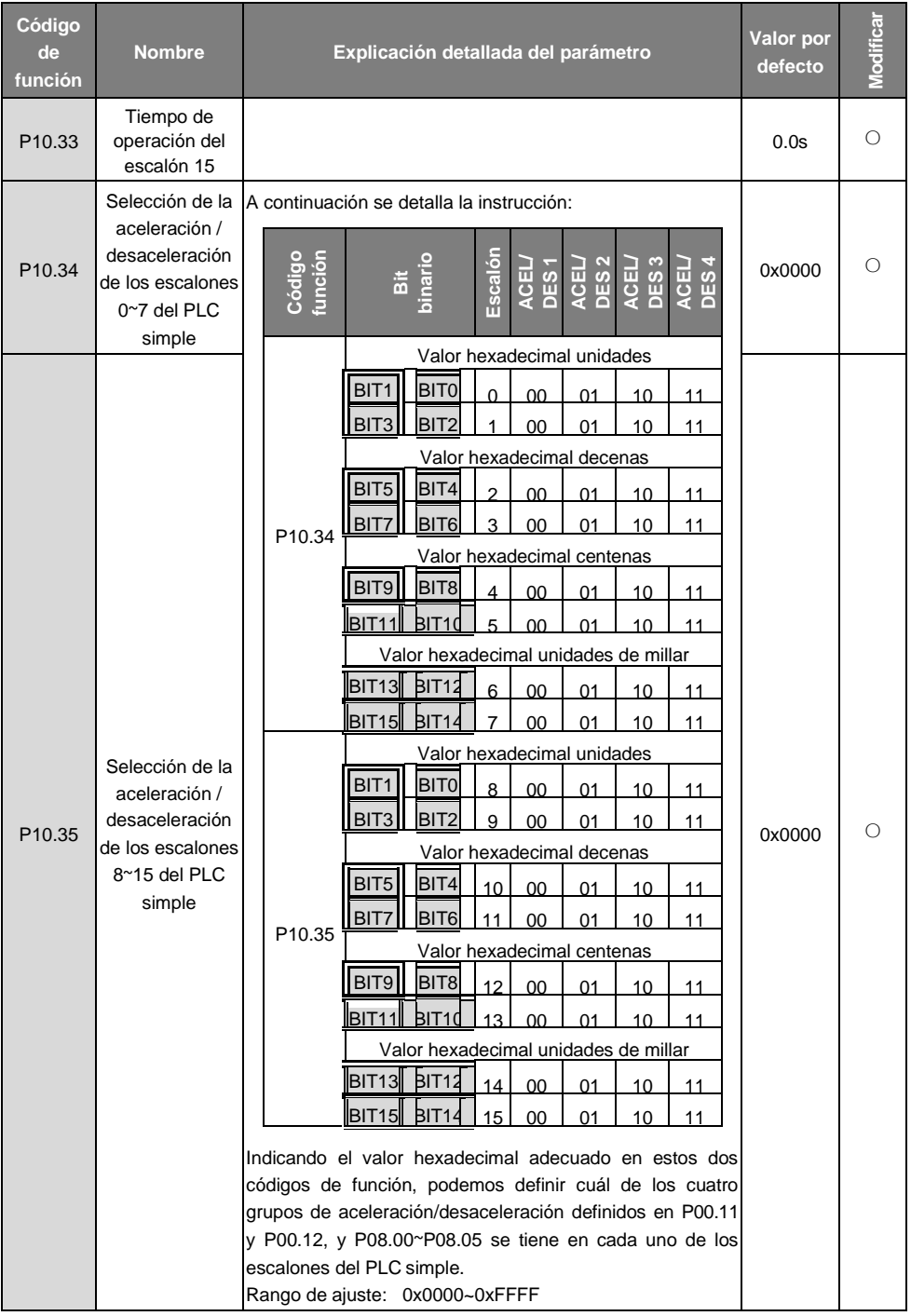

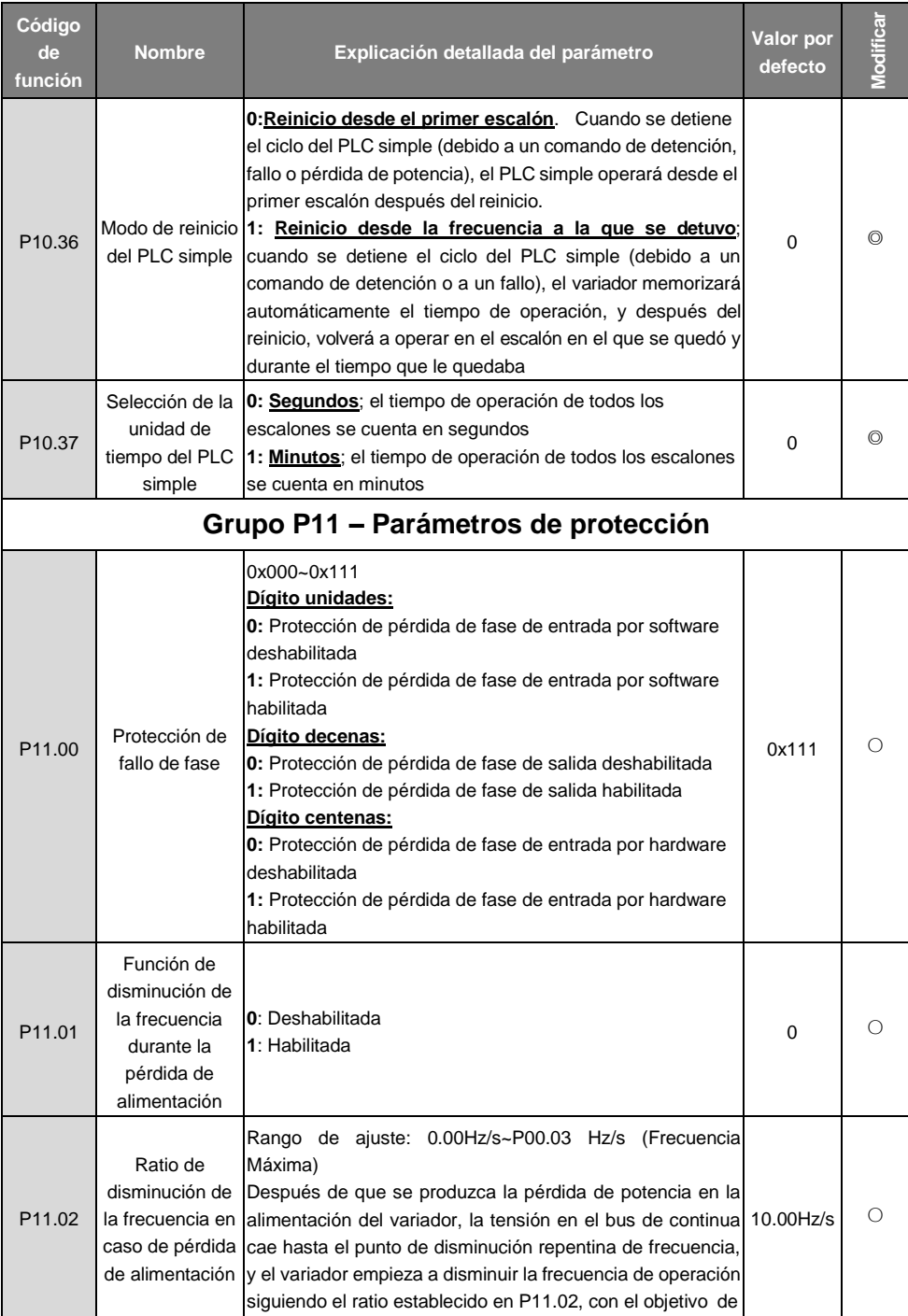

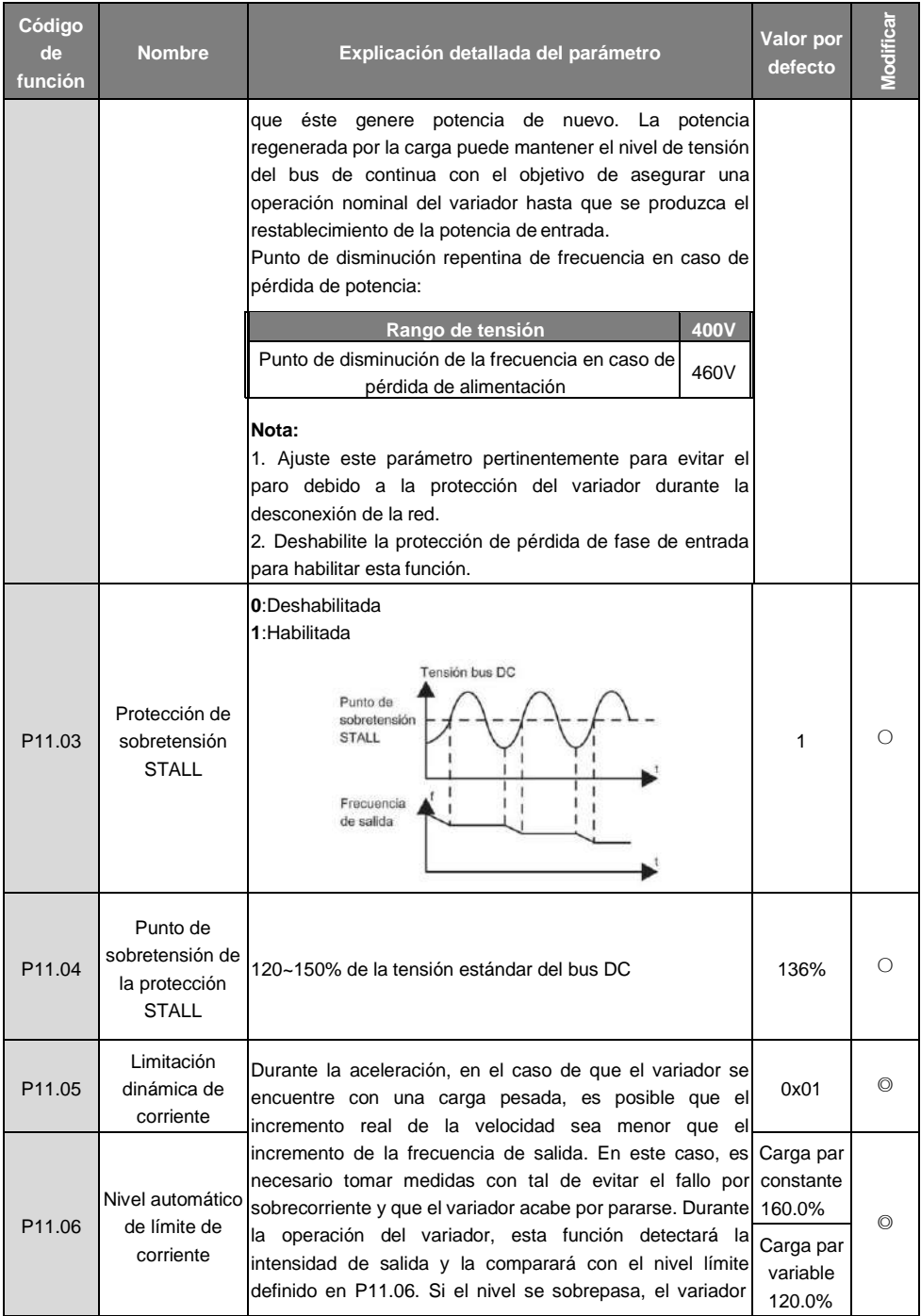

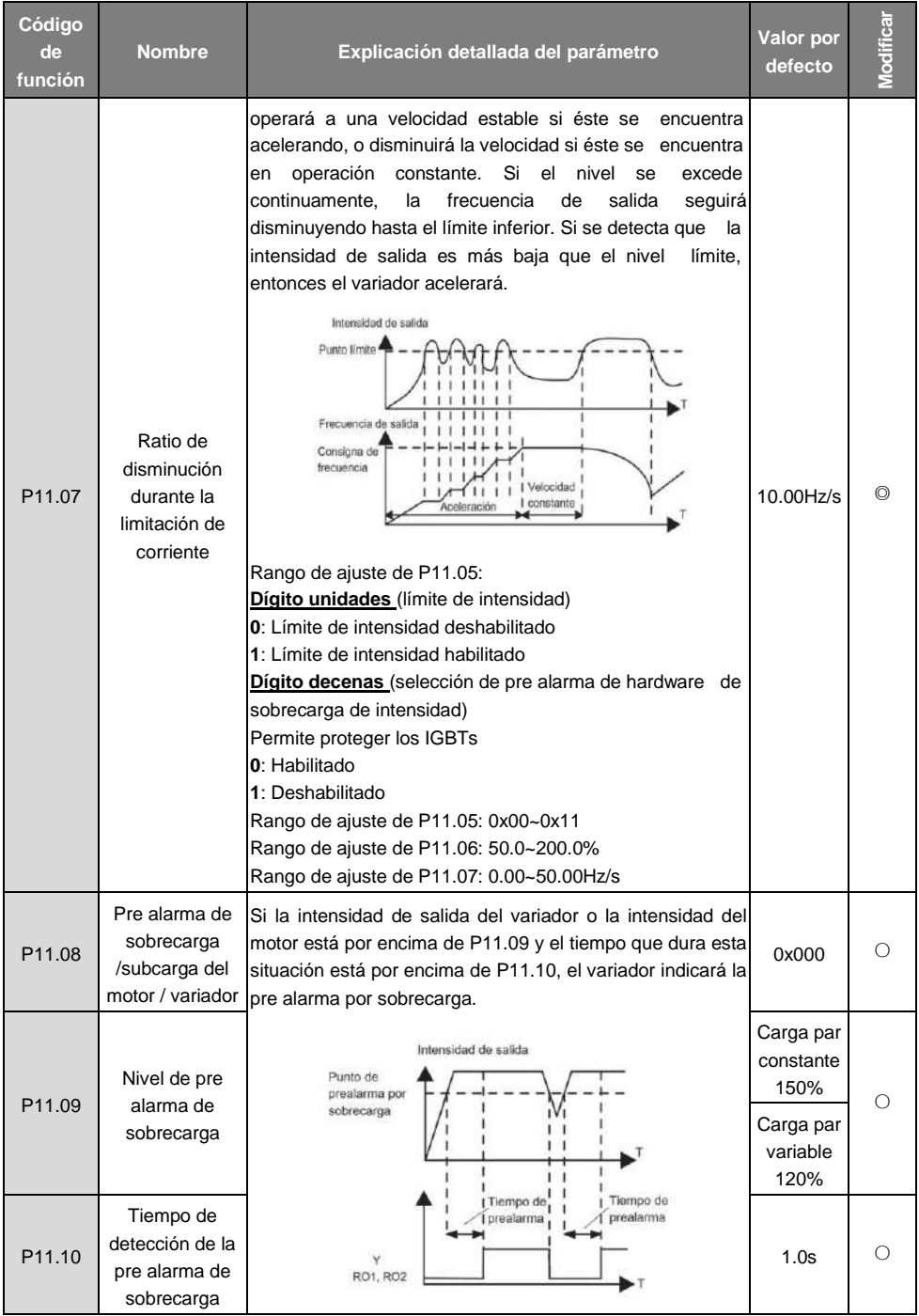

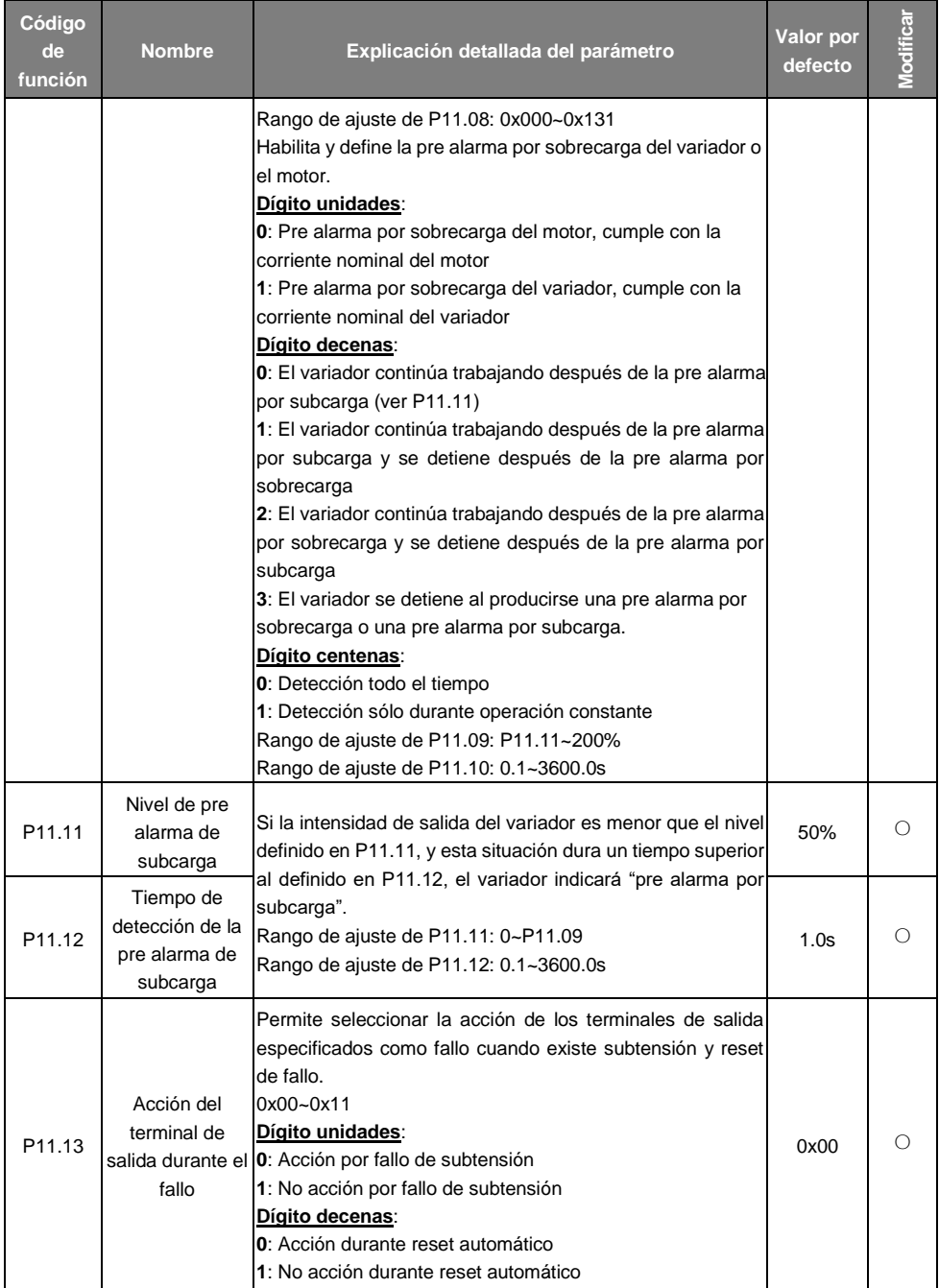

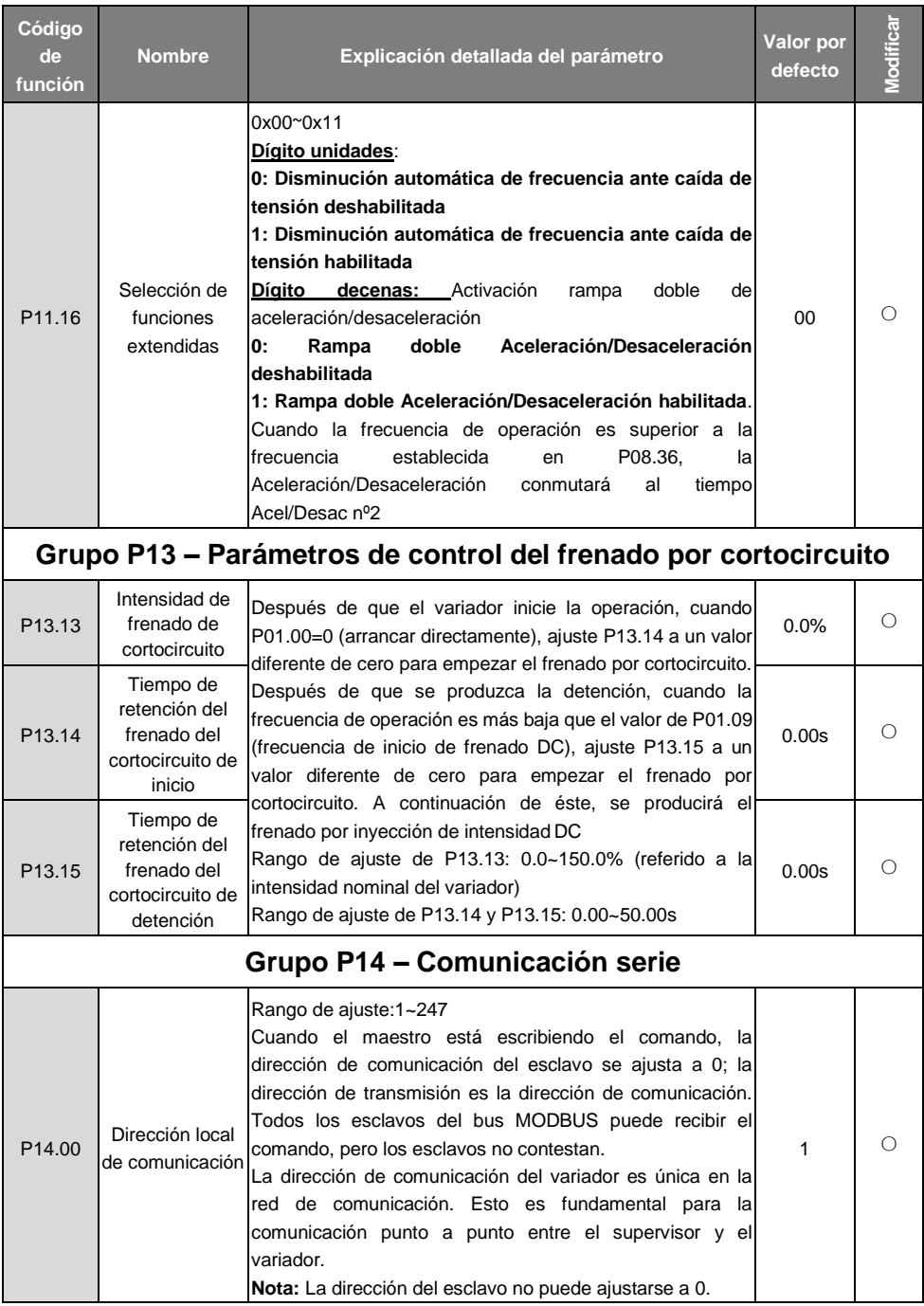

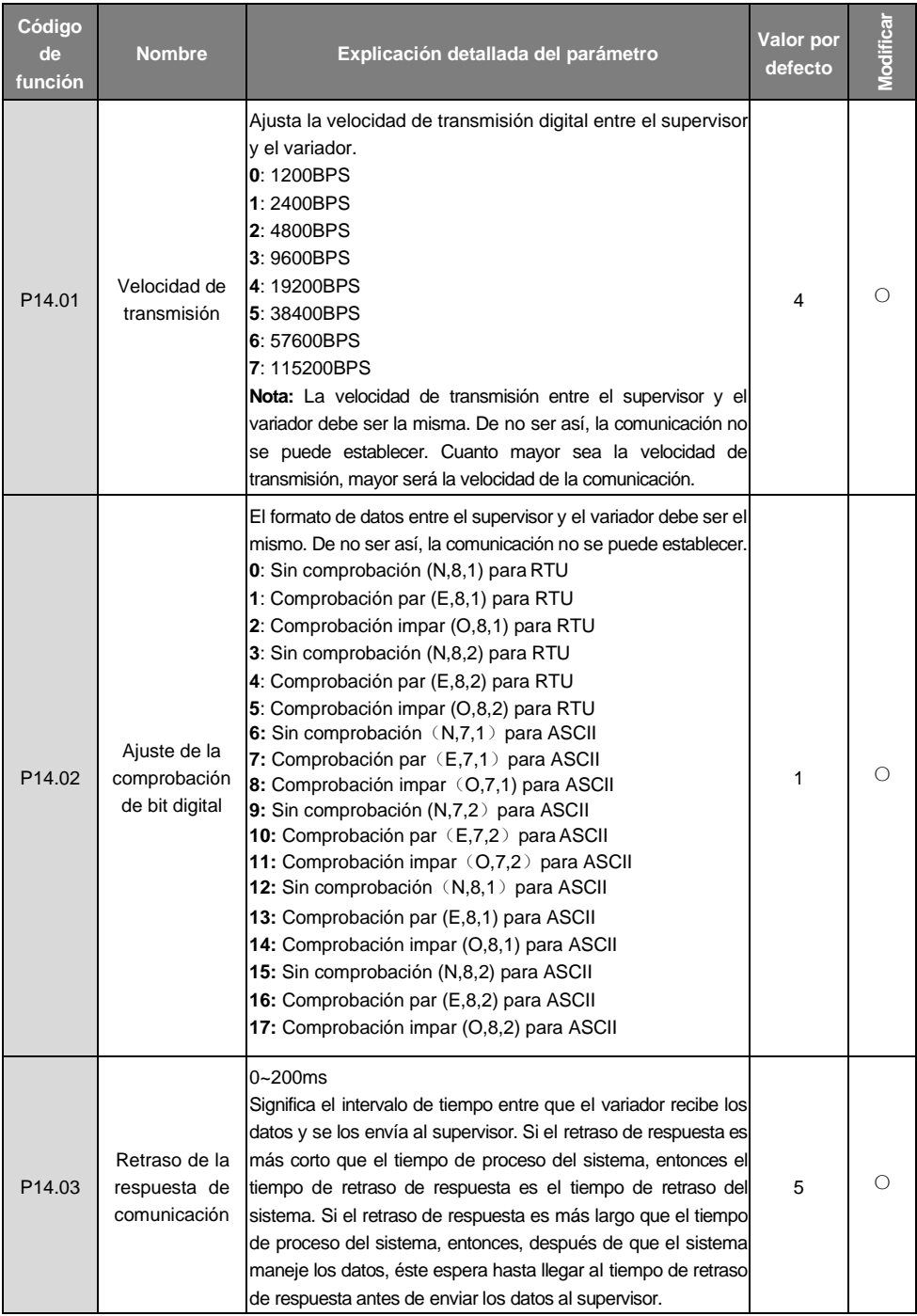

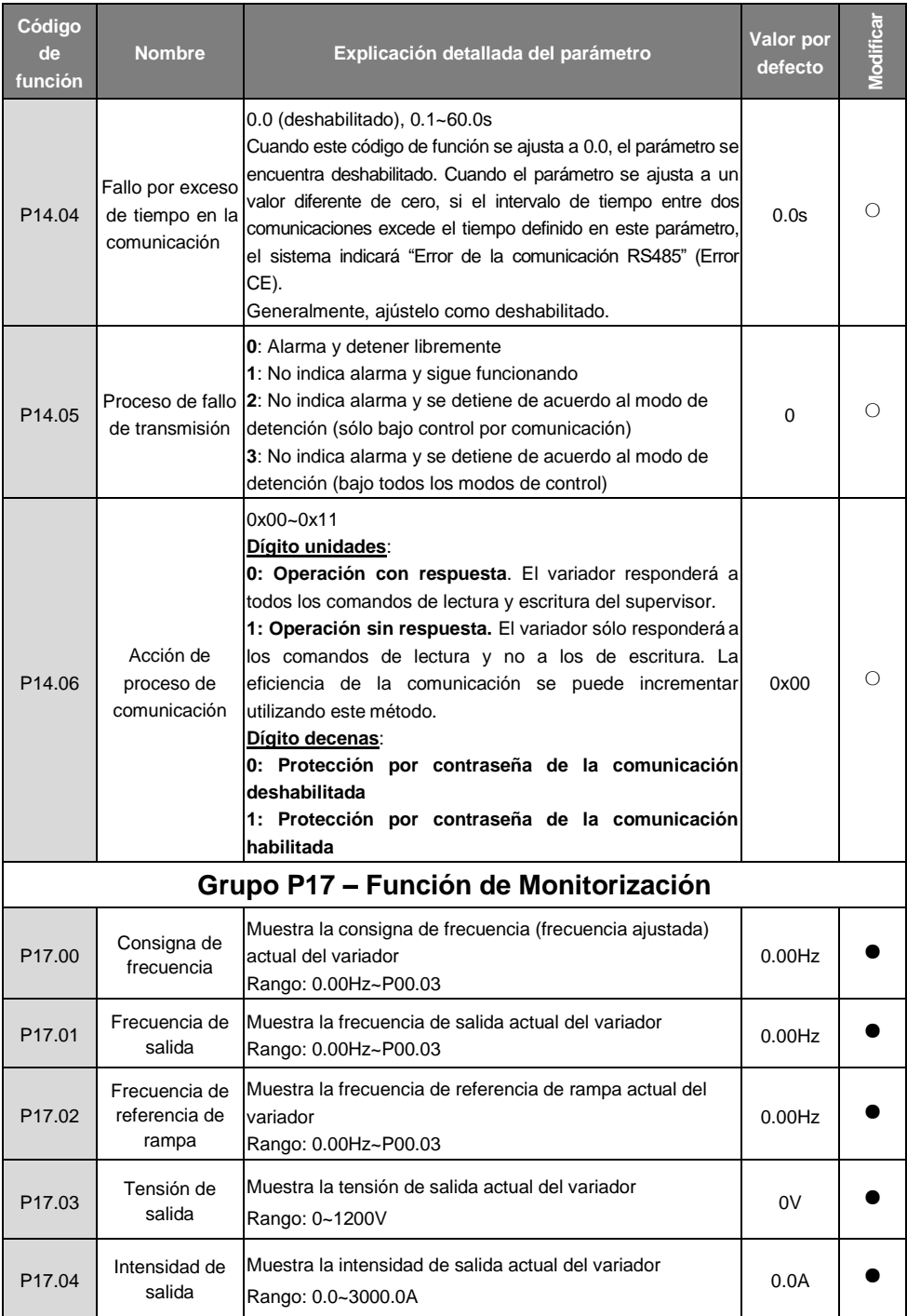

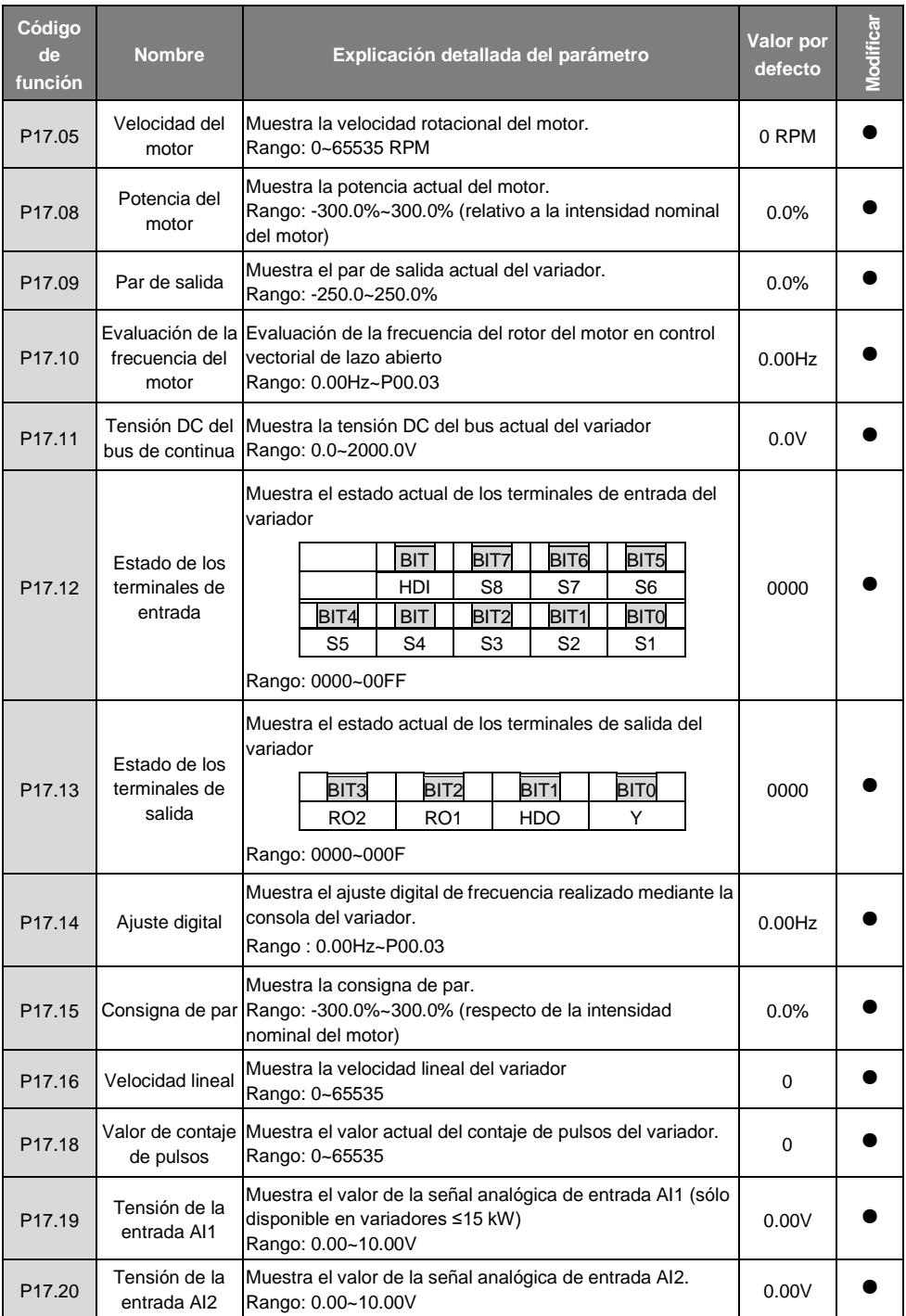

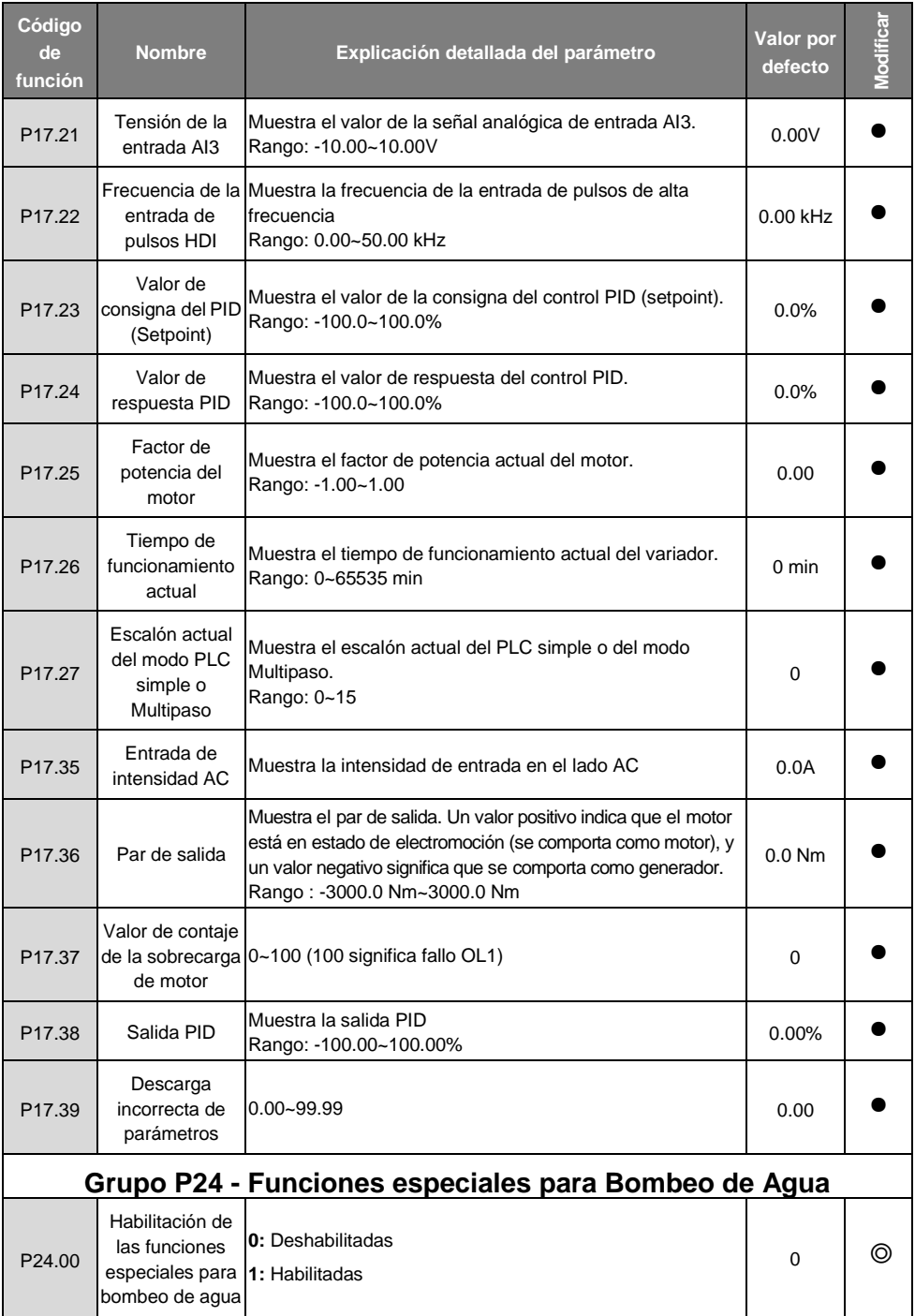

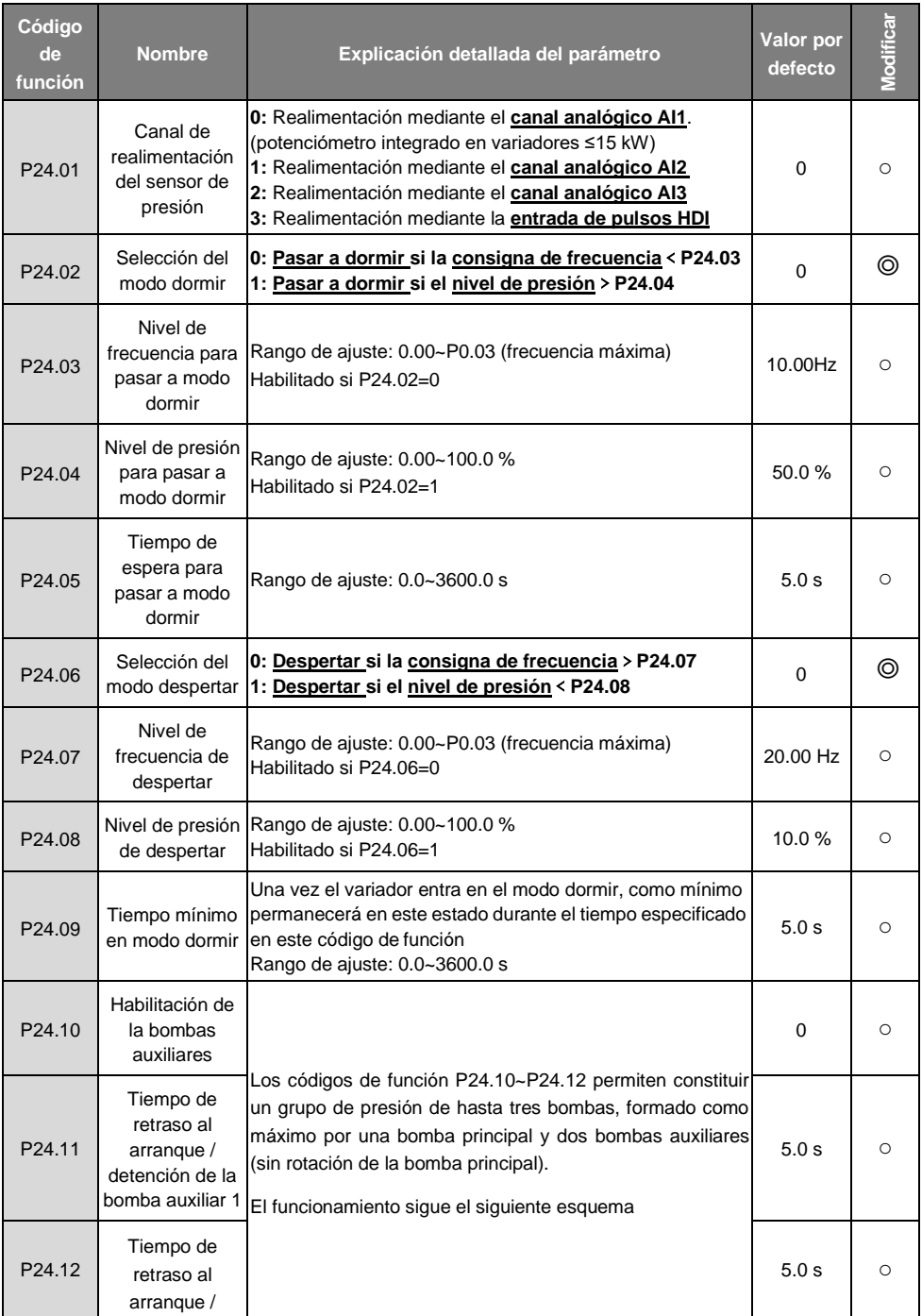

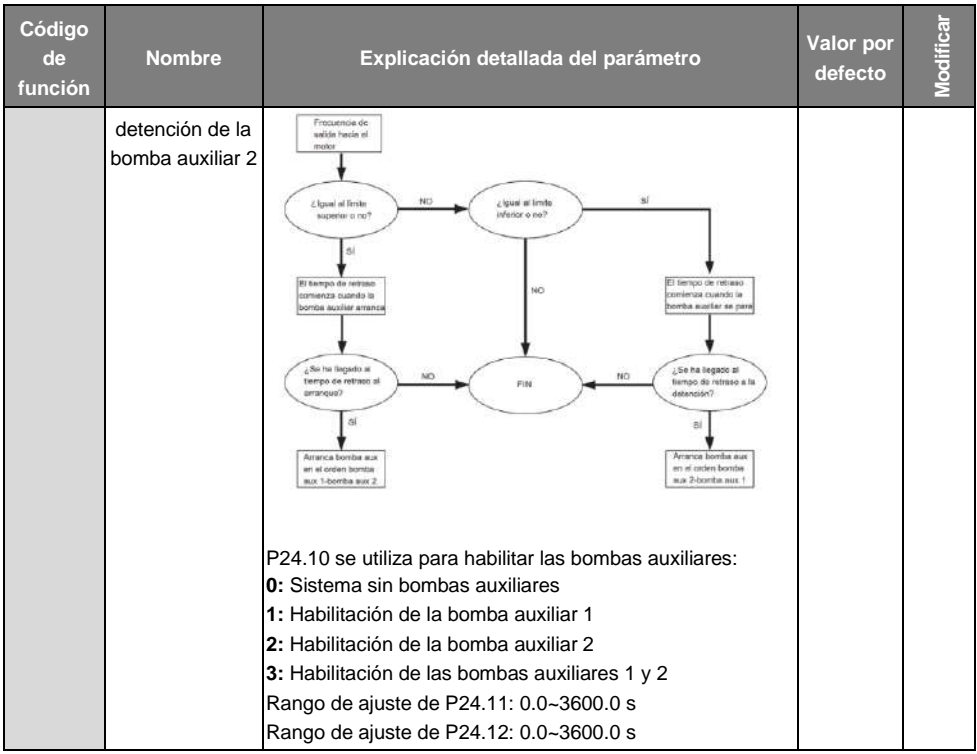

# **7 Explicación detallada de la operación**

## **7.1 Contenido de este capítulo**

Este capítulo describe en detalle el modo de funcionamiento interno del variador.

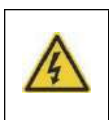

**Compruebe que todos los terminales estén conectados y apretados correctamente.**

**Compruebe que la potencia del motor corresponde a la del variador.**

### **7.2 Primer encendido**

### **Comprobar antes de encender**

Por favor, compruebe los puntos indicados en la lista de instalación del capítulo 2.

### **Operación de encendido original**

Asegúrese de que no hayan errores de cableado y que la red de alimentación elegida sea correcta. Conecte el magnetotérmico de entrada para encender el variador. Se mostrará 8.8.8.8.8. en la consola. Compruebe también si el relé auxiliar cierra correctamente. Cuando los caracteres del display cambien para mostrar la frecuencia ajustada, el variador habrá finalizado la inicialización y quedará en estado de stand-by.

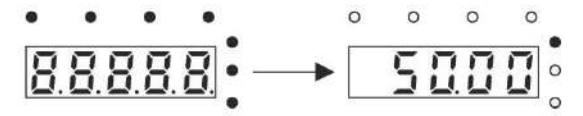

Estado Stand-by: LED muestra "8.8.8.8.8" y los 7 LEDs se encuentran encendidos

El diagrama siguiente muestra la primera operación:

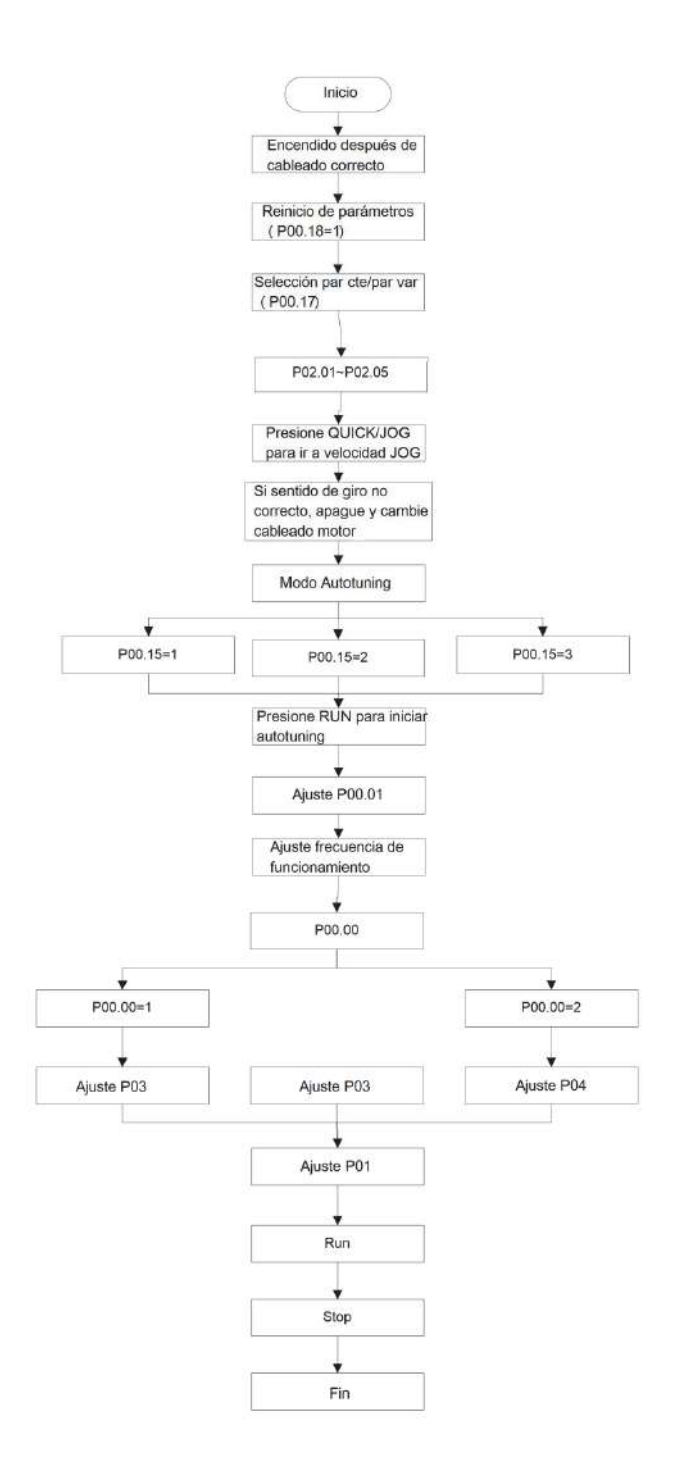

**Nota:** Si ocurre un fallo, por favor, proceda según el apartado **8 Solución de fallos**. Estime la causa del fallo y resuélvalo.

Aparte de los códigos de función P00.01 y P00.02, los terminales del bornero de control también se pueden utilizar para ajustar el canal de comandos de operación.

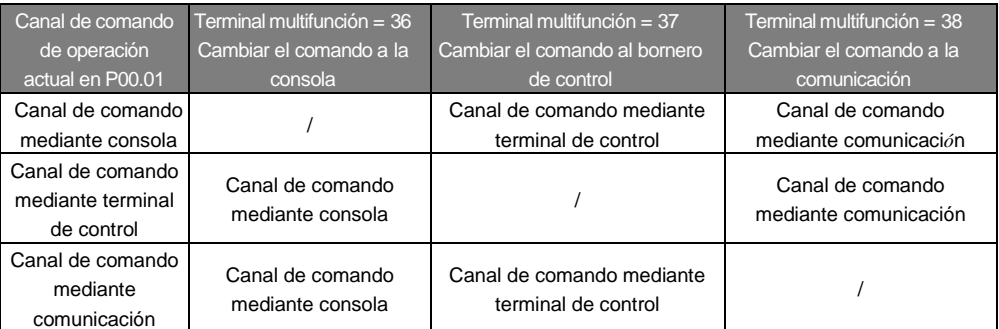

**Nota: "/"** significa que el terminal multifunción está deshabilitado en el canal actual de referencia.

### **7.3 Control Vectorial**

Debido a que los motores asíncronos tienen un acoplamiento magnético no lineal y diferentes variables que controlar, el control real de este tipo de motores es difícil. El control vectorial se utiliza principalmente para resolver este problema, mediante la división del vector de intensidad en intensidad de excitación (proporcional al flujo magnético del motor) y en intensidad de par (proporcional al par motor) mediante el control y la medida del vector de intensidad del estátor y teniendo en cuenta su magnitud y fase en todo momento.

Este método permite desacoplar la intensidad de excitación de la intensidad de par, y de esta manera, regular los motores asíncronos con un alto rendimiento y muy buenaprecisión.

Los variadores GD200A incorporan control vectorial sensorless (sin necesidad de encoder) para motores asíncronos. Debido a que el cálculo del control vectorial se basa en modelos matemáticos donde se necesitan conocer de forma exacta los parámetros del motor, la precisión de éstos afectará en gran medida al comportamiento del control vectorial. Se recomienda introducir los parámetros de motor y realizar el autotuning antes de comenzar a operar.

Debido a que el cálculo del control vectorial es muy complejo, es necesario un conocimiento técnico elevado para modificar los parámetros internos del control vectorial (códigos de función del grupo P03). Se recomienda utilizar los parámetros de función específicos del control vectorial con precaución.

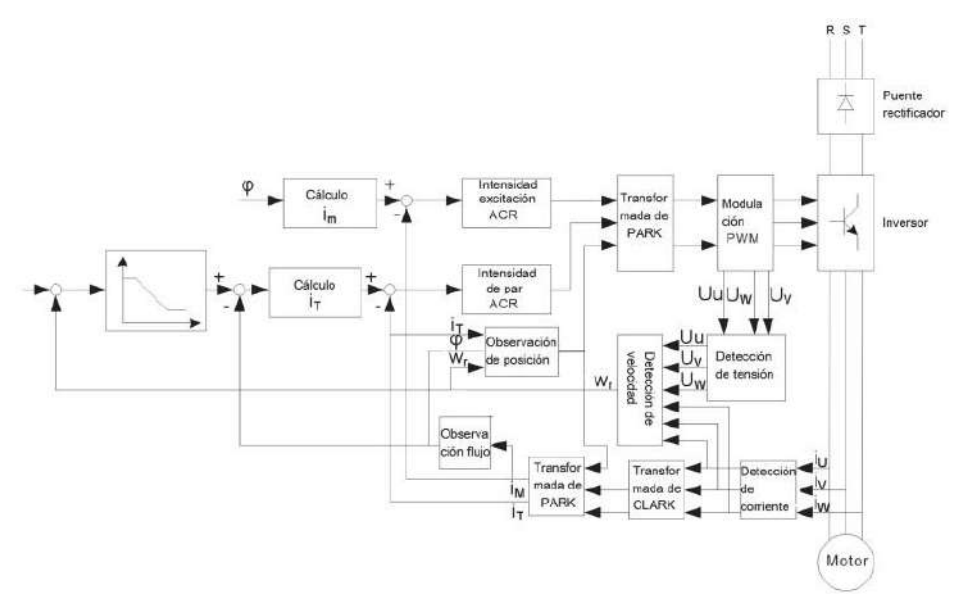

### **7.4 Control de par**

Los variadores GD200A disponen de dos modos de control vectorial: control de par y control de velocidad rotacional. El control de la velocidad rotacional se basa en mantener una velocidad estable y en asegurar que la consigna de velocidad sea lo más próxima posible a la velocidad real de funcionamiento. La carga máxima debe estar en el rango del límite de par.

El control de par se basa en mantener un par estable y en asegurar que la consigna de par sea lo más próxima posible al par de salida real. Al mismo tiempo, la frecuencia de salida debe estar entre el límite superior e inferior de frecuencia.

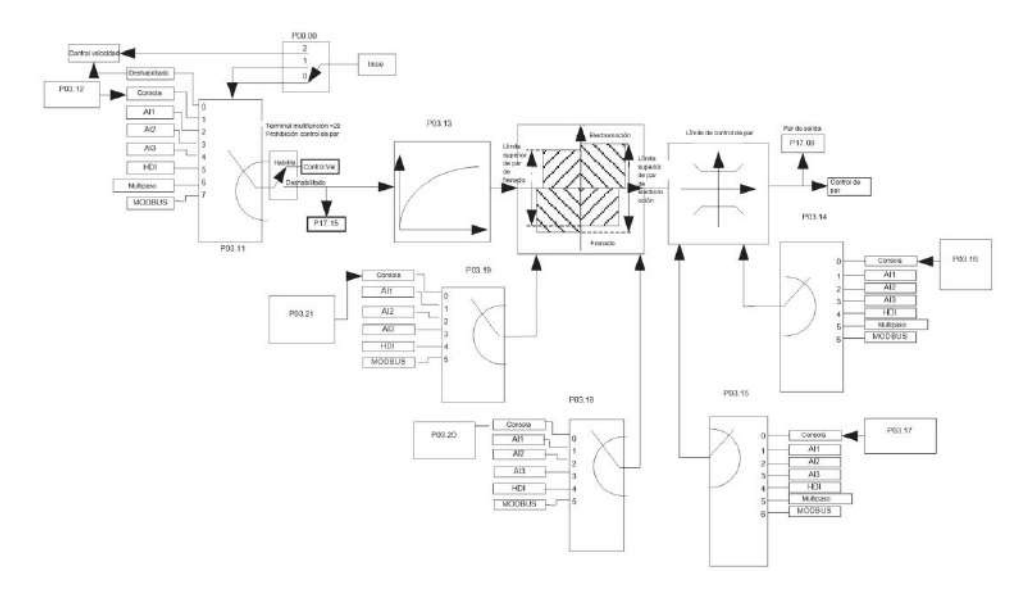

### **7.5 Parámetros del motor**

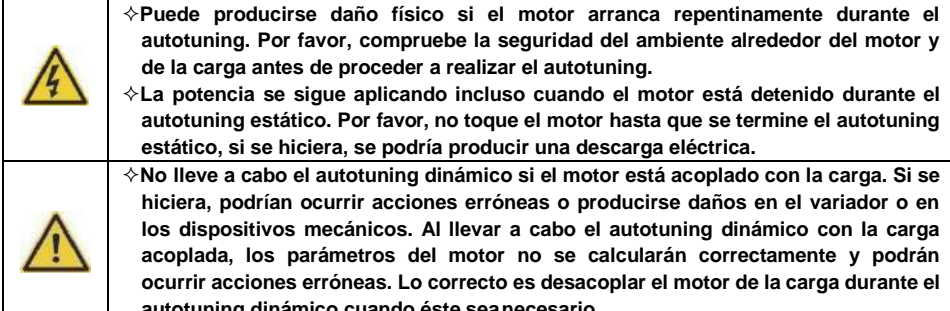

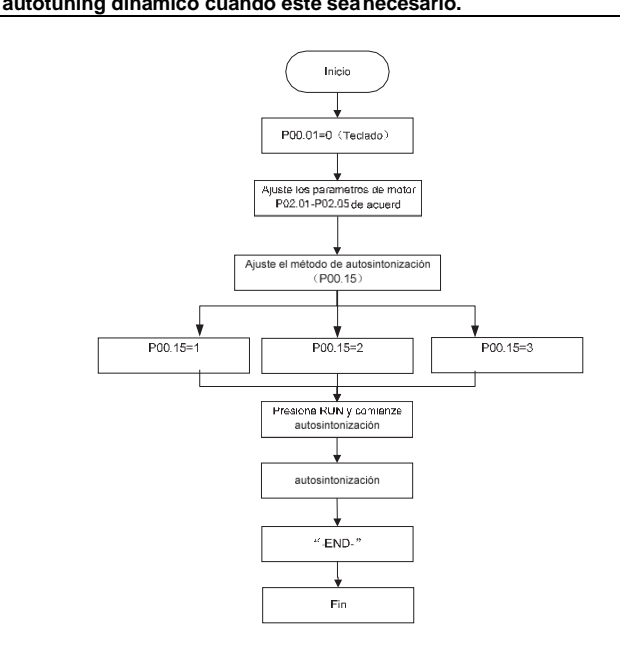

El rendimiento del control del variador se basa en el cálculo preciso del modelo matemático de éste. El usuario debe llevar a cabo el autotuning del motor antes de la primera operación. **Nota:**

**1.** Ajuste los parámetros del motorde acuerdo a su placa de características.

**2.** Durante el autotuning del motor, si se selecciona autotuning dinámico, desacople el motor de su carga con el objetivo de que el motor se encuentre en un estado estático y en vacío. Si no se hiciera, el resultado del autotuning sería incorrecto. Mediante el autotuing se pueden calcular los parámetros P02.06~P02.10.

**3.** Si se selecciona autotuning estático nº1, no desacople el motor de su carga. Debido a que sólo algunos parámetros del motor intervienen, el rendimiento del control no es tan bueno como en el autotuning dinámico. Con el autotuning estático nº1, los variadores GD200A pueden calcular los parámetros P02.06~P02.10.

**4.** Si se selecciona autotuning estático nº2, no desacople el motor de su carga. Debido a que sólo algunos parámetros del motor intervienen, el rendimiento del control no es tan bueno como en el autotuning dinámico. Con el autotuning estático nº2, los variadores GD200A pueden calcular los parámetros P02.06~P02.08. Es adecuado en los casos donde se aplique el control SVPWM (control V/f).

## **7.6 Control de arranque y detención**

El control del arranque y la detención del variador incluye tres estados: arranque mediante comando de operación después de un encendido normal, arranque por habilitación de la función de reinicio después de un encendido normal, y arranque después de un reinicio automático defallo.

A continuación se detallan los tres estados de arranque.

Así mismo, existen tres modos de arranque del variador: arrancar directamente desde la frecuencia de inicio, arrancar después del frenado DC y arrancar mediante la función caza al vuelo. El usuario las puede seleccionar dependiendo de las diferentes situaciones.

Para cargas con gran inercia, especialmente en los casos donde se puede tener rotación en sentido inverso, la mejor opción es seleccionar el arranque después de frenado DC o mediante la función caza al vuelo.

1. Se muestra a continuación el esquema lógico del arranque mediante comando de operación después de un encendido normal:

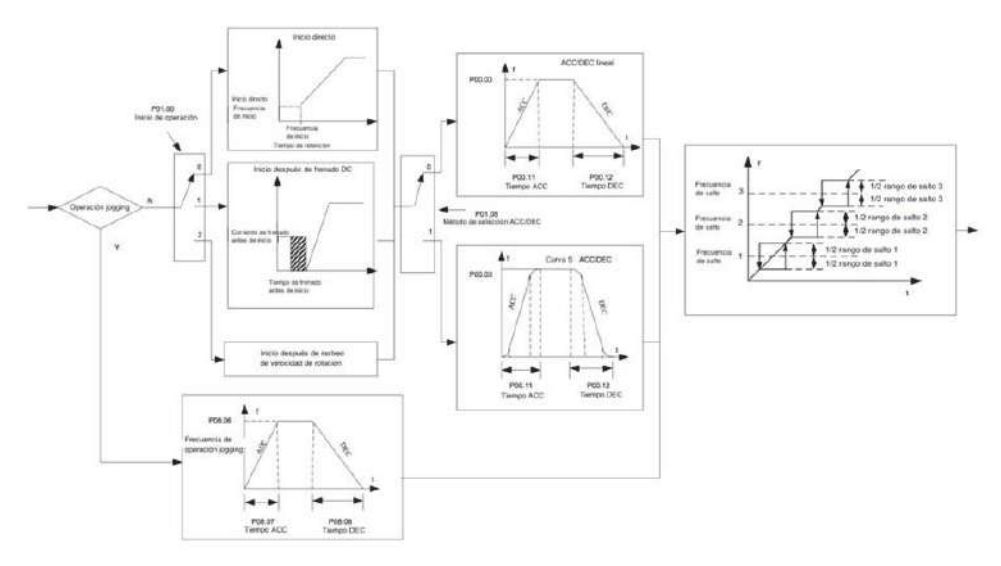

2. Esquema lógico del arranque por habilitación de la función de reinicio después de un encendido normal

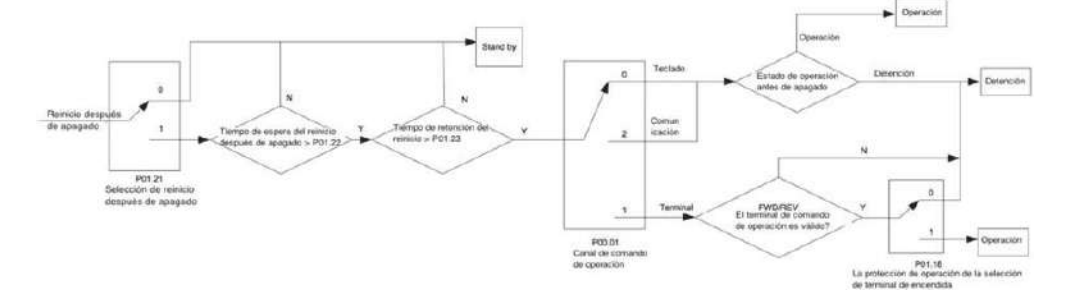

3. Esquema lógico del arranque después de unreinicio automático de fallo

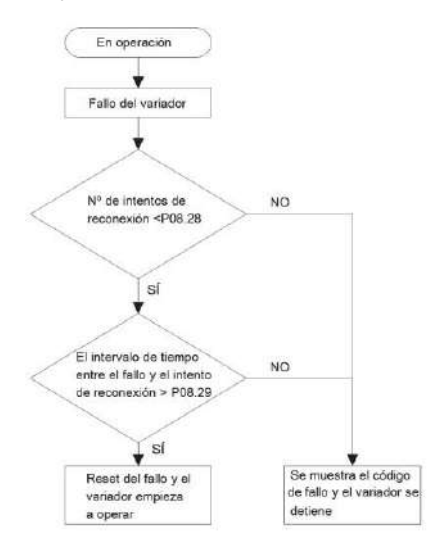

### **7.7 Ajuste de frecuencia**

Los variadores GD200A permiten ajustar la frecuencia de varias formas. El canal de referencia se puede dividir en canal principal de referencia y canal auxiliar de referencia.

Existen dos canales principales de referencia: El canal de referencia de frecuencia A y el canal de referencia de frecuencia B. Estos dos canales de referencia se pueden combinar entre sí mediante cálculos matemáticos simples. Además, los canales de referencia pueden ser conmutados de forma dinámica mediante los terminales de entrada multifunción.

Existen tres canales auxiliares de referencia: UP/DOWN por consola, UP/DOWN por terminales de entrada y entrada de potenciómetro digital. Las tres formas provocan el mismo efecto, y son equivalentes.

El usuario puede habilitar el método de referencia y el efecto del método sobre la referencia de frecuencia mediante el ajuste de códigos de función.

El valor real de la referencia de frecuencia se compone del valor de la referencia principal y el valor de la referencia auxiliar.

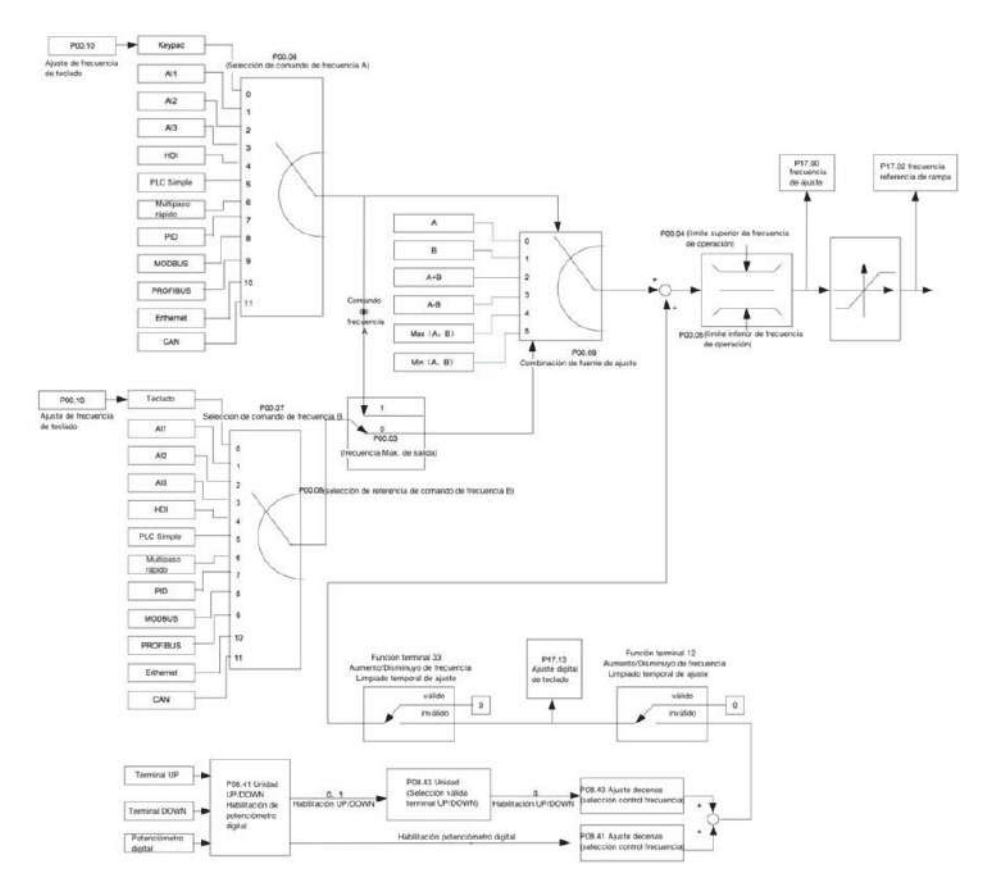

Los variadores GD200A soportan la conmutación entre los diferentes canales de referencia, y las reglas detalladas de cambio se muestran a continuación:

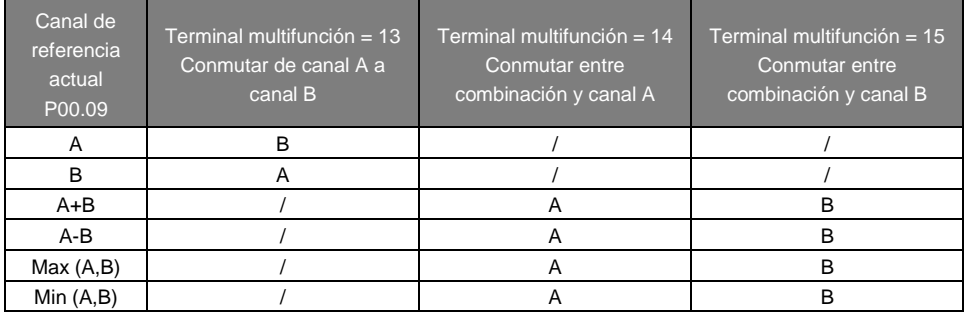

**Nota:** "/" significa que el terminal multifunción no es válido bajo el canal de referencia actual.

Cuando se seleccionan terminales multifunción UP (valor 10) y DOWN (valor 11) para ajustar la frecuencia auxiliar interna, P08.45 y P08.46 se pueden ajustar para aumentar o disminuir rápidamente la frecuencia establecida.

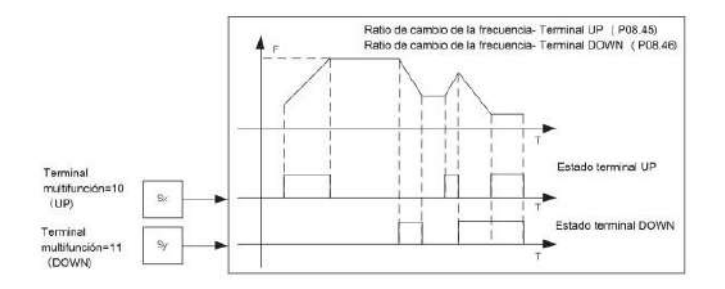

### **7.8 PLC simple**

La función PLC simple es también un generador de velocidades multipaso. El variador puede cambiar la frecuencia de operación y sentido de giro automáticamente en el tiempo indicado, y cubrir de este modo las necesidades del proceso. En el pasado, esta función necesitaba ser asistida por un PLC externo, pero ahora el variador GD200A puede realizar esta función por sí mismo de forma sencilla.

Los variadores GD200A permiten disponer de 16 escalones (con velocidad y tiempo de duración independientes) y de 4 grupos de tiempos deAceleración/Desaceleración.

Los terminales de salida digitales o los relés multifunción permiten dar una señal de salida ON cuando el PLC simple termina un ciclo o un paso (según la elección).

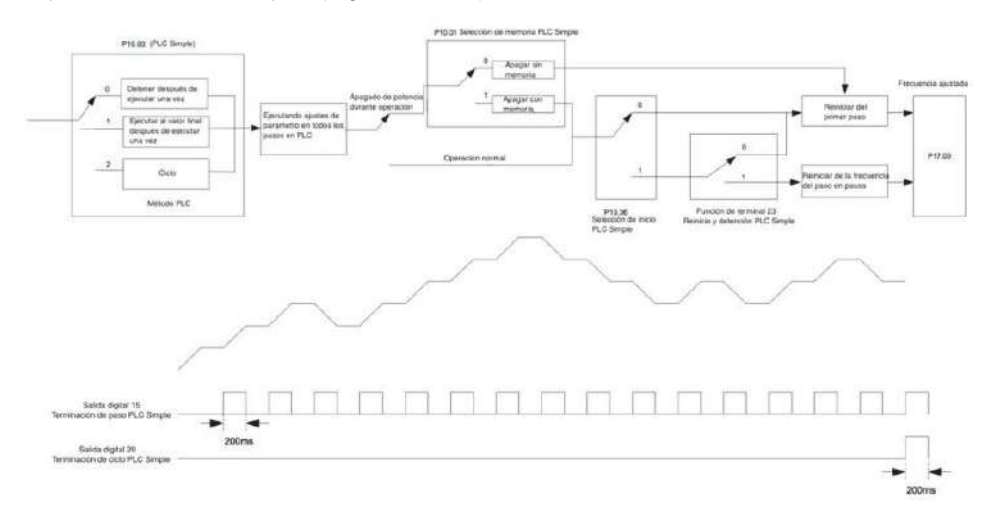

### **7.9 Operación Multipaso**

Los variadores GD200A permiten ajustar 16 escalones de velocidad multipaso, que pueden ser seleccionados mediante la combinación de cuatro terminales multifunción seleccionados como terminales multipaso (valores 16~19). Cada combinación de los terminales multifunción corresponde a una velocidad de la 0 a la 15.

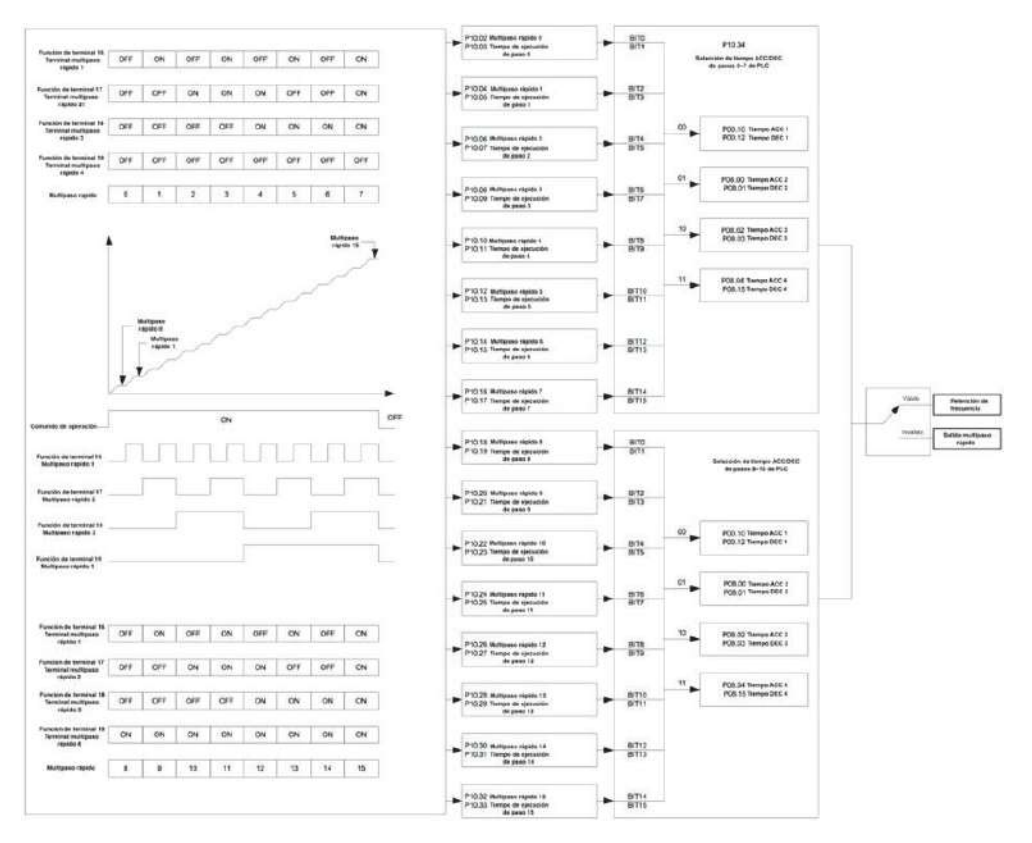

### **7.10 Control PID**

El control PID es comúnmente utilizado para controlar un proceso. Ajusta la frecuencia de salida mediante una operación proporcional, integral o diferencial aplicada a la diferencia que existe entre la consigna PID (setpoint) y el valor real obtenido mediante la lectura de un sensor, con el objetivo de conseguir de forma estable el valor de consigna. Es posible aplicarlo a sistemas de control de flujo, presión, temperatura, etc. El esquema de control básico del control PID se muestra a continuación:

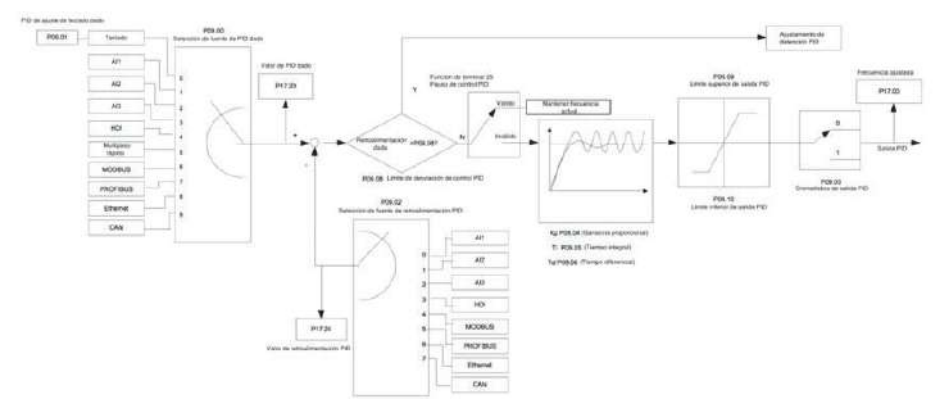

Cuando P00.06, P00.07=7 o P04.27=6, el modo de operación del variador es control PID.

#### **7.10.1 Indicaciones generales para el ajuste delPID:**

#### **a) Ajuste de la ganancia P (Kp, código de funciónP09.04)**

Para el ajuste de la ganancia P del sistema, primero anule el valor del tiempo integral y el tiempo diferencial (ajuste Ti=0 y Td=0, o lo que es lo mismo, P09.05=0 y P09.06=0) para hacer que el ajuste proporcional sea el único método de variación del control PID. Ajuste la consigna del PID (setpoint, definido en P09.01) a un valor de 60%~70% e incremente la ganancia P (P09.04) desde 0 hasta que el sistema oscile en gran medida. Ahora realice el mismo procedimiento a la inversa (disminuyendo el valor de P). Tome nota del valor de P con el que el sistema oscila en gran medida, y ajuste el valor de P a un 60%~70% del valor anotado (ajustarlo en el parámetro P09.04). Después de esto, el ajuste de P haterminado.

#### **b) Ajuste del tiempo integral**

Después de ajustar el valor de P, ajuste un valor inicial de tiempo integral elevado y disminúyalo hasta provocar la oscilación del sistema. Entonces, proceda a la inversa, vaya aumentando el valor del tiempo integral hasta que la oscilación del sistema desaparezca. Tome nota del valor de Ti de oscilación y ajuste el tiempo de integración finalmente al 150%~180% del valor anotado. Después de esto, el ajuste de Ti ha terminado.

#### **c) Ajuste del tiempo diferencial**

Generalmente, no es necesario ajustar el tiempo diferencial Td. Normalmente, su valor es 0.

Si se necesita ajustar, ajústelo al 30% del valor de oscilación del mismo modo que ha hecho con P y Ti. **d)** Ponga en marcha el sistema con carga y sin carga (si ésta se puede desacoplar), y compruebe que los valores obtenidos del PID cumplen con los requerimientos delsistema.

#### **7.10.2 Ajuste fino del PID**

Después de obtener los valores del control PID, es posible afinar el control mediante las siguientes indicaciones:

#### **Control del error de sobrepaso**

Acorte el tiempo diferencial y prolongue el tiempo integral cuando ocurra sobrepaso.

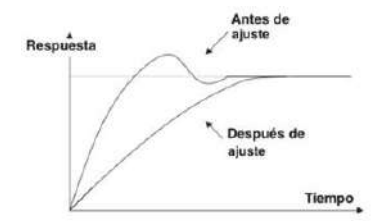

#### **Conseguir el estado estable lo antes posible**

Acorte el tiempo integral (Ti) y aumente el tiempo diferencial (Td), aunque se produzca sobrepaso, ya que el control se debería estabilizar lo antes posible.

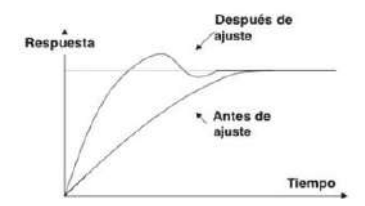

#### **Control de la oscilación de larga duración**

Si los periodos de oscilación son más largos que el tiempo integral ajustado (Ti), es necesario prolongar el tiempo de integración (Ti) con tal reducir la oscilación.

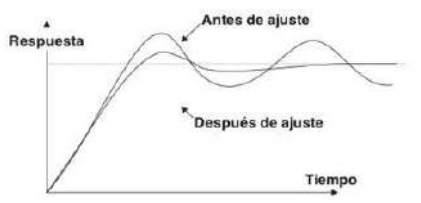

#### **Control de la oscilación de corta duración**

Un periodo de oscilación del mismo valor que el tiempo diferencial (Td) significa que el tiempo diferencial es demasiado grande. Disminuir el tiempo diferencial (Td) puede disminuir la oscilación. Si el tiempo diferencial está ajustado a 0.00 (significa que no existe control diferencial) y todavía se mantiene la oscilación, la solución es disminuir la ganancia proporcional P.

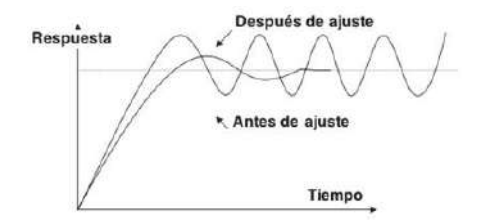

### **7.11 Contador de pulsos**

Los variadores GD200A disponen de contador de pulsos cuya entrada viene dada principalmente por el terminal HDI (entrada de pulsos de alta frecuencia).

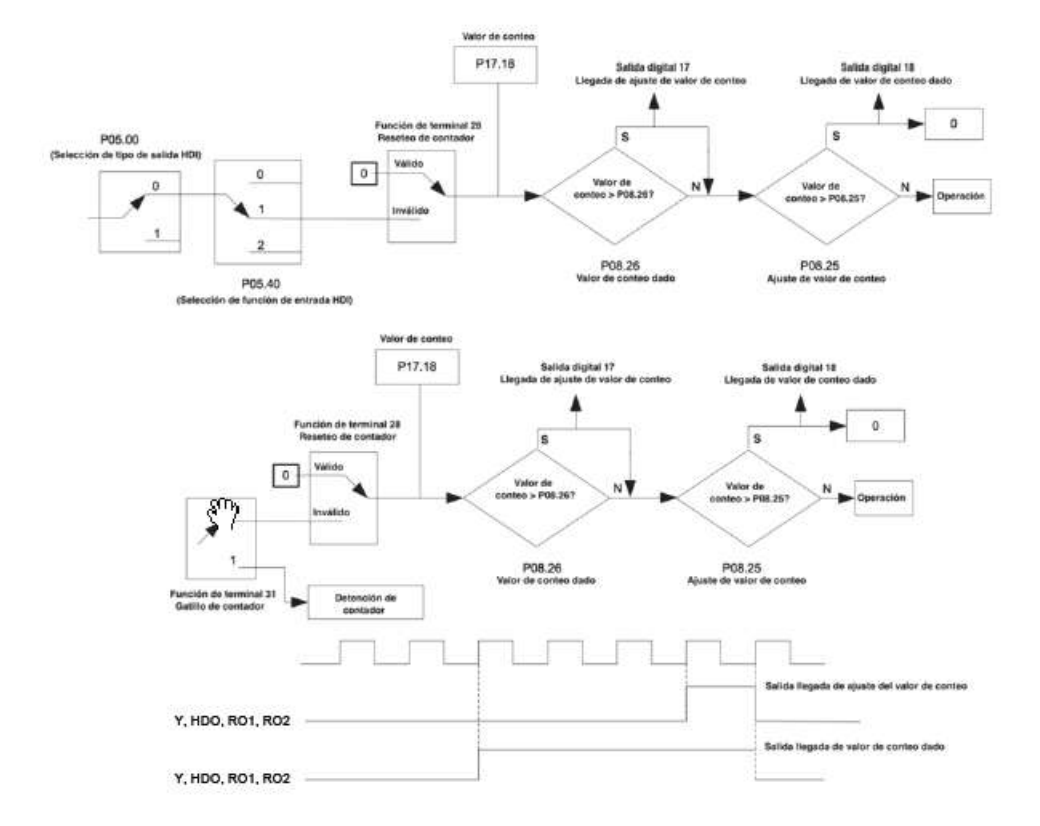

# **8 Solución de fallos y mantenimiento**

## **8.1 Contenido de este capítulo**

Este capítulo describe cómo resetear los fallos y ver el histórico de éstos. También lista todos los mensajes de fallo, incluyendo la posible causa y las acciones correctivas a realizar.

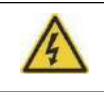

**Sólo los electricistas cualificados están autorizados a realizar el mantenimiento del variador. Lea las instrucciones de seguridad del capítulo** *Precauciones de Seguridad* **antes de trabajar sobre el variador**

### **8.2 Indicaciones de Alarma y Fallo**

Los fallos son indicados en el variador por LEDs. Vea el apartado *Procedimiento de operación de la consola*. Cuando el LED TRIP está encendido, o se muestra alguna alarma o mensaje de fallo en el display de la consola, el variador se encuentra en un estado anormal. Los parámetros P07.27~P07.32 memorizan los últimos 6 fallos y P07.33~P07.56 memorizan los datos de operación de los últimos 3 fallos. Utilizando la información que se indica en este capítulo, la gran mayoría de causas que provocan alarmas y fallos pueden ser identificadas y corregidas. Si no fuera así, contacte con ALLSAI.

### **8.3 Reset de fallos**

El variador puede ser reiniciado (reseteado) presionando la tecla STOP/RST, mediante una entrada digital, o desconectándolo de la red y volviéndolo a conectar. Cuando el fallo se ha eliminado, el motor se puede volver a arrancar.

### **8.4 Explicación de los fallos y solución**

Proceda como sigue ante un fallo del variador:

**1.** Asegúrese de que no haya ningún problema con la consola del variador. Si se detecta que el funcionamiento es anormal, por favor, contacte con ALLSAI.

**2.** Si no se aprecia ningún problema con la consola del equipo, por favor, compruebe el grupo de códigos de función P07 para ver qué fallos se han producido, y qué datos de operación se han memorizado en el momento del fallo. **3.** Vea la tabla siguiente, con instrucciones detalladas de solución y comprobación, dependiendo del fallo que

presente el variador.

**4.** Elimine el fallo.

**5.** Compruebe que el fallo se ha eliminado y haga un reset con tal de operar de nuevo el variador.

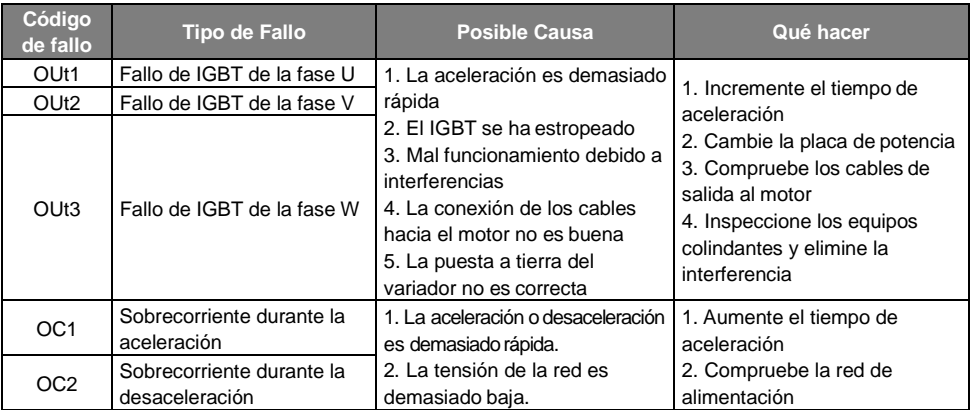
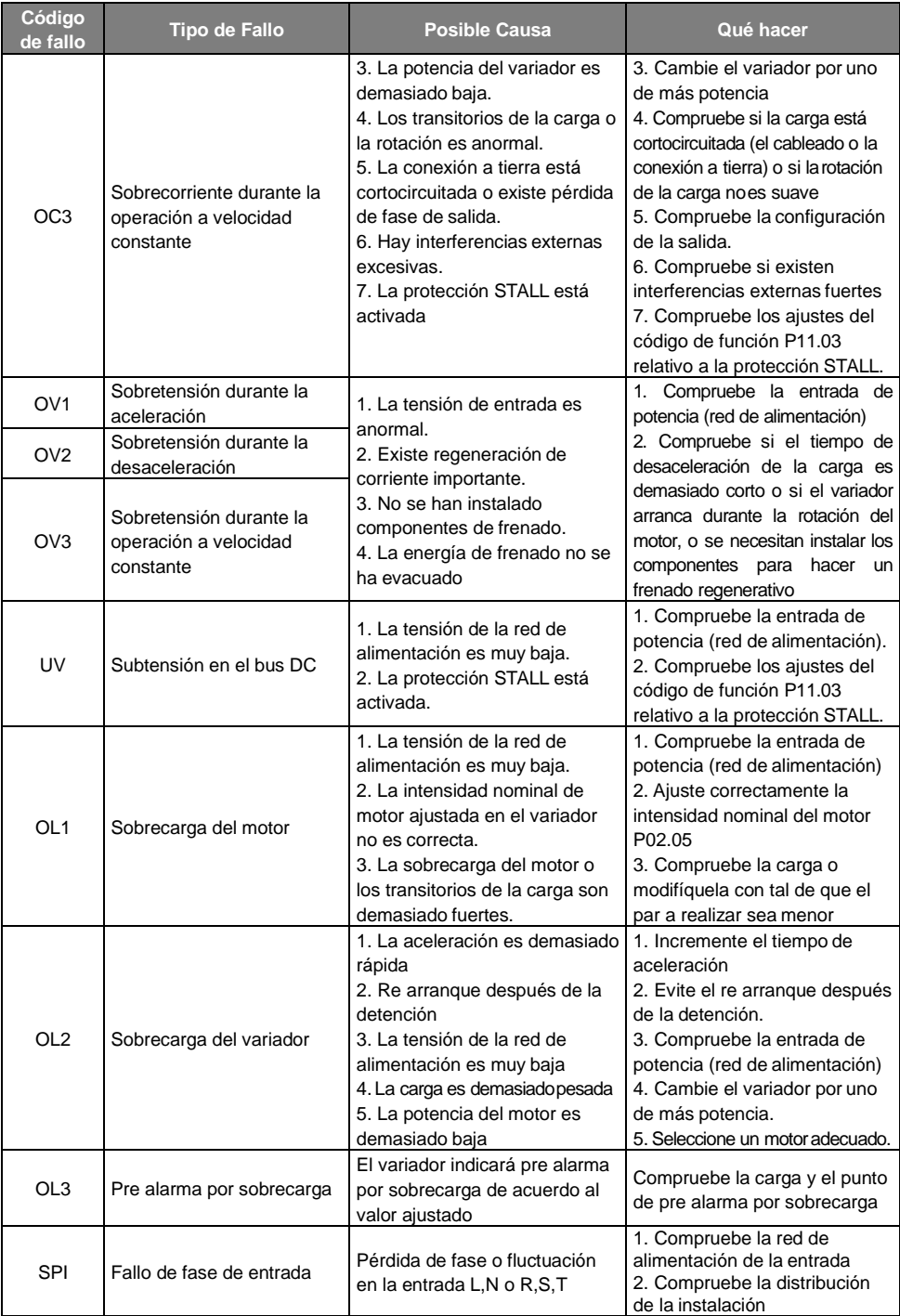

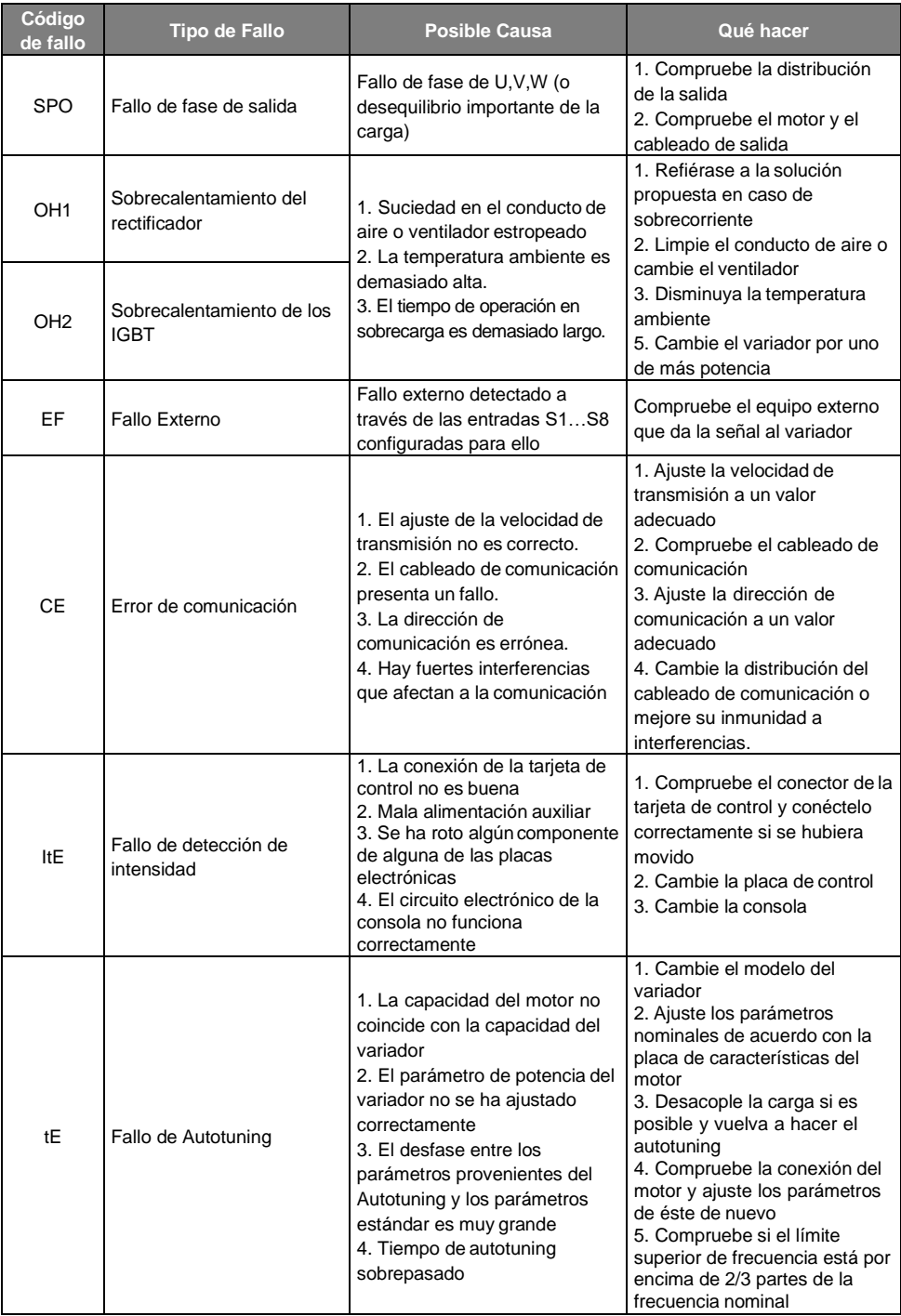

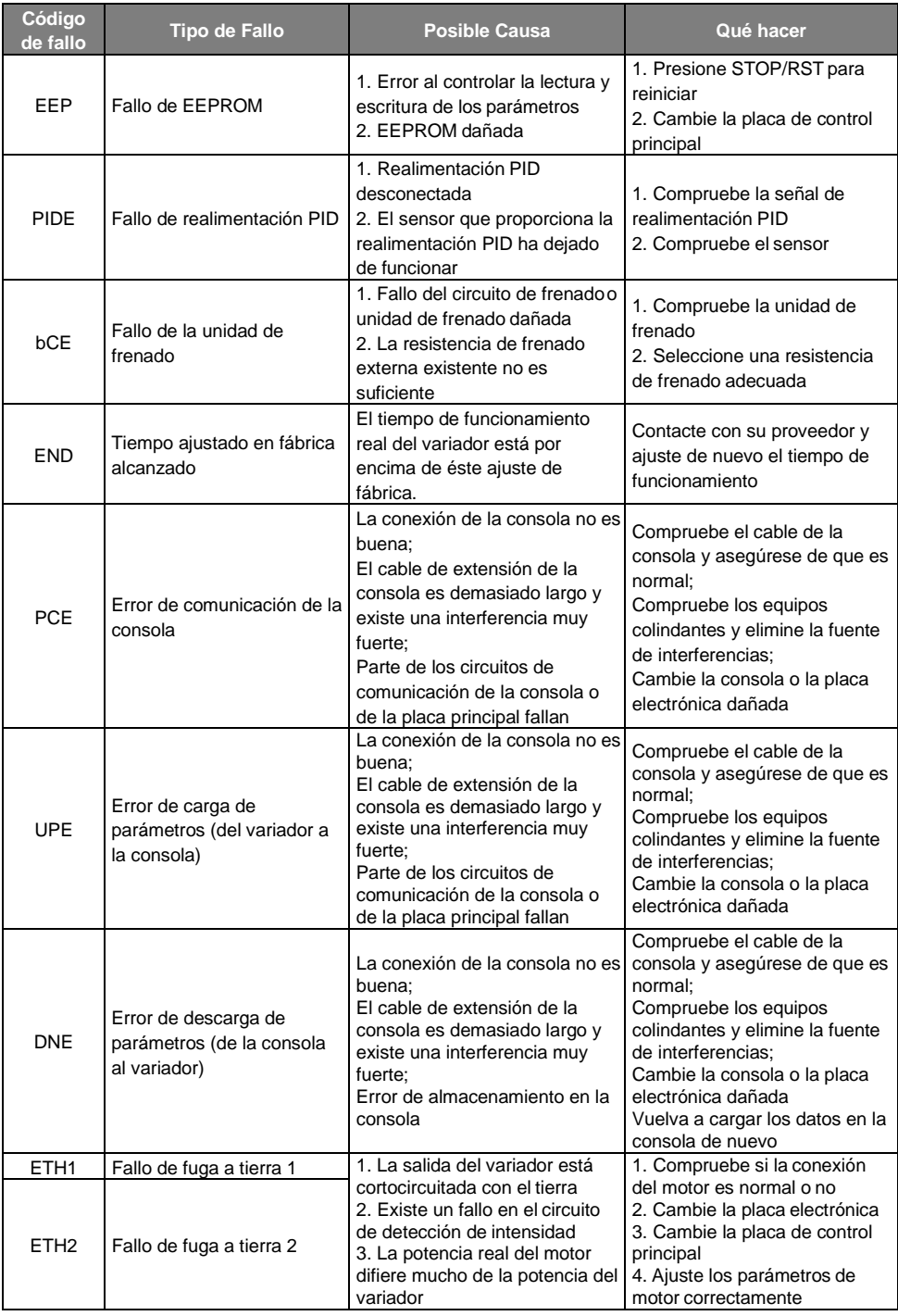

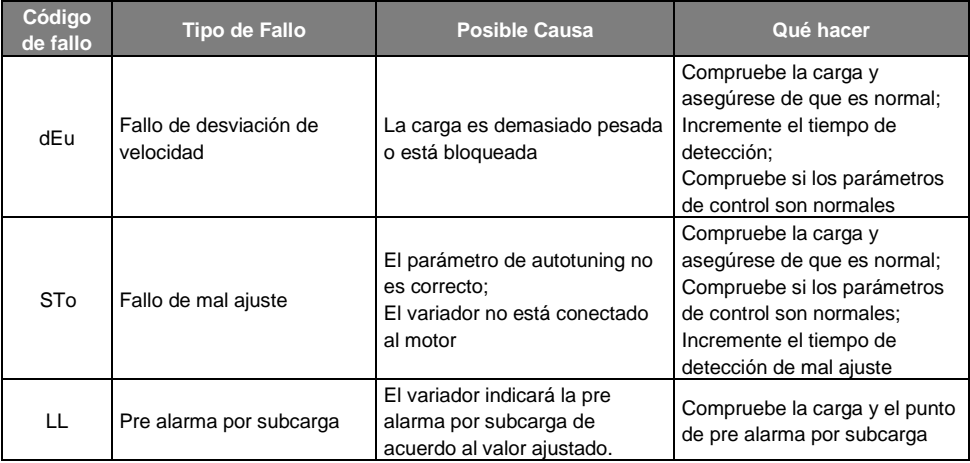

## **8.4.2 Otros estados**

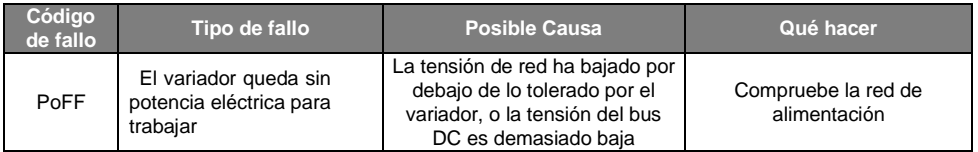

# **8.6 Análisis de fallos comunes**

#### **8.6.1 El motor no funciona**

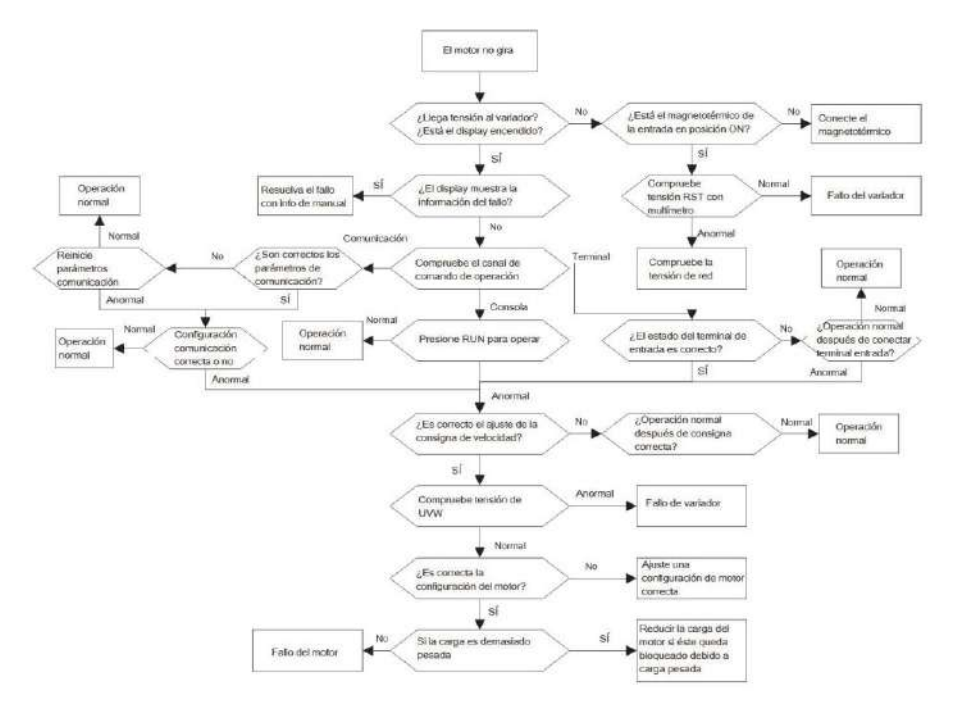

#### **8.6.2 Vibración del motor**

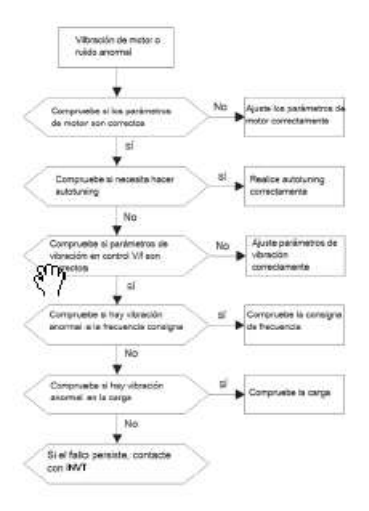

#### **8.6.3 Sobretensión**

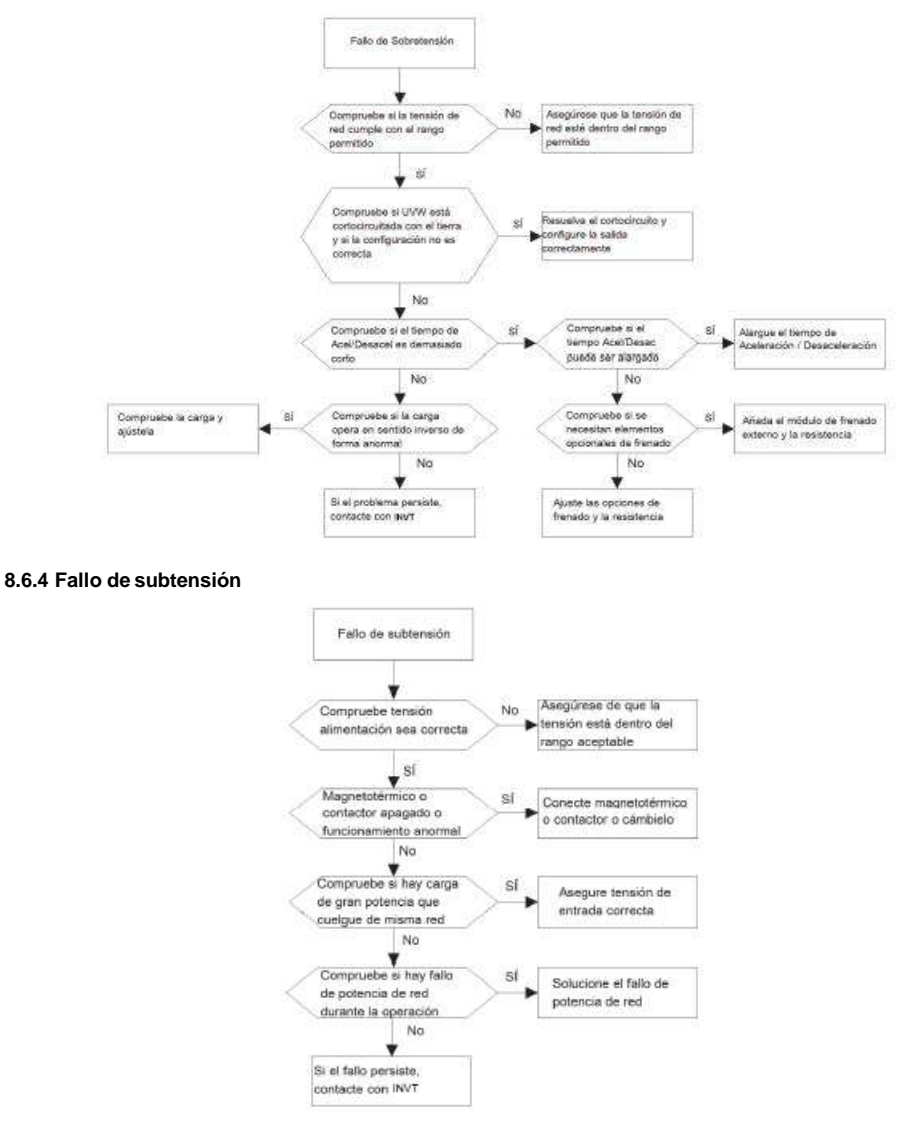

#### **8.6.5 Calentamiento anormal del motor**

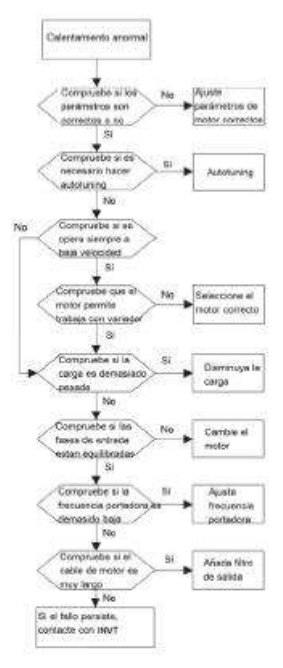

#### **8.6.6 Calentamiento del variador**

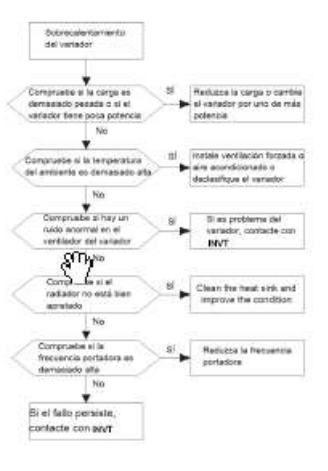

#### **8.6.7 Sobrecarga durante la aceleración delmotor**

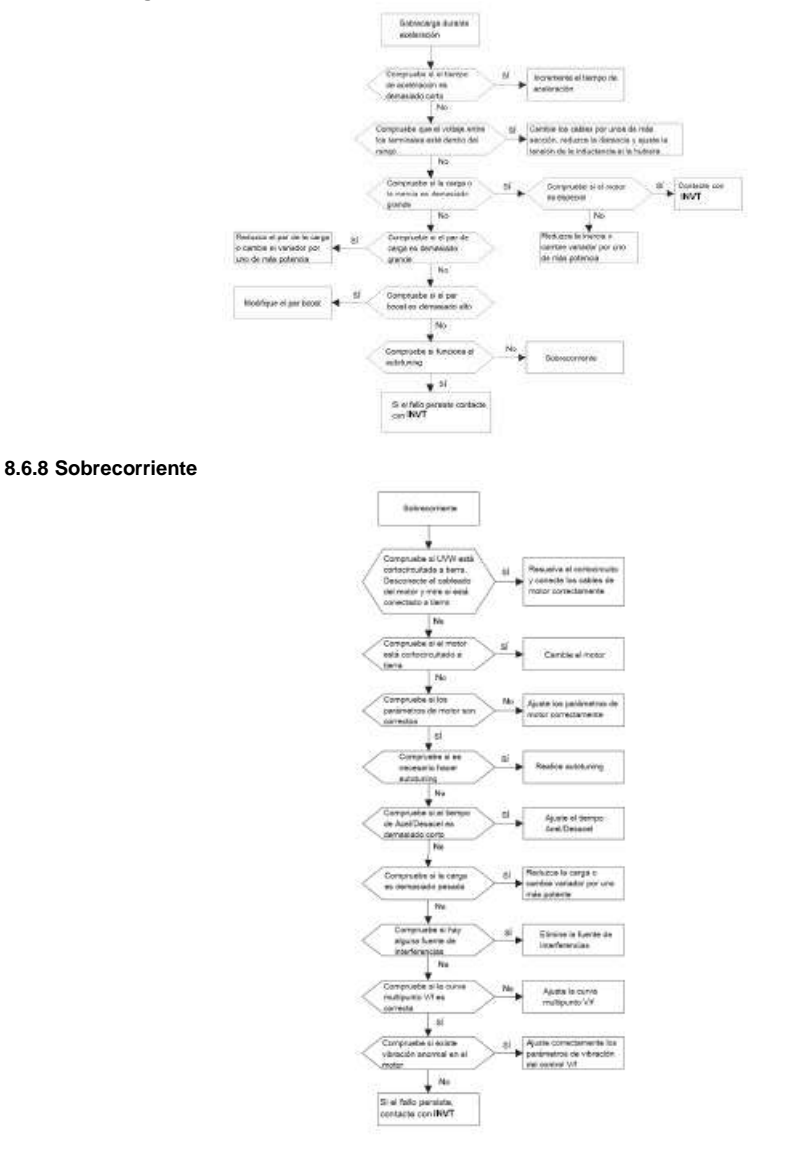

Pág. 116 de 160

# **8.7 Solución de problemas de interferencias del variador**

Si existen equipos sensibles en la instalación, tales como PLCs, PC, sensores, equipos de medida, etc., es posible que se presenten problemas de interferencias cuando el variador esté en funcionamiento. Estos problemas pueden solucionarse siguiendo las instrucciones siguientes:

1. Intente conectar o desconectar el jumper J10 del filtro EMC interno, con tal de ver si la interferencia se elimina.

2. Compruebe si la línea de potencia del variador y la línea de señal/comunicación del equipo sensible van por la misma bandeja. Si lo hacen, los cables de comunicación o de control del equipo sensible deben separarse de los cables de potencia delvariador.

3. Si los equipos sensibles y el variador toman la tensión de alimentación de la misma red, se recomienda la instalación de un transformador de aislamiento y un filtro EMC en la entrada del equipo sensible

4. Proceda como sigue con la conexión a tierra del cable apantallado de los equipos sensibles: pruebe poniendo a tierra ambos extremos, entonces conecte uno solo, y luego sin conectar a tierra; con tal de verificar que la interferencia se ha eliminado.

5. Intente que los equipos sensibles interferidos y el variador no tengan el tierra común, o que no esté flotando; con tal de verificar si la interferencia se ha eliminado.

# **8.8 Mantenimiento y diagnóstico de problemas dehardware**

#### **8.8.1 Intervalos de mantenimiento**

Siempre que se instale en un entorno adecuado, el variador requiere muy poco mantenimiento. La tabla siguiente indica los intervalos de mantenimiento rutinario recomendados por ALLSAI.

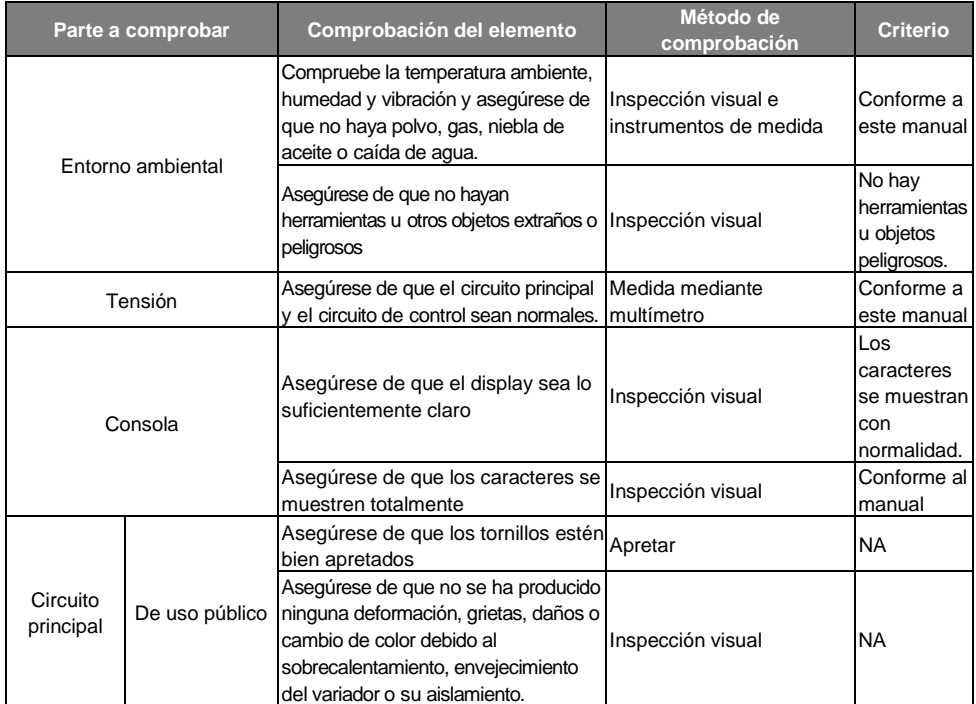

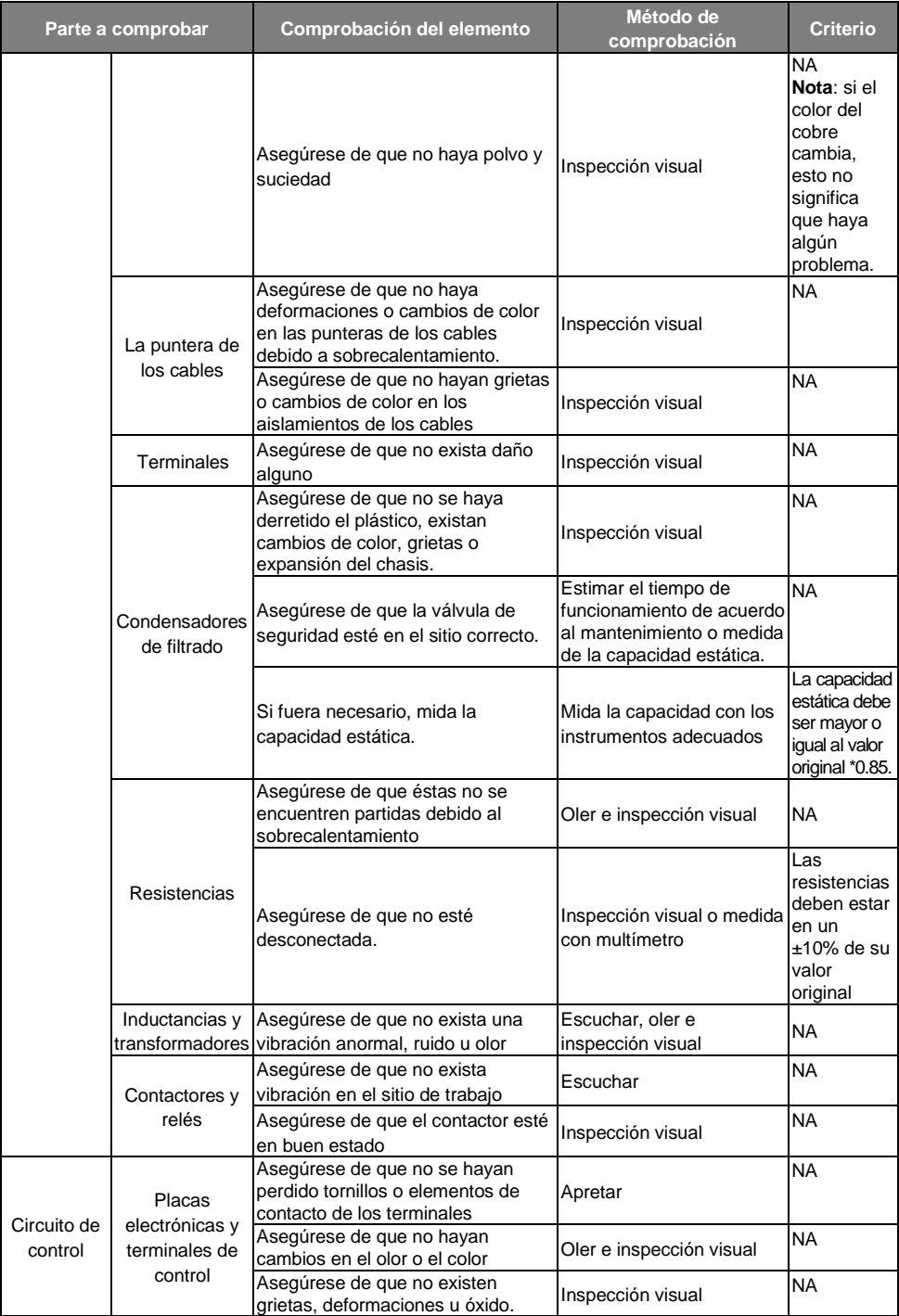

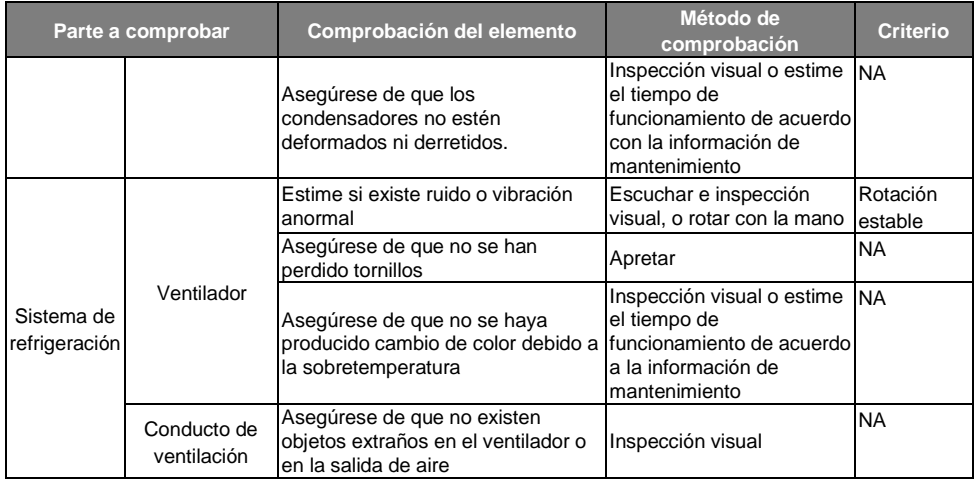

#### **8.8.2 Ventilador derefrigeración**

Los variadores GD200A están equipados con uno o varios ventiladores de refrigeración. Éstos tienen una vida útil mínima de 25.000 horas de funcionamiento. La vida útil real depende de la utilización del variador y de la temperatura ambiente.

Las horas de operación del variador pueden encontrarse en el parámetro P07.14 ("tiempo de funcionamiento acumulado").

El fallo del ventilador se puede predecir por el creciente ruido de los cojinetes del ventilador. Si el variador está trabajando en una instalación crítica, se recomienda sustituir el ventilador una vez aparezcan estos síntomas. ALLSAI dispone de ventiladores de recambio.

#### **8.8.2.1 Reemplazo del ventilador de refrigeración**

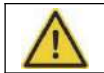

**Lea y siga las instrucciones descritas en el capítulo** *Precauciones de Seguridad***. El ignorar las instrucciones podría causar daño físico o muerte, o dañar el equipo.**

**1.** Pare el variador y desconéctelo de la red de alimentación, y espere como mínimo el tiempo especificado en el variador.

**2.** Levante la tapa del ventilador con un destornillador, y extraiga el ventilador. Siguiendo el cable de conexión, encontrará un conector

**3.** Desconecte el ventilador del conector

**4.** Instale el nuevo ventilador en el soporte y conéctelo al conector anterior. Vuelva a montar la tapa del ventilador, asegurándose que quede bien fijada. Preste atención a mantener la misma dirección del aire del ventilador (el aire debe lanzarse hacia el interior del variador), según las figuras siguientes

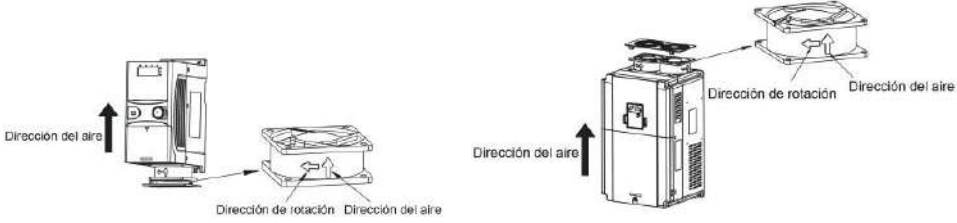

Mantenimiento de los ventiladores

**5.** Vuelva a dar tensión al variador

#### **8.8.3 Condensadores**

#### **8.8.3.1 Restaurando los condensadores**

Los condensadores del bus DC deben ser restaurados de acuerdo a las instrucciones siguientes si el variador se ha almacenado durante un largo periodo de tiempo. El tiempo de almacenamiento se cuenta desde la fecha de producción, y no desde la fecha de entrega. La fecha de producción se puede encontrar en el número de serie que se encuentra en la etiqueta lateral del variador.

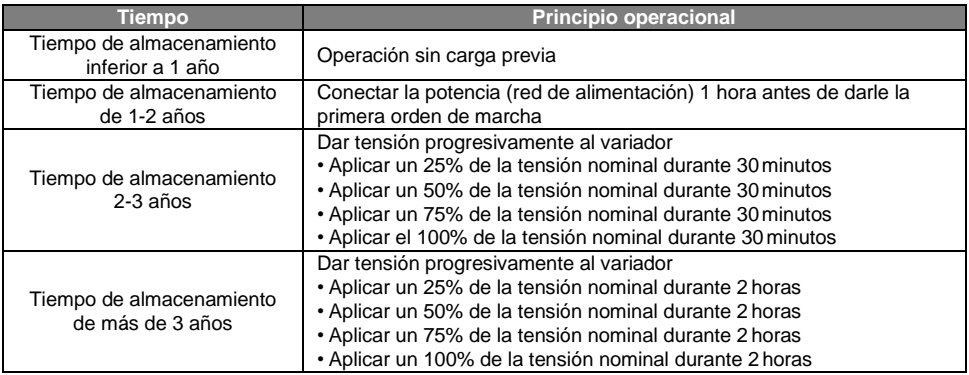

#### **Método de carga del variador mediante aplicación de tensión**:

La selección correcta de la tensión de carga depende de la tensión de alimentación del variador. Para los variadores de entrada trifásica 400Vac se necesita una tensión de 400Vac/2A Debido a que los condensadores necesitan muy poca intensidad para cargarse, 2A son suficientes para su

### **Método de carga del variador mediante resistencias (LEDs):**

El tiempo de carga es como mínimo de 60 minutos si los condensadores del bus de continua se cargan directamente a la red utilizando este método. Esta operación debe realizarse a temperatura normal y sin carga, y las resistencias deben ser conectadas en serie en cada una de las fases de entrada (además, la distancia física entre las resistencias de las diferentes fases debe ser ≥ 5.5mm):

Variadores 400V: Resistencia de 1kΩ/100W. Se pueden utilizar también LEDs de 100W cuando la tensión no es superior a 400V. Si se utilizan LEDs, la luz debería estar apagada o muydébil mientras dura la carga.

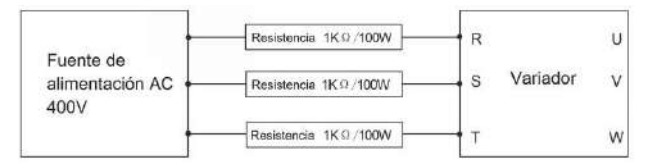

Ilustración de la carga a 400V de los condensadores de un variador

#### **8.8.3.2 Cambio de los condensadoreselectrolíticos**

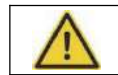

carga.

**Lea y siga las instrucciones descritas en el capítulo** *Precauciones de Seguridad***. El ignorar las instrucciones puede causar daño físico o muerte, o dañar el equipo.**

Cambie los condensadores electrolíticos del variador si el tiempo de trabajo de éste supera las 35000 horas. Por favor, contacte con ALLSAI para más información.

#### **8.8.4 Cableado de potencia**

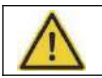

**Lea y siga las instrucciones descritas en el capítulo** *Precauciones de Seguridad***. El ignorar las instrucciones puede causar daño físico o muerte, o dañar el equipo**

1. Pare el variador y desconéctelo de la red de alimentación. Espere como mínimo el tiempo indicado en el variador.

- 2. Compruebe que los cables de potencia estén bien apretados en los terminales
- 3. Vuelva a conectar el variador a la red

# **9 Protocolo de comunicación**

# **9.1 Contenido de este capítulo**

Este capítulo describe el protocolo de comunicación de los variadores GD200A.

Los variadores GD200A disponen de interface de comunicación RS485. Adoptan el protocolo de comunicación estándar internacional MODBUS para llevar a cabo el tipo de comunicación maestro-esclavo. El usuario puede realizar un control centralizado a través de un PC/PLC, un sistema Scada, etc. (ajustar los comandos de control, la frecuencia de operación del variador, modificar códigos de función relevantes, monitorizar y controlar el estado de operación y la información de fallos del variador, etc.) con tal de adaptarse a los requerimientos específicos de la aplicación.

# **9.2 Breve introducción al protocolo Modbus**

El protocolo Modbus es un protocolo de software y un lenguaje común que es utilizado por un gran número de controladores eléctricos. Con este protocolo, el controlador puede comunicar con otros equipos a través de una red (canal de transmisión de la señal o capa física, como por ejemplo, una red RS485). Con este estándar industrial, equipos de diferentes fabricantes pueden conectarse a una red industrial con el objetivo de ser monitorizados

Dentro del protocolo Modbus, existen dos tipos de transmisión: el modo ASCII y el modo RTU (Remote Terminal Units). En una red Modbus, todos los equipos deben seleccionar el mismo modo de transmisión y mismos parámetros básicos, como velocidad de transmisión, bit digital, bit de comprobación, y bit de detención.

La red Modbus es una red de control donde solo un equipo se comporta como maestro y el resto se comportan como esclavos. El equipo maestro es aquél que habla de forma activa enviando mensajes a la red Modbus para controlar y preguntar al resto de equipos. El equipo esclavo es aquel equipo pasivo que envía mensajes de datos a la red Modbus sólo después de recibir un mensaje de control o una pregunta (comando) proveniente del maestro (respuesta). Después de que el maestro envíe el mensaje, los equipos controlados o preguntados disponen de un cierto periodo de tiempo cada uno para enviar la respuesta, asegurándose así que sólo un esclavo envía el mensaje al maestro a la vez, evitando colisiones.

Generalmente, el usuario puede ajustar un PC, PLC, IPC o HMI como maestro para realizar un control centralizado. Por ejemplo, cuando el equipo supervisor está funcionando, si el operador hace clic en un botón de envío de comando, el equipo supervisor puede enviar un mensaje de comando de forma activa aunque no pueda recibir el mensaje de los otros equipos. En este caso, el supervisor es el maestro. Si el diseñador del sistema hace que el variador envíe datos sólo después de recibir un comando, entonces el variador es el esclavo.

El maestro se puede comunicar con un sólo esclavo individualmente o con todos los esclavos. Para el comando individualizado, el esclavo debería devolver un mensaje de respuesta; para el mensaje a todos los esclavos desde el maestro, el esclavo no necesita devolver ningún mensaje de respuesta.

# **9.3 Aplicación del protocolo Modbus en elvariador**

El protocolo Modbus del variador es modo RTU y la capa física es RS485 a 2 hilos.

#### **9.3.1 RS485 a 2 hilos**

La interface a 2 hilos RS485 trabaja en semidúplex y su señal de datos aplica transmisión diferencial, que también se llama transmisión equilibrada. Utiliza pares trenzados, donde uno de ellos se define como A (+) y el otro se define como B (-). Generalmente, si el nivel eléctrico positivo entre A y B está entre +2~+6V, la lógica es un "1", si el nivel eléctrico está entre -2V~-6V; la lógica es un "0".

En el bornero de control, 485+ corresponde a A y 485- a B.

La velocidad de transmisión de la comunicación significa el número de bits binarios por segundo. La unidad en la que se expresa es bit/s (bps). Cuanto más alto sea el valor de la velocidad de transmisión, más rápida será ésta, pero el sistema también se verá afectado en mayor medida por las interferencias. Si se utiliza un par de cables trenzados de 0.56mm² (24AWG) como cables de comunicación, la distancia máxima de transmisión es como sigue:

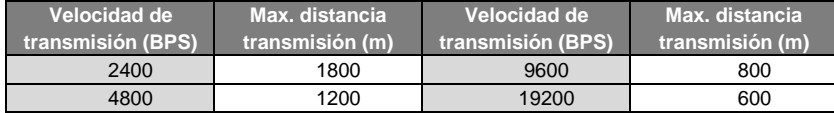

Se recomienda utilizar cables apantallados y utilizar la pantalla como cable de tierra durante la comunicación remota RS485.

En el caso de que nos encontremos con menos equipos y distancias más cortas, se recomienda utilizar una resistencia terminal de 120Ω, ya que, aunque la red pueda funcionar sin esta resistencia, sin ella, el rendimiento será peor.

#### **9.3.2 Modo RTU**

#### **9.3.2.1 Formato de la trama de comunicación tipo RTU**

Si el controlador se ajusta para comunicar en modo RTU en una red Modbus, cada byte de 8 bits del mensaje incluye dos caracteres hexadecimales de 4 bits. Comparado con el modo ACSII, en este modo se pueden enviar más datos con la misma velocidad de transmisión.

#### **Sistema de codificación**

· 1 bit de inicio

· 7 o 8 bits digitales, el bit válido mínimo se puede enviar en primer lugar. Cada trama de 8 bits incluye dos caracteres hexadecimales (0 ... 9, A... F)

· 1 bit de comprobación de paridad (par/impar). Si no hay comprobación, el bit de comprobación de paridad es inexistente

· 1 bit de fin (con comprobación), 2 Bit (sincomprobación)

#### **Campo de detección de error**

· CRC

El formato de los datos se muestra a continuación:

Trama de caracteres de 11 bits (BIT1~BIT8 son los bits digitales)

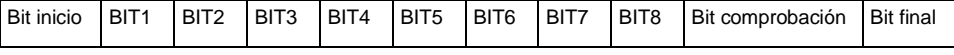

Trama de caracteres de 10 bits (BIT1~BIT7 son los bits digitales)

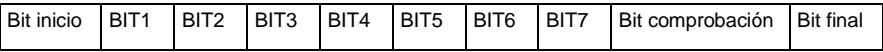

En una trama de caracteres, el bit digital toma efecto. El bit de inicio, el bit de comprobación y el bit final se utilizan para enviar los bits digitales de forma correcta a los otros equipos. En una aplicación real, el bit digital, la comprobación par/impar y el bit final se deben establecer como el mismo. El tiempo mínimo de inactividad de Modbus entre tramas no debe ser inferior a 3,5 bytes. Un equipo de la red está detectando al bus de red

incluso durante este intervalo de tiempo. Cuando se recibe el primer campo (el campo de dirección), el equipo correspondiente descodifica el siguiente carácter de transmisión. Cuando el intervalo de tiempo es de al menos 3,5 bytes, el mensaje finaliza.

Una trama de mensajes en modo RTU es un flujo continuo de transmisión. Si existe un intervalo de tiempo (más de 1,5 bytes) antes de completar la trama, el dispositivo receptor renovará el mensaje incompleto y supondrá el siguiente byte como el campo de dirección del nuevo mensaje. Si el nuevo mensaje sigue al anterior dentro del intervalo de tiempo de 3,5 bytes, el dispositivo receptor lo tratará como si fuera el mismo mensaje anterior. Si estos dos fenómenos ocurren durante la transmisión, el CRC generará un mensaje de fallo para responder a los equipos emisores.

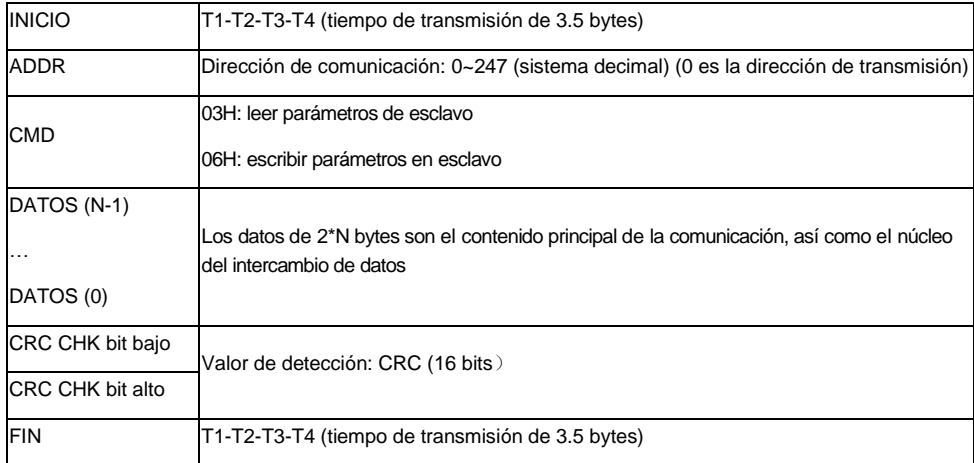

La estructura estándar de la trama RTU:

#### **9.3.2.2 Comprobación de error de la trama de comunicaciónRTU**

Varios factores (como las interferencias electromagnéticas) pueden causar errores en la transmisión de datos. Por ejemplo, si el mensaje a enviar es un "1" lógico, la diferencia de potencial A-B en el RS485 debería ser 6V, pero en realidad, podría ser -6V debido a una interferencia electromagnética, y entonces los otros equipos tomarían el mensaje enviado como una lógica "0". Si no existe la comprobación de error, los equipos receptores no se darían cuenta de que el mensaje es erróneo y podrían dar respuestas incorrectas que podrían derivar en resultados graves. Así pues, la comprobación es esencial para el mensaje.

La comprobación funciona de la siguiente manera: el remitente calcula los datos de envío de acuerdo a una fórmula fija, y después envía el resultado con el mensaje. Cuando el receptor recibe el mensaje, calculará otro resultado de acuerdo con el mismo método y lo comparará con el del envío. Si los dos resultados son iguales, el mensaje es correcto. Si no, el mensaje es incorrecto.

La comprobación del error de la trama se puede dividir en dos partes: la comprobación de bit del byte y la comprobación completa de los datos de la trama (comprobación CRC).

#### **Comprobación del bit del byte**

El usuario puede seleccionar distintas comprobaciones de bit, o no tener ninguna, lo que afecta al ajuste de bit de comprobación de cada byte.

*Definición de comprobación par:* añade un bit de comprobación par antes de la transmisión de datos para indicar si el número de "1" que contiene la transmisión de datos es un número par o impar. Cuando el resultado es par, el byte de comprobación es "0", en caso contrario, el byte de comprobación es "1". Este método se utiliza para estabilizar la paridad de los datos.

*Definición de comprobación impar:* añade un bit de comprobación impar antes de la transmisión de datos para indicar si el número de "1" que contiene la transmisión de datos es un número par o impar. Cuando el resultado es impar, el byte de comprobación es "0", en caso contrario, el byte de comprobación es"1". Este método se utiliza para estabilizar la paridad de los datos.

Por ejemplo, cuando se transmite "11001110", existen cinco "1" en los datos. Si se aplica la comprobación par, el bit de comprobación par es "1"; si se aplica la comprobación impar; el bit de comprobación impar es "0". El bit de comprobación par e impar se calcula en la posición del bit de comprobación de la trama. Además, los equipos receptores también llevan a cabo comprobación par e impar. Si la paridad de los datos de recepción es distinta al valor de los enviados, se produce un error de comunicación.

#### **Comprobación CRC**

La comprobación utiliza formato de trama RTU. La trama incluye el campo de detección de error de trama, que está basada en el método de cálculo CRC. El campo de cálculo CRC está compuesto por dos bytes, incluyendo así 16 números binarios. Éste se añade a la trama después de que el equipo transmisor lo calcule. El equipo receptor recalcula el CRC de la trama recibida y lo compara con el valor contenido en el campo CRC recibido. Si los dos valores CRC son distintos, existe un error de comunicación.

Durante el CRC, 0\*FFFF será restaurado. Después tratará los siguientes 6 bytes continuos de la trama y el valor en el registro. Para el CRC, sólo son efectivos datos de 8 bits por carácter. El bit de inicio, el de fin y el de comprobación par e impar no se tienen en cuenta.

El cálculo del CRC utiliza los principios de comprobación CRC de un estándar internacional. Cuando el usuario está editando cálculos CRC, éste se puede referir al cálculo estándar CRC para escribir el programa de cálculo CRC requerido.

Para su referencia, a continuación se detalla una función simple para el cálculo CRC (programada en lenguaie C):

unsigned int crc\_cal\_value(unsigned char \*data\_value,unsigned char data\_length)

```
{
int i;
unsigned int crc_value=0xffff; 
while(data_length--)
{ crc_value^=*data_value++; 
        for(i=0; i<8; i++){
if(crc_value&0x0001)crc_value=(crc_value>>1)^0xa001;
        else crc_value=crc_value>>1;
        } }
return(crc_value);
}
```
En lógica ladder, CKSM calculó el valor CRC de acuerdo a la trama con la consulta de tabla. El método es avanzado, fácil de programar, y con una velocidad de cálculo rápida. No obstante, el espacio ROM que ocupa el programa es grande. Por esta razón, debe ser utilizado con cuidado de acuerdo al espacio de programa requerido.

# **9.4 Código de comando e ilustración de los datos de comunicación**

#### **9.4.1 Modo RTU**

#### **9.4.1.1 Código de comando: 03H**

03H (corresponde en binario al 0000 0011, lee N palabras (Words)) (la lectura continua máxima es de 16 palabras)

El código de comando 03H significa que si el maestro lee datos del variador, el número de lectura depende del "número de datos" en el código de comando. El número de lectura continua máximo es 16 y la dirección del parámetro debe ser continua. La longitud del byte de cada dato es 2 (una palabra). El siguiente formato de comando se ilustra en hexadecimal (un número con "H" significa hexadecimal) y un hexadecimal ocupa un byte.

El código de comando se utiliza para leer el estado de trabajo del variador.

Por ejemplo, leer contenido continuo de 2 datos desde 0004H del variador con la dirección 01H (leer el contenido de la dirección de datos de 0004H y 0005H). La estructura de la trama se indica a continuación: Mensaje de comando maestro RTU (del maestro al variador)

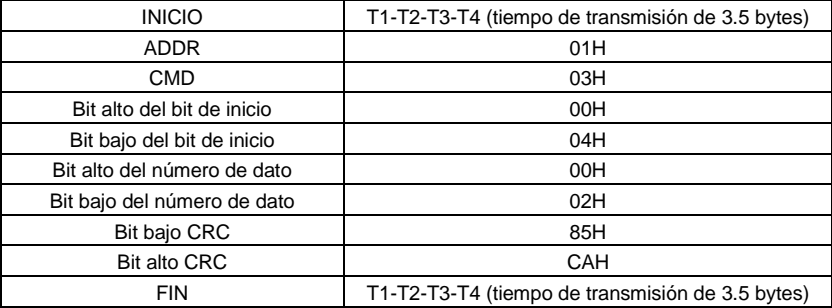

T1-T2-T3-T4 entre INICIO y FIN es para dar por lo menos el tiempo de 3.5 bytes como tiempo "libre" y distinguir así dos mensajes, evitando tomarlos como si fueran un solo.

**ADDR** = 01H significa que el mensaje de comando se envía al variador con la dirección 01H y ADDR ocupa un byte

**CMD**=03H significa que el mensaje de comando se envía para leer datos del variador y CMD ocupa un byte

**"Dirección de inicio"** significa leer datos de la dirección y ocupa 2 bytes con el hecho de que el bit alto está delante y el bit bajo está detrás.

**"Número de datos"** significa el número de datos de lectura con la unidad de palabra. Si la "dirección de inicio" es 0004H y el "número de datos" es 0002H, se leerán los datos de 0004H y 0005H.

**CRC** ocupa 2 bytes con el hecho de que el bit alto está delante y el bit bajo está detrás.

Mensaje de respuesta de esclavo RTU (del variador al maestro)

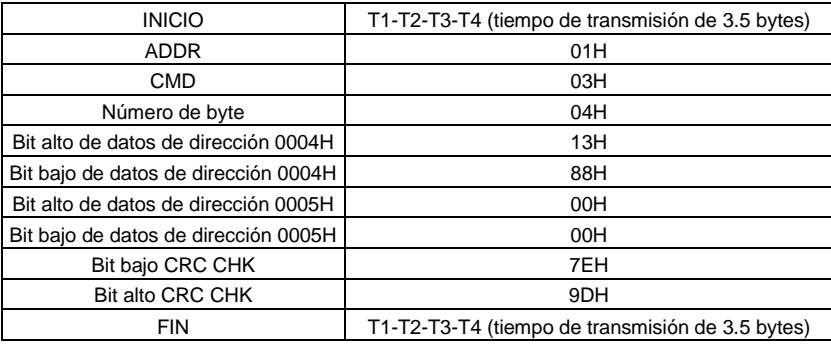

El significado de la respuesta es:

**ADDR** = 01H significa que se envía el mensaje de comando al variador con la dirección 01H y ADDR ocupa un byte

**CMD**=03H significa que el mensaje es enviado desde el variador hacia el maestro, como respuesta al comando de lectura, y que CMD ocupa un byte

**"Número de byte"** significa el número de bytes que existen hasta el byte CRC (no incluido). Por ejemplo, 04 significa que hay 4 bytes de datos desde el "número de byte" hasta "Bit bajo CRC CHK", que son "bit alto de datos de dirección 0004H", "bit bajo de datos de dirección 0004H", "bit alto de datos de dirección 0005H" y "bit bajo de datos de dirección 0005H".

Hay 2 bytes almacenados en un dato con el hecho de que el bit alto está delante y el bit bajo está detrás en el mensaje, los datos de la dirección de datos 0004H son1388H, y los datos de la dirección de datos 0005H son 0000H.

CRC ocupa 2 bytes, con el hecho de que el bit alto está delante y el bit bajo está detrás.

#### **9.4.1.2 Código de comando: 06H**

06H (corresponde en binario a 0000 0110), escribe una palabra (Word)

Este comando significa que el maestro escribe datos en el variador. Un comando puede escribir tanto un solo dato, como múltiples datos. El objetivo es cambiar el modo de trabajo del variador.

Por ejemplo, al escribir 5000 (1388H) en 0004H del variador con la dirección de 02H, la estructura de la trama es la siguiente:

Mensaje de comando maestro RTU (del maestro al variador)

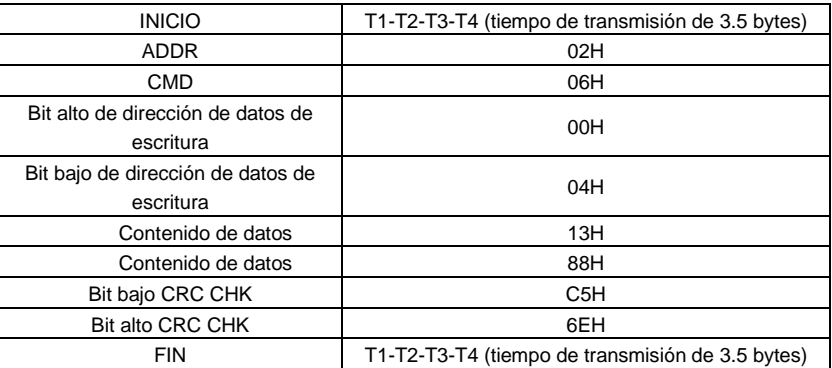

Mensaje de respuesta de esclavo RTU (del variador al maestro)

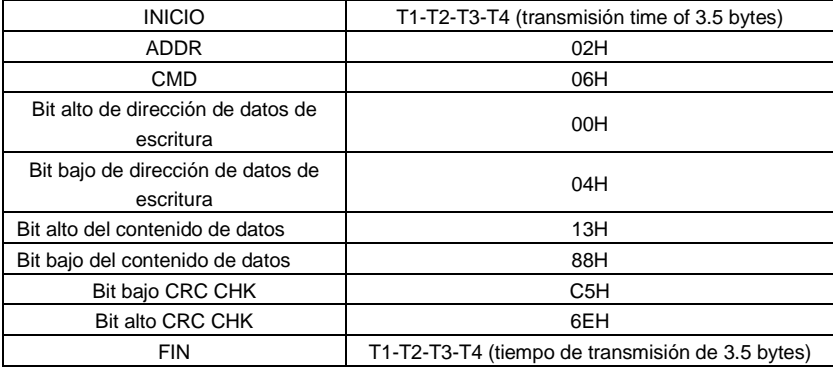

#### **9.4.1.3 Código de comando 08H para diagnóstico**

Significado de códigos de subfunción

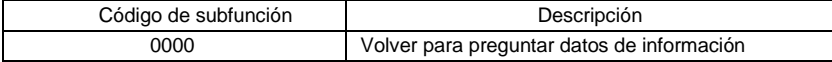

Por ejemplo: El string de la pregunta de información es el mismo que el string de la respuesta de información cuando se lleva a cabo la detección de ciclo de la dirección 01H del equipo.

El comando de solicitud de RTU es:

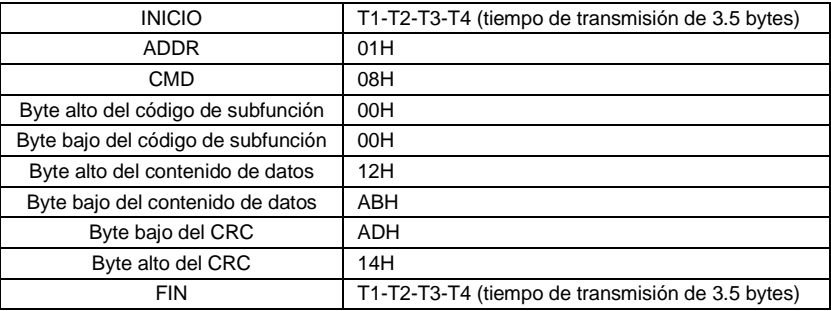

El comando de respuesta RTU es:

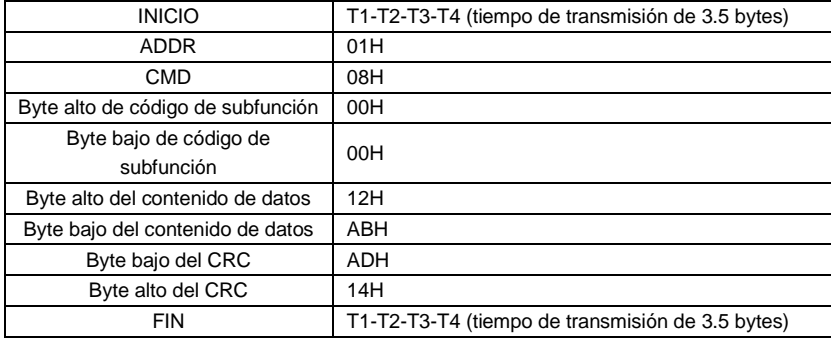

#### **9.4.1.4 Código de comando: 10H, escrituracontinua**

El código de comando 10H significa que el maestro escribe datos en el variador, y que el número de datos depende del "número de datos" que indica el código de comando. El máximo número de lecturas continuas es de 16. Por ejemplo, escribir 5000 (1388H) en 0004H del variador cuya dirección de esclavo es 02H; y 50 (0032H) en 0005H. La estructura de la trama se muestra a continuación:

El comando de solicitud de RTU es:

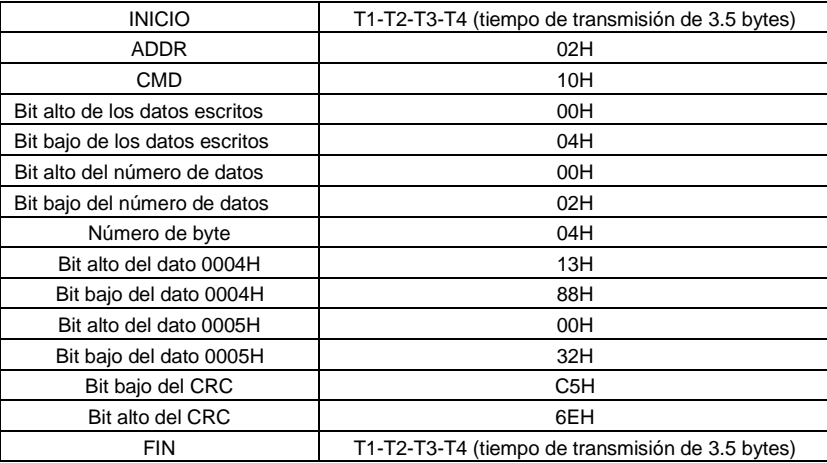

El comando de respuesta RTU es:

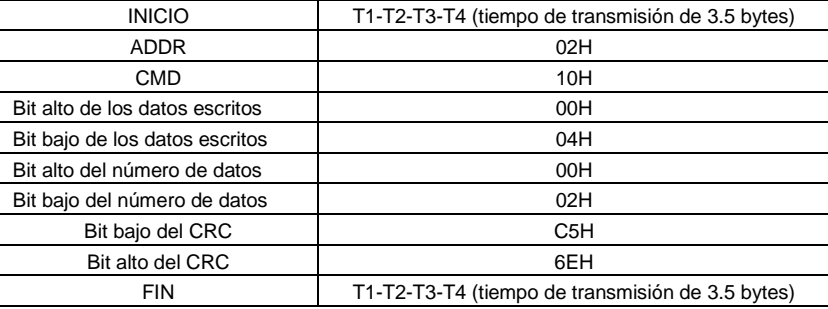

#### **9.4.2 Modo ASCII**

#### **9.4.2.1 Código de comando: 03H (0000 0011), lee N palabras (word) (número máximo de lectura continua son 16 palabras)**

Por ejemplo: Leer dos palabras seguidas del variador con dirección de esclavo 01H y dirección de inicio del almacenamiento interno 0004. La estructura de la trama se muestra a continuación:

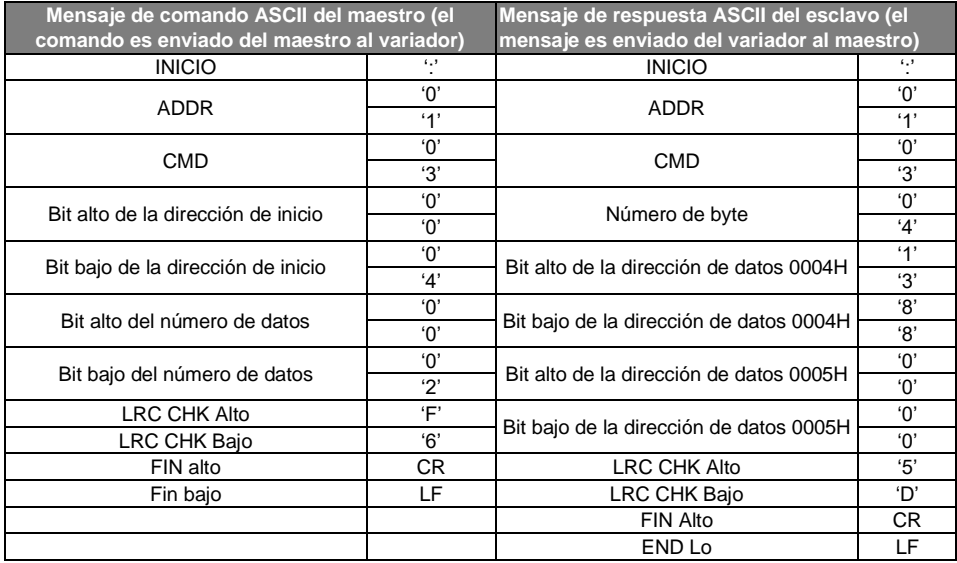

### **9.4.2.2 Código de comando: 06H (0000 0110), escribe una palabra (Word)**

Por ejemplo: Escribir 5000 (1388H) en la dirección del variador 0004H cuya dirección de esclavo es 02H. A continuación se muestra la estructura de la trama:

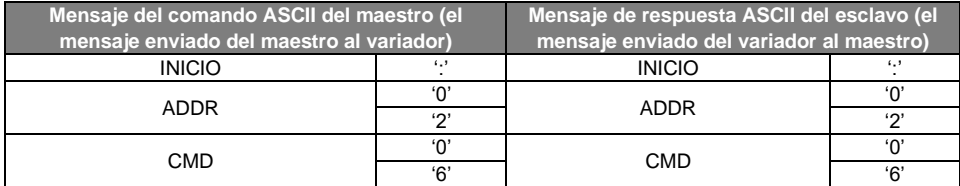

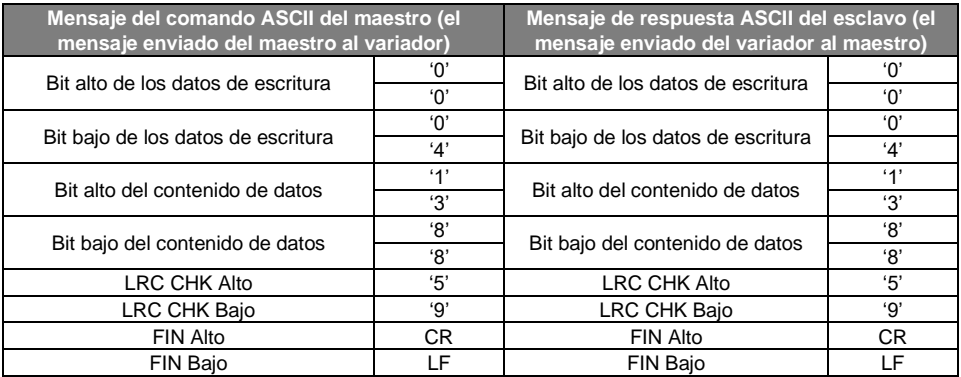

#### **9.4.2.3 Código de comando: 08H (0000 1000), función de diagnóstico**

Significado del código de subfunción:

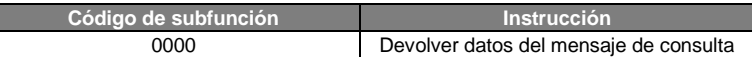

Por ejemplo: para llevar a cabo una detección del circuito en el variador con dirección 01H, el contenido de la cadena de palabras del mensaje de consulta es el mismo que el contenido de la cadena de palabras del mensaje de respuesta. Su formato se muestra acontinuación:

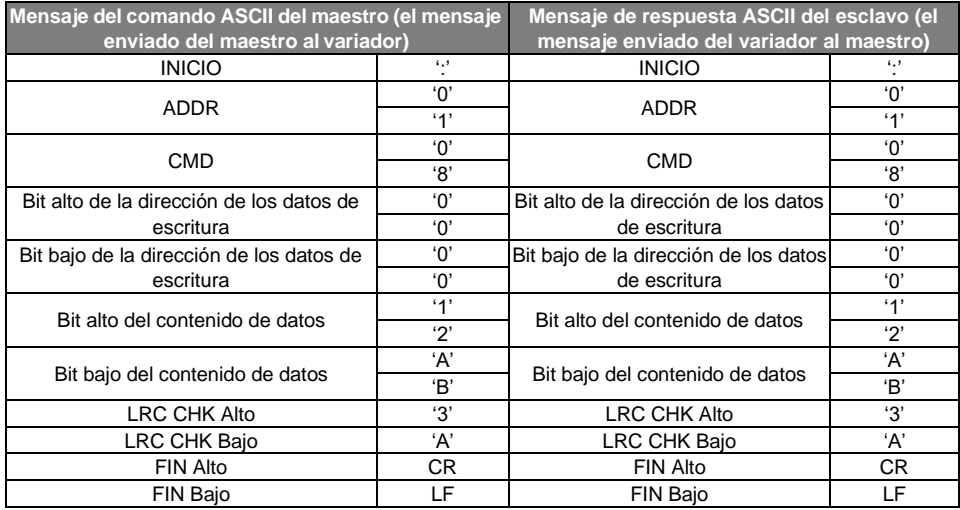

#### **9.4.2.4 Código de comando: 10H, función de escrituracontinua**

El código de comando 10H significa que el maestro escribe datos en el variador. El número de datos de escritura viene determinado por el comando "número de datos". El máximo número de palabras en escritura continua es de 16.

Por ejemplo: Escribir 5000 (1388H) en 0004H del variador cuya dirección de esclavo es 02H y escribir 50 (0032H) en 0005H del variador con dirección de esclavo 02H. En este caso, la estructura de la trama se muestra a continuación:

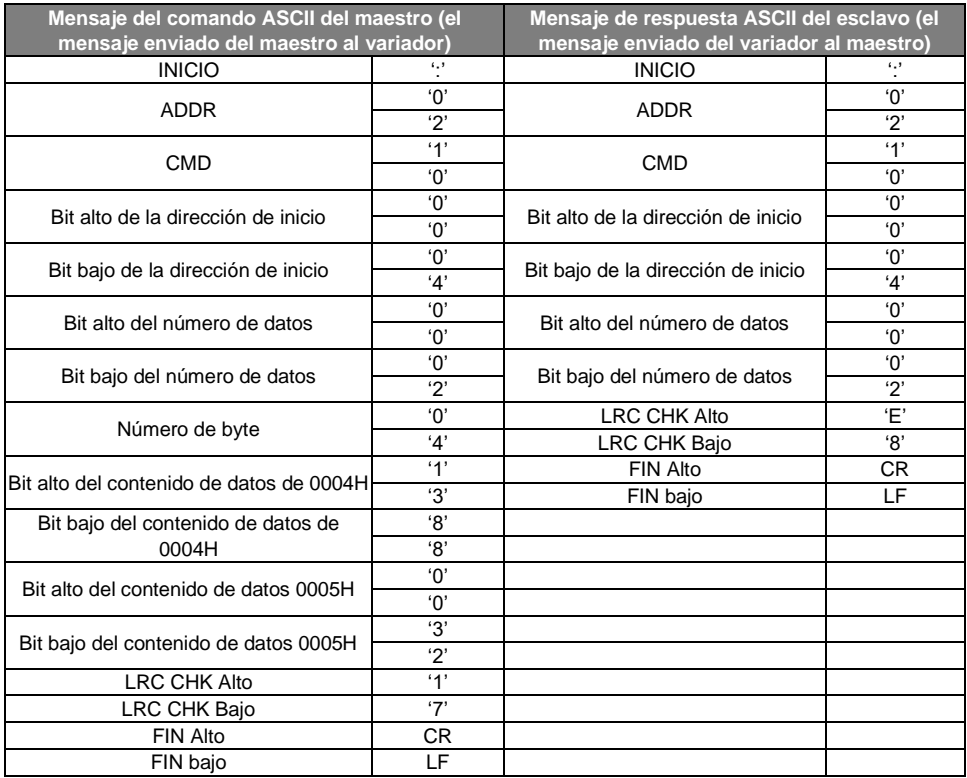

# **9.5 La definición de la dirección de datos**

La definición de dirección de los datos de comunicación de este apartado es para controlar la operación del variador y obtener la información de estado y los parámetros de los códigos de función del variador.

#### **9.5.1 Las normas de las direcciones de parámetros de los códigos de función**

La dirección de parámetro ocupa 2 bytes con el hecho de que el bit alto está delante y el bit bajo está detrás. El rango de bit alto y bajo es: Byte alto—00~ffH; byte bajo—00~ffH. El byte alto es el número de grupo del código de función (los dos números a la izquierda del punto) y el byte bajo es el número de parámetro de código de función dentro del grupo (los dos números a la derecha del punto). Tanto el byte alto como el bajo deben cambiarse a valor hexadecimal. Por ejemplo, si tomamos P05.06, el número de grupo a la izquierda del punto es 05, por lo tanto, el byte alto del parámetro es 05; del mismo modo, el número a la derecha del punto es 06, entonces el byte bajo del parámetro es 06. Por tanto, la dirección del código de función es 0506H.

Otro ejemplo: la dirección del parámetro P10.01 es 0A01H.

**Nota:** El grupo 29 es el grupo de parámetros de fábrica que no se puede leer o cambiar. Algunos parámetros no se pueden cambiar cuando el variador está en estado de operación y algunos de los parámetros no se pueden cambiar en ningún estado. Se debe poner atención al rango de ajuste, unidad e instrucciones relativas al modificar los parámetros de los códigos de función.

Además, es posible que si no se presta atención, se almacenen datos en la memoria EEPROM de forma innecesaria, lo que puede conducir a una reducción de la vida útil de ésta. Para algunos usuarios, no es necesario almacenar algunas funciones en la memoria cuando se trabaja en modo comunicación. Las necesidades se pueden cubrir cambiando el valor a RAM. El cambio del bit alto del código de función de 0 a 1 también puede realizar la función. Por ejemplo, el código de función P00.07 no se almacena en la memoria EEPROM. Sólo cambiando el valor en la RAM se puede ajustar la dirección a 8007H. Esta dirección sólo se puede utilizar para escribir en la RAM, y no para leer. Si se utiliza para leer, es una dirección no válida.

#### **9.5.2 La instrucción de dirección de otras funciones Modbus**

El maestro puede operar sobre los parámetros del variador, así como controlarlo, dar orden de marcha y de paro, y monitorizar el estado.

A continuación se detalla la lista de parámetros de otras funciones (Tabla 9-1):

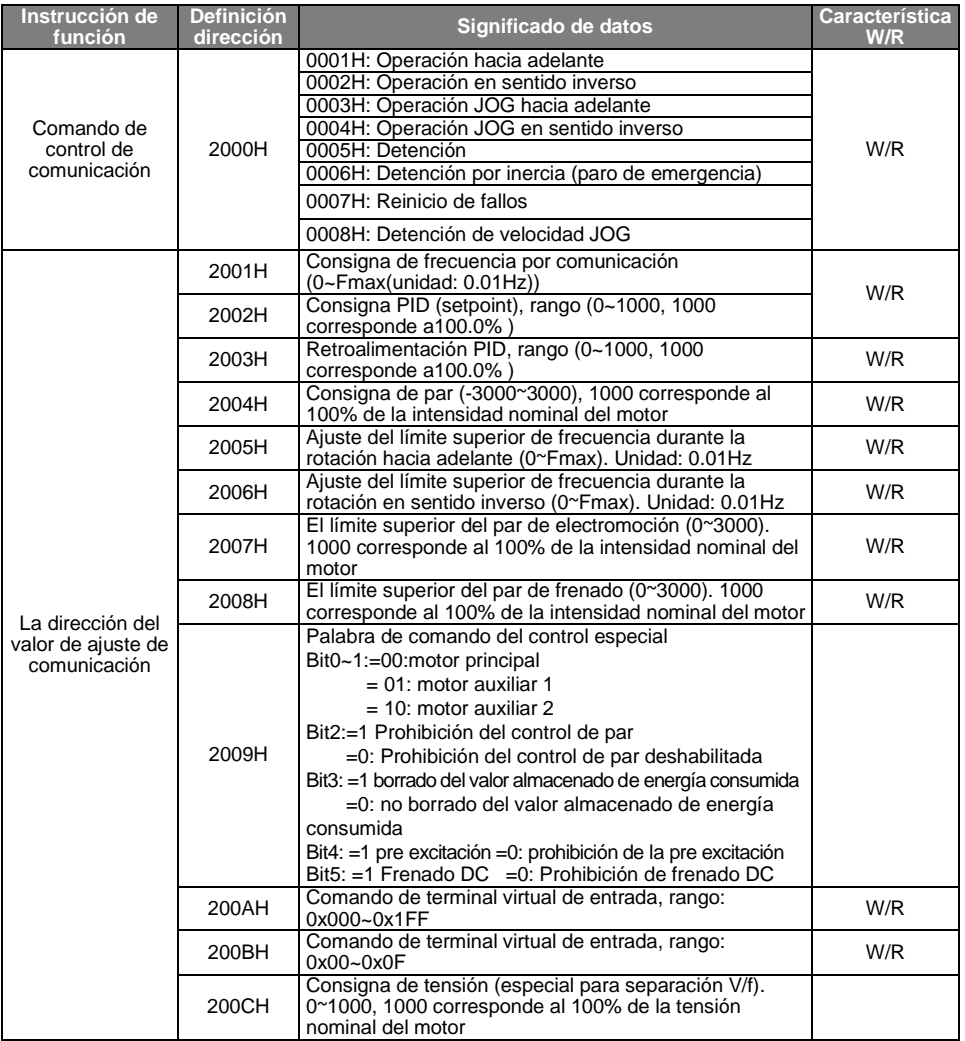

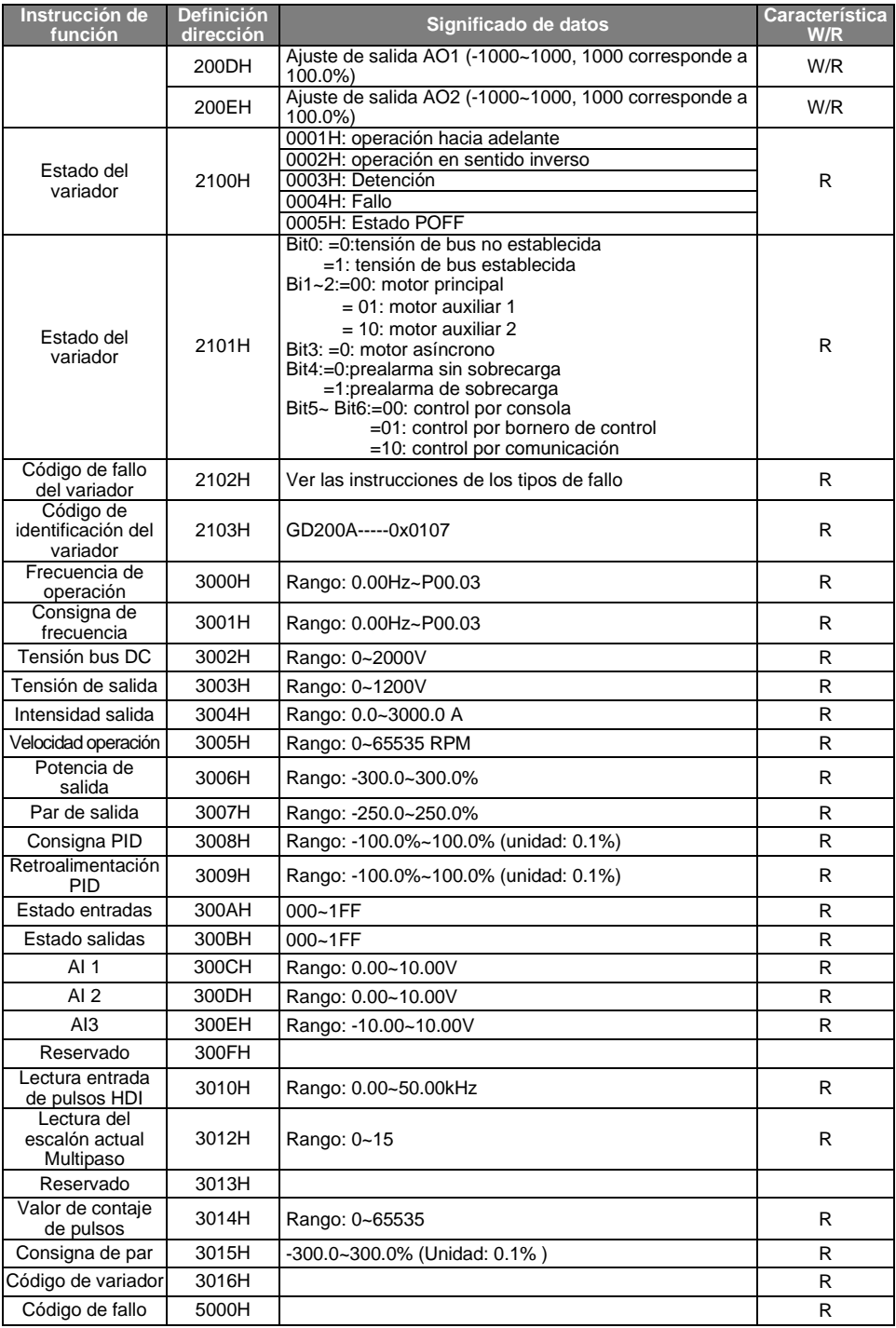

W/R significa que la función tiene características de lectura y escritura. Por ejemplo, el "comando de control de comunicación" tiene característica de escritura y controla el variador con el comando de escritura (06H). La característica R sólo puede leer y no escribir, y la característica W sólo puede escribir y no leer.

**Nota:** al operar el variador con la tabla anterior, es necesario habilitar algunos parámetros. Por ejemplo, para dar orden de marcha y de paro, es necesario ajustar P00.01 a "Canal de comando de operación mediante comunicación" y ajustar P00.02 a "canal de comunicación MODBUS". Cuando se opera sobre la "consigna PID", es necesario ajustar P09.00 a "Ajuste por comunicación MODBUS".

#### **9.5.3 Valores de ratio del bus decampo**

Los datos de comunicación son expresados en hexadecimal en la aplicación real, y en esta forma de codificación, no existen decimales. Por ejemplo, 50.12Hz no se puede expresar en hexadecimal, por ello, puede ser multiplicado por 100 y convertido a 5012, siendo así el valor hexadecimal el 1394H. De esta manera, sí se puede expresar el valor 50.12.

Así pues, un valor no entero se puede multiplicar por un múltiplo para obtener un valor entero, y a este entero se le llama "valor de ratio del bus de campo".

Los valores de ratio del bus de campo se refieren al punto del rango de ajuste o valor de defecto de la lista de parámetros de función. Si hay números detrás del punto, es decir, si el valor tiene decimales, el número de decimales será "n", y entonces, el valor de ratio del bus de campo es *10<sup>n</sup>* .

Tomemos la tabla siguiente como ejemplo:

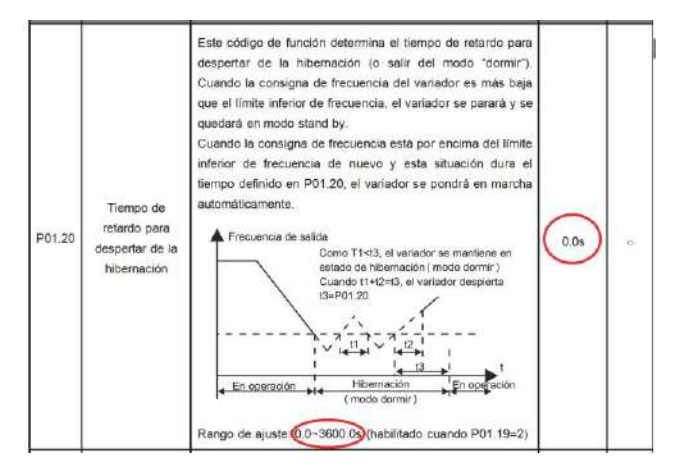

Como el rango de ajuste y el valor por defecto del parámetro P01.20 tiene un decimal , entonces el valor de ratio del bus de campo es 10. Si el dato recibido por el supervisor es 50, entonces el valor del "Tiempo de retardo para despertar de la hibernación" será 5.0 (5.0=50÷10).

Si la comunicación Modbus se utiliza para controlar el "tiempo de retardo para despertar de la hibernación" como 5.0s, primeramente, 5.0 debe ser multiplicado por 10 para conseguir el número entero 50 (32H) y por lo tanto este dato puede ser enviado como sigue:

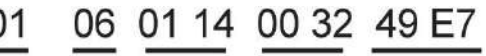

Dirección del variador

Comando Dirección del de lectura parámetro

Valor del dato Comprobación CRC

Después de que el variador reciba el comando, éste cambiará el valor de 50 a 5.0 según el valor de ratio del bus de campo, y entonces, ajustará el valor del "tiempo de retardo para despertar de la hibernación" a 5s.

Otro ejemplo. Después de que el equipo supervisor envíe un comando de lectura del mismo parámetro anterior, el mensaje de respuesta del variador es el siguiente:

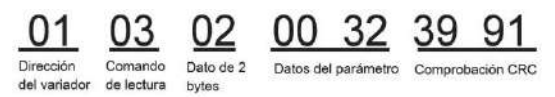

Dado que los datos del parámetro son 0032H (50) y 50 dividido por 10 es 5, entonces el "tiempo de retardo para despertar de la hibernación" es 5s.

#### **9.5.4 Mensaje de respuesta de fallo**

Es posible que haya un fallo en el control de la comunicación. Por ejemplo, alguno de los parámetros sólo se puede leer. Si se envía un mensaje de escritura, el variador devolverá un mensaje de respuesta de fallo.

El mensaje de fallo es desde el variador hacia el master, y su código y significado se detallan a continuación:

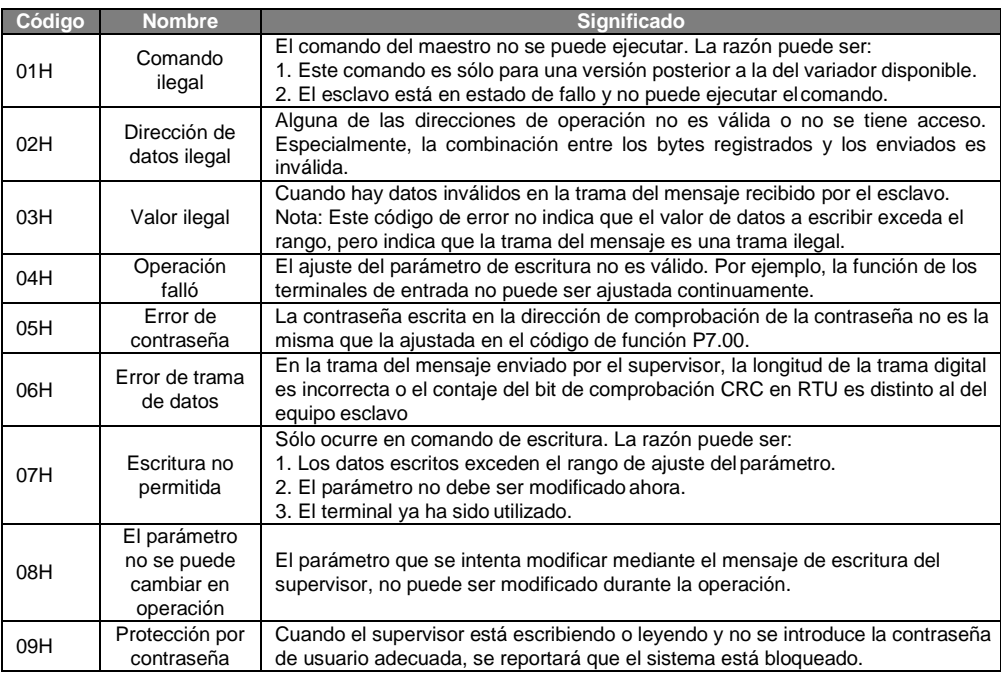

El esclavo utiliza campos de códigos de función y direcciones de fallo para indicar que es una respuesta normal, o que ocurre algún error (denominadas respuestas de objeción). Para las respuestas normales, el esclavo muestra los correspondientes códigos de función, direcciones digitales o códigos de subfunción como respuesta. Para las respuestas de objeción, el esclavo devuelve un código que equivale al código normal, pero el primer byte es un "1" lógico.

Por ejemplo: cuando el maestro envía un mensaje al esclavo requiriendo que lea un grupo de datos de códigos de función del variador, se tendrán los siguientes códigos de función:

0 0 0 0 0 0 1 1 (Hex 03H)

Para respuestas normales, el esclavo responde los mismos códigos, mientras que para respuestas de objeción, devolverá:

1 0 0 0 0 0 1 1 (Hex 83H)

Aparte de la modificación de códigos de función por la objeción del fallo, el esclavo responderá un byte de un código anormal que define la razón del error.

Cuando el maestro recibe la respuesta de la objeción, en un proceso típico, volverá a enviar el mensaje o modificará el orden correspondiente.

Por ejemplo, ajuste el "Canal de comando de operación" del variador (P00.01, dirección del parámetro es 0001H) con la dirección de 01H a 03. El comando es como sigue:

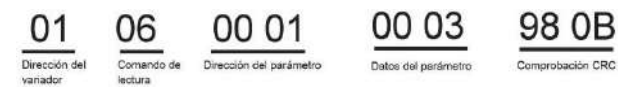

Pero el rango de ajuste del "Canal de comando de operación" es 0~2, así que si se ajusta a 3, como el valor está por encima del rango, el variador devolverá un mensaje de respuesta de fallo como el siguiente:

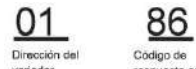

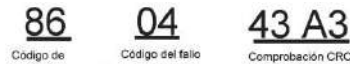

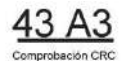

El código de respuesta anormal 86H significa la respuesta anormal a un comando de escritura 06H; el código de fallo es 04H. En la tabla anterior, se nombró como "operación falló" y su significado es que el ajuste del parámetro de escritura es inválido. Esto también sucedería si intentáramos cambiar repetidamente la función de un terminal de entrada, ya que no está permitido.

# **9.6 Ejemplo de escritura y lectura**

Refiérase a los apartados anteriores para el formato de comando.

#### **9.6.1 Ejemplo del comando de lectura 03H**

Ejemplo 1: Leer la palabra de estado 1 del variador con la dirección de 01H (refiérase a la tabla 1). De la tabla 1, la dirección de parámetro de la palabra de estado 1 del variador es 2100H.

### **Modo RTU:**

El comando enviado al variador es:

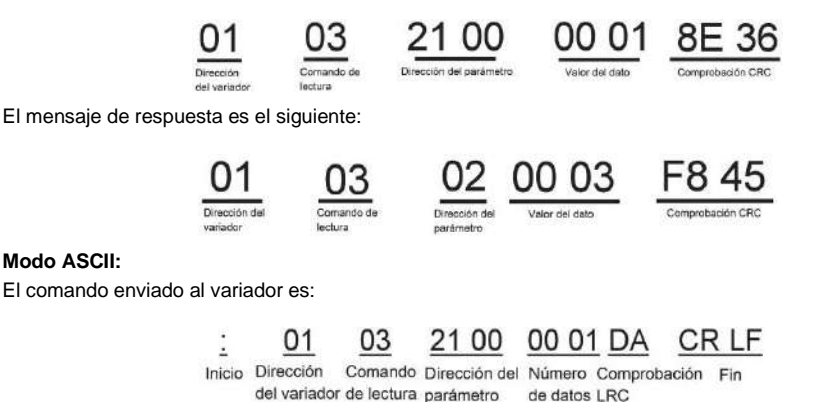

El mensaje de respuesta es el siguiente:

03 02 00 03 F7 01 CR LF  $\overline{z}$ Inicio Dirección

Comando Número Contenido Comprobación Fin del variador de lectura de byte de datos LRC

El contenido de los datos es 0003H. Siguiendo las instrucciones de la Tabla 9-1, el variador se detiene.

#### **9.6.2 Ejemplo del comando de escritura 06H**

Ejemplo 1: Hacer que el variador con dirección 03H se ponga en marcha hacia adelante. De la Tabla 7-1, vemos que la dirección del "Comando de control de comunicación" es 2000H y que la marcha hacia adelante es 0001. Vea la tabla siguiente:

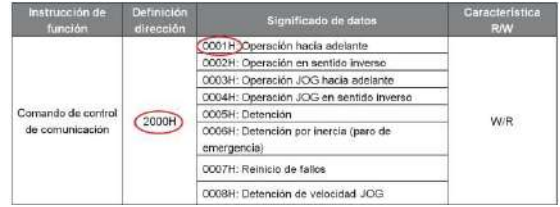

#### **Modo RTU:**

**Modo ASCII:**

El comando enviado por el maestro es:

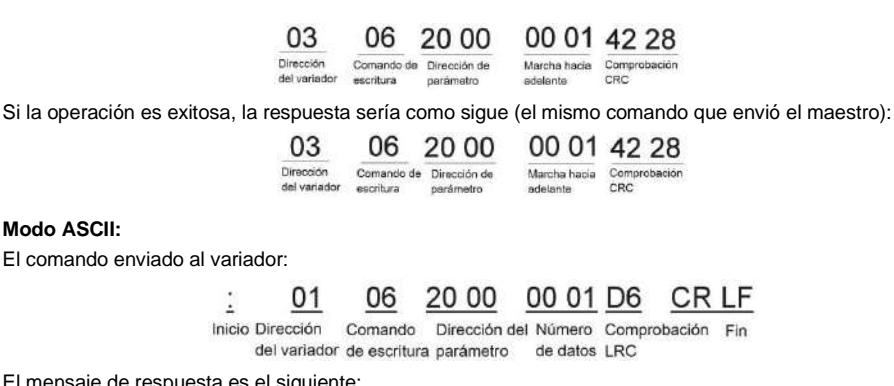

El mensaje de respuesta es el siguiente:

CRIF 01 06 20 00 00 01 D6 Inicio Dirección Comando Dirección del Número Comprobación Fin

del variador de escritura parámetro de datos LRC

Ejemplo 2: Ajustar la "Frecuencia máxima de salida" del variador con la dirección 03H al valor 100Hz.

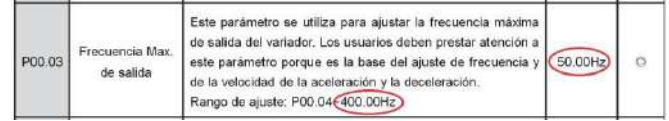

Tenga en cuenta los decimales, y que el valor de ratio del bus de campo de la "Frecuencia máxima de salida" (P00.03) es 100. 100Hz multiplicado por 100 es10000, y el valor hexadecimal correspondiente es 2710H.

#### **Modo RTU:**

El comando enviado por el maestro es:

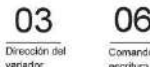

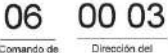

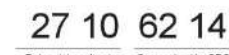

Datos del parámetro Comprobación CRC

Si la operación resulta exitosa, la respuesta sería como sigue (el mismo comando que envió el maestro):

Dirección de nastiniako

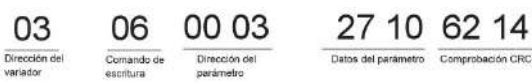

#### **Modo ASCII:**

El comando enviado al variador:

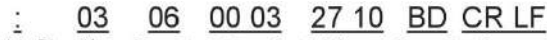

Comando Inicio Dirección Dirección del Número Comprobación Fin del variador de escritura parámetro de datos LRC

El mensaje de respuesta es el siguiente:

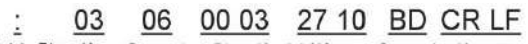

Inicio Dirección Comando Dirección del Número Comprobación Fin del variador de escritura parámetro de datos LRC

#### **9.6.3 Ejemplo del comando de escritura continua10H**

Ejemplo 1: hacer que el variador cuya dirección es 01H opere hacia adelante con una frecuencia de 10Hz. Refiérase a la instrucción 2000H con valor 0001. Ajuste la "dirección del valor de ajuste de comunicación" (2001H) y tenga en cuenta que el valor 10Hz corresponde a 03E8H. Vea la tabla siguiente:

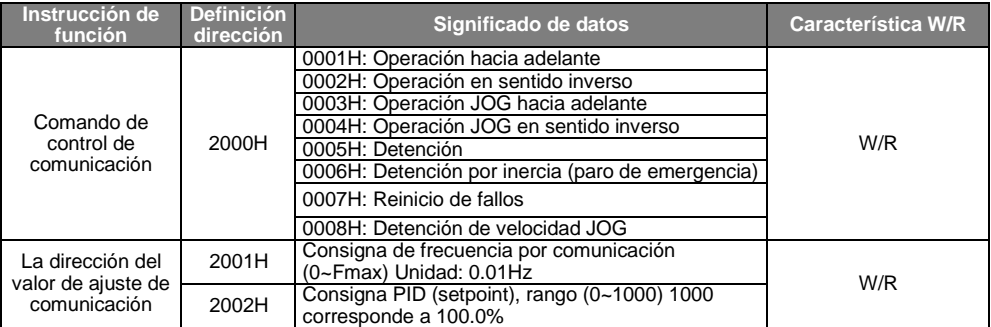

#### **Modo RTU:**

El comando enviado al variador:

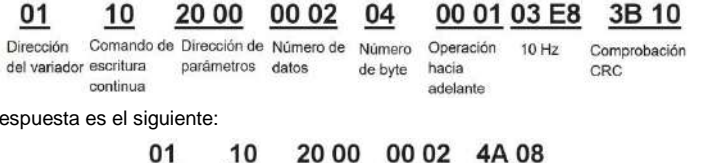

El mensaje de respuesta es el siguiente:

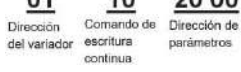

Número de Comprobación datos CRC

#### **Modo ASCII:**

El comando enviado al variador:

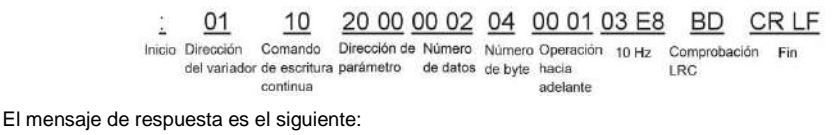

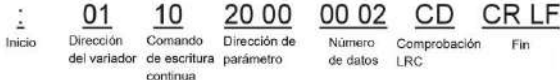

Ejemplo 2: ajuste el tiempo de aceleración del variador 01H a 10s y el tiempo de desaceleración a 20s

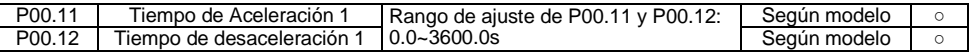

La dirección correspondiente de P00.11 es 000B, el tiempo de aceleración de 10s corresponde a 0064H, y el tiempo de desaceleración de 20s corresponde a 00C8H.

#### **Modo RTU:**

El comando enviado al variador:

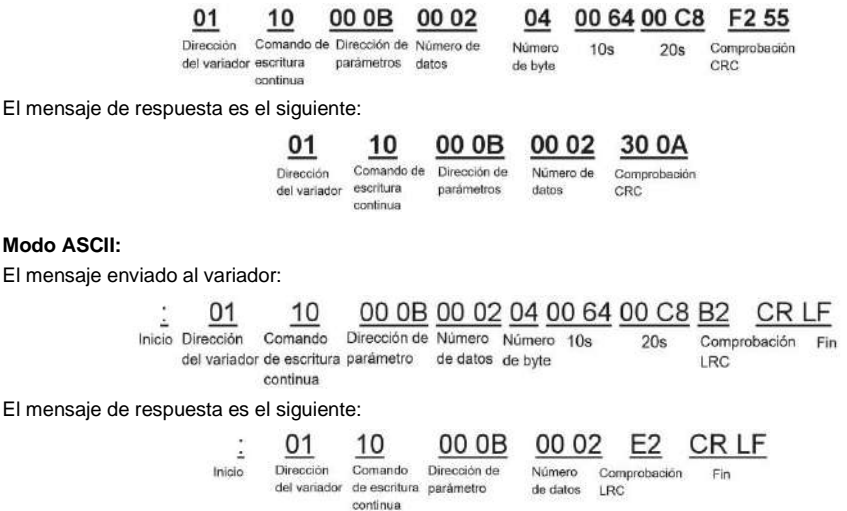

**Nota:** el espacio en blanco en los comandos anteriores es sólo a modo de ilustración. El espacio no puede utilizarse en la aplicación real, a menos que el supervisor pueda eliminar el espacio por sí mismo.

### **9.7 Fallos de comunicación comunes**

Fallos de comunicación comunes: no se produce respuesta de la comunicación o el variador devuelve un código de fallo de funcionamiento.

Las razones posibles de no tener respuesta de la comunicación:

- Seleccionar una interfaz serie incorrecta, por ejemplo, si el conversor es COM1, seleccionar COM2 durante la comunicación.

- La velocidad de transmisión, el bit digital, el bit de fin y el bit de comprobación no son los mismos que los del variador.

- + y – del RS485 están conectados al revés.

- Los cables de la comunicación RS485 no están bien conectados a sus terminales

# **Apéndice A - Datos Técnicos**

# **A.1 Contenido de este capítulo**

Este capítulo contiene las especificaciones técnicas del variador, así como las disposiciones para el cumplimiento de los requisitos para CE y otros marcados.

# **A.2 Ratings**

# **A.2.1 Capacidad**

El dimensionamiento del variador se basa en la intensidad nominal del motor y su potencia. Para alcanzar la potencia nominal de motor de la tabla, la corriente nominal del variador debe ser igual o superior a la intensidad nominal del motor. También la potencia nominal del variador debe ser igual o superior a la potencia nominal del motor. Las potencias son las mismas independientemente de la tensión de alimentación, dentro de un rango de tensión.

## **Nota:**

**1.** La potencia máxima permitida en el eje del motor está limitada a 1,5 \* Pnom. Si se excede este límite, el par motor y la corriente se restringen automáticamente. La función protege el puente rectificador de entrada del variador contra sobrecarga.

**2.** Las datos indicados son válidos para una temperatura ambiente de hasta 40°C

**3.** En sistemas con un bus DC común, es importante comprobar que la potencia que fluye a través de éste, no excede la Pnom.

## **A.2.2 Desclasificación**

La capacidad de carga disminuye si la temperatura ambiente del lugar de instalación excede los 40 °C, la altitud supera los 1000 metros o la frecuencia de corte se ajusta a un valor superior al de fábrica.

### **A.2.2.1 Desclasificación de temperatura**

En el rango de temperatura +40°C~+50 °C, la intensidad nominal de salida disminuye un 1% por cada grado adicional. El gráfico siguiente explica esta desclasificación.

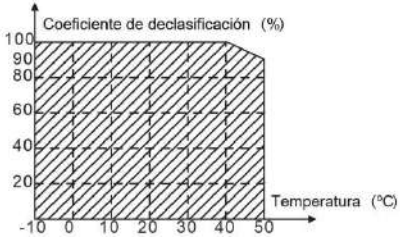

### **A.2.2.2 Desclasificación por altitud**

El equipo puede entregar la potencia nominal si el lugar de instalación está por debajo de los 1000m sobre el nivel del mar. La potencia entregada en la salida disminuye si la altitud supera los 1000 metros. A continuación se detalla el rango de disminución de la desclasificación:

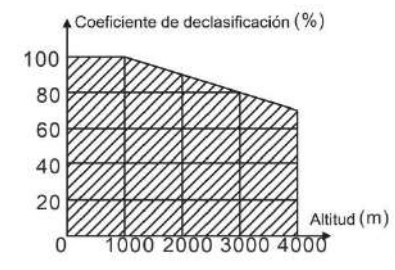

#### **A.2.2.3 Desclasificación por frecuencia portadora**

Los variadores GD200A tienen diferentes rangos de frecuencia portadora en función de la potencia. La potencia nominal del variador está calculada a la frecuencia portadora establecida en fábrica, por ello, si ésta se incrementa, el variador debe desclasificarse un 10% por cada 1kHz adicional.

# **A.3 Especificación de la red eléctrica**

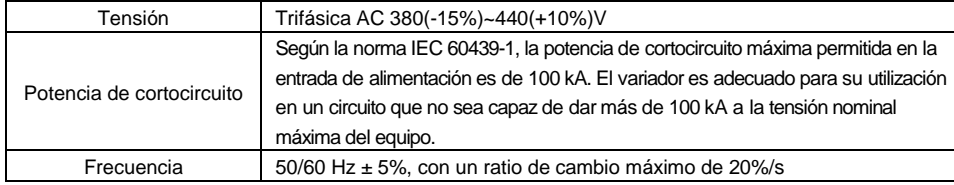

# **A.4 Datos de conexión del motor**

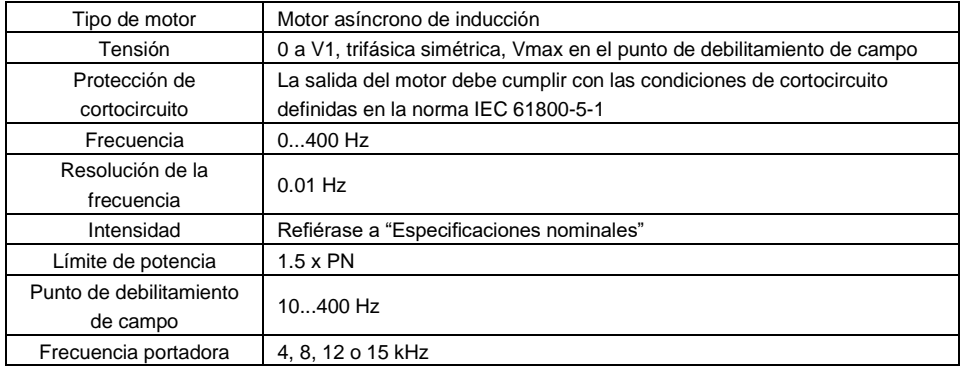

#### **A.4.1 Compatibilidad electromagnética y distancia de cable demotor**

Con tal de cumplir con la directiva Europea de compatibilidad electromagnética EMC (normativa IEC/EN 61800-3), utilice como máximo las siguientes distancias de cable entre el variador y el motor con una frecuencia portadora de 4 kHz.

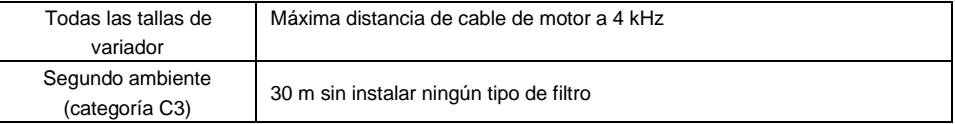

La longitud máxima del cable de motor viene determinada por factores operacionales del variador

# **A.5 Normativas aplicables**

El variador cumple con las siguientes normativas:

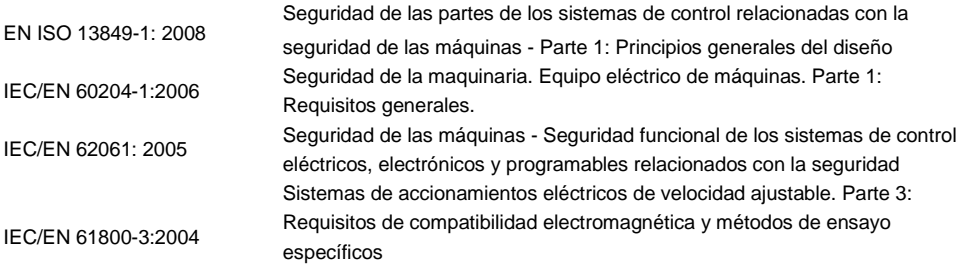

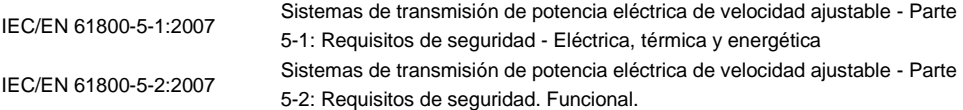

#### **A.5.1 Marcado CE**

El marcado CE se encuentra en la etiqueta lateral del variador con el objetivo de verificar que el variador sigue lo provisto en la normativa de Baja Tensión Europea (2006/95/EC) y en las directrices EMC (2004/108/EC).

#### **A.5.2 Cumplimiento con la Directiva Europea de Compatibilidad ElectromagnéticaEMC**

La directiva EMC define los requerimientos para la inmunidad y las emisiones de los equipos eléctricos utilizados dentro de la Unión Europea. La normativa EMC de producto (EN 61800-3:2004) cubre los requerimientos fijados para los variadores de frecuencia. Vea la sección siguiente *Normativa EMC*

#### **A.6 Normativa EMC (CompatibilidadElectromagnética)**

La normativa EMC de producto (EN 61800-3:2004) contiene los requerimientos EMC que debe cumplir el variador.

**Primer ambiente**: ambiente doméstico (incluye establecimientos conectados a una red de baja tensión que alimente edificios utilizados para fines domésticos).

**Segundo ambiente**: Incluye establecimientos conectados a una red que no alimente directamente locales domésticos.

Cuatro categorías de variadores:

**Variador de categoría C1**: variador de tensión nominal inferior a 1000 V y que se utiliza en el primer ambiente.

**Variador de categoría C2**: variador de tensión nominal inferior a 1000V y que debe ser instalado y puesto en marcha sólo por un electricista profesional cuando se utiliza en el primer ambiente.

**Nota:** La normativa de compatibilidad electromagnética IEC/EN 61800-3 no limita la potencia de distribución del variador, pero define la utilización, instalación y puesta en marcha. El electricista profesional debe tener necesariamente las habilidades y conocimientos de instalación y/o puesta en marcha de sistemas de variación de potencia, incluyendo los aspectos de compatibilidad electromagnética (EMC).

**Variador de categoría C3**: variador de tensión nominal inferior a 1000 V y utilizado en el segundo ambiente. **Variador de categoría C4**: variador de tensión nominal de más de 1000 V o con una corriente nominal superior a 400A o utilizado en un sistema complejo en el segundo ambiente.

### **A.6.1 Categoría C2**

En los variadores GD200A, este límite de emisión se cumple siguiendo las siguientes premisas:

- 1. Se instala un filtro EMC externo seleccionado e instalado según el manual del fabricante del filtro.
- 2. El motor y los cables de control se seleccionan como especifique el manual del fabricante del filtro.
- 3. El variador se instalará de acuerdo a las instrucciones de referencia de este manual.

*4.* Se debe cumplir que la distancia máxima entre variador y motor con una frecuencia portadora de 4 kHz y sin filtros de salida sea como mucho la especificada en *Compatibilidad electromagnética y distancia de cable de motor*

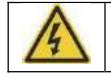

**En un ambiente doméstico, este producto puede provocar interferencias radiadas, en cuyo caso se necesitarían medidas de mitigación adicionales.**

### **A.6.2 Categoría C3**

La inmunidad de los variadores GD200A cumple con los requisitos de la normativa IEC/EN 61800-3, en segundo ambiente, dado que tienen el filtro EMC de categoría C3 integrado.

Los límites de emisión se cumplen siguiendo las siguientes premisas:

- 1. El motor y los cables de control se seleccionan como se especifica en este manual.
- 2. El variador se instala de acuerdo a las instrucciones de referencia de este manual.

*3.* Se debe cumplir que la distancia máxima entre variador y motor con una frecuencia portadora de 4 kHz y sin filtros de salida sea como mucho la especificada en *Compatibilidad electromagnética y distancia de cable de motor*

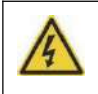

**Un variador de categoría C3 no está destinado a ser utilizado en una red de baja tensión pública que alimente locales domésticos. Se pueden producir interferencias de radiofrecuencia si el variador se utiliza en una red como la descrita anteriormente.**

# **Apéndice B- Dimensiones**

# **B.1 Contenido de este capítulo**

Este capítulo muestra las dimensiones de todos los modelos de variadores GD200A. Las dimensiones están expresadas en milímetros.

# **B.2 Dimensiones de la consola**

# **B.2.1 Gráfico de estructura**

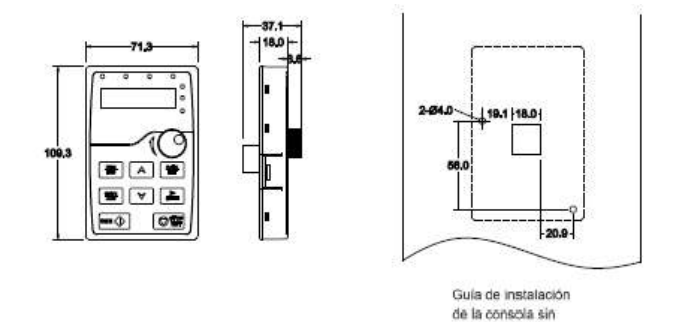

marco

#### **B.2.2 Gráfico de instalación**

**Nota**: Cuando la consola se utiliza como consola externa, puede ser fijada directamente mediante tornillos M3 o puede montarse con el marco de instalación opcional. El cable de conexión entre el variador y la consola externa debe ser una cable de red (Ethernet) de tipo cruzado, y con terminales RJ-45 (el cable más habitual para conectar un PC a un router, por ejemplo). La distancia máxima del cable entre el variador y la consola externa es de 200 metros.

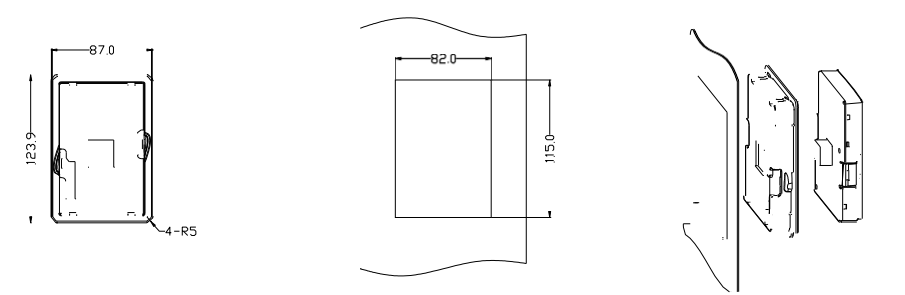

Marco de instalación para consola externa
# **B.3 Dimensiones de los variadores**

### **B.3.1 Montaje en fondo de armario o pared**

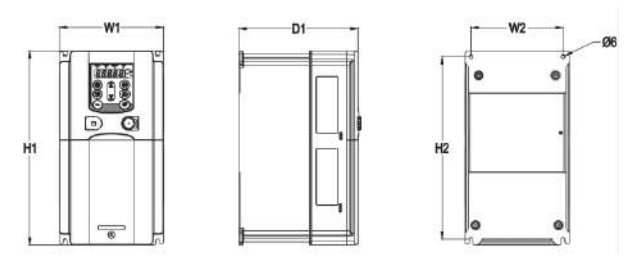

0.75-15kW Montaje en fondo de armario o pared

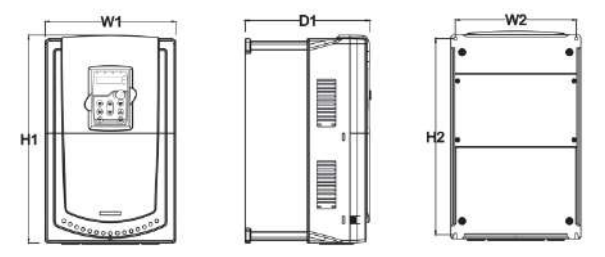

18.5-30kW Montaje en fondo de armario o pared

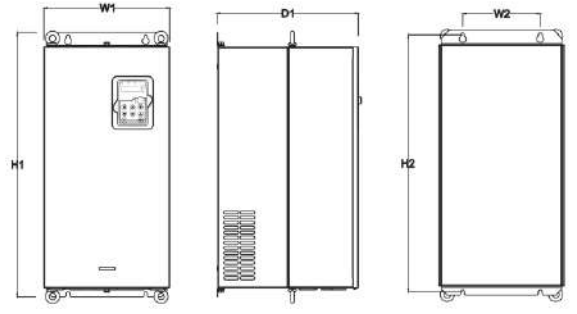

37-110kW Montaje en fondo de armario o pared

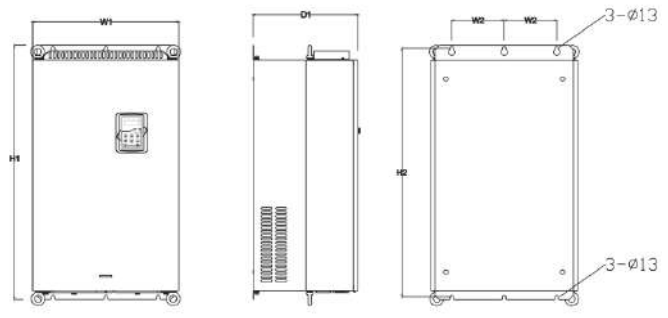

132-200kW Montaje en fondo de armario o pared

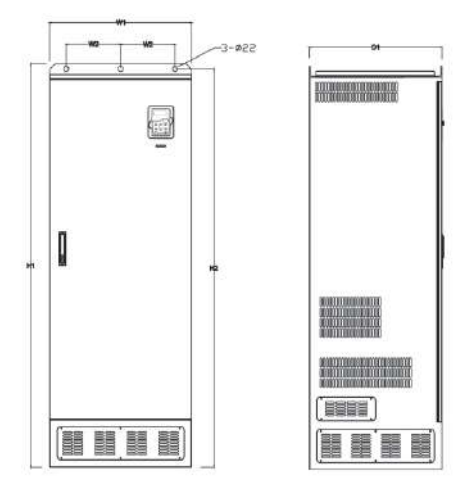

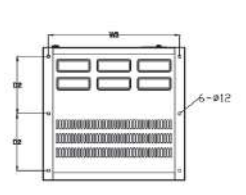

220-315kW Montaje en fondo de armario o pared

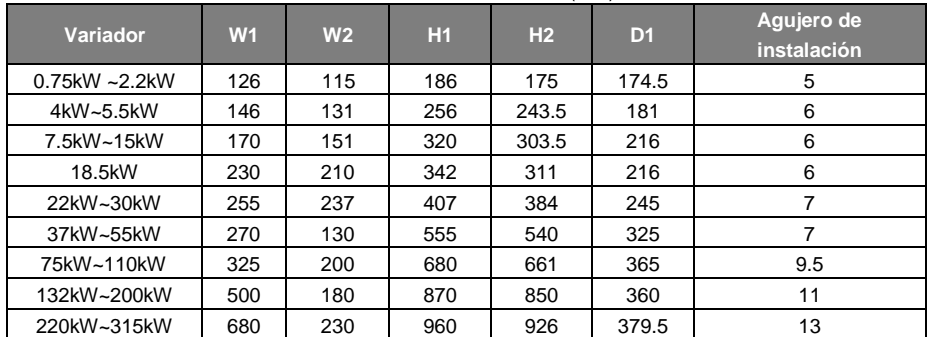

### **B.3.2 Montaje en brida (flange)**

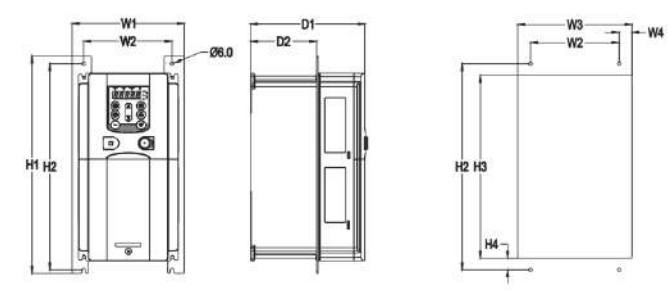

0.75-15kW Montaje en brida (flange)

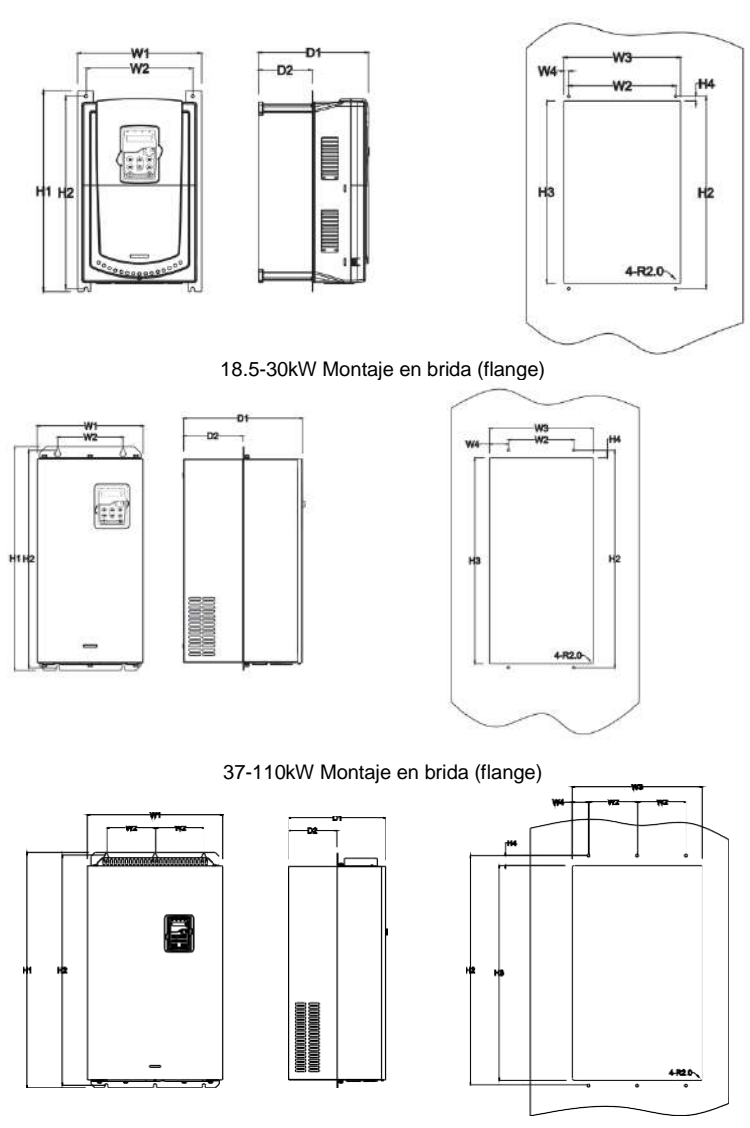

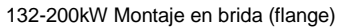

Dimensiones de instalación (mm)

| <b>Modelo</b> | W <sub>1</sub> | W <sub>2</sub> | W <sub>3</sub> | W <sub>4</sub> | H1  | H2  | H <sub>3</sub> | H <sub>4</sub> | D <sub>1</sub> | D <sub>2</sub> | Agujero de<br>instalación |
|---------------|----------------|----------------|----------------|----------------|-----|-----|----------------|----------------|----------------|----------------|---------------------------|
| 0.75kW~2.2kW  | 150.2          | 115            | 130            | 7.5            | 234 | 220 | 190            | 13.5           | 155            | 65.5           | 5                         |
| 4kW~5.5kW     | 170.2          | 131            | 150            | 9.5            | 292 | 276 | 260            | 6              | 167            | 84.5           | 6                         |
| 7.5kW~15kW    | 191.2          | 151            | 174            | 11.5           | 370 | 351 | 324            | 12             | 196.3          | 113            | 6                         |
| 18.5kW        | 250            | 210            | 234            | 12             | 375 | 356 | 334            | 10             | 216            | 108            | 6                         |
| 22kW~30kW     | 275            | 237            | 259            | 11             | 445 | 426 | 404            | 10             | 245            | 119            |                           |
| 37kW~55kW     | 270            | 130            | 261            | 65.5           | 555 | 540 | 516            | 17             | 325            | 167            | 7                         |
| 75kW~110kW    | 325            | 200            | 317            | 58.5           | 680 | 661 | 626            | 23             | 363            | 182            | 9.5                       |
| 132kW~200kW   | 500            | 180            | 480            | 60             | 870 | 850 | 796            | 37             | 358            | 178.5          | 11                        |

#### **B.3.3 Montaje en suelo**

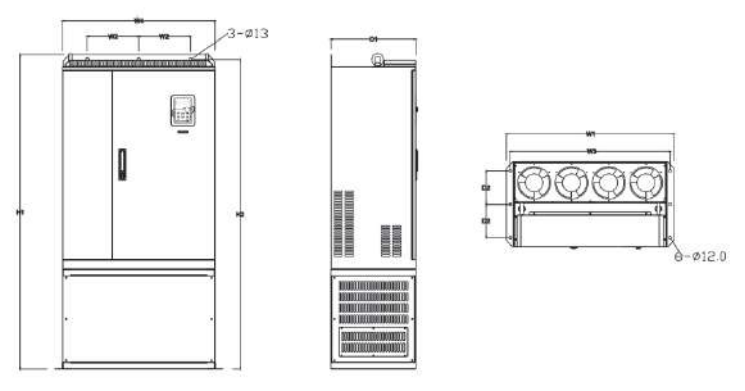

220-315kW Montaje en suelo

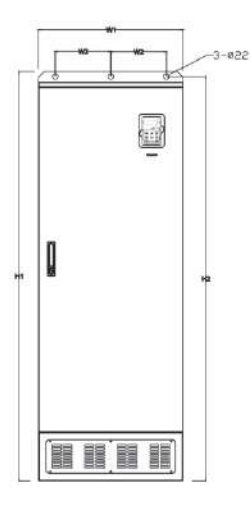

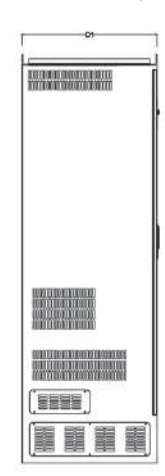

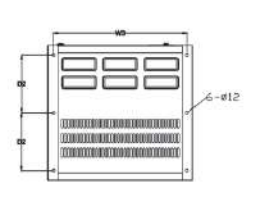

350-500kW Montaje en suelo

Dimensiones de instalación (mm)

| Variador    | W <sub>1</sub> | W <sub>2</sub> | W3  | W <sub>4</sub> | H    | H2   | D1  | D <sub>2</sub> | Agujero de<br>instalación |
|-------------|----------------|----------------|-----|----------------|------|------|-----|----------------|---------------------------|
| 220kW~315kW | 750            | 230            | 714 | 680            | 1410 | 1390 | 380 | 150            | 1312                      |
| 350kW~500kW | 620            | 230            | 573 |                | 700  | 1678 | 560 | 240            | $22\backslash12$          |

# **Apéndice C - Equipos opcionales**

# **C.1 Contenido de este capítulo**

Este capítulo describe cómo seleccionar los equipos opcionales existentes para el variador GD200A.

### **C.2 Cableado de equipos opcionales**

A continuación se muestra el cableado de los equipos opcionales de los variadores GD200A.

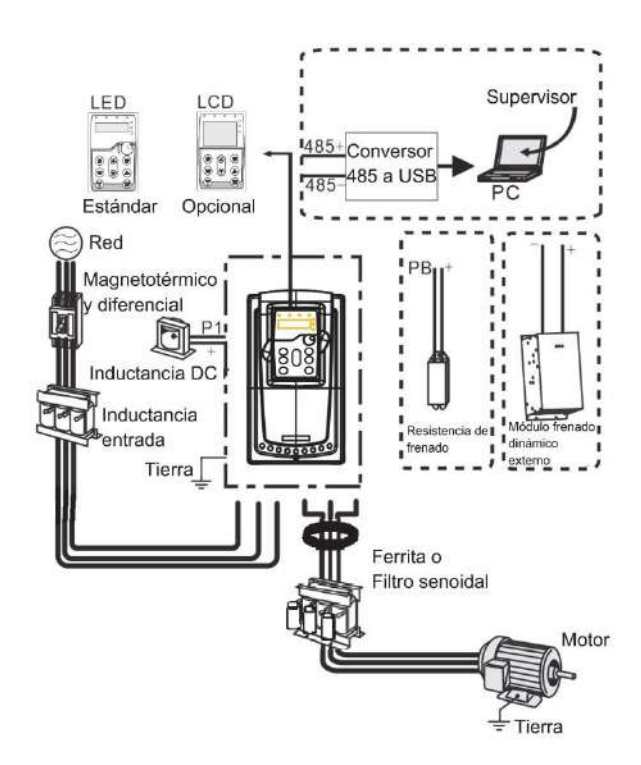

#### **Nota:**

**1.** Los variadores ≤15kW disponen de consola tipo film (membrana), mientras que los variadores ≥18.5kW incorporan una consola extraíble tipo LED de fábrica.

- **2**.Los variadores ≤ 30kW disponen del módulo de frenado dinámico integrado
- **3.** Los variadores ≥ 37kW disponen del terminal P1, que permite la conexión de una inductancia DC externa.
- **4.** Los variadores ≥ 37 kW permiten la conexión de un módulo de frenado dinámico externo opcional.

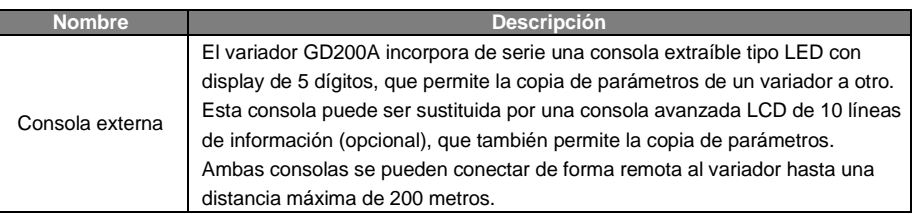

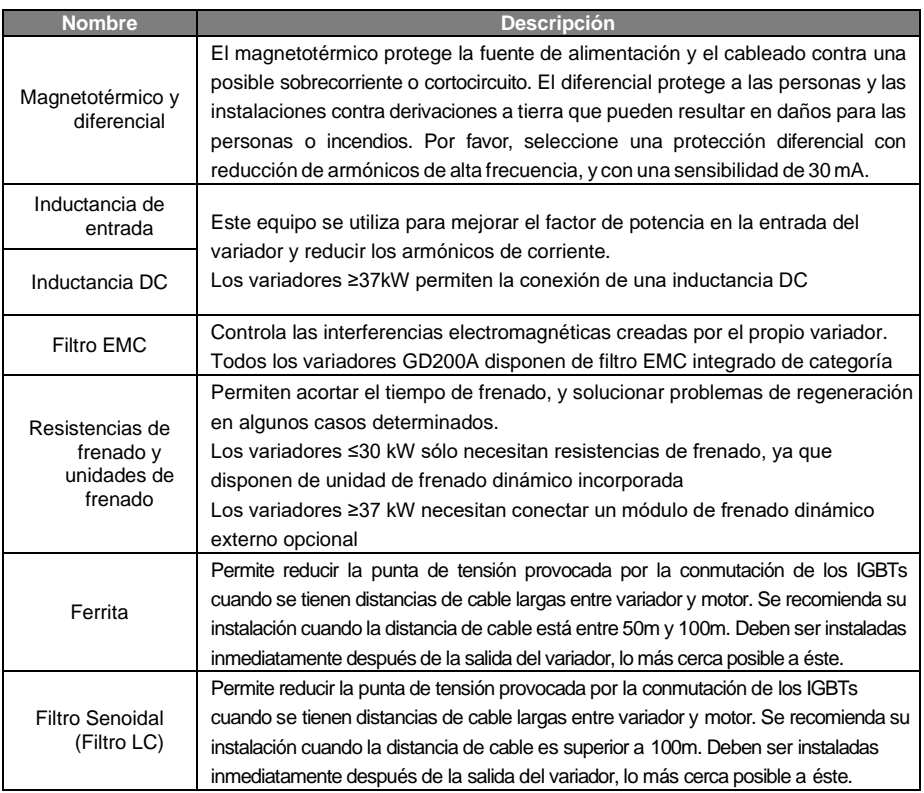

# **C.3 Fuente de alimentación**

**Compruebe que el rango de tensión del variador concuerde con la tensión de la fuente de alimentación aplicada en su entrada.**

# **C.4 Cables**

### **C.4.1 Cables de potencia**

Dimensione los cables de entrada de potencia y de salida hacia motor de acuerdo a la normativa local vigente.

- Los cables de potencia de entrada y de salida hacia motor deben poder soportar las correspondientes intensidades de carga.
- La temperatura máxima admisible del cable escogido deberá ser de como mínimo 70ºC en funcionamiento continuo.
- La conductividad del conductor de tierra deberá ser la misma que la de un conductor de fase (deberá tener la misma sección).
- Refiérase al capítulo *Normativas EMC (Compatibilidad electromagnética)* para más información acerca de los requerimientos de compatibilidad electromagnética.

Para cumplir con los requisitos de compatibilidad electromagnética EMC indicados en la normativa CE, se deberá utilizar cable apantallado simétrico entre el variador y el motor (ver figura a continuación).

Es posible utilizar cable compuesto por tres o cuatro conductores en la entrada, pero se recomienda que sea del tipo apantallado simétrico. La utilización de cables apantallados en la entrada reduce las emisiones electromagnéticas de todo el conjunto variador, y reduce la presencia de intensidades en los cojinetes del motor así como el desgaste de éstos.

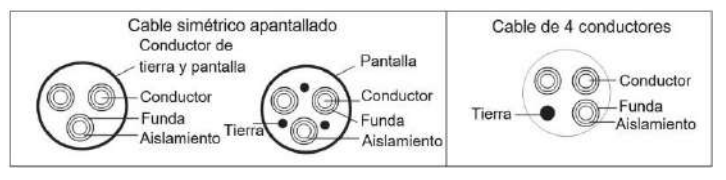

**Nota:** Si la conductividad de la malla del cable apantallado no es suficiente para ser utilizada como conductor de tierra, se deberá instalar un cable de tierraseparado.

Para funcionar como un conductor de protección, la malla deberá tener la misma sección que los cables de fase cuando éstos están compuestos del mismo metal que la malla.

Para suprimir de forma efectiva las perturbaciones conducidas y radiadas, la conductividad de la malla deberá ser de como mínimo una décima parte de la conductividad de un cable de fase. Estos requisitos se cumplen fácilmente con una malla de cobre o aluminio. Los requisitos mínimos para la pantalla de los cables de motor conectados al variador se muestran en la figura siguiente. La malla consiste en una capa concéntrica de hilos de cobre. Cuanto más compacta sea la malla, menos emisiones de perturbaciones y menos intensidad en los cojinetes se tendrá.

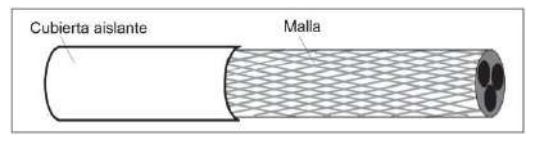

#### **C.4.2 Cables de control**

Todos los cables de las entradas y salidas analógicas, y el cable utilizado para el ajuste de la frecuencia, deberán ser apantallados. Utilice un cable de par trenzado con doble pantalla (Figura a) para las señales analógicas. Utilice un par trenzado apantallado para cada señal. No utilice un retorno común para diferentes señales analógicas.

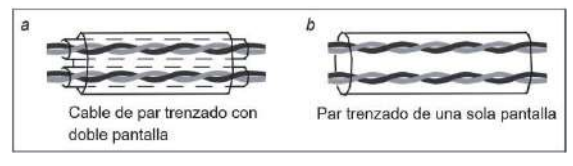

La mejor opción para las señales digitales de baja tensión es un cable de doble pantalla, pero también se puede utilizar un par trenzado con una sola pantalla o sin pantalla (Figura b). No obstante, para la señal de entrada de frecuencia, se recomienda utilizar siempre un cable apantallado.

Los cables que se conectan a los relés de salida deben ser cables con pantalla metálica trenzada

Para la conexión remota de la consola, cuando el variador se encuentre en un ambiente con muchas perturbaciones, también se recomienda utilizar un cable apantallado.

#### **Nota: Utilice cables diferentes para las señales analógicas y digitales.**

No realice ningún test de aislamiento o de tolerancia de tensión (por ejemplo, no conecte un megóhmetro) en ninguna de las partes del variador, pues estos test pueden dañar el equipo. En fábrica, a cada uno de los variadores se les hace un test de aislamiento entre el circuito principal y la carcasa, y por tanto, no es necesario que lo realice el usuario. De igual modo, existen circuitos limitadores de tensión en el variador que cortan de inmediato el test de tensión automáticamente.

|                |                |               | Sección de cable recomendada |                | <b>Tornillos</b>               |                        |  |
|----------------|----------------|---------------|------------------------------|----------------|--------------------------------|------------------------|--|
| Variador       | R, S           | <b>Tierra</b> | $P1(+)$                      | $PB(+)(-)$     | Tamaño tornillos<br>terminales | Par de apriete<br>(Nm) |  |
| GD200A-008-4F  | $\overline{2}$ | 2.5           | 2.5                          | 2.5            | M4                             | $1.2 - 1.5$            |  |
| GD200A-015-4F  | $\overline{2}$ | 2.5           | 2.5                          | 2.5            | M4                             | $1.2 - 1.5$            |  |
| GD200A-022-4F  | $\overline{2}$ | 2.5           | 2.5                          | 2.5            | M4                             | $1.2 - 1.5$            |  |
| GD200A-040-4F  | $\overline{2}$ | 2.5           | 2.5                          | 2.5            | M4                             | $1.2 - 1.5$            |  |
| GD200A-055-4F  | 4              | 4             | 2.5                          | 2.5            | M <sub>5</sub>                 | $2 - 2.5$              |  |
| GD200A-075-4F  | 6              | 6             | 4                            | 2.5            | M <sub>5</sub>                 | $2 - 2.5$              |  |
| GD200A-110-4F  | 1              | 10            | 6                            | 4              | M <sub>5</sub>                 | $2 - 2.5$              |  |
| GD200A-150-4F  | 1              | 10            | 10                           | $\overline{4}$ | M <sub>5</sub>                 | $2 - 2.5$              |  |
| GD200A-185-4F  | 1              | 16            | 10                           | 6              | M <sub>6</sub>                 | $4 - 6$                |  |
| GD200A-220-4F  | $\overline{2}$ | 16            | 16                           | 10             | M <sub>6</sub>                 | $4 - 6$                |  |
| GD200A-300-4F  | $\overline{c}$ | 16            | 16                           | 10             | M <sub>8</sub>                 | $9 - 11$               |  |
| GD200A-370-4F  | 3              | 16            | 25                           | 16             | M <sub>8</sub>                 | $9 - 11$               |  |
| GD200A-450-4F  | 5              | 25            | 35                           | 25             | M <sub>8</sub>                 | $9 - 11$               |  |
| GD200A-550-4F  | $\overline{7}$ | 35            | 50                           | 25             | M10                            | $18 - 23$              |  |
| GD200A-750-4F  | 9              | 50            | 70                           | 35             | M10                            | $18 - 23$              |  |
| GD200A-900-4F  | 1              | 70            | 95                           | 35             | M10                            | $18 - 23$              |  |
| GD200A-1100-4F | 1              | 70            | 120                          | 70             | M12                            | $31 - 40$              |  |
| GD200A-1320-4F | 1              | 95            | 150                          | 95             | M12                            | $31 - 40$              |  |
| GD200A-1600-4F | $\overline{2}$ | 95            | 185                          | 50             | M12                            | $31 - 40$              |  |
| GD200A-1850-4F | 1              | 150           | 95*2P                        | 50             | M12                            | $31 - 40$              |  |
| GD200A-2000-4F | 1              | 150           | 95*2P                        | 50             | M <sub>12</sub>                | $31 - 40$              |  |
| GD200A-2200-4F | 1              | 150           | 95*2P                        | 50             | M12                            | $31 - 40$              |  |
| GD200A-2500-4F | 1              | 150           | 120*2P                       | 95             | M12                            | $31 - 40$              |  |
| GD200A-2800-4F | 1              | 185           | 120*2P                       | 95             | M12                            | $31 - 40$              |  |
| GD200A-3150-4F | 1              | 185           | 120*2P                       | 95             | M12                            | $31 - 40$              |  |
| GD200A-3500-4F | 9              | 95*2P         | 150*2P                       | 120            | M12                            | $31 - 40$              |  |
| GD200A-4000-4F | 9              | 95*2P         | 150*2P                       | 120            | M12                            | $31 - 40$              |  |
| GD200A-5000-4F | 1              | 95*2P         | 95*4P                        | 120            | M12                            | $31 - 40$              |  |
| Nota:          |                |               |                              |                |                                |                        |  |

**Nota: Compruebe el aislamiento de los cables de entrada de potencia de acuerdo a la normativa local.**

#### **Nota:**

ıd 1. Las secciones recomendadas son válidas para temperaturas inferiores a 40°C y para una intensidad igual 4 o inferior a la nominal. Si no se instala ningún tipo de filtro, la longitud del cableado entre el variador y el motor no debería superar los 50 m. Para distancias entre 50~100m, por favor, instale una o varias ferritas a la salida del variador. Para distancias superiores a 100m, instale un filtro senoidal (filtro LC).

2. Los terminales P1, (+), PB y (-) pueden ser utilizados para conectar una inductancia DC.

### **C.4.3 Disposición de los cables**

Separe los cables de motor de otros cables. Los cables de motor de varios variadores pueden disponerse en paralelo, instalados uno al lado del otro. Se recomienda que el cable de motor, el cable de entrada de potencia y los cables de control se instalen en bandejas separadas. Evite instalaciones de cables de motor con largas distancias en paralelo con los otros cables con tal de evitar interferencias electromagnéticas provocadas por los rápidos cambios en la salida de tensión del variador.

Allí donde los cables de control deban cruzar los cables de potencia, asegúrese de que se crucen con un ángulo lo más cercano a 90º en la medida de la posible.

Las bandejas deben tener una buena conexión a tierra. Con tal de mejorar la puesta a tierra, se recomienda utilizar bandejas de aluminio.

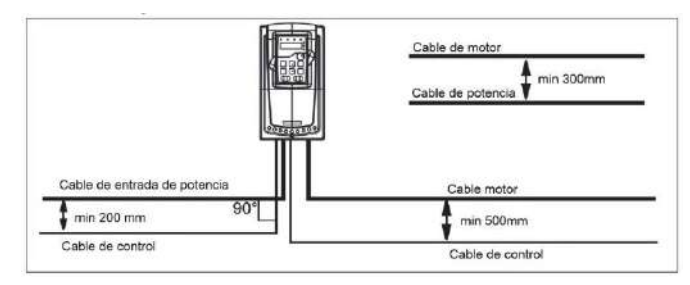

A continuación se muestra la disposición recomendada del cableado.

#### **C.4.4 Comprobación del aislamiento**

Compruebe el aislamiento del motor y del cableado del motor como sigue:

1. Compruebe que el cableado del motor está conectado al motor y desconectado de los terminales U,V y W del variador.

2. Mida la resistencia de aislamiento entre cada uno de los conductores de fase y el cable de tierra utilizando una tensión de medida de 500 Vdc.

**Nota:** La humedad dentro de la carcasa del motor reducirá la resistencia de aislamiento. Si se sospecha que puede haber humedad, seque el motor y repita la medida.

### **C.5 Magnetotérmico, contactor y protección diferencial**

Debido a la salida de alta frecuencia del variador, la forma de onda de tensión PWM, la existencia de capacidad distribuida entre los IGBT y el radiador, y entre el estátor del motor y del rotor, inevitablemente el variador generará intensidad de fuga a tierra de alta frecuencia. Esta intensidad de fuga a tierra de alta frecuencia retornará a la red a través del tierra e interferirá en la protección diferencial de la instalación, causando mal funcionamiento y disparos intempestivos. Esto se debe a la propia tecnología del variador de frecuencia, independientemente del fabricante. Con tal de asegurar la estabilidad del sistema, se recomienda utilizar un protector diferencial exclusivo para el variador de frecuencia, con una sensibilidad de 30mA o más (por ejemplo, corresponde al tipo B según normativa IEC60755). Si el usuario no utiliza un protector diferencial exclusivo para el variador, y se produce un funcionamiento incorrecto de éste, pruebe a reducir la frecuencia portadora del variador, o cambie el protector diferencial por uno de 300 mA o uno del tipo superinmunizado.

Es necesario instalar un magnetotérmico para proteger la alimentación y el cableado del variador. La intensidad nominal del magnetotérmico debe estar alrededor de 1.5-2 veces la intensidad nominal de entrada del variador.

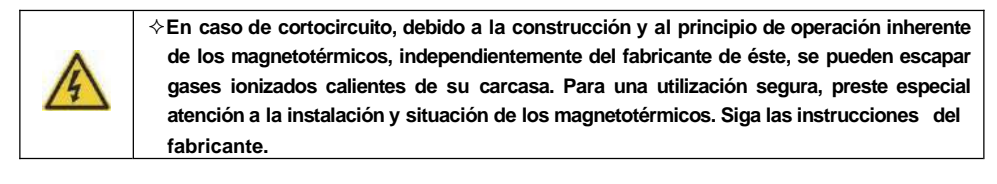

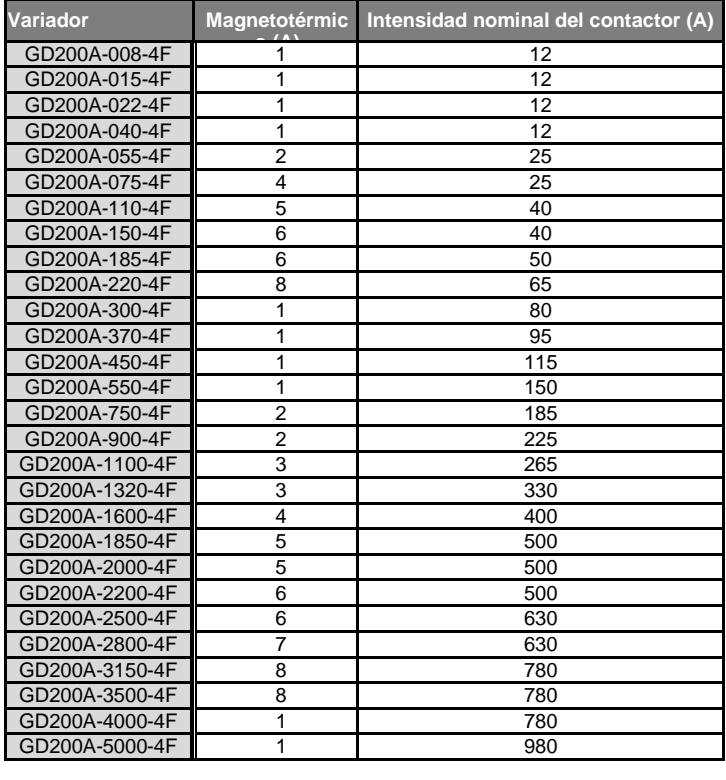

### **C.6 Inductancias de entrada**

Los transitorios de alta corriente en el circuito de entrada de potencia pueden provocar daños a los componentes del rectificador. Se recomienda utilizar una inductancia de entrada para evitar picos de tensión y mejorar el factor de potencia

### **C.7 Ferritas y filtro senoidal**

Si la distancia entre el variador y el motor es superior a 50 m, es posible que el variador active de forma frecuente su protección de sobrecorriente debido a una alta intensidad de fuga provocada por el efecto de capacidad parasitaria de los cables respecto el tierra. Con tal de evitar dañar el aislamiento del motor, es necesario añadir una ferrita o un filtro senoidal en la salida del variador. Si la distancia entre el variador y el motor está entre 50m y 100m aproximadamente, por favor, instale una ferrita; si supera los 100m, instale un filtro senoidal (también llamado Filtro LC).

### **C.8 Filtro EMC tipo C3**

Los variadores GD200A disponen de filtro EMC categoría C3 integrado, que puede ser desconectado mediante el jumper J10, tal y como se muestra a continuación:

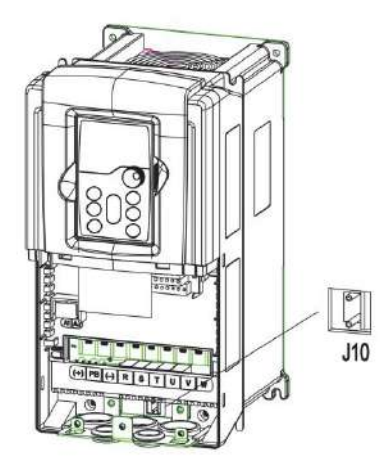

### **C.9 Sistema de frenado**

#### **C.9.1 Selección de los componentes defrenado**

El motor se comportará como generador si su rotación real es más grande que la correspondiente velocidad de sincronismo a la frecuencia de consigna. Como resultado de esta situación, la energía de la inercia del motor y la carga se devuelven al variador, cargando los condensadores del bus de continua (en ese momento, la intensidad va de motor a variador, y no al revés, como sucede habitualmente). Cuando la tensión se incrementa por encima de un cierto límite, el variador puede dañarse. Por esta razón, es necesario utilizar resistencias de frenado para evitarlo.

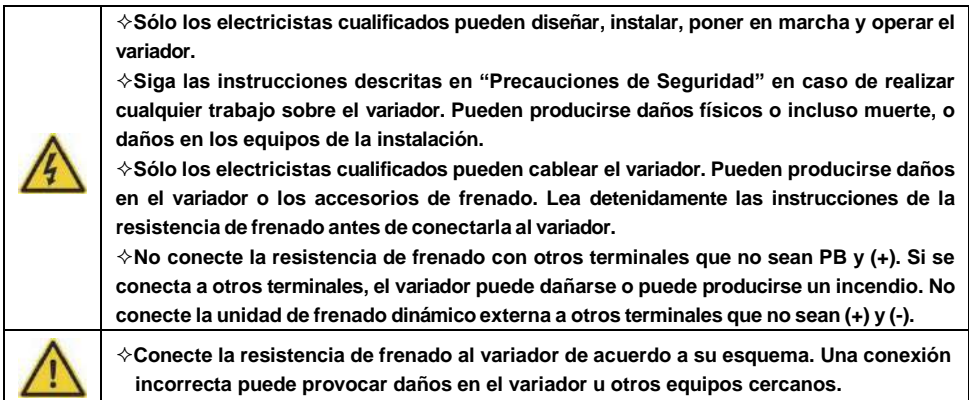

Los variadores GD200A≤30 kW disponen de unidad de frenado interna. En cambio, los variadores ≥37kW necesitan conectar una unidad de frenado externa opcional. Por favor, seleccione una resistencia de frenado con un valor óhmico y potencia adecuados a la utilización real.

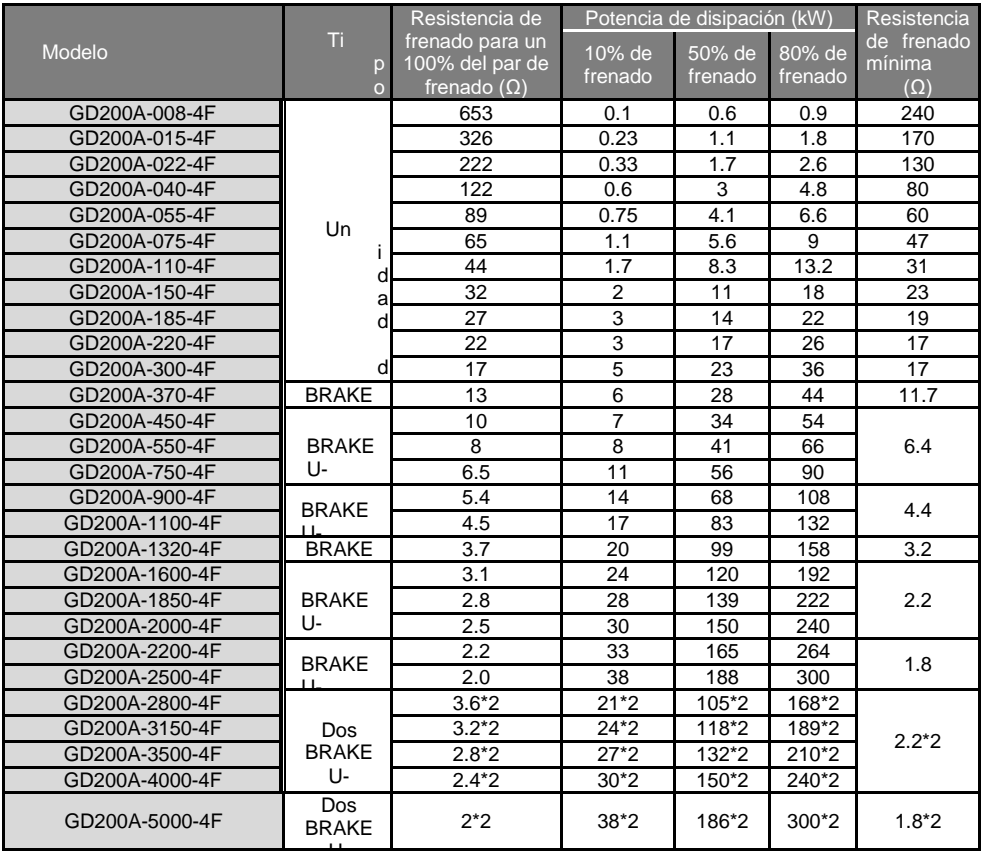

#### **Nota:**

Seleccione el valor de resistencia y de potencia de la resistencia de frenado de acuerdo a los datos proporcionados por ALL SAL.

La tabla anterior se ha obtenido midiendo con un ratio de utilización de frenado del 100% del par de frenado, 10%, 50% y 80%. El usuario puede configurar su sistema de frenado de acuerdo al funcionamiento real. Por norma general, para la gran mayoría de aplicaciones, un 10% de par de frenado es suficiente.

Refiérase al manual de instrucciones de la unidad de frenado dinámico externa para ajustar correctamente el nivel de

tensión de ésta. Si no se hiciera, la operación del variador podría verse afectada.

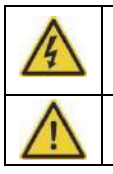

**Nunca utilice una resistencia de frenado con una resistencia inferior al valor mínimo especificado en la tabla anterior. El variador y el chopper de frenado interno no pueden soportar la sobrecorriente provocada por la baja resistencia.**

**Incremente la potencia de la resistencia de frenado en caso de tener que realizar frecuentes frenados (el ratio de utilización de frenado deberá ser mayor al 10%).**

#### **C.9.2 Selección del cableado de la resistencia defrenado**

Utilice cable apantallado para la conexión de la resistencia de frenado.

#### **C.9.3 Situación de la resistencia de frenado**

Sitúe la resistencia de frenado en el sitio más frío posible de la instalación.

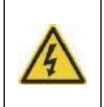

**Los materiales cercanos a la resistencia de frenado deberán ser ignífugos. La temperatura superficial de la resistencia puede ser alta. El aire que proviene de la resistencia puede estar a unos cientos de grados Celsius. Proteja la resistencia contra contactos accidentales.**

Instalación de la resistencia de frenado:

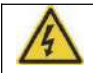

**Lo variadores ≤ 30 kW sólo necesitan una resistencia de frenado externa. PB y (+) son los terminales de conexión de las resistencias de frenado.**

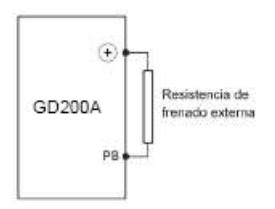

Instalación de la unidad de frenado dinámico externa:

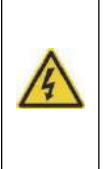

**Los variadores ≥ 37 kW necesitan la unidad de frenado dinámico externa (+), (-) son los terminales de conexión de las unidades de frenado dinámico. La distancia de cable entre los terminales (+) y (-) del variador y los terminales (+) y (-) de la unidad de frenado dinámico externa no debe ser superior a 5m, y la distancia de cable entre los terminales de la resistencia de frenado y la unidad de frenado dinámica externa no debe ser superior a 10m.**

A continuación se muestra la conexión de la unidad de frenado dinámica externa y la resistencia de frenado:

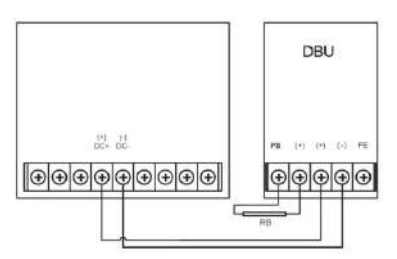

# **C.10 Otros equipos y piezas opcionales**

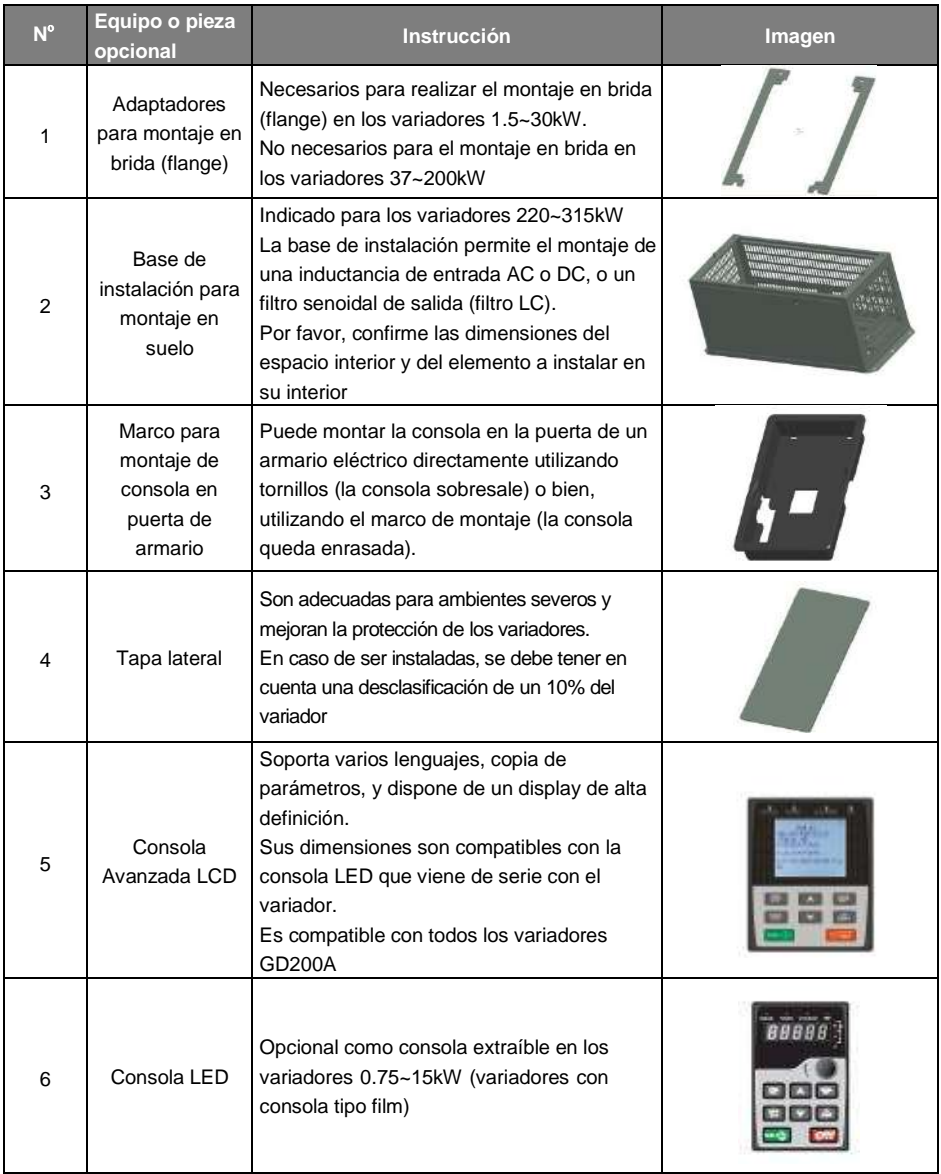

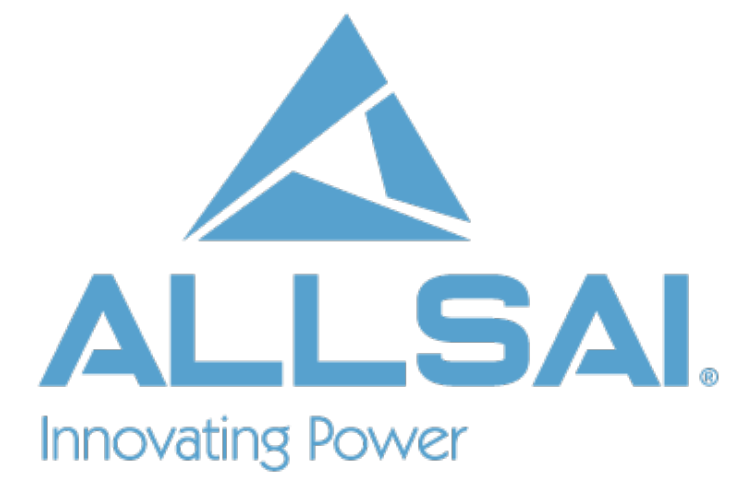